## **ΤΕΧΝΟΛΟΓΙΚΟ ΕΚΠΑΙ∆ΕΥΤΙΚΟ Ι∆ΡΥΜΑ ΚΡΗΤΗΣ**

**Σχολή Τεχνολογικών Εφαρµογών Τµήµα Εφαρµοσµένης Πληροφορικής & Πολυµέσων**

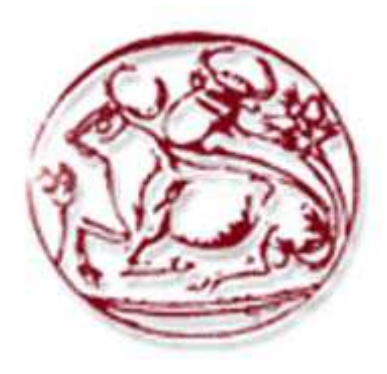

# *Πτυχιακή εργασία: «Λειτουργία και ∆ιαχείριση Συστηµάτων ADSL »*

 *Σπουδαστές: Κολιοφούκας Γεώργιος Α.Μ. 1506 Χριστόγλου Κωνσταντίνος Α.Μ 1274* 

Ηράκλειο 2012

## *Περιεχόµενα*

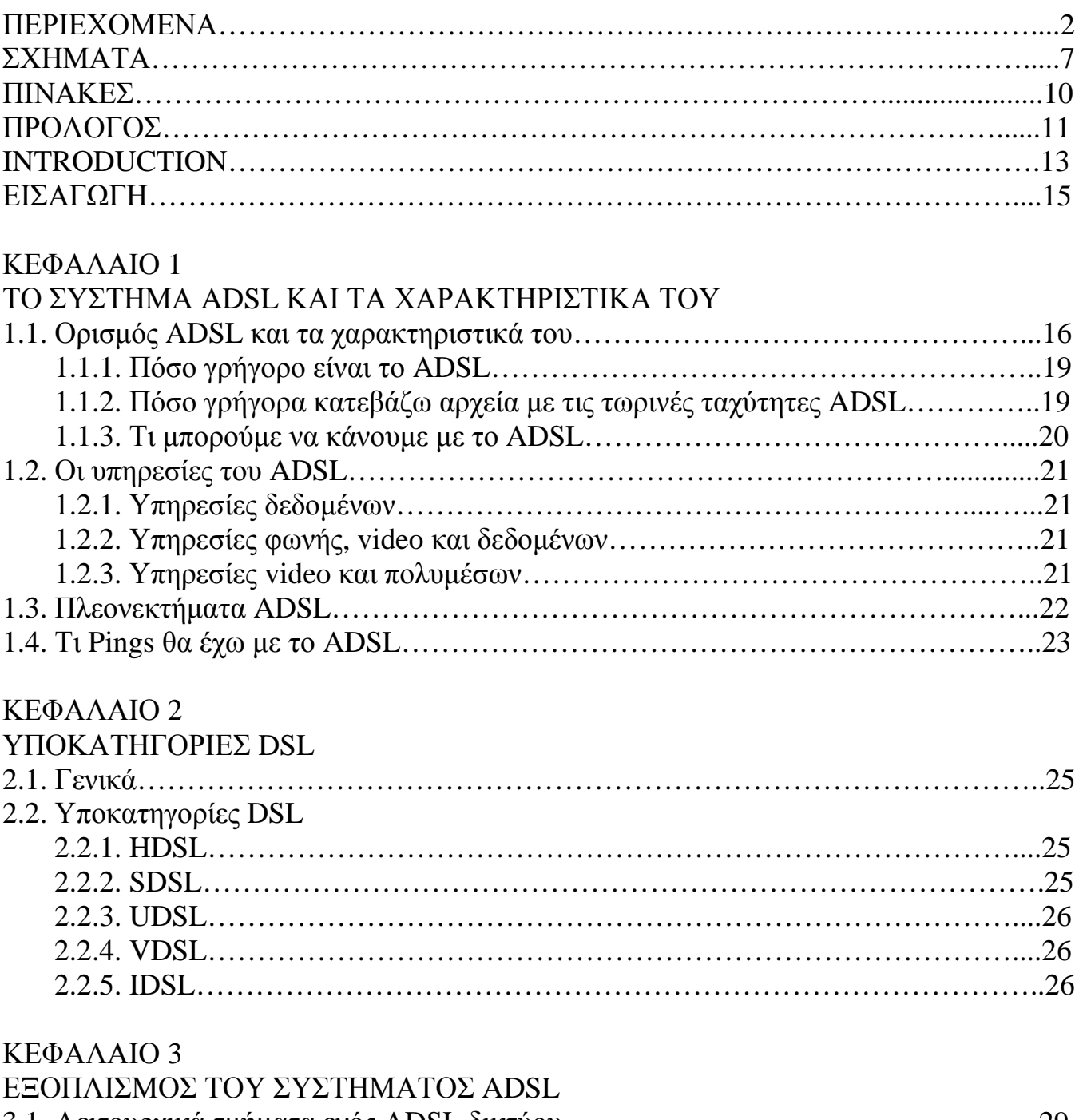

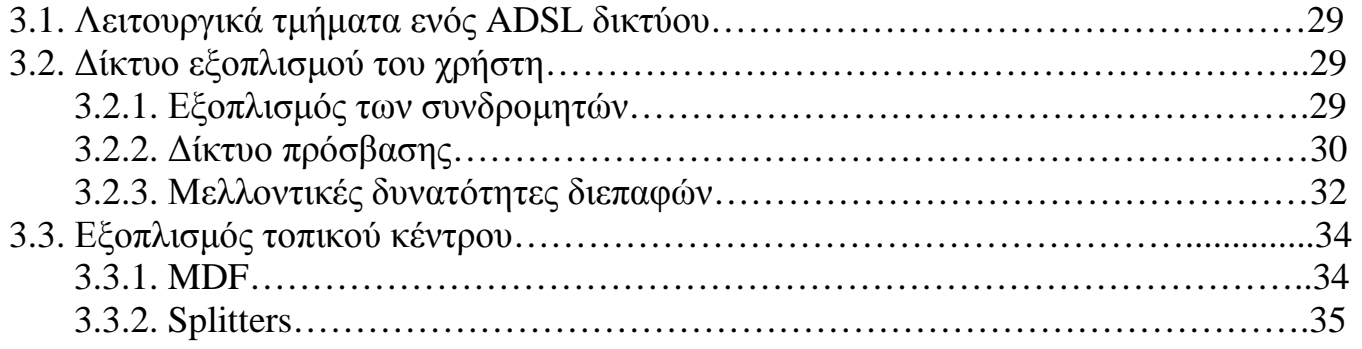

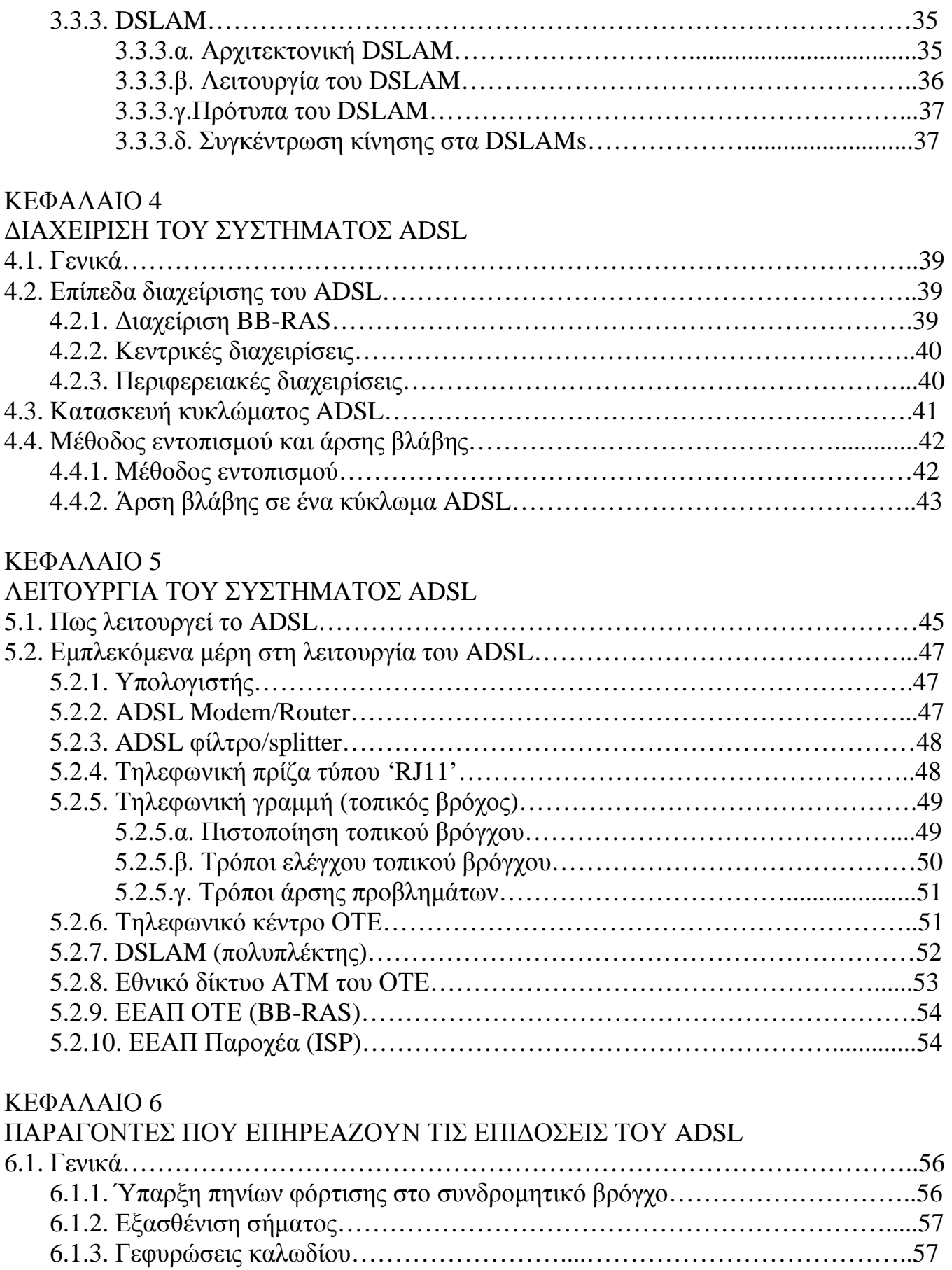

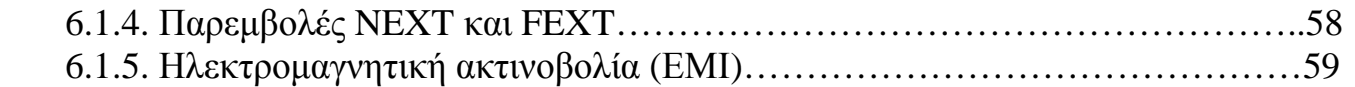

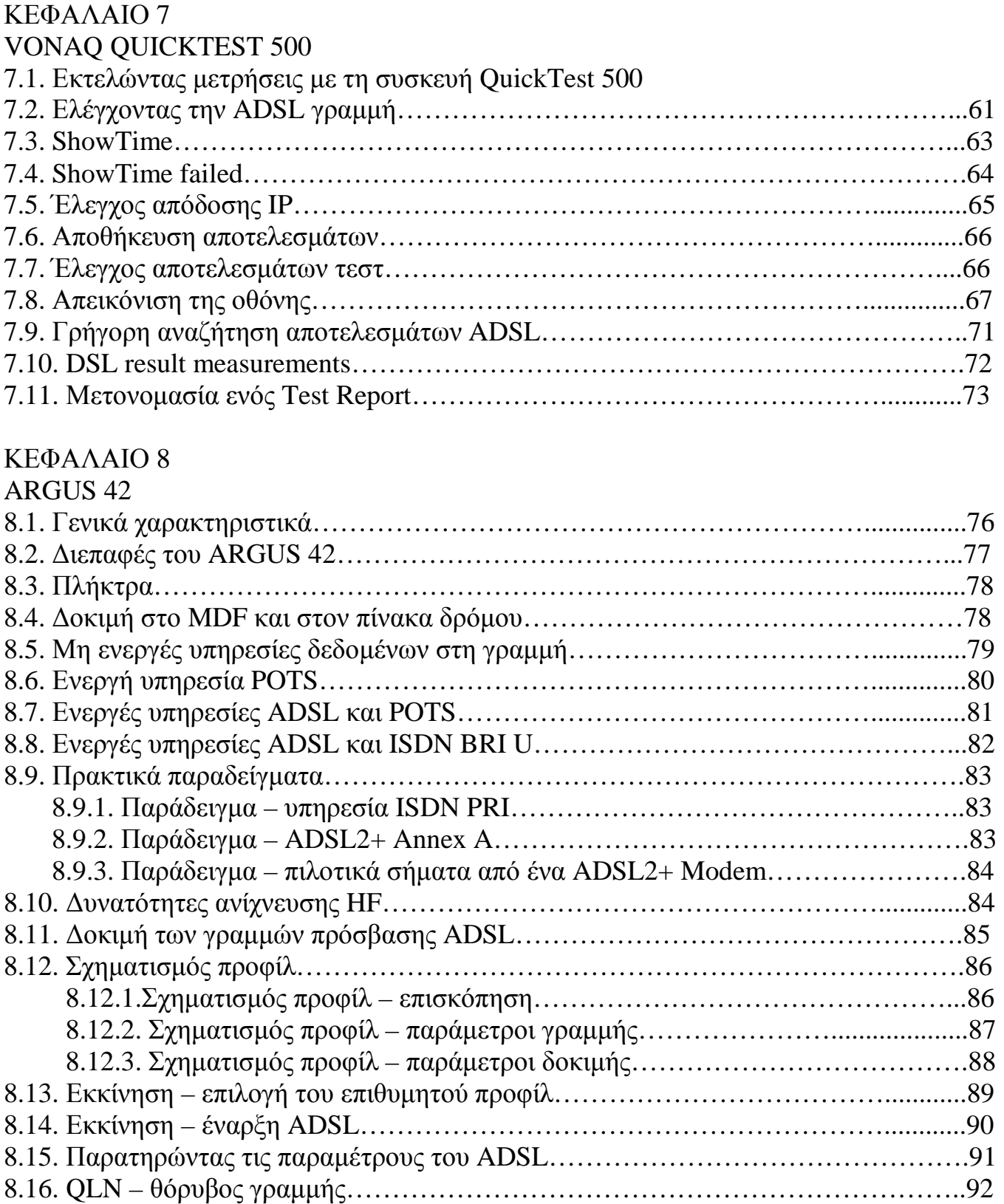

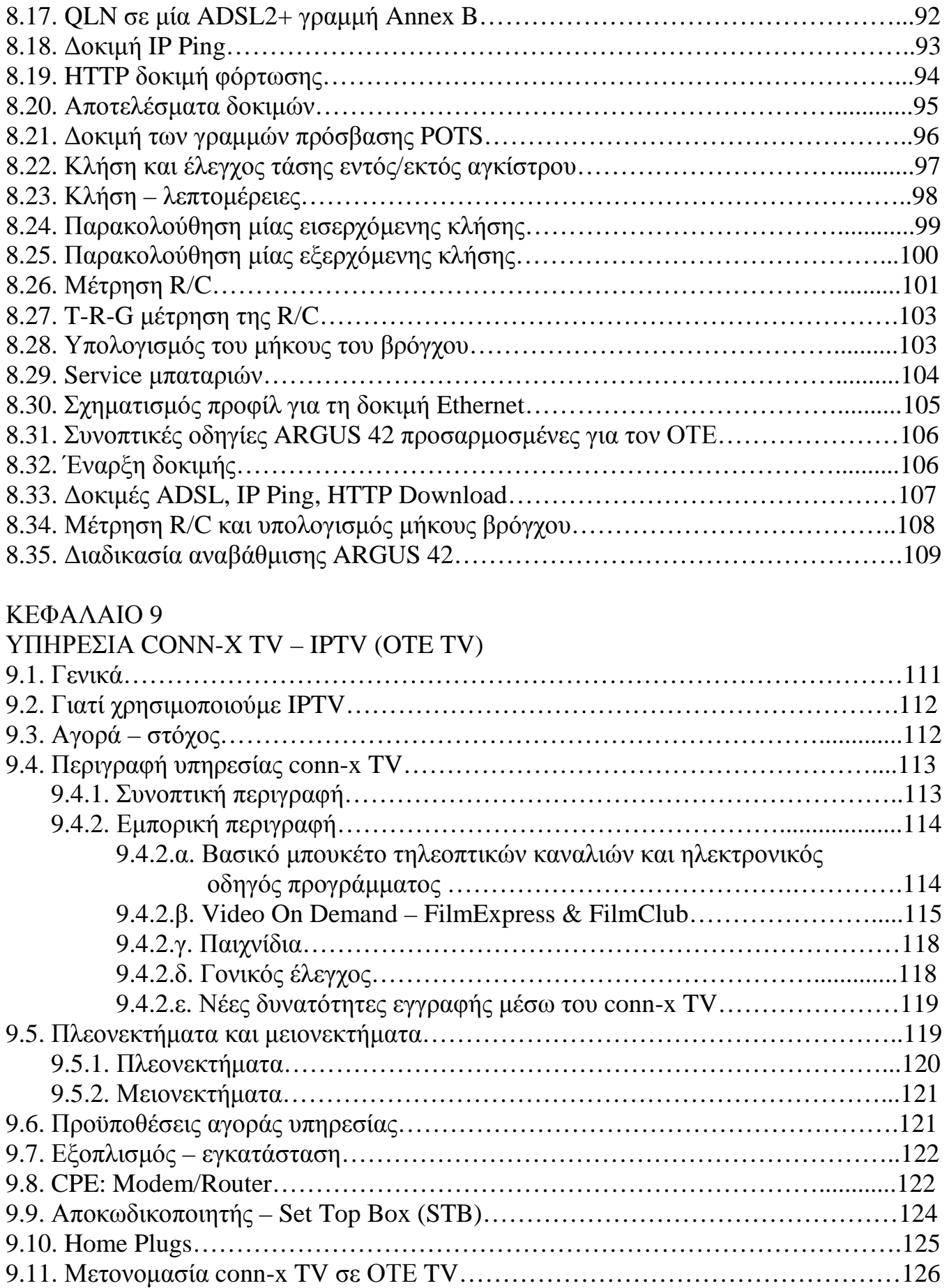

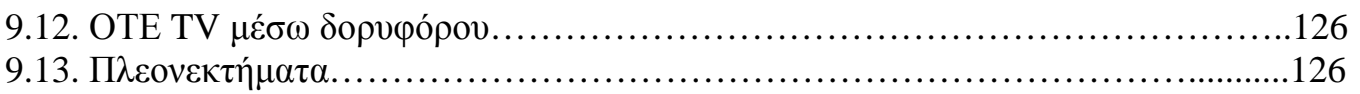

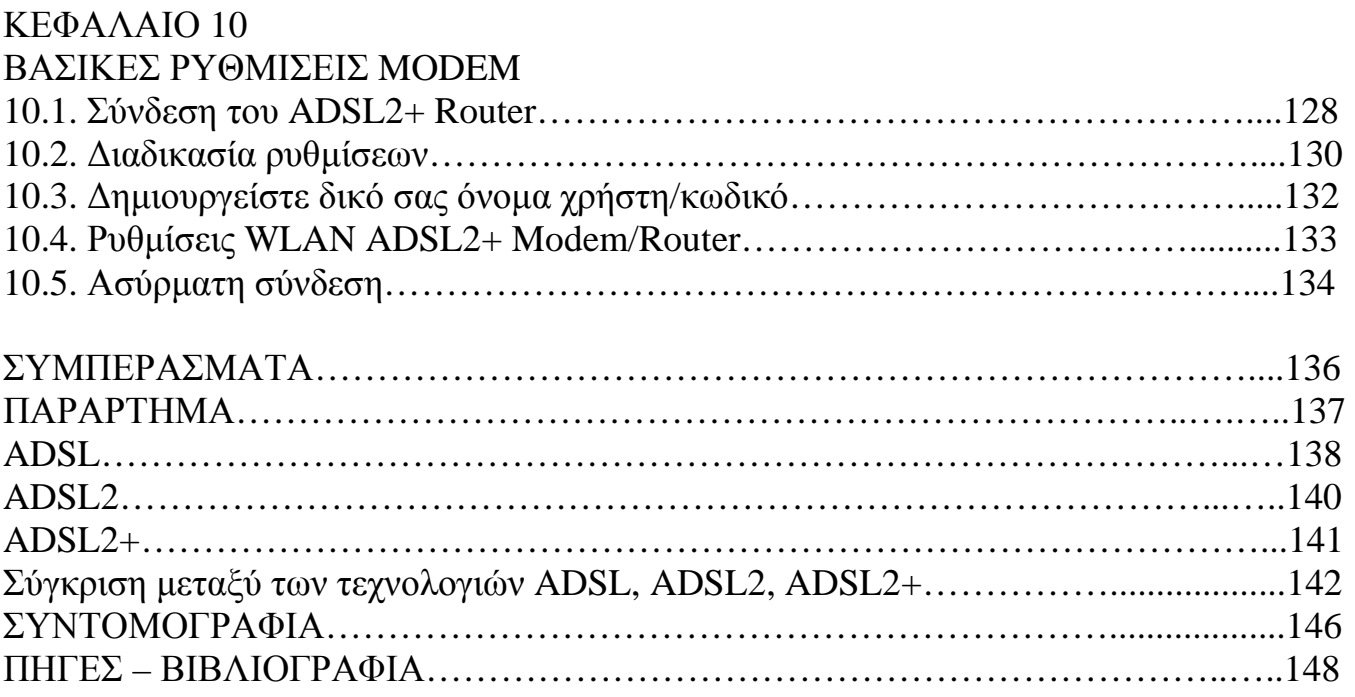

## *Σχήµατα-Εικόνες*

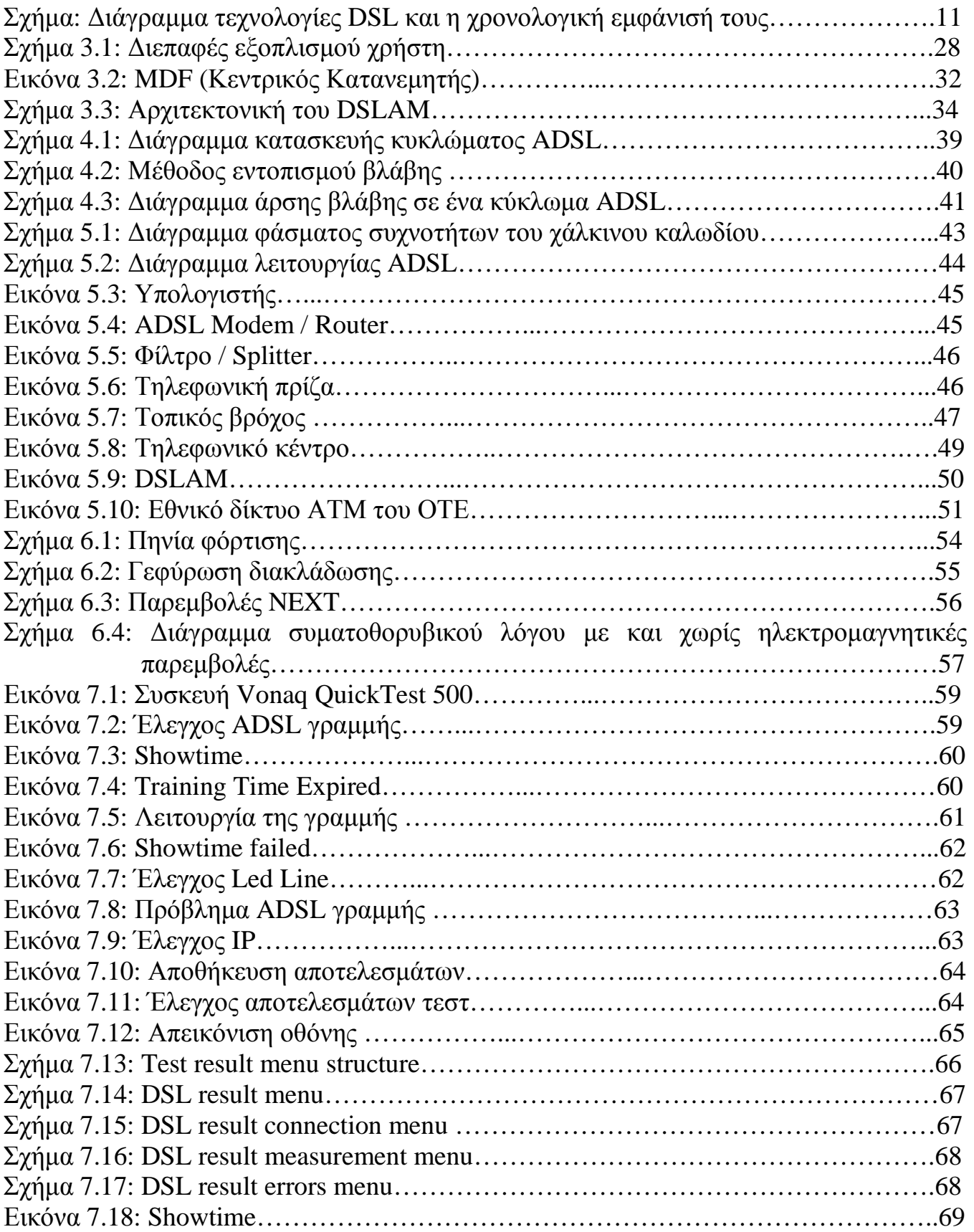

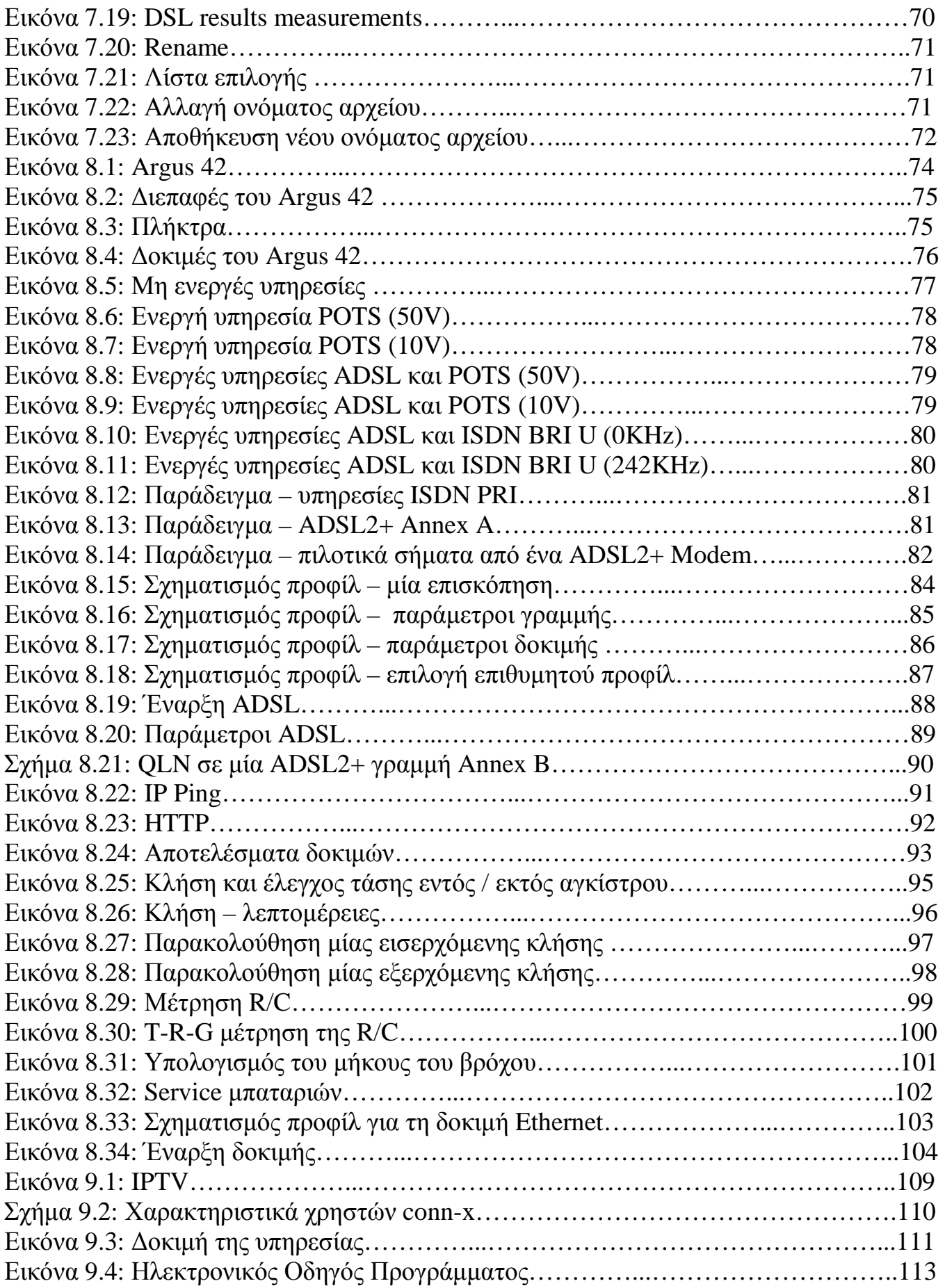

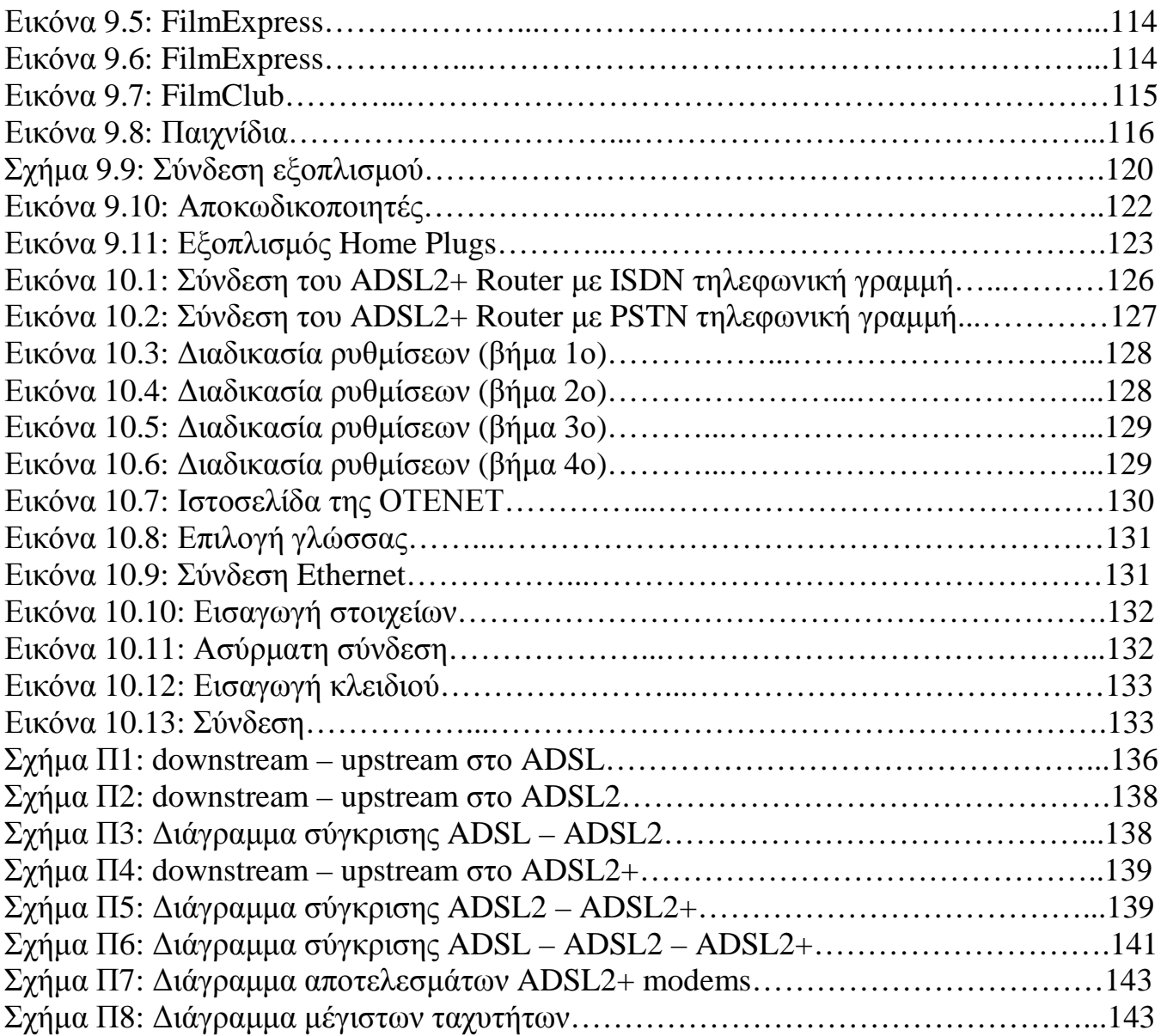

## *πίνακες*

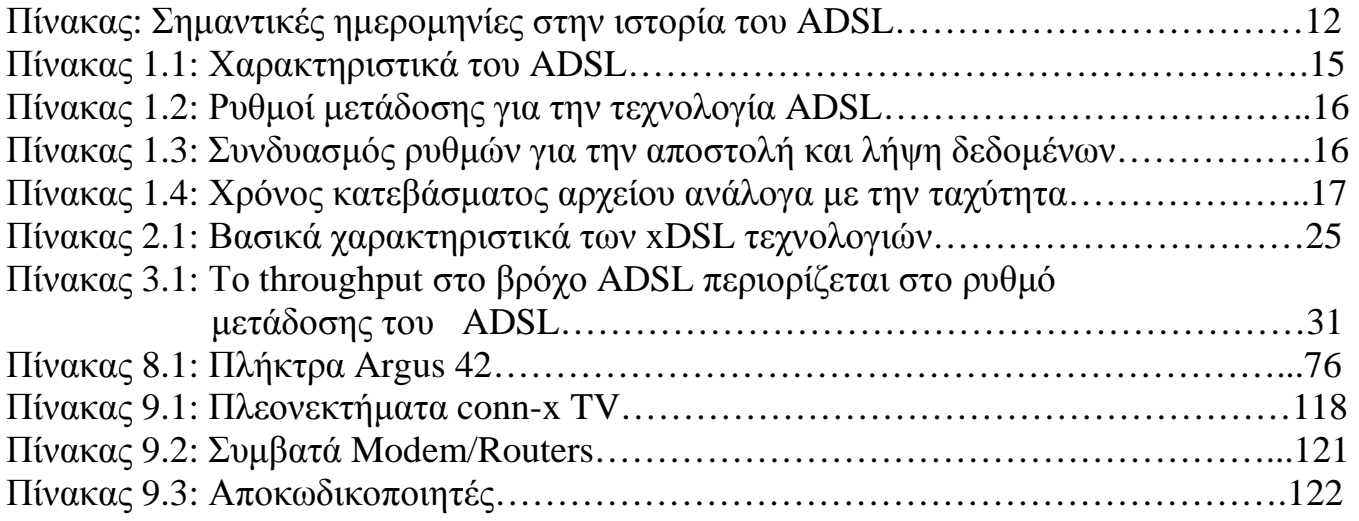

# *Πρόλογος*

Η ανάπτυξη των συστηµάτων DSL καθοδηγήθηκε από την ανάγκη για επίτευξη υψηλών ταχυτήτων µετάδοσης πληροφοριών πάνω από την υφιστάµενη τηλεπικοινωνιακή υποδοµή και ιδιαίτερα τον χάλκινο τοπικό βρόχο των συνδροµητών.

Χρονολογικά τα πρώτα συστήµατα ψηφιακής µετάδοσης που καθιερώθηκαν για την διεκπεραίωση µεγάλου όγκου κίνησης πάνω από χαλκό, ήταν οι γραµµές Τ1 για την Αµερική ή Ε1 για την Ευρώπη.

Η ιστορία συστηµάτων DSLξεκινά µε την εµφάνιση της τεχνολογίας HDSL, που εφαρµόστηκε τόσο στις γραµµές Τ1/Ε1, όσο και στην υπηρεσία πρωτεύοντος ρυθµού του ISDN (PRI). Τα συστήματα πρώτης γενιάς της τεχνολογίας αυτής πέτυχαν συμμετρική, αµφίδροµη µετάδοση στα 2 Mbps, πάνω από τετρασύρµατο χάλκινο καλώδιο. Από τις παραλλαγές του HDSL προέκυψαν και οι άλλες τεχνολογίες που µπαίνουν σε φάση εµπορικής εφαρµογής σήµερα.

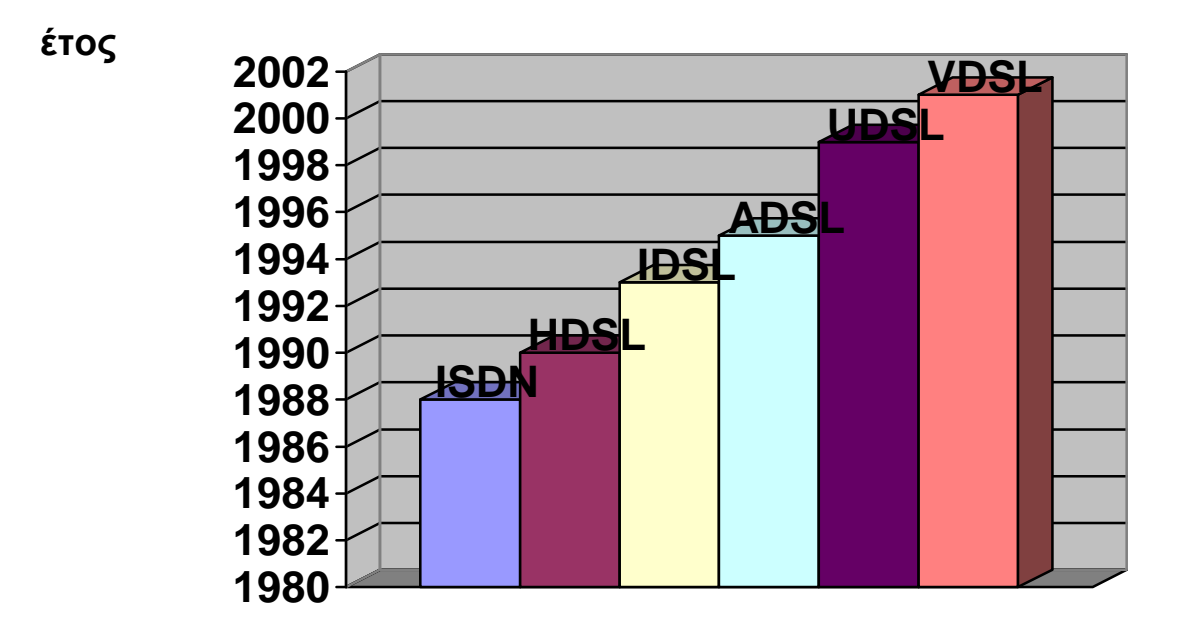

∆ιάγραµµα: Τεχνολογίες DSL και η χρονολογική εµφάνισή τους

Μετά την καθιέρωση τεχνολογιών συµµετρικής µετάδοσης δόθηκε έµφαση στην ανάπτυξη ασύµµετρων τεχνικών, κυρίως λόγω της καταλληλότητας τους για εφαρµογές διανοµής ευρυζωνικού περιεχοµένου. Έτσι, η Bellcore παρουσίασε στις αρχές της δεκαετίας του 1990 το ADSL, ως µια µέθοδο για υλοποίηση υπηρεσιών από τους τηλεπικοινωνιακούς φορείς, που συνδύαζε ψηφιακές υπηρεσίες υψηλού ρυθµού µετάδοσης µε την απλή αναλογική τηλεφωνία.

Το ADSL θεωρήθηκε µάλιστα κατά την εποχή της εµφάνισης του ως σηµαντική ευκαιρία για την ανάπτυξη δικτύων που θα υποστηρίζουν υπηρεσίες Video On Demand, ιδιαίτερα για τις περιοχές όπως η Ελλάδα, που έχουν ανύπαρκτη υποδοµή δικτύων καλωδιακής τηλεόρασης. Σε σχέση µε τα δίκτυα αυτά, που συνήθως στηρίζονται σε υβριδική υποδοµή οπτικών ινών και οµοαξονικού καλωδίου (Hybrid Fiber Coaxial - HFC), το ADSL παρουσιάζει το πλεονέκτηµα της αποκλειστικής χρήσης του φυσικού µέσου (χάλκινο καλώδιο) από τον εκάστοτε χρήστη, πράγµα που εγγυάται σταθερή απόδοση ως προς την ταχύτητα, ανεξάρτητα του αριθµού των χρηστών που χρησιµοποιούν µία υπηρεσία ταυτόχρονα.

Οι σηµαντικότερες ηµεροµηνίες στην εξέλιξη του ADSL παρουσιάζονται συνοπτικά στον παρακάτω πίνακα:

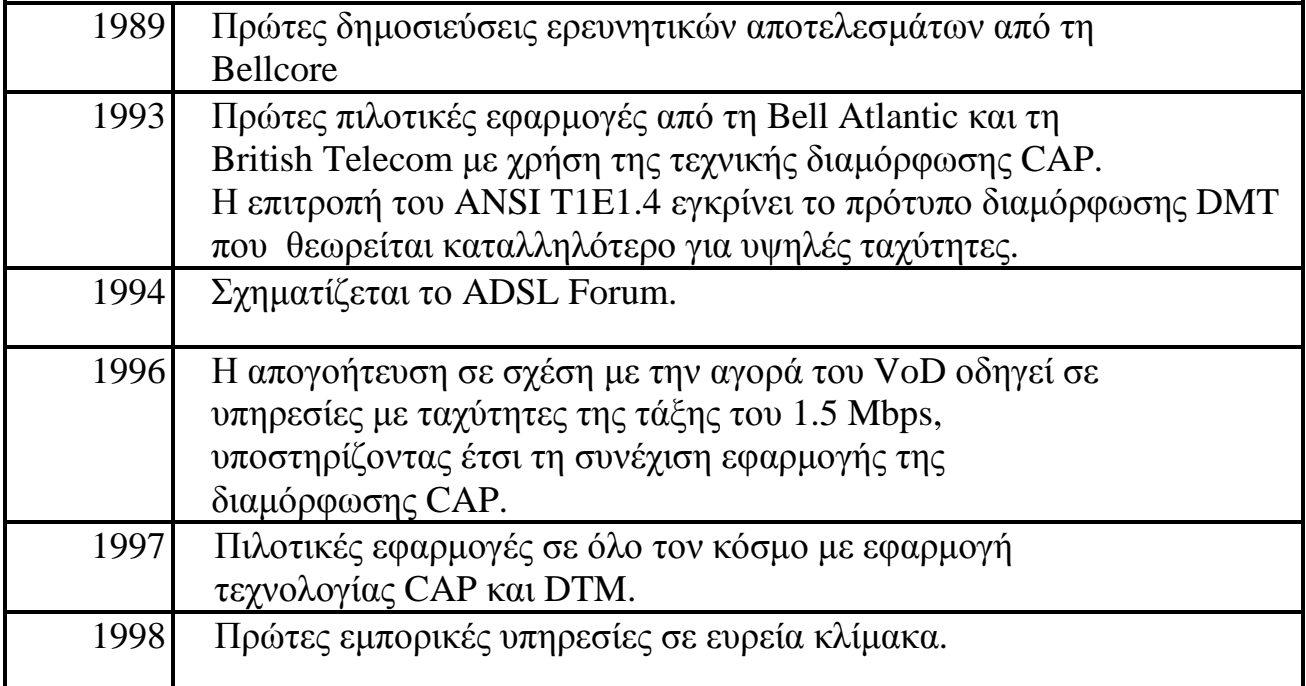

Πίνακας: Σηµαντικές ηµεροµηνίες στην ιστορία του ADSL

# *Introduction*

The development of DSL systems was driven by the need to achieve higher-speed information transmission than the already existing telecommunications infrastructure, and especially the copper local loop of the subscribers. Chronologically, the first digital transmission systems established to process large volumes of information over copper lines were T1 for America or E1 for Europe. The history DSL systems starts with the emergence of HDSL technology which was, applied both to T1/E1 lines and to the service of primary rate ISDN (PRI). The first generation systems of this technology achieved symmetrical, two-way transmission in 2 Mbps over the four-conductor copper cable. Other technologies emerged from the HDSL variants which are nowadays put into commercial practice.

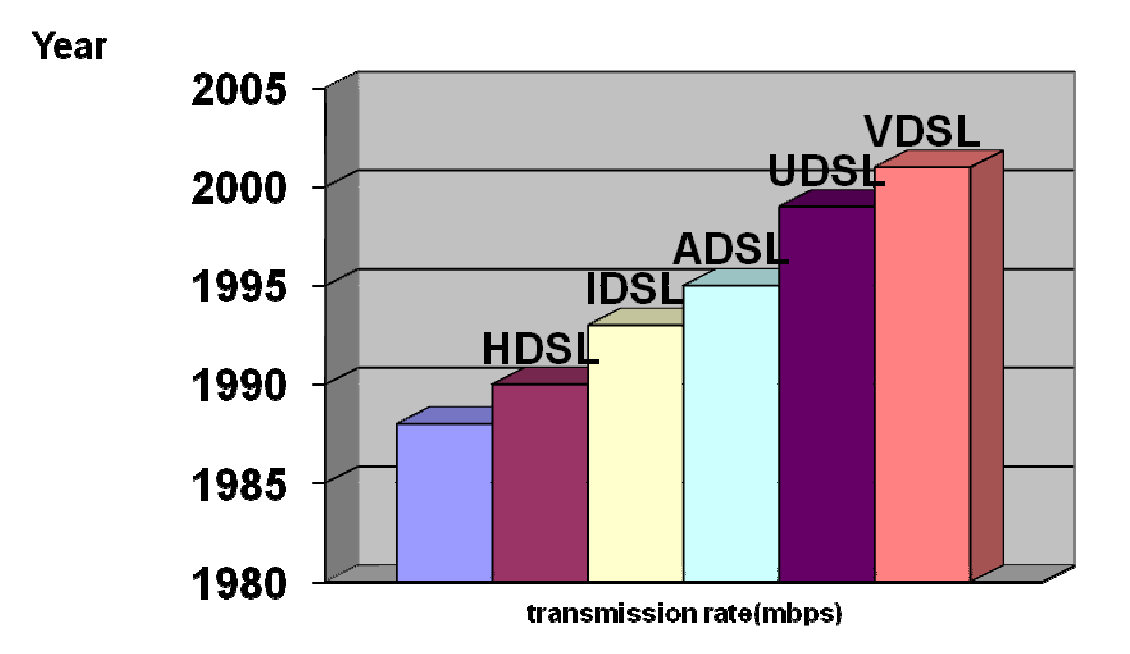

Chart: DSL Technologies and their chronological appearance

After the establishment of symmetrical transmission technologies, emphasis was given on the development of asymmetric techniques, mainly because of their suitability for broadband content distribution applications. Thus, Bellcore presented ADSL in the early 1990s, as a method for implementation of services by telecommunications operators, which combined high rate digital transmission services with simple analog phones.

At the time of its emergence, ADSL was in fact considered as a major opportunity to develop networks to support Video On Demand services, particularly for regions such as Greece, which have non-existent infrastructure of cable TV networks. In relation to these networks which are usually based on a hybrid fiber optic infrastructure and coaxial cable (Hybrid Fiber Coaxial - HFC), ADSL has the advantage of the exclusive use of physical media (copper wire) by each user, which ensures stable performance in speed, regardless of the number of users using a service simultaneously.

The most important dates in the evolution of ADSL are summarized in the table below:

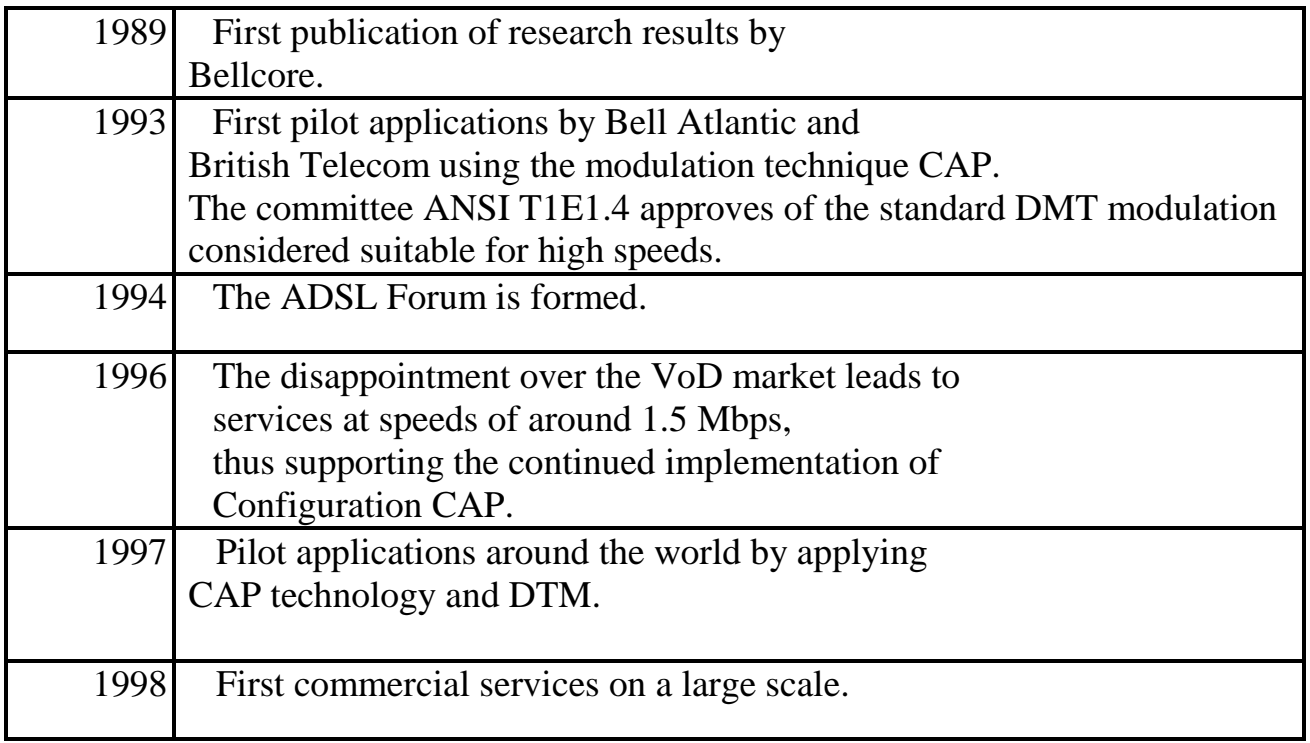

Table: Key dates in the history of ADSL

## *Εισαγωγή*

Η τεχνολογία ADSL (Asymmetric Digital Subscriber Line) είναι µια νέα τεχνολογία, που αξιοποιεί στο έπακρο τις δυνατότητες των κοινών, χάλκινων τηλεφωνικών καλωδίων και εγγυάται δικτυακές συνδέσεις υψηλών ταχυτήτων για οικιακούς χρήστες, όπως και µικρές ή µεγάλες επιχειρήσεις που δεν εξυπηρετούνται απευθείας από καλώδιο οπτικών ινών.

Στις παρακάτω ενότητες θα εξετάσουµε:

- Τα βασικά τεχνικά χαρακτηριστικά της τεχνολογίας ADSL
- Την απαραίτητη υποδοµή για τους χρήστες και τους παρόχους των υπηρεσιών ADSL
- Τη λειτουργία της τεχνολογίας αυτής
- Και τέλος τη διαχείριση του ADSL

Στα πλαίσια της πρακτικής µας άσκησης, απασχοληθήκαµε στον **Ο**ργανισµό **Τ**ηλεπικοινωνιών **Ε**λλάδος µε έδρα τα Ιωάννινα. Οι αρµοδιότητες που αναλάβαµε ήταν στον τοµέα των βλαβών. Καθηµερινά είχαµε συµµετοχή και βοηθούσαµε τα συνεργεία να άρουν συγκεκριµένες βλάβες. Πολλές φορές οι βλάβες οφείλονταν είτε σε καταστροφή των modem (π.χ. από κεραυνό) είτε σε πρόβληµα της γραµµής (π.χ. καταστροφή καλωδίου). Όταν το πρόβληµα ήταν στο modem, τότε το αλλάζαµε και κάναµε τις ρυθµίσεις, όπως φαίνονται στο Κεφάλαιο 10. Όταν ήταν στη γραµµή, τότε µε τη βοήθεια των φορητών συσκευών Vonaq QuickTest 500 και Argus 42 (Κεφάλαιο 7 & 8), εντοπίζαµε σε ποιο σηµείο είχε πρόβληµα η γραµµή. Αρχικά, παίρναµε µετρήσεις από τους κατανεµητές των σπιτιών κι αν δεν εντοπιζόταν εκεί η βλάβη, τότε παίρναµε µετρήσεις από τα καφάο. Αν δεν εντοπίζαµε ούτε εκεί το πρόβληµα, τότε η βλάβη αποκαθίσταται από τον Κεντρικό Κατανεμητή.  $\mathsf{r}$ 

# *ΚΕΦΑΛΑΙΟ 1*

### *ΤΟ ΣΥΣΤΗΜΑ ADSL ΚΑΙ ΤΑ ΧΑΡΑΚΤΗΡΙΣΤΙΚΑ ΤΟΥ*

#### **1.1 Ορισµός ADSL και τα χαρακτηριστικά του**

Το ADSL (Asymmetric Digital Subscriber Line) είναι ασύµµετρη ψηφιακή συνδροµητική γραµµή µε χαρακτηριστικό τη µεγαλύτερη ταχύτητα λήψης δεδοµένων (download) σε σχέση µε την ταχύτητα αποστολής (upload). Μέσω της τεχνολογίας ADSL εξασφαλίζεται η υψηλή µετάδοση δεδοµένων και η συνεχής σύνδεση µε το Internet. Και αυτό γιατί, οι στατιστικές έχουν δείξει ότι ο μεγάλος όγκος κατά τη µεταφορά δεδοµένων είναι προς το χρήστη, ενώ η ποσότητα των δεδοµένων που αποστέλλει ο χρήστης προς το Internet, είναι πολύ µικρότερη. Το ADSL προβλέπει ταχύτητες µέχρι 6,1 Mbps downstream και 640 Kbps upstream. Επίσης επιτρέπει την ταυτόχρονη µεταφορά φωνής από την ίδια γραµµή.

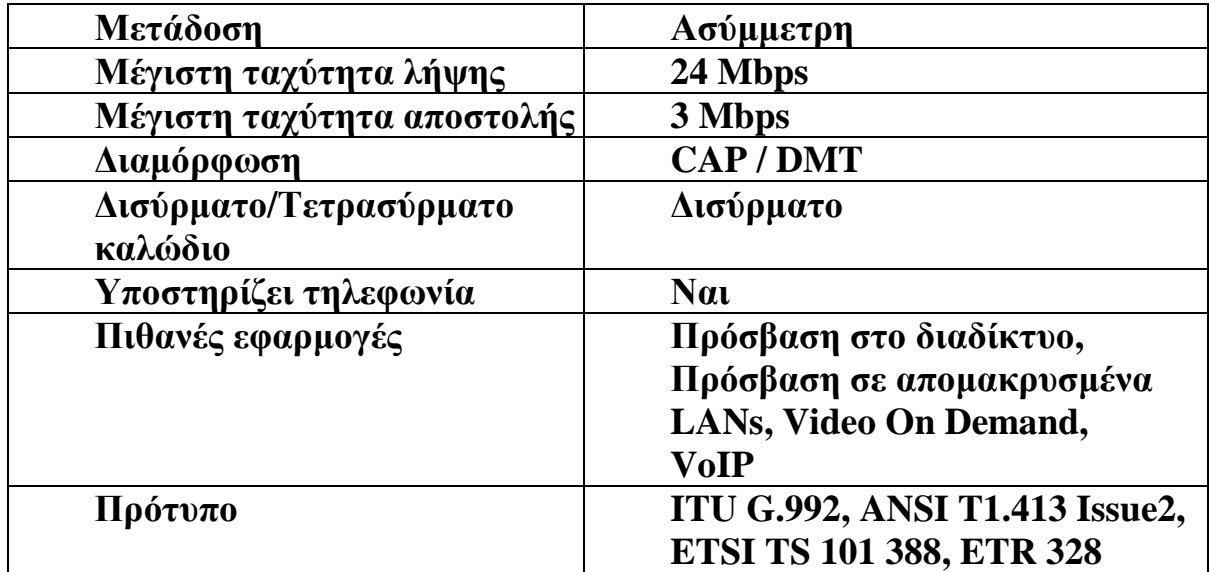

Πίνακας 1.1: Χαρακτηριστικά του ADSL

Στον παρακάτω πίνακα περιγράφονται οι δυνατοί ρυθµοί µετάδοσης που µπορεί να επιτευχθούν τόσο για τη λήψη όσο και για την αποστολή δεδοµένων µε βάση την απόσταση από το τηλεφωνικό κέντρο και τη διάµετρο του καλωδίου.

| Ρυθμός μετάδοσης |                    | Διάμετρος καλωδίου   Απόσταση από τηλεφωνικό |
|------------------|--------------------|----------------------------------------------|
| (Mbps)           | mm)                | κέντρο (γλμ)                                 |
|                  | $0,\!5$            | 5,5                                          |
|                  | $\mathbf{0.4}$     | 4,6                                          |
| 6,1              | 0,5                |                                              |
| D.J              | $\boldsymbol{0.4}$ | 2.7                                          |

Πίνακας 1.2: Ρυθµοί µετάδοσης για την τεχνολογία ADSL

Οι συνήθεις ταχύτητες λήψης ξεκινούν από 512 kbps και φτάνουν έως και 6,1 Mbps (ή και 8 Mbps υπό προϋποθέσεις) και οι ταχύτητες αποστολής από 64 kbps µέχρι και 640 kbps.

| Ρυθμός λήψης     | Ρυθμός αποστολής |
|------------------|------------------|
| δεδομένων (kbps) | δεδομένων (kbps) |
| 512              | 64               |
| 2048             | 160              |
| 3072             | 176              |
| 4096             | 384              |
| 4608             | 576              |
| 6144             | 640              |

Πίνακας 1.3: Συνδυασµός ρυθµών για αποστολή και λήψη δεδοµένων

#### **1.1.1. Πόσο γρήγορο είναι το ADSL**

Η θεωρητική µέγιστη ταχύτητα σε ιδανικές συνθήκες που µπορεί να συνδεθεί ένα ADSL modem είναι τα 8 Mbits εισερχόμενης ταχύτητας και 768 Kbps εξερχόμενης. Ανάλογα το µήκος και την ποιότητα της τηλεφωνικής γραµµής τα νούµερα αυτά είναι µικρότερα. Όµως το πρότυπο εξελίσσεται και υπάρχουν βλέψεις ότι σε λίγα χρόνια θα πιάνει µέχρι και τα 500 Mbits. Βέβαια τώρα στην αρχή έχουµε συνδροµές µε ταχύτητες πολύ µικρότερες από αυτές (384, 512, 1024) αλλά µε τον καιρό και αυτές θα αυξηθούν.

Το ADSL είναι ιδιαίτερα ελκυστικό για τους χρήστες που συνδέονται στο διαδίκτυο, καθώς και για αποµακρυσµένους χρήστες τοπικών δικτύων (LAN), επειδή συνήθως λαµβάνουν περισσότερα δεδοµένα από αυτά που αποστέλλουν.

Το ADSL αποτελεί σχετικά ώριµη και τυποποιηµένη τεχνολογία και αρκετές εταιρίες προσφέρουν εµπορικά προϊόντα για την ανάπτυξη υπηρεσιών, τόσο για επιχειρησιακούς όσο και για οικιακούς χρήστες.

Επίσης χρησιµοποιεί ένα µεγάλο φάσµα συχνοτήτων πάνω από την ήδη υπάρχουσα τηλεφωνική γραµµή για να αποδώσει πολύ µεγαλύτερες ταχύτητες από το κλασικό 56 Kbps modem (από 10 έως και 40 φορές). Είναι επίσης δυνατό να χρησιµοποιείς το τηλέφωνο όσο είσαι στο Internet.

Ειδικές περιπτώσεις ADSL αποτελούν το G.lite ADSL ή DSL-Lite, καθώς και το G.dmt ADSL.

#### **1.1.2. Πόσο γρήγορα κατεβάζω αρχεία µε τις τωρινές ταχύτητες του ADSL [4]**

Αυτό είναι λίγο-πολύ σχετικό και επηρεάζεται από πάρα πολλούς παράγοντες και βασικότερος είναι η 'διαδροµή' (από πόσα σηµεία/κόµβους θα περνάει) και η ποιότητα µεταφοράς (δηλαδή όλα τα σηµεία/κόµβοι µπορούν να την επηρεάσουν).

Μία πιο απλή απάντηση θα ήταν η παρακάτω: Με τις υπάρχουσες συνδροµές/συνδέσεις ένα αρχείο της τάξεως των 10 Mbytes θα το κατεβάζαµε σύµφωνα µε τον παρακάτω πίνακα:

| Tαχύτητα (Kbps) | Χρόνος (λεπτά) |
|-----------------|----------------|
| 384/128         |                |
| 512/128         |                |
| 1024/256        | 1.5            |

Πίνακας 1.4: Χρόνος κατεβάσµατος αρχείου ανάλογα µε την ταχύτητα

Αυτά όµως σε ιδανικές συνθήκες γιατί αν για παράδειγµα κατεβάζουµε ένα αρχείο από ένα server της Αµερικής θα πρέπει θα πρέπει να υπολογίζουµε ότι το αρχείο αυτό θα 'περνάει' το λιγότερο από δύο κόµβους (συνήθως από 15-20), εάν λαµβάνουµε υπόψη μας ότι καθένας από τους κόμβους μπορεί να μας καθυστερήσει, τότε καταλαβαίνουμε ότι οι ιδανικές συνθήκες είναι λίγο δύσκολα να επιτευχθούν.

Όσο λιγότεροι κόµβοι λοιπόν τόσο υψηλότερη η πιθανότητα να µην περάσουµε από 'προβληµατικό' κόµβο κι έτσι να έχουµε ιδανικές συνθήκες.

Φυσικά πρέπει να γνωρίζουµε ότι µπορεί και ο πρώτος κόµβος (η σύνδεσή µας µε τον provider) να είναι συµφορηµένος οπότε σε αυτή την περίπτωση από όπου κι αν κατεβάζουµε να 'πιάνουµε' χαµηλότερες ταχύτητες.

Γενικά είναι σηµαντικό να γνωρίζουµε ότι οι ταχύτητες αυτές είναι ονοµαστικές και όχι εγγυηµένες.

#### **1.1.3. Τι µπορούµε να κάνουµε µε το ADSL**

Ότι κάνουµε µε την απλή σύνδεσή µας θα µπορούµε να το κάνουµε και µε το ADSL αλλά πλέον θα µπορούµε να κάνουµε κι άλλα πράγµατα που πριν απλά δεν µπορούσαµε όπως:

- Θα είµαστε online στο διαδίκτυο συνέχεια χωρίς καµία έξτρα χρέωση (όπως τηλεφωνικά έξοδα).
- Θα κατεβάζουµε πολύ πιο γρήγορα (10-30 φορές πιο γρήγορα) απ' 'ότι µε την απλή σύνδεση.
- Πολυλειτουργία, θα µπορούµε δηλαδή να κατεβάζουµε/ανεβάζουµε αρχεία και συγχρόνως να διαβάζουµε σελίδες στο Web, να παίρνουµε τα e-mail µας, να συνοµιλούµε στο IRC κ.α. πολύ πιο γρήγορα και ευχάριστα απ' ότι θα µας παρείχε µία dialup σύνδεση.
- Streaming Video. Θα µπορούµε να βλέπουµε ταινίες που ζητούν ευρυζωνικές συνδέσεις κ.α.
- Θα έχουµε τη δυνατότητα να αφήνουµε τον υπολογιστή µας ανοιχτό και να λειτουργούµε εξ αποστάσεως(π.χ. από τη δουλειά θέλοντας να πάρεις ένα χρήσιµο αρχείο από το σπίτι και το αντίστροφο).

#### **1.2. Οι υπηρεσίες του ADSL**

Οι υπηρεσίες του ADSL παρουσιάζονται παρακάτω:

#### **1.2.1. Υπηρεσίες δεδοµένων**

- Fast internet
- Lan to Lan interconnection, IP-VPNs
- Ηλεκτρονικές συναλλαγές
- Τηλε-ιατρική

#### **1.2.2. Υπηρεσίες φωνής, video και δεδοµένων**

- Τηλε-εργασία
- Τηλεδιάσκεψη
- Voice over IP
- Voice over ADSL

#### **1.2.3. Υπηρεσίες video και πολυµέσων**

- Video on Demand
- Video Streaming
- ❖ Music on Demand

#### **1.3. Πλεονεκτήµατα ADSL**

- **1.** Ευρυζωνικές υψηλές ταχύτητες πρόσβασης κάνοντας χρήση της υπάρχουσας υποδοµής σε χαλκό στο internet. Προσφέρει τη δυνατότητα στον συνδροµητή να 'κατεβάζει' µεγάλα αρχεία από το διαδίκτυο (download) γρήγορα και αξιόπιστα.
- **2.** Επιτρέπει χρήση της τηλεφωνικής συσκευής και πρόσβαση στο internet ταυτόχρονα µέσα από την ίδια τηλεφωνική γραµµή. Οπότε µπορεί ο συνδροµητής να 'σερφάρει' στο internet και ταυτόχρονα να µιλάει στο τηλέφωνο ή να στέλνει fax.
- **3.** Ο συνδροµητής µπορεί να χρησιµοποιεί το internet όσο χρόνο θέλει µόνο µε ένα πάγιο µηνιαίο τέλος, χωρίς χρονοχρέωση.
- **4.** Ο τηλεπικοινωνιακός εξοπλισµός που πρέπει να αγοράσει είναι προσιτός. ∆ηλαδή, δεν απαιτείται σηµαντική αναβάθµιση του τηλεπικοινωνιακού εξοπλισµού στην πλευρά του χρήστη.
- **5.** Η σύνδεση µε τον παροχέα διαδικτύου (ISP) είναι µονίµως διαθέσιµη, 24 ώρες το 24ωρο. Συνεπώς, δε χρειάζεται διαθέσιµο modem ή ελεύθερη γραµµή πρόσβασης προκριµένου να γίνει σύνδεση στο διαδίκτυο όπως γίνεται µέχρι σήµερα.
- **6.** Είναι ικανό να πολυπλέκει την ψηφιακή πληροφορία µε ένα κανάλι αναλογικής φωνής.
- **7.** ∆υνατότητα για προηγµένες τηλεπικοινωνιακές εφαρµογές όπως εφαρµογές πολυµέσων και εφαρµογές πραγµατικού χρόνου.
- **8.** Ταυτόχρονη µετάδοση τηλεφωνικών υπηρεσιών (POTS) και µεταφοράς δεδοµένων (DATA) µε σύνδεση 'always on'.
- **9.** Υποστήριξη πολλαπλών τύπων υπηρεσιών πάνω από την ίδια πλατφόρµα.
- **10.** Ύπαρξη τυποποιήσεων.
- **11.** Ασφάλεια, ευκολία εγκατάστασης, απόδοση και αξιοπιστία.
- **12.** Ανάπτυξη πακέτων υπηρεσιών, χωρίς επιπλέον επένδυση και λειτουργικές δαπάνες, χρησιµοποιώντας το δίκτυο του Ο.Τ.Ε.

#### **1.4. Τι Pings θα έχω µε το ADSL**

Αυτός ο χρόνος εξαρτάται κατά κύριο λόγο από την ποιότητα, συνδεσµολογία, ταχύτητα του εξοπλισµού του παροχέα µας.

Με το ADSL θα έχουµε ping µε τον παροχέα από 15 µέχρι 50 ms ανάλογα πάντα την ποιότητα του modem µας, του τηλεφωνικού καλωδίου, του εξοπλισµού του Ο.Τ.Ε. , του παροχέα µας και αν είναι συµφορηµένος ή όχι. Αυτός είναι ο ελάχιστος δυνατός χρόνος που µπορούµε να πιάσουµε σε θεωρητικό πάντα επίπεδο. Και µετά φυσικά προσµετράται στον χρόνο αυτόν και ο χρόνος από τον παροχέα µας µέχρι και τον server και ξανά πίσω και αυτό εξαρτάται από το πόσο μακριά (πόσοι κόμβοι συμβάλλονται στη διαδροµή) είναι ο server µε τον οποίο µετράµε το round trip time (Ping) µας. ∆ηλαδή, αν ο παροχέας µας έχει πολύ καλές συνδέσεις µε το εξωτερικό, αν χρησιµοποιεί κορυφαίας ποιότητας εξοπλισµό, αν δεν είναι συµφορηµένες οι γραµµές του κ.α.

Τέλος, πρέπει να γνωρίζουµε ότι όσο πιο κοντά τόσο πιο καλά(προτιµότερο µε server εντός Ελλάδας και ακόµη εντός της περιοχής µας).

# *ΚΕΦΑΛΑΙΟ 2*

### *ΥΠΟΚΑΤΗΓΟΡΙΕΣ DSL*

#### **2.1. Γενικά**

Ο όρος DSL προέρχεται από τα αρχικά των λέξεων Digital Subscriber Line και στην ουσία αποτελεί µία τεχνολογία που µετατρέπει το απλό τηλεφωνικό καλώδιο σε ένα δίαυλο ψηφιακής επικοινωνίας µεγάλου εύρους ζώνης µε τη χρήση ειδικών modems, τα οποία τοποθετούνται στις δύο άκρες της γραµµής.

Ο δίαυλος αυτός µεταφέρει τόσο τις χαµηλές όσο και τις υψηλές συχνότητες ταυτόχρονα, τις χαµηλές για τη µεταφορά του σήµατος της φωνής και τις υψηλές για τα δεδοµένα.

#### **2.2. Υποκατηγορίες DSL**

#### **2.2.1. HDSL (High-bit-rate Digital Subscriber Line)**

Το βασικό χαρακτηριστικό της τεχνολογίας HDSL είναι η συµµετρία, δηλαδή το ίδιο εύρος ζώνης είναι διαθέσιµο και στις δύο κατευθύνσεις (duplex). Έτσι ο µέγιστος ρυθµός µετάδοσης είναι χαµηλότερος από αυτόν της ADSL, αλλά και των υπολοίπων τεχνολογιών και φτάνει στα 1.54 Mbps µε µέγιστη απόσταση τα περίπου 3.5 χιλιόµετρα. Η τεχνολογία αυτή θα λέγαµε ότι συµφέρει περισσότερο τους ISP παρά τους συνδροµητές, αφού αν και έχει µικρό κόστος υλοποίησης και δεν προσφέρεται για χρήση από 'βαριές' εφαρµογές, όπως είναι το Video on Demand.

#### **2.2.2. SDSL (Single-line Digital Subscriber Line)**

Η τεχνολογία αυτή χρησιµοποιείται συνήθως σε περιπτώσεις που απαιτούνται όµοιοι ρυθµοί µετάδοσης και προς τις δύο κατευθύνσεις. Οι ρυθµοί µετάδοσης του SDSL κυμαίνονται από τα 160 Kbps μέχρι και 2048 Mbps, αλλά ο πιο διαδεδομένος ρυθµός µετάδοσης που χρησιµοποιείται είναι 768 Kbps και προς τις δύο κατευθύνσεις (duplex). Το SDSL επιτρέπει ISPs να προσφέρει υπηρεσίες DSL σε τρεις σηµαντικές παραµέτρους: το κόστος την απόσταση και την ταχύτητα της προσφερόµενης υπηρεσίας. Αν επιχειρήσουµε να συγκρίνουµε την τεχνολογία SDSL µε την ADSL, θα δούµε ότι οι υπηρεσίες SDSL δεν προσφέρονται σε αποστάσεις µεγαλύτερες από 10000 πόδια.

#### **2.2.3. UDSL (Unidirectional Digital Subscriber Line)**

Η τεχνολογία αυτή παρέχει ενοποιηµένη φωνή και δεδοµένα. Προκειµένου να εγκατασταθεί ένα σύστηµα ADSL ή RADSL σε ένα κτίριο, θα πρέπει προηγουµένως να εγκατασταθεί µια ειδική συσκευή που ονοµάζεται voice splitter. Επιπλέον, όπως είναι λογικό θα πρέπει να εγκατασταθεί και η ανάλογη καλωδίωση. Η συσκευή αυτή αναλαµβάνει το διαχωρισµό της φωνής από τα δεδοµένα και έχει πολλαπλά πλεονεκτήµατα για το ίδιο δίκτυο. Επιπλέον, προορίζεται για χρήση ως µία χαµηλού κόστους και µικρότερου εύρους ζώνης τεχνολογίας ADSL. Γι' αυτό το λόγο, αρκετές φορές τη συναντάµε και ως ADSL-Lite.

#### **2.2.4. VDSL (Very-high-date-rate Digital Subscriber Line)**

Πρόκειται για την εξέλιξη της τεχνολογίας ADSL. Έχει τη δυνατότητα να λειτουργήσει τόσο µε συµµετρικό όσο και µε ασύµµετρο τρόπο, χρησιµοποιώντας είτε µια απλή τηλεφωνική γραµµή ISDN, µεταδίδοντας δεδοµένα µε υψηλές ταχύτητες σε µικρές αποστάσεις. Ο ασύµµετρος τρόπος λειτουργίας αναφέρεται στους οικιακούς χρήστες, ενώ ο συµµετρικός στις επιχειρήσεις που το απαιτούν για τεχνικούς λόγους. Το χαρακτηριστικό αυτό είναι ιδιαίτερα ελκυστικό για πάρα πολλές επιχειρήσεις που επιθυµούν την εκµετάλλευση και των δύο περιπτώσεων, από ένα και µοναδικό τρόπο σύνδεσης. Ο ρυθµός µεταφοράς δεδοµένων µπορεί να φτάσει τα 55 Mbps το δευτερόλεπτο σε αποστάσεις µικρότερες των 300 µέτρων, ενώ µέχρι το ένα χιλιόµετρο ο ρυθµός διατηρείται στα 13 Mbytes το δευτερόλεπτο.

#### **2.2.5. IDSL ( ISDN Digital Subscriber Line)**

Το IDSL είναι µια υβριδική τεχνολογία των DSL και ISDN. Χρησιµοποιεί την ίδια τεχνική κωδικοποίησης δεδοµένων µε το ISDN, τις συσκευές ISDN και επιτυγχάνει ταχύτητες µεταφοράς δεδοµένων 64, 128 και 144 Kbps. ∆εν υποστηρίζει τις υπηρεσίες τηλεφωνίας παράλληλα µε τη µετάδοση δεδοµένων. Με τη χρησιµοποίηση αυτής της τεχνολογίας πραγµατοποιείται αποσυµφόρηση των τηλεφωνικών κέντρων από τις κλήσεις ISDN για πρόσβαση στο διαδίκτυο. Το ISDL απαιτεί ένα ζεύγος καλωδίων χαλκού και η µέγιστη απόσταση για την παροχή των υπηρεσιών είναι 6 χιλιόµετρα από το τηλεφωνικό κέντρο. Η συγκεκριµένη τεχνολογία έχει σταµατήσει να χρησιµοποιείται στην Ελλάδα.

Οι οικογένειες των τεχνολογιών DSL σχηµατίζουν µία συνεκτική οµάδα από την οποία ο κάθε τηλεπικοινωνιακός φορέας µπορεί να επιλέξει προκειµένου να αναπτύξει µια πλήρη σειρά υπηρεσιών.

Στο παρακάτω σχήµα απεικονίζονται τυπικές περιοχές εξυπηρέτησης για τις επιµέρους τεχνολογίες.

Τα βασικά χαρακτηριστικά των xDSL τεχνολογιών εµφανίζονται στον επόµενο πίνακα, ενώ το ¨x¨ το χρησιµοποιούµε προκειµένου να δηλώσουµε την ύπαρξη πλήθους διαφορετικών παραλλαγών που κάθε µια έχει διαφορετικές προδιαγραφές και έχει αναπτυχθεί για την κάλυψη διαφορετικών αναγκών.

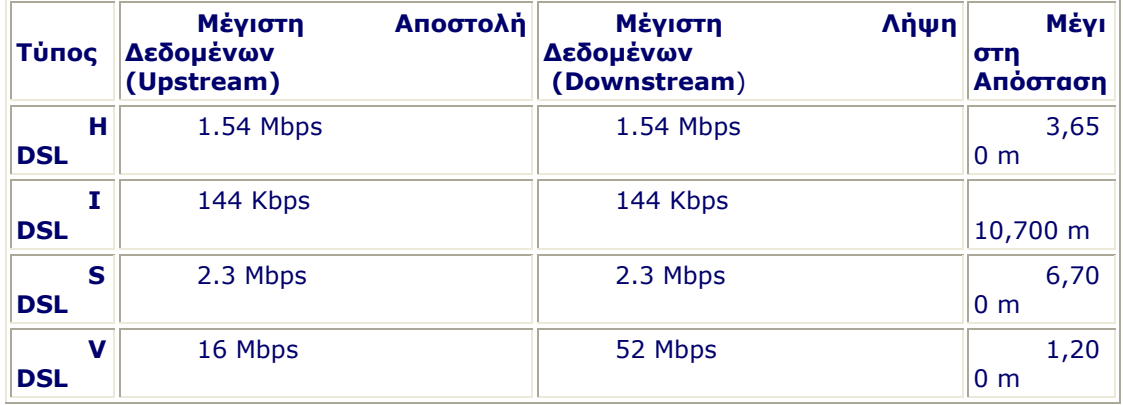

Πίνακας 2.1: Βασικά χαρακτηριστικά των xDSL τεχνολογιών

# *ΚΕΦΑΛΑΙΟ 3*

### *ΕΞΟΠΛΙΣΜΟΣ ΤΟΥ ΣΥΣΤΗΜΑΤΟΣ ADSL*

#### **3.1. Λειτουργικά τµήµατα ενός ADSL δικτύου**

- ∆ίκτυο εξοπλισµού του χρήστη (Customer Premises Equipment network-CPE)
- ∆ίκτυο πρόσβασης (access network)
- ∆ίκτυο µεταφοράς (transport network)
- ∆ίκτυο παροχέα υπηρεσιών (service provider network)

#### **3.2. ∆ίκτυο εξοπλισµού του χρήστη**

#### **3.2.1 Εξοπλισµός των συνδροµητών**

Οι χρήστες του DSL είτε πρόκειται για ιδιώτες είτε για επιχειρήσεις µπορούν να χρησιµοποιούν εξοπλισµό αρκετά πολύπλοκο. Το περιβάλλον του χρήστη συνήθως περιλαµβάνει ένα προσωπικό υπολογιστή (PC) ή ένα set top-box, ή άλλο τερµατικό σύµφωνα µε την ορολογία του ADSL Forum. Αυτές οι συσκευές συνδέονται σε ένα εσωτερικό δίκτυο διανοµής (PDN), µέσω του οποίου η κίνηση µεταφέρεται στο ADSL modem (ή ATU-R). Το ADSL modem με τη σειρά του συνδέεται με ένα διαχωριστή POTS/ISDN και τελικά µε τον τοπικό βρόγχο.

Κινούµενοι στην κατεύθυνση από τον βρόγχο προς το χρήστη, η πρώτη διεπαφή που συναντούµε είναι η U-R (Remote), η οποία βρίσκεται ανάµεσα στο συρµάτινο βρόγχο και στο διαχωριστή. Ο διαχωριστής διαθέτει µία διεπαφή POTS-R για αναλογική τηλεφωνική σύνδεση και µία διεπαφή U-R2 για σύνδεση µε το ATU-R. Το µοντέλο αναφοράς ορίζει µια διεπαφή T-SM ανάµεσα στο ATU-R και σε µια ενότητα που ονοµάζεται Service Module (SM), όµως στις περισσότερες εφαρµογές το ATU-R και το SM είναι το ίδιο. Η μονάδα SM (ή ATU-R) διαθέτει μία διεπαφή T-PDN για διασύνδεση µε δίκτυα Ethernet, ATM25, USB (Universal Serial Bus), ή IEEE-1394. Ο τερµατικός εξοπλισµός, που µπορεί να περιλαµβάνει PC's και set-top boxes, συνδέεται µέσω των διεπαφών T-PDN.

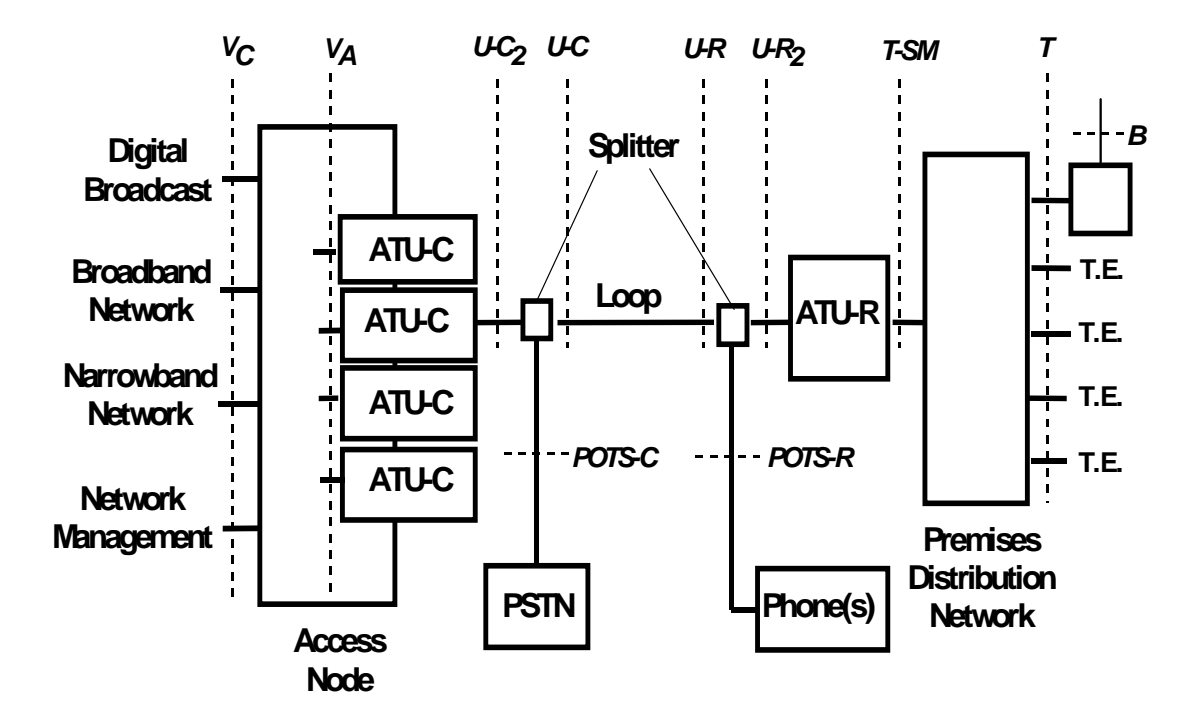

Σχήµα 3.1: ∆ιεπαφές εξοπλισµού χρήστη

#### **3.2.2. ∆ίκτυο πρόσβασης**

Στο µοντέλο αναφοράς του ADSL, το δίκτυο του συνδροµητή παρέχει την τεχνολογία για τη σύνδεση του τερµατικού εξοπλισµού του χρήστη µε το ADSL modem  $(ATU-R)$ .

Αυτό το δίκτυο (Premises Distribution Network-DDN) µπορεί να πάρει διάφορες µορφές συµπεριλαµβανοµένου του Ethernet, ATM, USB, IEEE-1394 ή ακόµα και PNA (Phone Line networking alliance).

Η επιλογή εξαρτάται κάθε φορά από τις δικτυακές συσκευές και διεπαφές του χρήστη, την επιλογή του ATU-R από τον πάροχο ADSL και το συνολικό τηλεπικοινωνιακό περιβάλλον.

Στις περισσότερες internet-κεντρικές εφαρµογές ADSL, το Ethernet αποτελεί την πιο επιθυµητή λύση τεχνολογίας, που θα διασυνδέει το ATU-R µε τα PCs, hub ή µεταγωγείς LAN (switches).

Οι βασικές τεχνολογίες που αναµένονται να απαντηθούν ως προς τα δίκτυα των συνδροµητών είναι οι εξής:

**ATM:** Το ATM αναµένεται να κυριαρχήσει ως εσωτερικό δίκτυο σε χώρες όπου ο πάροχος της υπηρεσίας ADSL διατηρεί την ιδιοκτησία της συσκευής ATU-R (δικτυακός τερµατισµός). Σε αρκετές Ευρωπαϊκές χώρες, λόγω της δηµοτικότητας του ATM διαφαινόταν αρχικά ότι η προτιµητέα διεπαφή θα είναι η ATM25. Συνολικά πάντως, και σε παγκόσµια κλίµακα το ATM θεωρείται µία από τις δύο πιο επιθυµητές διεπαφές ενώ η άλλη είναι το Ethernet.

Σηµειώνοντας εδώ ότι σε αρκετές περιπτώσεις τα set-top boxes διαθέτουν διεπαφές ATM, λόγω της καταλληλότητας της εν λόγω τεχνολογίας να υποστηρίζει Video on Demand. Υπενθυµίζεται επίσης ότι το ATM προωθήθηκε ως η πλέον κατάλληλη τεχνολογία για τη διαχείριση της ποιότητας υπηρεσίας (QoS) στα τηλεπικοινωνιακά δίκτυα. Το ίδιο ισχύει και κατά τη µετάδοση streaming video όπου ένας εξυπηρετητής ψηφιοποιηµένου σήµατος video συνδέεται στο δίκτυο ATM ενός παρόχου και αποτελεί πηγή ροών video πάνω από ATM (π.χ. µε κωδικοποίηση MPEG2 µέσα σε πλαίσιο AAL5).

Ethernet: Η διεπαφή Ethernet συμμορφώνεται είτε με το πρότυπο Ethernet 2.0, είτε µε το γνωστότερο ANSI/IEEE 802.3, εφαρµόζοντας τη σύσταση 10BaseT. Οι σύνδεσµοι των συσκευών είναι συνήθως τύπου RJ-45.

∆ιεθνώς και µε το κύριο κινητήριο µοχλό τους ISPs έχει αναγνωριστεί η ανάγκη χρήσης του πρωτοκόλλου PPP για τη διασύνδεση τελικών χρηστών µε τον κορµό ενός δικτύου IP. Ως εκ τούτου το PPP έχει καθιερωθεί για συνδέσεις dial-up, ISDN και ATM.

Για το περιβάλλον του ADSL καταβάλλεται προσπάθεια από την IETF για επέκταση της δυνατότητας σύνδεσης του PPP πάνω από Ethernet. Οι σχετικές τεχνικές αναφέρονται ως BMAP (Broadband Modem Access Protocol) και PPP over Ethernet. Το BMAP συγκεκριμένα έχει προταθεί από την Intel.

**USB (Universal Serial Bus)**: Μία νεώτερη σχετικά τεχνολογία είναι το πρότυπο USB που υποστηρίζεται από κάθε κατασκευαστή PC και αποτελεί μια πιο οικεία λύση για τα PCs και τα laptops σε σχέση µε το Ethernet. Το USB µπορεί να αποτελέσει ιδανική διεπαφή για οικιακή κυρίως χρήση.

Το πρότυπο USB προσδιορίζει ένα maximum throughput της τάξεως των 12Mbps όταν η σύνδεση δεν υπερβαίνει τα 5 µέτρα. Αυτό υποδεικνύει την καταλληλότητά του για εσωτερικές διασυνδέσεις µικρού µήκους, παρά για εσωτερική διακλάδωση σε κτίρια.

Ένα USB interface υποστηρίζει µέχρι και 127 συσκευές και χρησιµοποιείται για σύνδεση συσκευών χαµηλής ή µεσαίας ταχύτητας όπως για παράδειγµα εκτυπωτών, scanners τηλεφωνικών συσκευών και modems σε PCs.

Ένα PC µε θύρα USB συνδέεται µε το ADSL modem µε τον ίδιο ακριβώς τρόπο που συνδέεται και ένα καλώδιο Ethernet.

**IEEE-1394**: Ο τύπος αυτός ανήκει σε µια νέα διεπαφή υπηρεσιών, η οποία προς το παρόν δεν υποστηρίζεται από την πλειοψηφία των PCs. Το interface είναι γνωστό και ως Firewire και είναι ήδη διαθέσιµο σε πλήθος ηλεκτρονικών συσκευών όπως για παράδειγµα στις ψηφιακές video κάµερες.

Το Firewire είναι περισσότερο ευέλικτο σε σχέση µε το USB και έχει σχεδιαστεί για να αντικαταστήσει παράλληλες και σειριακές διεπαφές στο PC, ακόµα και το SCSI.

Το IEEE-1394 σε αντίθεση µε το USB, παρέχει δυνατότητες διασύνδεσης µε ψηφιακή τηλεόραση, camcorders, set-top boxes και ψηφιακές κάµερες. Με άλλα λόγια είναι κατάλληλο για την υποστήριξη υπηρεσιών πραγµατικού χρόνου (real-time services). Σηµειώνεται επίσης ότι η IETF έχει ασχοληθεί µε την τυποποίηση της µεταφοράς κίνησης IP µέσω της διεπαφής IEEE-1394.

**HomePNA (Home Phoneline Networking Alliance)**: Μία πρόσφατη εξέλιξη στις οικιακές διεπαφές αποτελεί και το PNA που προτείνει µετάδοση στο 1 Mbps σε δικτυακό περιβάλλον βασισµένο στην τεχνική CSMA/CD (που αποτελεί βάση για το Ethernet).

Η διασύνδεση επιτυγχάνεται µέσω της υπάρχουσας οικιακής τηλεφωνικής καλωδίωσης. Η συγκεκριµένη αρχιτεκτονική έχει εφαρµοσθεί για τη σύνδεση PCs και περιφερειακών συσκευών σε ένα µοναδικό σηµείο επαφής µε το internet.

Αν και το αρχικό πρότυπο υποστηρίζει µετάδοση στο 1 Mbps, εντούτοις πολλές µελλοντικές εκδόσεις εγγυώνται µετάδοση στα 10 Mbps έως και τα 100 Mbps.

Τέλος, τεχνολογίες όπως το USB και το IEEE-1394, που είναι κατάλληλες για οικιακή χρήση, µπορούν να συνδεθούν µε τον κορµό του PNA και από κει µε το υπόλοιπο δικτυακό περιβάλλον.

Ένα σηµείο τριβής για τη συγκεκριµένη τεχνολογία αποτελεί η συµβατότητά της µε µελλοντικές εφαρµογές του VDSL εξαιτίας της επικάλυψης φάσµατος.

#### **3.2.3. Μελλοντικές δυνατότητες διεπαφών**

Άλλες διεπαφές στο εσωτερικό δίκτυο των συνδροµητών είναι επίσης πιθανές, και προτείνονται κατά καιρούς από τους κατασκευαστές εξοπλισµού ADSL.

Για παράδειγµα, ένας δροµολογητής µε ένα ενσωµατωµένο ADSL modem θα µπορούσε στην πραγµατικότητα να παρουσιάζει µια ευρεία ποικιλία διεπαφών. ∆ύο παραδείγµατα είναι το Token Ring και το FDDI.

Η επιλογή της PDN τεχνολογίας παρεκκλίνει πολλές φορές όταν ληφθεί υπόψη η αρχιτεκτονική από άκρο σε άκρο, εκτός από µερικές εφαρµογές όπως το βασισµένο σε ATM VoD. Ο παρακάτω πίνακας παρουσιάζει περιληπτικά τις πιο κοινές εναλλακτικές αρχιτεκτονικές PDN από άποψη δυνατοτήτων. Τα ATM, Ethernet και HomePDN είναι κατάλληλα για συνολική οικιακή δικτύωση, ενώ τα πρότυπα USB και IEEE-1394 είναι τοπικές διασυνδέσεις (για παράδειγµα το εύρος χρήσης τους δεν ξεπερνά αυτό ενός γραφείου).

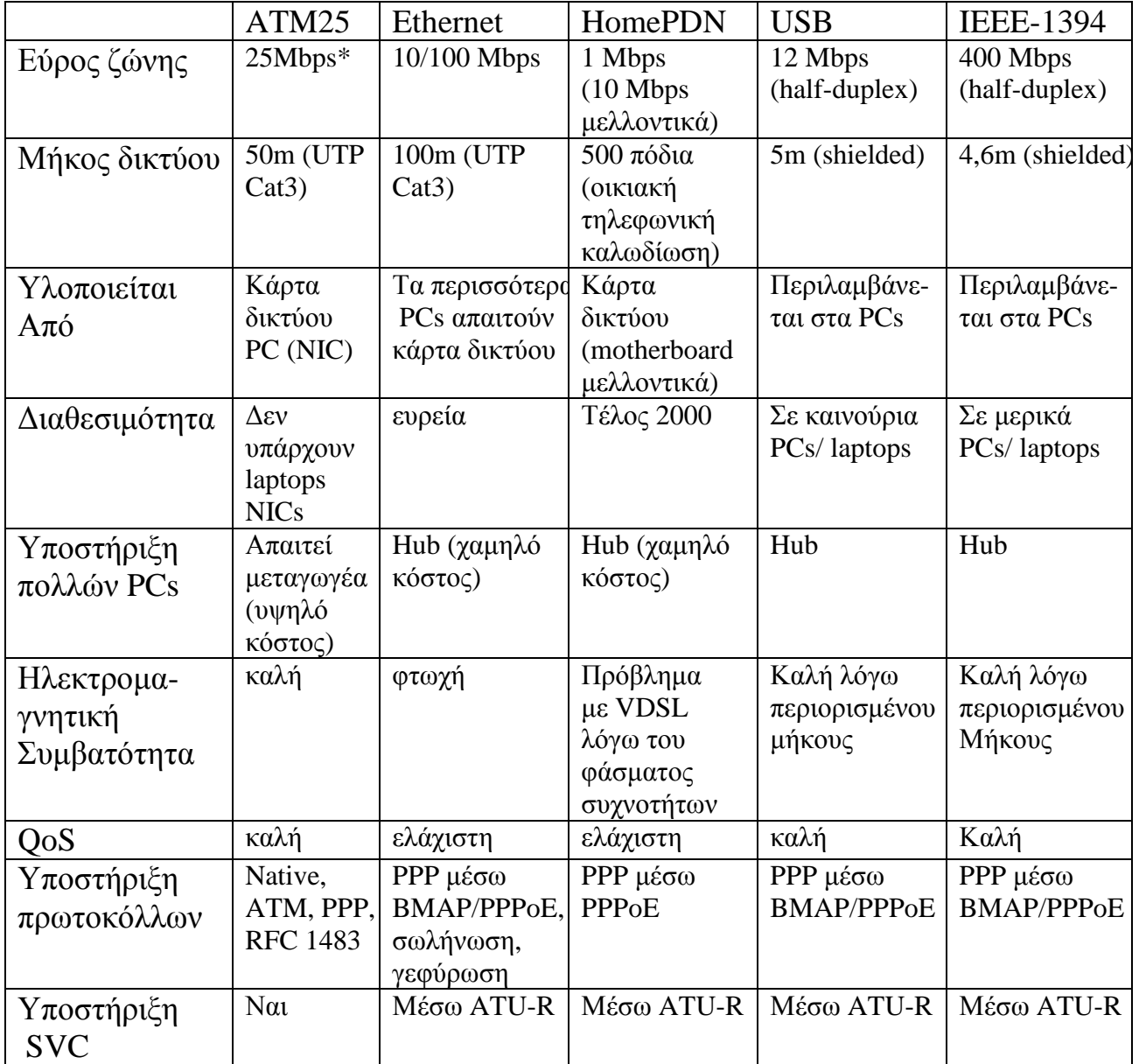

Πίνακας 3.1: Το throughput στο βρόχο ADSL περιορίζεται στο ρυθµό µετάδοσης του ADSL

#### **3.3. Εξοπλισµός Τοπικού Κέντρου**

Το πρώτο στοιχείο που ανήκει στο τοπικό κέντρο είναι το MDF (Main Distribution Frame) µέσα στο οποίο γίνεται ο διαχωρισµός της κίνησης POTS/ISDN από την πληροφορία ADSL. Η εισερχόµενη κίνηση φωνής µεταφέρεται απευθείας στον κόµβο (switch) του κέντρου και από εκεί εισέρχεται στο δηµόσιο δίκτυο µεταγωγής κυκλώµατος. Η λοιπή ροή κίνησης εισέρχεται στο DSLAM που περιέχει τα DSL modems. Το DSLAM χρησιμοποιώντας διαδικασίες πολυπλεξίας προωθεί την πληροφορία σε ένα δίκτυο πρόσβασης ATM, µέσω του οποίου η πληροφορία καταλήγει σε ένα συγκεντρωτή για περαιτέρω διανοµή.

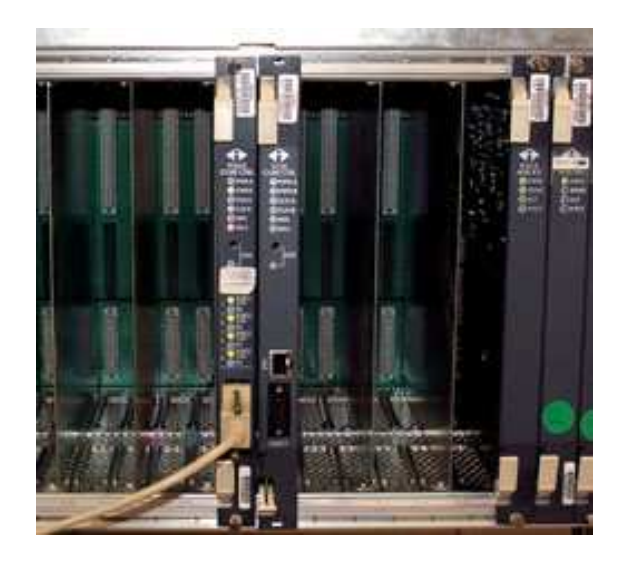

#### **3.3.1. MDF (Main Distribution Frame)**

Εικόνα 3.2: MDF (Κεντρικός Κατανεµητής)

Από τη µεριά του παρόχου είναι επιβεβληµένος ο διαχωρισµός της κίνησης της φωνής από την κίνηση DSL. Στο τοπικό κέντρο, η δέσµη χάλκινων καλωδίων τερµατίζεται στον κεντρικό κατανεµητή (MDF). Το MDF λειτουργεί ως σηµείο διασύνδεσης των καλωδίων που προέρχονται από τον τοπικό βρόχο και από τον µεταγωγέα τηλεφωνίας που παραδοσιακά βρίσκει κανείς σε ένα τοπικό κέντρο. Στο MDF πραγµατοποιούνται όλες οι ενέργειες επιδιόρθωσης βλαβών, troubleshooting και εξυπηρέτησης-µέριµνας για τους πελάτες.

#### **3.2.2. Splitters (∆ιαχωριστές)**

Ο πάροχος έχει δύο επιλογές ως προς τους διαχωριστές του DSL.

Η πρώτη και µάλλον βέλτιστη επιλογή είναι να τοποθετηθούν οι διαχωριστές στο MDF. Σε αυτή την περίπτωση οι διαχωριστές ενσωµατώνονται στο πλαίσιο του MDF και η επίδραση στην υπηρεσία της τηλεφωνίας είναι η ελάχιστη δυνατή.

Όταν αυτό δεν είναι εφικτό τα ζεύγη των συνδροµητών DSL επεκτείνονται µέχρι τη διάταξη των διαχωριστών που τώρα πλέον θα βρίσκονται κοντά στο DSLAM. Η κίνηση φωνής τώρα θα πρέπει να επιστρέψει στο MDF, απ' όπου θα προωθείται στο δίκτυο µεταγωγής κυκλώµατος (PSTN). Η περίπτωση αυτή εισάγει επιπλέον πολυπλοκότητα σε ότι αφορά την καλωδίωση των συρµάτων.

∆ιαχωριστές είναι δυνατό να παρέχονται από τον κατασκευαστή εξοπλισµού DSL, αν και όπως είναι φυσικό ένας αριθµός παρόχων έχει καθιερώσει συγκεκριµένες λύσεις διαχωριστών τις περισσότερες φορές συµβατές µε το MDF.

#### **3.3.3. DSLAM (Digital Subscriber Line Access Multiplexer)**

Το DSLAM είναι το κυριότερο και ένα από τα σηµαντικότερα στοιχεία του εξοπλισµού του τοπικού κέντρου.

Η περίπτωση αυτή είναι και η πιο συνηθισµένη αν και πλέον παρέχεται η δυνατότητα στα DSLAM να συνδεθούν χρήστες που θα έχουν πρόσβαση σε ένα µηχανισµό modem-sharing (modem πολλαπλής πρόσβασης χρηστών). Έτσι προσφέρεται η δυνατότητα στον πάροχο να εφαρµόζει πολιτικής ανάθεσης πολλών συνδροµητών σε περιορισµένο αριθµό modems (overbooking) αντίστοιχα µε την πολιτική των ISPs για dial-up χρήστες.

Μέχρι σήµερα το DSLAM έχει συγκεντρώσει το µεγαλύτερο ενδιαφέρον στο χώρο της βιοµηχανίας εξαιτίας του σηµαντικού ρόλου που διαδραµατίζει κατά την εφαρµογή του DSL. Πολλοί µεγάλοι ή και µικροί κατασκευαστές ανταγωνίζονται για ένα µερίδιο στη ραγδαία αναπτυσσόµενη αγορά των DSLAMs.

#### **3.3.3.α. Αρχιτεκτονική του DSLAM**

Αναλύοντας μια τυπική αρχιτεκτονική DSLAM, παρατηρούμε ότι η κάρτα µεταγωγής ATM (ATM backplane) συνδέεται µε τις κάρτες των DSL modem, µε ένα βασικό (πιθανά και µε ένα εφεδρικό) επεξεργαστή ελέγχου και µε µια βασική (ή και εφεδρική) µονάδα γραµµής ATM (ATM trunk module). Η κίνηση εισέρχεται δια µέσου συνδέσεων προς τους διαχωριστές POTS και στη συνέχεια µεταβιβάζεται σε κάθε µία από τις κάρτες modem. Κατόπιν µεταφέρεται στο DSLAM backplane και από εκεί πολυπλέκεται στο ATM trunk module. Το κύκλωµα αυτό συνδέει το DSLAM είτε µε τον γειτονικό συγκεντρωτή είτε µε ένα δίκτυο πρόσβασης ATM. Το ATM trunk module συνήθως υποστηρίζει πλήθος διεπαφών (interfaces) για µεταδιδόµενη κίνηση µε ρυθµούς STM-1, E3 και NxE1.

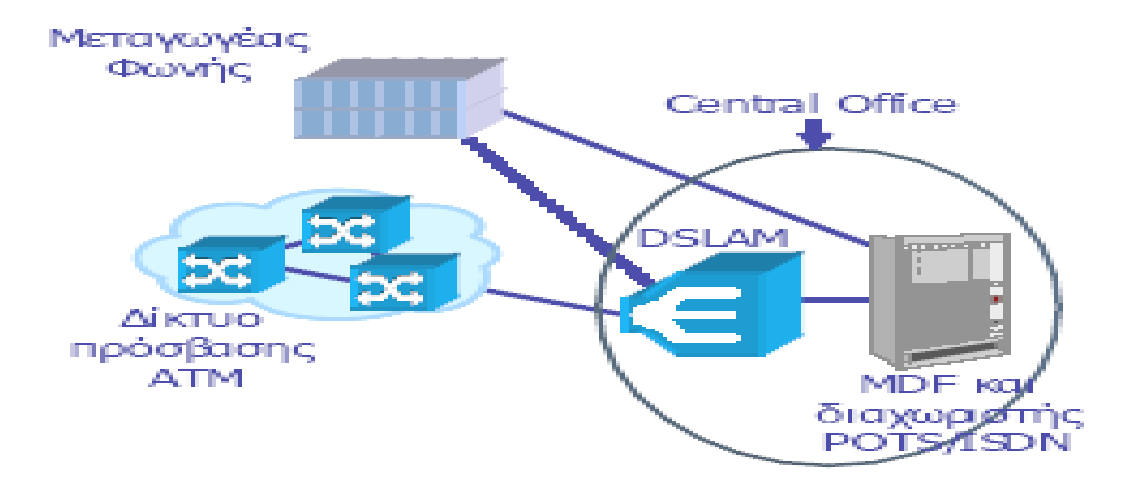

Σχήµα 3.3: Αρχιτεκτονική του DSLAM

#### **3.3.3.β. Λειτουργία του DSLAM**

Τα επιµέρους στοιχεία που απαρτίζουν ένα DSLAM είναι: τα modems, οι διαχωριστές (όπου απαιτούνται) και το υπόλοιπο hardware τµήµα στο οποίο γίνεται η επεξεργασία και η πολύπλεξη της κίνησης. Το παρακάτω σχήµα επεξηγεί τον τρόπο µε τον οποίο λειτουργεί ένα DSLAM. Αρχικά η εισερχόµενη πληροφορία και η κίνηση της φωνής που προέρχεται από τους συνδροµητές περνάει από τους συρµάτινους βρόχους στους διαχωριστές. Αφού πραγµατοποιηθεί ο διαχωρισµός της φωνής από την κίνηση DSL, η φωνή προωθείται στον μεταγωγέα φωνής. Η κίνηση DSL κατευθύνεται προς τον πολυπλέκτη. Από εκεί προωθείται στις κάρτες γραµµής ATM και µεταβιβάζεται στον κορµό του δικτύου ATM ή στον τοπικό συγκεντρωτή (local aggregator).
#### **3.3.3.γ. Πρότυπα του DSLAM**

Από τη στιγµή που το DSLAM λειτουργεί εντός του τοπικού κέντρου, είναι απαραίτητη η συµµόρφωσή του µε τις γενικές απαιτήσεις των τηλεπικοινωνιακών φορέων σε θέµατα που αφορούν την έκληση θερµότητας, την ισχύ και την ασφάλεια χρήσης και εγκατάστασης. Κάθε DSLAM που έχει σχεδιαστεί για το τοπικό κέντρο περιορίζεται σε µήκος 19 ιντσών και τροφοδοτείται από ρεύµα ισχύος 48VDC. Σύµφωνα µε τις αρχικές προδιαγραφές εκπέµπει ισχύ το πολύ 530 Watts και τοποθετείται σε ικρίωµα ύψους 7 ποδών. Η συνήθης θερµοκρασία λειτουργίας του κυµαίνεται από 5°C έως και 40°C για περιπτώσεις συνεχούς λειτουργίας κυµαίνεται και από -5°C έως και 50°C για µικρής περιόδου λειτουργία. Πρέπει να σηµειωθεί εδώ ότι στην Ευρώπη τα πρότυπα που ακολουθούνται στην κατασκευή ενός DSLAM υπαγορεύονται από το ETSI (European Telecommunications Standardization Institute).

#### **3.3.3.δ. Συγκέντρωση κίνησης στα DSLAMs**

Εκτός από την µεµονωµένη σύνδεση κάθε DSLAM µε ένα συγκεντρωτή ή ένα δίκτυο πρόσβασης ATM, προβάλλεται και ως εναλλακτική λύση µια νέα τεχνική σύνδεσης πολλών DSLAMs µεταξύ τους. Συγκεκριµένα, οι ζεύξεις uplink από διάφορα DSLAMs που είτε ανήκουν στο ίδιο τοπικό κέντρο είτε σε αποµακρυσµένα τοπικά κέντρα, συνδέονται προς τις ζεύξεις uplink άλλων DSLAMs . Ως αποτέλεσµα ορισµένα αποµακρυσµένα DSLAMs µπορεί να συγκεντρώνουν κίνηση κυκλωµάτων E3 ή NxE1 προερχόµενη από άλλες ζεύξεις uplink και να τις µεταβιβάσουν µε τη σειρά τους στο δίκτυο κορµού ή στο συγκεντρωτή µέσω κυκλωµάτων που χρησιµοποιούν ρυθµούς µετάδοσης STM1.

Η τεχνική αυτή µπορεί να εφαρµοστεί και µεταξύ DSLAMs που είναι τοποθετηµένα στο ίδιο τοπικό κέντρο για την επίτευξη οικονοµίας σε θύρες των µεταγωγέων του δικτύου ATM. Σε αυτή την περίπτωση ένα ικρίωµα από DSLAMs είναι δυνατό να συγκεντρώνει όλη την κίνηση σε µια µοναδική ζεύξη uplink προς το συγκεντρωτή. Αν και η συγκέντρωση κίνησης στα DSLAMs δεν υποστηριζόταν ευρέως κατά τις αρχικές φάσεις ανάπτυξης του DSL, πρόσφατα παρουσιάστηκε νέο ενδιαφέρον.

# *ΚΕΦΑΛΑΙΟ 4*

# *∆ΙΑΧΕΙΡΙΣΗ ΤΟΥ ΣΥΣΤΗΜΑΤΟΣ ADSL*

#### **4.1. Γενικά**

Η διαχείριση του ADSL γίνεται µέσω τερµατικών PC που συνδέονται όλα σε έναν κεντρικό server στην Αθήνα µέσω του δικτύου DCN. Στον ίδιο server συνδέονται και τα DSLAMs µέσω του δικτύου ATM. Η εφαρµογή διαχείρισης δίνει τη δυνατότητα στους χειριστές των τερµατικών για αποµακρυσµένη παρακολούθηση των κυκλωµάτων σε πραγµατικό χρόνο.

Μπορεί να πραγµατοποιηθεί:

- Μέτρηση λαθών στο φυσικό επίπεδο γραµµής καθώς και στο επίπεδο ATM.
- Τοπικός βρόχος (local loop) στην πόρτα του DSLAM και αποµακρυσµένος βρόχος (remote loop) στο modem του πελάτη, για να διαπιστωθεί η καλή λειτουργία τους. Αυτό επιτυγχάνεται µε την αποστολή µιας συγκεκριµένης ακολουθίας data (pattern) από µια γεννήτρια που υπάρχει ενσωµατωµένη στον κάθε κόµβο. Κάνοντας loop το pattern αυτό επιστρέφει και γίνεται η σύγκρισή του µε το αρχικό. Σε περίπτωση διαφοράς υπάρχει βλάβη και γίνονται οι απαραίτητες ενέργειες για την αποκατάστασή της.

#### **4.2. Επίπεδα ∆ιαχείρισης του ADSL.**

#### **4.2.1. ∆ιαχείριση BB-RAS**

Η διαχείριση **τ**ου BB-RAS πραγµατοποιείται σε δύο κεντρικά σηµεία:

- Στην Αθήνα και
- Στη Θεσσαλονίκη

Οι σκοποί της διαχείρισης αυτής παρουσιάζονται παρακάτω:

- Η παραµετροποίηση των συνδέσεων των παρόχων internet
- Η συντήρηση (άρση βλαβών) των συνδέσεων των παρόχων internet
- Η διασύνδεση των απλών χρηστών µε τους παρόχους internet.

#### **4.2.2. Κεντρικές ∆ιαχειρίσεις**

Η κεντρική διαχείριση του συστήµατος ADSL πραγµατοποιείται σε δύο κεντρικές περιοχές:

- Στην Αθήνα και
- Στη Θεσσαλονίκη

Οι σκοποί της κεντρικής αυτής διαχείρισης είναι οι εξής:

- Η παραµετροποίηση των DSLAM (κόµβων ADSL) πανελληνίως
- Η συντήρηση (άρση βλαβών) των DSLAM (κόµβων ADSL) πανελληνίως

#### **4.2.3. Περιφερειακές ∆ιαχειρίσεις**

Στο σύστηµα ADSL πραγµατοποιούνται περιφερειακές διαχειρίσεις σε οχτώ (8) διαφορετικά σηµεία της Ελλάδας

Τα σηµεία αυτά παρουσιάζονται παρακάτω:

Πάτρα

- Ηράκλειο
- Τρίπολη
- Ιωάννινα
- Ρόδος
- Χαλκίδα
- Σύρος
- Λάρισα

Οι σκοποί των περιφερειακών διαχειρίσεων είναι κυρίως δύο:

Η παραµετροποίηση των κυκλωµάτων

Η συντήρηση (άρση βλαβών) των κυκλωµάτων

# **4.3. Κατασκευή κυκλώµατος ADSL**

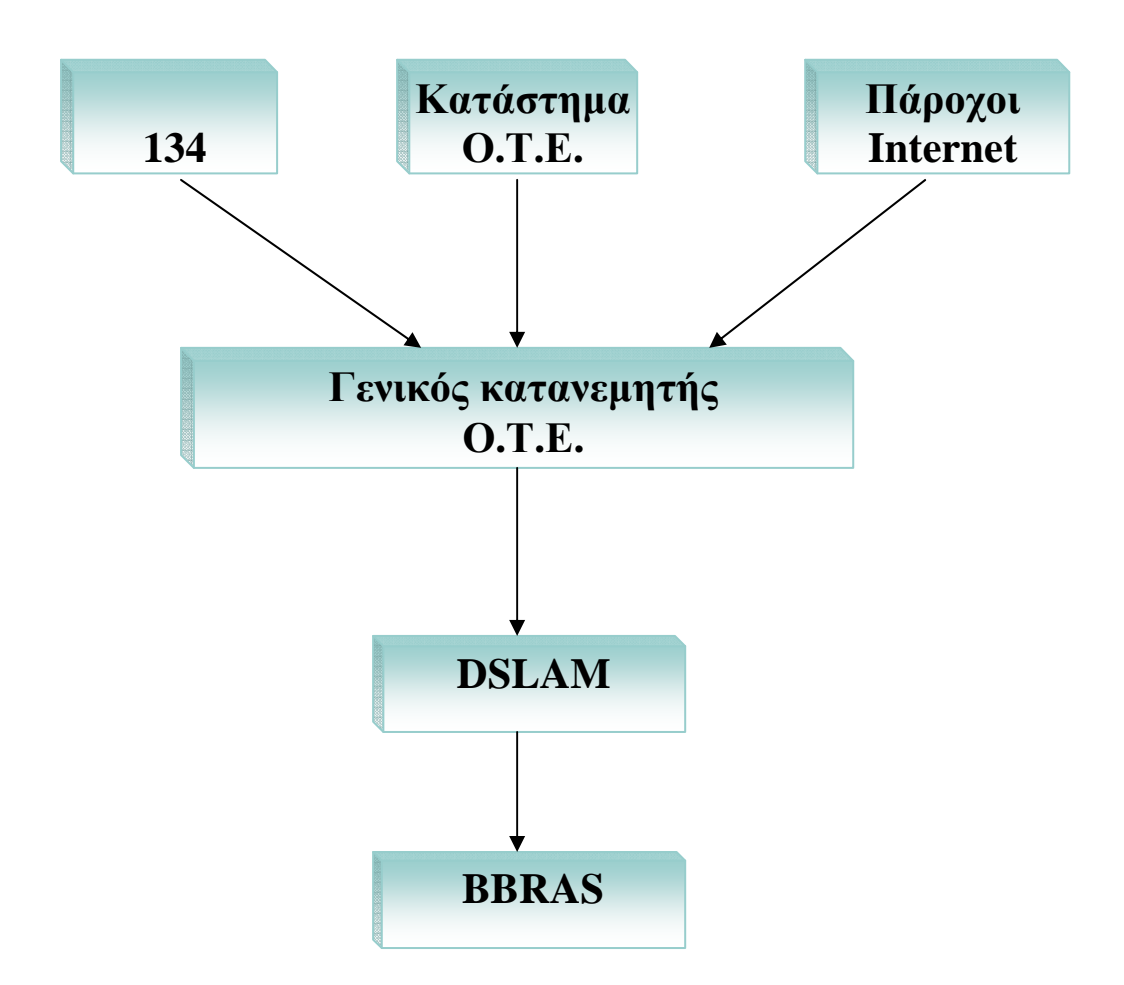

Σχήµα 4.1: ∆ιάγραµµα κατασκευής κυκλώµατος ADSL

Στο παραπάνω διάγραµµα βλέπουµε ότι γίνεται κατάθεση αιτήµατος είτε στο 134, είτε σε ένα από τα υποκαταστήµατα του Ο.Τ.Ε., είτε σε έναν από τους παρόχους internet. Το αίτηµα αυτό γίνεται δεκτό από τον Γενικό Κατανεµητή του Ο.Τ.Ε. το οποίο είναι το β΄ στάδιο κατασκευής. Κατά το γ΄ στάδιο κατασκευής η αίτηση 'περνά' στο DSLAM και από εκεί στον Κατανεµητή Αποµακρυσµένης Πρόσβασης του Ο.Τ.Ε. (BBRAS).

#### **4.4. Μέθοδος Εντοπισµού & Άρσης Βλάβης**

#### **4.4.1. Μέθοδος Εντοπισµού**

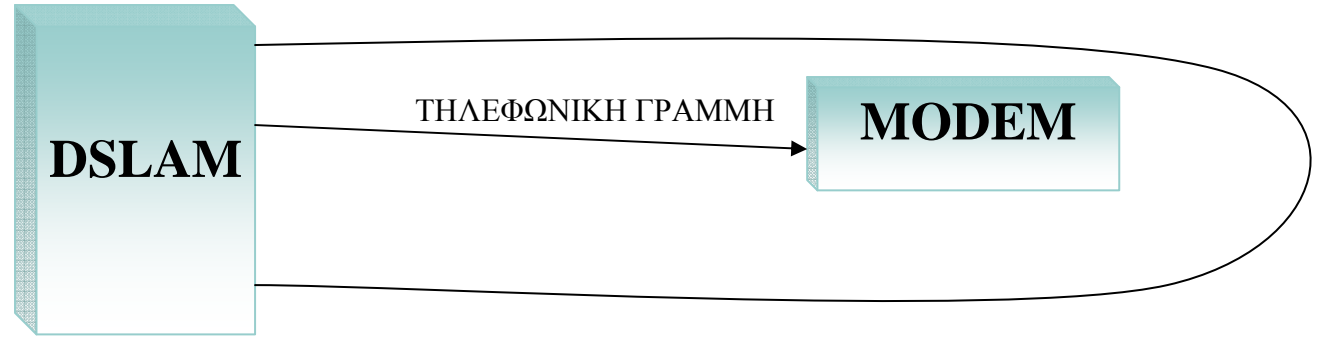

Σχήµα 4.2: Μέθοδος εντοπισµού βλάβης

Για τον εντοπισµό και την άρση των βλαβών στο ADSL (και στις τηλεπικοινωνίες γενικότερα) χρησιµοποιείται το loop (ή loopback). Το loop είναι µία µέθοδος µέσω hardware ή software στην οποία το σήμα ή data που φεύγει από ένα σημείο φτάνει στον προορισµό του και επιστρέφει πάλι στον αποστολέα του. Όλα τα modems έχουν τη δυνατότητα να 'βραχυκυκλώνουν' την έξοδό τους. Έτσι στέλνοντας από το DSLAM µία συγκεκριµένη ακολουθία δεδοµένων (pattern) το modem την επιστρέφει µέσω της εξόδου του. Το DSLAM συγκρίνει το σήµα που πήρε µε αυτό που έστειλε και σε περίπτωση που είναι ίδια τότε το κύκλωµα είναι εντάξει. Το modem µπαίνει σε κατάσταση loopback µε τηλεχειρισµό από τη διαχείριση του DSLAM.

**4.4.2. Άρση βλάβης σε ένα κύκλωµα ADSL** 

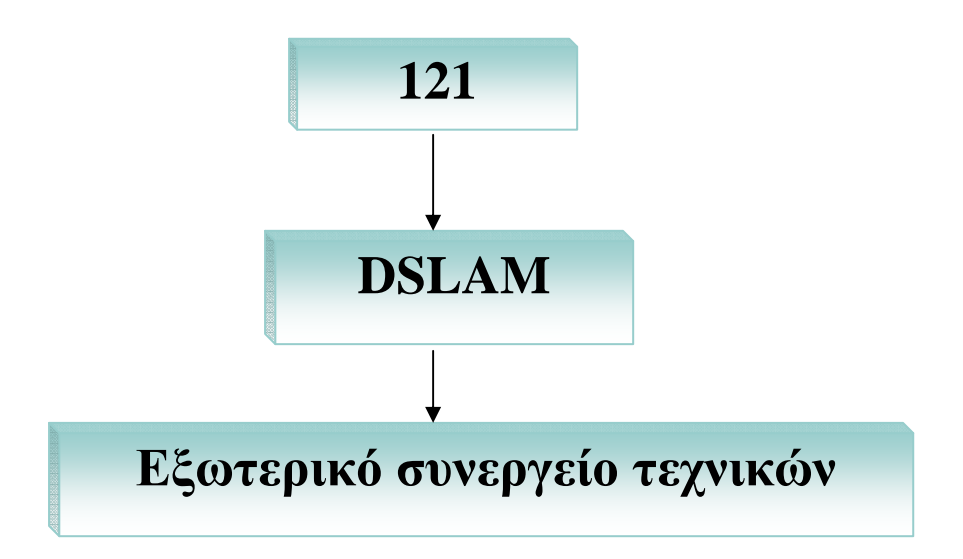

Σχήµα 4.3: ∆ιάγραµµα άρσης βλάβης σε ένα κύκλωµα ADSL

Σε περίπτωση βλάβης του κυκλώµατος ADSL γίνεται δήλωση και εγγραφή βλάβης καλώντας τον αριθµό 121. Κατόπιν πραγµατοποιείται ο έλεγχος του κυκλώµατος µέσω διαχείρισης του προγράµµατος 'Προµηθέας' και ταυτόχρονης επικοινωνίας µε τον πελάτη. Η βλάβη µπορεί να αποκατασταθεί από τον Ο.Τ.Ε. είτε απευθείας µέσω του προγράµµατος είτε µέσω του συνεργείου τεχνικών του Ο.Τ.Ε.

# *ΚΕΦΑΛΑΙΟ 5*

# *ΛΕΙΤΟΥΡΓΙΑ ΤΟΥ ΣΥΣΤΗΜΑΤΟΣ ADSL*

#### **5.1. Πως λειτουργεί τοADSL [4]**

Η υπηρεσία αυτή χρησιµοποιεί την ήδη υπάρχουσα τηλεφωνική γραµµή (ISDN και απλή). ∆ιαχωρίζει το σήµα σε δύο κανάλια, ένα για τη φωνή (τηλέφωνο) και ένα για µεγάλης ταχύτητας σύνδεση δεδοµένων. Χρησιµοποιεί ένα φάσµα συχνοτήτων του χάλκινου καλωδίου που δεν χρησιµοποιούνται από τις κλασικές τηλεπικοινωνίες φωνής.

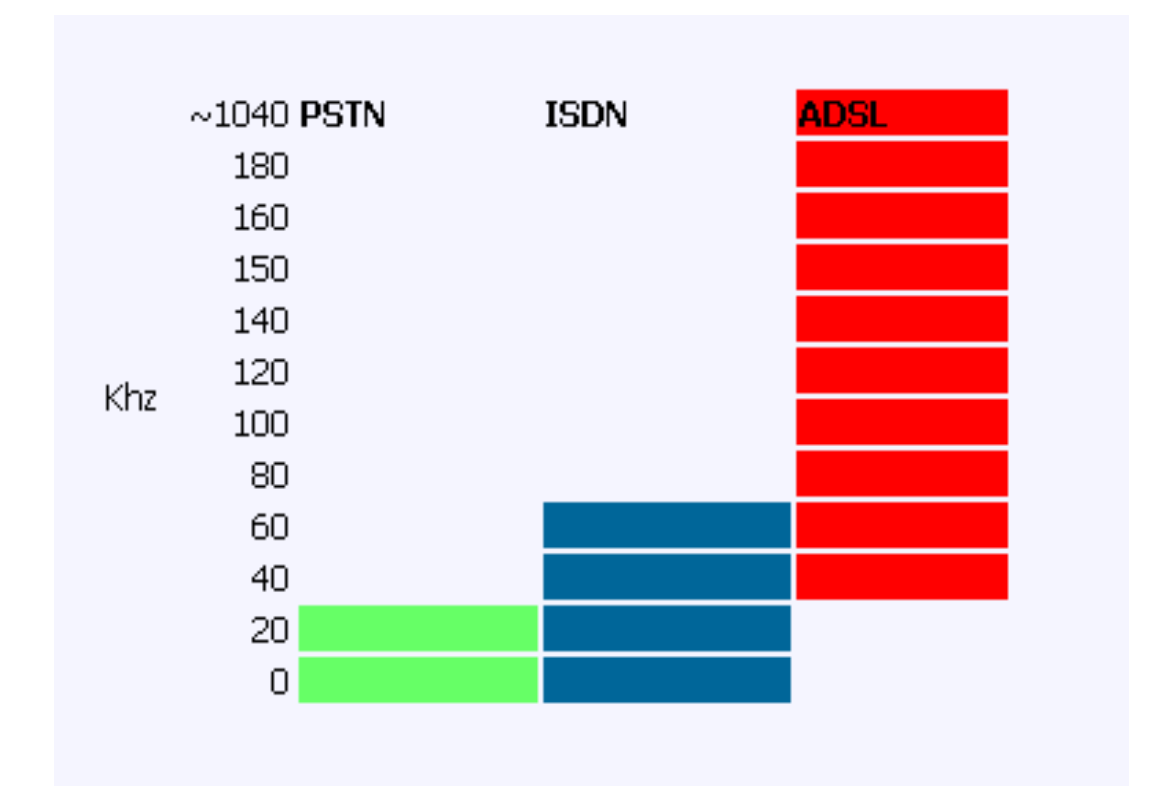

Σχήµα 5.1: ∆ιάγραµµα φάσµατος συχνοτήτων του χάλκινου καλωδίου

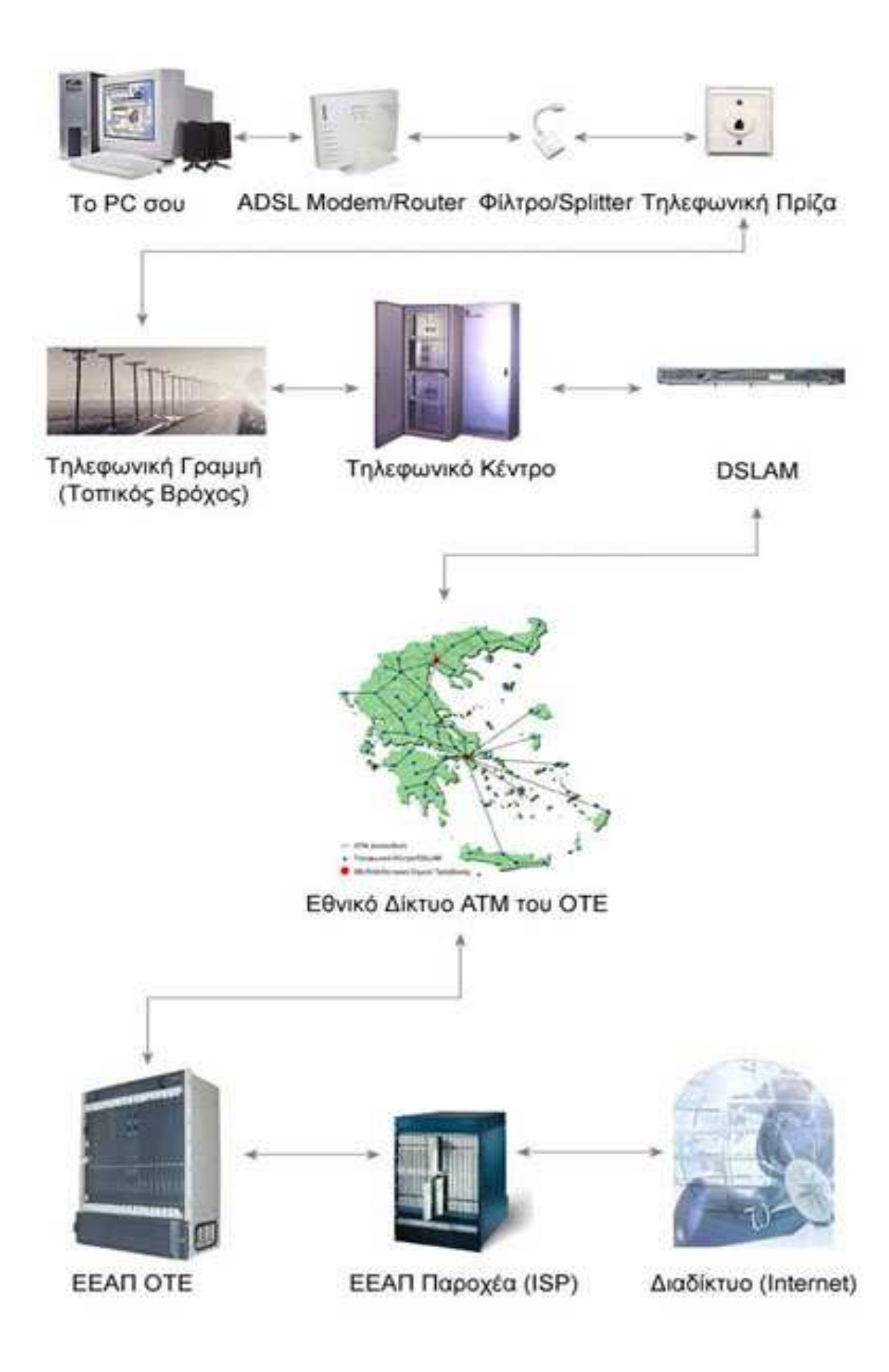

Σχήµα 5.2: ∆ιάγραµµα λειτουργίας ADSL [4]

#### **5.2. Εµπλεκόµενα µέρη στη λειτουργία του ADSL**

#### **5.2.1. Υπολογιστής**

Ένας κοινός υπολογιστής µε µια απλή κάρτα δικτύου/USB θύρα ή ένα ολόκληρο δίκτυο υπολογιστών. Το απαραίτητο software (drivers, utilities κ.τ.λ.) και τις κατάλληλες ρυθµίσεις του λειτουργικού συστήµατός µας για τη σύνδεση µε το διαδίκτυο.

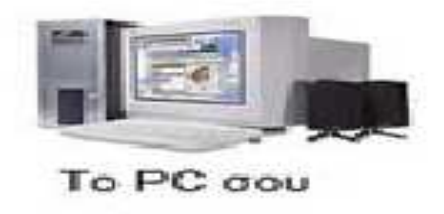

Εικόνα 5.3. Υπολογιστής

#### **5.2.2. ADSL Modem/Router**

Η συσκευή όπου αναλαµβάνει να δροµολογήσει τα δεδοµένα από τον ISP µας στο σπίτι µας. Εδώ θα συνδέσουµε µέσω Ethernet (κάρτα δικτύου) ή µέσω USB τον υπολογιστή µας.

Υπάρχουν διάφοροι τύποι και μάρκες που μπορούμε να βρούμε, και αν έχουμε την ευκαιρία να επιλέξουµε, να διαλέξουµε κάποιο που είναι δοκιµασµένο και το συνιστούν πολλοί χρήστες του ISP που θα συνδεθούµε.

Όσο για την ταχύτητα που θα υποστηρίζει, όλα έχουν αρκετή και θα χρειαστούµε αρκετό καιρό ακόµη στην Ελλάδα µέχρι να χρειαστούµε γρηγορότερο modem/router.

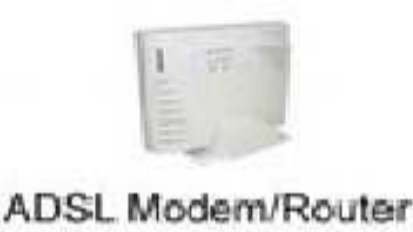

Εικόνα 5.4: ADSL Modem/Router

#### **5.2.3. ADSL Φίλτρο/Splitter** [4]

Η συσκευή όπου αναλαµβάνει να φιλτράρει/διαχωρίσει το σήµα της ADSL από το σήµα του τηλεφώνου. Επειδή όλα περνάνε µέσα από το ίδιο καλώδιο (ADSL και φωνή) πρέπει µε κάποιο τρόπο να διαχωριστούν ή να φιλτραριστούν τα σήµατα αυτά προτού καταλήξουν στις ανάλογες συσκευές µας (modem και τηλεφωνική συσκευή).

Εδώ χρησιµοποιούµε το λεγόµενο 'φίλτρο' για τις αναλογικές ή το 'splitter' για τις ISDN. Στην περίπτωση του φίλτρου, το συνδέουμε πριν κάθε τηλεφωνική συσκευή, ενώ το ADSL modem το συνδέουµε κατευθείαν πάνω στην τηλεφωνική γραµµή.

Το splitter (διαχωριστής) από τη µία πλευρά συνδέεται στην τηλεφωνική γραµµή και από την άλλη βγάζει δύο εξόδους, µία για τις τηλεφωνικές συσκευές και µία για το ADSL modem, δηλαδή διαχωρίζει τα σήματα, εξού και το όνομά του. Μπαίνει πάντα πρώτο πριν απ' όλες τις άλλες συσκευές και συνδέεται κατευθείαν στην τηλεφωνική πρίζα.

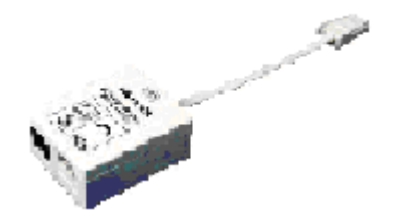

Εικόνα 5.5: Φίλτρο/Splitter

#### **5.2.4. Τηλεφωνική Πρίζα Τύπου 'RJ-11'**

Υποδοχή του δισύρµατου αφόρτιστου καλωδίου (τηλεφωνική γραµµή) µε κλιπ τύπου RJ-11. δηλαδή η κοινή τηλεφωνική πρίζα.

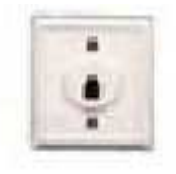

Τηλεφωνική Πρίζα

Εικόνα 5.6: Τηλεφωνική γραµµή

## 5.2.5. **Τηλεφωνική Γραµµή (Τοπικός Βρόχος)**

Τοπικός βρόχος (local loop) ονοµάζεται το σύνολο των επίγειων, εναέριων και υποβρύχιων γραµµών που συνδέουν τον τελικό καταναλωτή (π.χ. ένα σπίτι) µε το πλησιέστερο τηλεφωνικό κέντρο του Ο.Τ.Ε.

Αυτό το κοµµάτι όµως είναι και το πιο βασικό σε µια χώρα, διότι θέλει πολύ µεγάλο κόστος για µία ιδιωτική εταιρεία να αρχίσει να στήνει το δικό της τοπικό βρόχο και αυτό γιατί πρέπει να σκάψει, να τοποθετήσει κολώνες, να περάσει υποβρύχια καλώδια, να µελετήσει κλπ. Γι' αυτό και γίνεται µεγάλο κρατικό θέµα µε την εξαναγκαστική αποδεσµοποίηση του Τοπικού Βρόχου του Ο.Τ.Ε. από την Ευρωπαϊκή Ένωση, διότι ο µόνος που έχει ήδη εγκατεστηµένο εθνικό δίκτυο είναι ο Ο.Τ.Ε. και καµία άλλη τηλεπικοινωνιακή εταιρεία δεν µπορεί να κατασκευάσει ένα δικό της λόγω κόστους. Κι έτσι, όπως έγινε και σε άλλες ευρωπαϊκές χώρες, η Ε.Ε. αποδεσµοποιεί τον ήδη υπάρχοντα τοπικό βρόχο από τον Ο.Τ.Ε. λέγοντας του ότι θα πρέπει να δίνει στις άλλες εταιρείες ελεύθερες γραµµές µε περίπου 11ευρώ/µήνα, όταν το ζητήσουν.

Από εδώ λοιπόν είναι η πρώτη φάση που περνάει το σήµα της ADSL πληροφορίας µέχρι να φτάσει στο τηλεφωνικό κέντρο του Ο.Τ.Ε. της περιοχής του.

Το µάκρος που θα πρέπει να έχει το καλώδιο σε αυτή τη φάση, πρέπει να είναι µέγιστο 5 χιλιόµετρα για τις κλασικές DSL τεχνολογίες. Βέβαια υπάρχουν και άλλες που φτάνουν και µακρύτερα, αλλά δεν είναι τόσο διαδεδοµένες ακόµη.

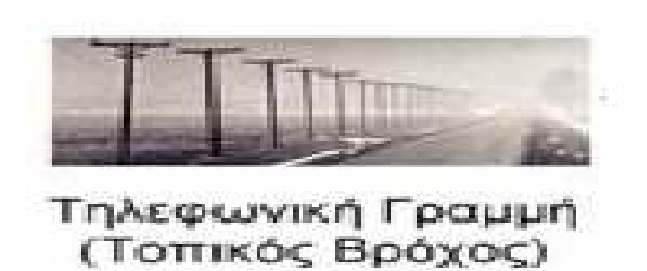

Εικόνα 5.7: Τοπικός βρόχος

#### **5.2.5.α. Πιστοποίηση Τοπικού Βρόχου**

Το σηµαντικότερο ζήτηµα που ίσως καλείται να αντιµετωπίσει ο πάροχος υπηρεσιών ADSL, είναι αυτό του ελέγχου του τοπικού βρόχου. Η εξέταση της κατάστασης στην οποία βρίσκεται ο τοπικός βρόχος είναι θεµελιώδους σηµασίας για τη διάθεση των υπηρεσιών. Ο έλεγχος της καταλληλότητας του τοπικού βρόχου, συνίσταται στον προσδιορισµό συγκεκριµένων παραγόντων όπως το µήκος του, η παρουσία πηνίων φόρτισης και οι παρεµβολές από την ευρύτερη τηλεπικοινωνιακή υποδοµή.

### **5.2.5.β. Τρόποι Ελέγχου Τοπικού Βρόχου**

Οι µετρήσει ελέγχου του τοπικού βρόχου µπορούν να πραγµατοποιηθούν είτε αποµακρυσµένα, δηλαδή από το τηλεφωνικό κέντρο του παρόχου (π.χ. Ο.Τ.Ε.), είτε µε επίσκεψη συνεργείου στις εγκαταστάσεις του πελάτη. Στην περίπτωση που ο έλεγχος πραγµατοποιείται αποµακρυσµένα, απαιτείται η ύπαρξη κατάλληλης πλατφόρµας µε το απαραίτητο λογισµικό, που επικοινωνεί µέσω σηµατοδοσίας µε τον εξοπλισµό των χρηστών (ATU-R) και τα (DSLAMs). Οι τόποι αυτοί παρουσιάζονται ακολούθως:

### **Αποµακρυσµένος έλεγχος του τοπικού βρόχου του παρόχου**

Πραγµατοποιείται µε τη χρήση κατάλληλης πλατφόρµας λογισµικού από κάποιο κεντρικό σηµείο ελέγχου. Το κεντρικό αυτό σηµείο ελέγχου συνήθως βρίσκεται σε κάποιο κεντρικό σηµείο από το οποίο καλύπτεται µια ευρύτερη περιφέρεια. Ο πάροχος είναι σε θέση να διαχειριστεί αποµακρυσµένα πολλές λειτουργίες που αφορούν τους τοπικούς βρόχους, χωρίς να απαιτείται η επίσκεψη τεχνικού στις εγκαταστάσεις του πελάτη. Οι πλατφόρµες που έχουν αναπτυχθεί επιτρέπουν πιστοποίηση και έλεγχο της ποιότητας µιας γραµµής µέσω σηµατοδοσίας. Επίσης, παρέχεται η δυνατότητα µέτρησης του µήκους του ενσύρµατου τοπικού βρόχου της αντίστασής του, της χωρητικότητας της γραµµής κ.τ.λ. Επιπλέον, το σύστηµα προβαίνει σε ανάλυση του φάσµατος συχνοτήτων που απαιτούνται για τη µετάδοση σήµατος ADSL.

#### **Επιτόπιος έλεγχος βρόχου από τον πάροχο**

Έχουν αναπτυχθεί κατά καιρούς από εµπορικούς οίκους ελεγκτές (testers), οι οποίοι παρέχουν τη δυνατότητα για πιστοποίηση της καταλληλότητας µιας γραµµής για την παροχή υπηρεσιών ADSL. Οι ελεγκτές αυτοί είναι συνήθως χειρός (hand-held) και επιτρέπουν τη µέτρηση των ακολούθων χαρακτηριστικών µιας γραµµής:

- Αντίσταση της γραµµής (Ωhms)
- Απώλεια ενός σήµατος σε db σε συγκεκριµένες συχνότητες
- Θόρυβος γραµµής
- Μέγιστος δυνατός ρυθµός µετάδοσης
- Εξασθένηση σήµατος
- Ύπαρξη πηνίων φόρτισης στη γραµµή
- ∆ιατοµή και µήκος καλωδίου

## **5.2.5.γ. Τρόποι Άρσης Προβληµάτων**

Αν µια γραµµή δεν είναι κατάλληλη για παροχή υπηρεσιών ADSL, οι ενέργειες που µπορούν να γίνουν είναι η αποµάκρυνση των πηνίων φόρτισης αν υπάρχουν, καθώς και ορισµένων διακλαδώσεων (bridge taps).

Αν ύστερα από αυτές τις ενέργειες η γραµµή και πάλι δεν είναι κατάλληλη, τότε η χρησιµοποίηση άλλης γραµµής µε καλύτερα χαρακτηριστικά είναι ενδεδειγµένη λύση.

Βέβαια, υπάρχει και η περίπτωση µια γραµµή να µην είναι κατάλληλη, εξαιτίας των παρεµβολών από άλλες γραµµές που µεταφέρουν υψίσυχνα σήµατα (π.χ. ADSL). Σε αυτή την περίπτωση ο καλύτερος τρόπος για την αντιµετώπιση αυτού του προβλήµατος είναι η επιλογή µιας άλλης γραµµής, που µεταφέρεται σε διαφορετική οµάδα καλωδίων και δέχεται µικρότερες παρεµβολές.

Πρέπει να τονιστεί πάντως, ότι σύµφωνα µε την εµπειρία πολλών παρόχων, για τη µετατροπή µιας κοινής τηλεφωνικής γραµµής, ώστε να υποστηριχθεί η παροχή υπηρεσιών ADSL, απαιτείται ιδιαίτερη προσπάθεια και το αποτέλεσµα είναι µερικές φορές αµφίβολο.

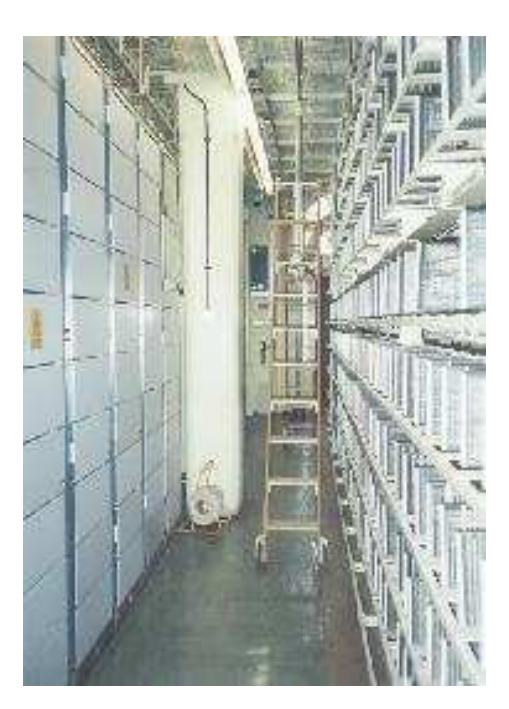

#### **5.2.6. Τηλεφωνικό Κέντρο Ο.Τ.Ε.**

Εικόνα 5.8: Τηλεφωνικό κέντρο

Μετά τον τοπικό βρόχο, καταλήγει στο τοπικό τηλεφωνικό κέντρο του Ο.Τ.Ε. (κατανεµητή) και από εκεί πάλι σε splitter, όπου διαχωρίζεται σε DSLAM (DSL δεδοµένα) και σε PBX Switch (φωνή).

#### **5.2.7. DSLAM (Πολυπλέκτης) Digital Subscriber Line Access Multiplexer [4]**

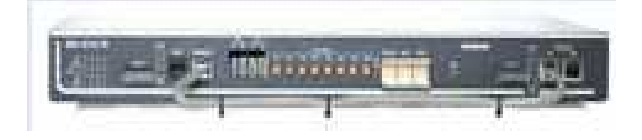

Εικόνα 5.9: DSLAM

Αφού λοιπόν διαχωριστεί από τη 'φωνή', το ADSL σήµα καθοδηγείται στον πολυπλέκτη (DSLAM)**,** στον οποίο συνδέονται όλες οι ADSL της περιοχής µας και τις 'πλέκει' όλες µαζί για να περάσουν µέσω µίας ATM γραµµής (οπτική ίνα τις περισσότερες φορές) και να συνεχίσουν τη διαδροµή τους πέρα από το Τηλεφωνικό Κέντρο.

Εδώ συναντάµε την πρώτη 'συµφόρηση' µε τις άλλες ADSL συνδέσεις της περιοχή µας, διότι είναι δυνατόν λόγω φόρτου να αδυνατεί το DSLAM (ανάλογα τις δυνατότητες και τον τύπο του) να εξυπηρετεί όλες τις συνδέσεις ταυτόχρονα.

Εδώ χρησιµοποιείται η Στατιστική και κοιράζεται το διαθέσιµο Εύρος Ζώνης του DSLAM συνήθως µε λόγο 1 προς 50, ή και χαµηλότερα ανάλογα το πακέτο και τη συµφωνία που έχει ο πελάτης µε τον Παροχέα του.

#### **5.2.8. Εθνικό ∆ίκτυο ATM του Ο.Τ.Ε.**

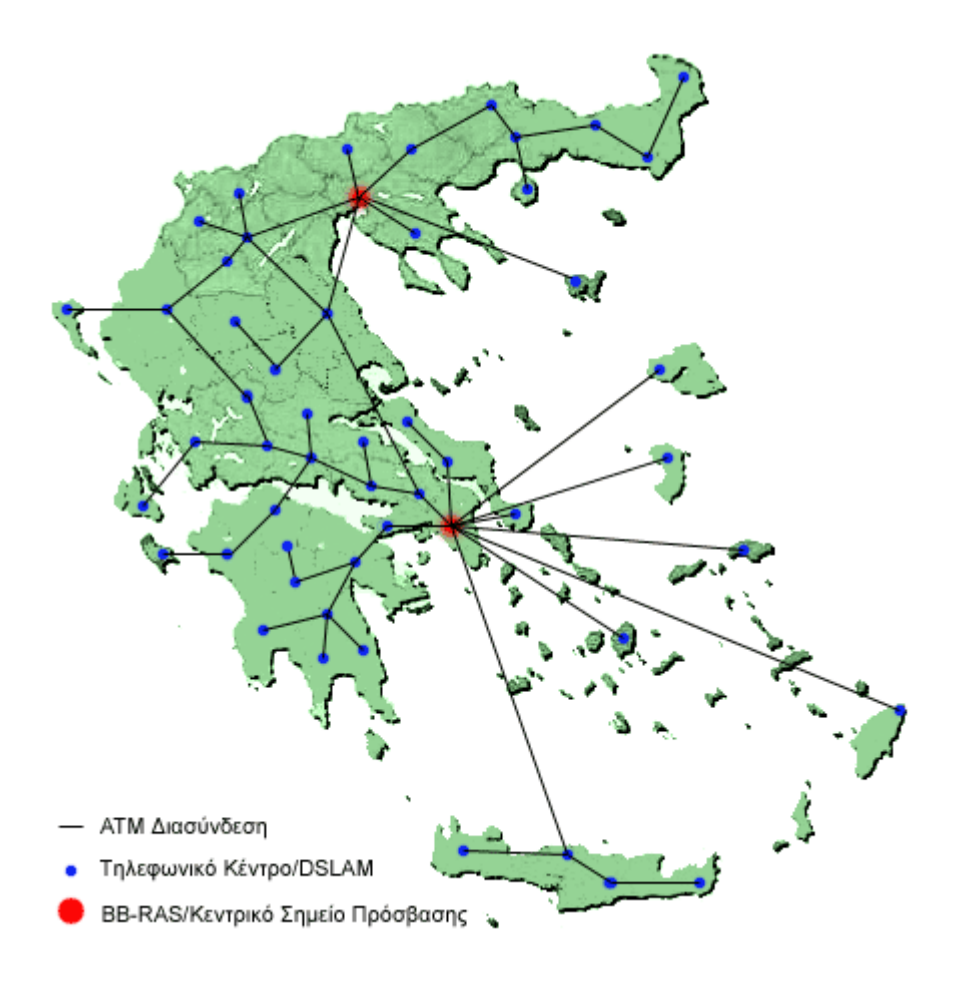

Εικόνα 5.10: Εθνικό δίκτυο ΑΤΜ του ΟΤΕ

Είναι το δίκτυο που συνδέει όλα τα τηλεφωνικά κέντρα της χώρας µας, µε την δικτυακή τεχνολογία Asynchronous Transfer Mode µέσω µεγάλου Bandwidth γραµµών συνήθως οπτικών ινών κ.α.

Όπως θα δείτε και στο παράδειγµα µας, το κάθε ADSL ενεργοποιηµένο τηλεφωνικό κέντρο (που έχει πολυπλέκτες – DSLAM) συνδέεται µε τα υπόλοιπα κέντρα µέσω ATM και µεταφέρει την ADSL κίνηση µέχρι σε ένα από τα δύο 'Κεντρικά Σηµεία Πρόσβασης' που είναι ένα στην Αθήνα και ένα στη Θεσσαλονίκη.

Για παράδειγµα, για να συνδεθούµε από το Τηλεφωνικό Κέντρο Ιωαννίνων στο 'Κεντρικό Σηµείο Πρόσβασης' της Θεσσαλονίκης (όπου και βρίσκεται το Gateway του Παροχέα µας για να µας συνδέσει στο internet) περνάµε µέσω του Εθνικού ATM δικτύου του Ο.Τ.Ε.

Η τεχνολογία ATM είναι πολύ γρήγορη και µπορεί να αντέξει µεγάλους φόρτους και το σηµαντικότερο είναι ότι είναι ασύγχρονο και αυτό βοηθάει πολύ τις ψηφιακές επικοινωνίες που είναι ιδιότροπες όσον αφορά τον συγχρονισµό της µεταφοράς δεδοµένων.

**Σηµείωση:** ο χάρτης δεν απεικονίζει την πραγµατική θέση των DSLAM και σε καµία περίπτωση δε θα πρέπει να ληφθεί ως ακριβής, είναι ενηµερωτικού χαρακτήρα και οι θέσεις που προβάλλονται είναι απλά ως παράδειγµα.

#### **5.2.9. ΕΕΑΠ Ο.Τ.Ε. – BB-RAS Ευρυζωνικός Κατανεµητής Αποµακρυσµένης Πρόσβασης Ο.Τ.Ε.**

Είναι η συσκευή που βρίσκεται στα δύο (για την ώρα) Κεντρικά Σηµεία Πρόσβασης του ∆ικτύου του Ο.Τ.Ε., ένα στην Αθήνα και ένα στη Θεσσαλονίκη, όπου τερµατίζουν οι συνδέσεις ATM για τη µεταφορά της ADSL κίνησης.

Η συσκευή αυτή αναλαµβάνει να πάρει την κίνηση του ADSL όλων των χρηστών και να την τερµατίσει στο ΕΕΑΠ του εκάστοτε Παροχέα (ISP).

#### **5.2.10. ΕΕΑΠ Παροχέα (ISP) Ευρυζωνικός Κατανεµητής Αποµακρυσµένης Πρόσβασης Παροχέα**

Ο κάθε Παροχέας συνδέει ένα δικό του ΕΕΑΠ µε το ΕΕΑΠ του Ο.Τ.Ε. όπου µε αυτό παίρνει την κίνηση των χρηστών του και τη δροµολογεί στο εσωτερικό δίκτυό του και φυσικά στο internet, αφού τη µεταφράσει σε TCP/IP.

Είµαστε πλέον στα προπύλαια του internet, έτσι και εδώ µπορεί να γίνει ό,τι και στο DSLAM, μπορεί δηλαδή να υπερφορτωθεί και να έχουμε συμφόρηση.

Η σύνδεση του ΕΕΑΠ µε το εσωτερικό του Παροχέα γίνεται συνήθως µέσω Fast Ethernet ή και Gigabit Ethernet με μισθωμένες γραμμές.

# *ΚΕΦΑΛΑΙΟ 6*

# *ΠΑΡΑΓΟΝΤΕΣ ΠΟΥ ΕΠΗΡΕΑΖΟΥΝ ΤΙΣ ΕΠΙ∆ΟΣΕΙΣ ΤΟΥ ADSL*

#### **6.1. Γενικά**

Η δυνατότητα για πρόσβαση σε υπηρεσίες µέσω της τεχνολογίας ADSL και η ποιότητα της παρεχόµενης σύνδεσης εξαρτάται από πολλούς παράγοντες. Τέτοιοι παράγοντες είναι:

**6.1.1.** Η ύπαρξη πηνίων φόρτισης στο συνδροµητικό βρόχο

Το σύστηµα ADSL δεν µπορεί να λειτουργήσει αν στους χάλκινους βρόχους έχουν τοποθετηθεί στο παρελθόν πηνία φόρτισης. Τα πηνία φόρτισης συνηθιζόταν να εγκαθίστανται στις τηλεφωνικές γραµµές για να βελτιώσουν την ποιότητα του σήµατος φωνής, ιδιαίτερα σε γραµµές µεγάλου µεγάλου µήκους. Η παρουσία τους όµως, αποτρέπει τη µετάδοση τηλεπικοινωνιακών σηµάτων µε εύρος φάσµατος µεγαλύτερο των 4 KHz.

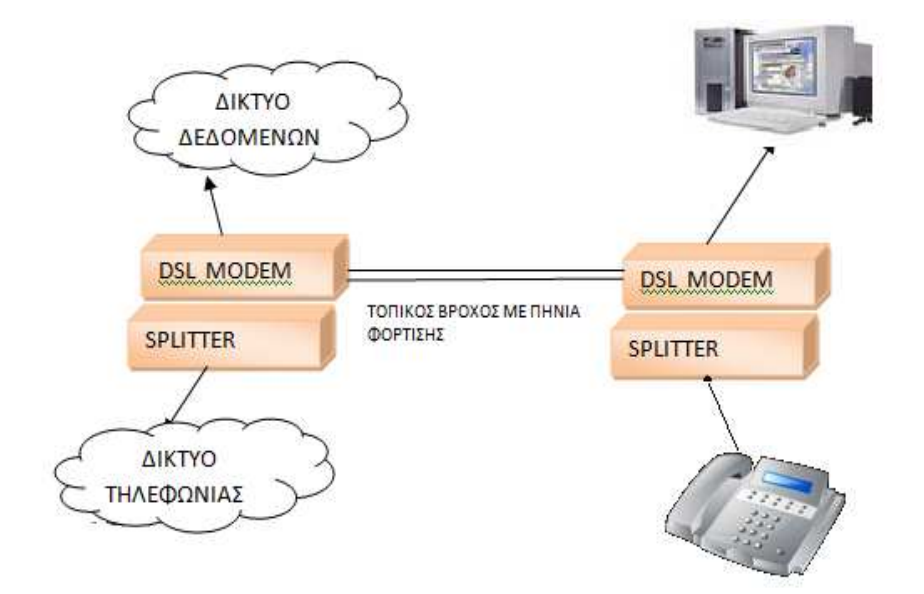

Σχήµα 6.1: Πηνία φόρτισης

Επειδή η τεχνολογία ADSL χρησιµοποιεί συχνότητες υψηλότερες των 4KHz, τα πηνία φόρτισης πρέπει να αφαιρεθούν, ώστε να επιτραπεί η διέλευση των υψίσυχνων σηµάτων. Σύµφωνα µε πρόσφατη έρευνα στο δίκτυο του Ο.Τ.Ε. δεν χρησιµοποιούνται πλέον πηνία φόρτισης.

#### **6.1.2.** Η εξασθένιση του σήµατος

Η εξασθένηση του τηλεπικοινωνιακού σήµατος επί του συνδροµητικού βρόχου εξαρτάται από:

- το µήκος του
- τη διατοµή των καλωδίων
- τη συχνότητα λειτουργίας µε τη µετάδοση του σήµατος

Τα σήµατα εξασθενούν λιγότερο σε καλώδια µεγαλύτερης διατοµής και περισσότερο όσο αυξάνεται το µήκος της γραµµής και η συχνότητα.

Με βάση τα στοιχεία που συλλέχθηκαν από τον Ο.Τ.Ε., το µέσω µήκος του χάλκινου καλωδίου από το τοπικό κέντρο του Ο.Τ.Ε. µέχρι το χώρο του συνδροµητή είναι 1500 µέτρα στις αστικές περιοχές και 2500 µέτρα στην επαρχία. Το µέγιστο µήκος είναι 3500 µέτρα στις αστικές περιοχές και 8000 µέτρα στην επαρχία.

**6.1.3.** Οι γεφυρώσεις του καλωδίου

Η παρουσία γεφυρώσεων (σηµείων διακλάδωσης ή bridged taps) έχει ως αποτέλεσµα την εξασθένηση του σήµατος και τη µείωση της µέγιστης απόστασης από το τηλεφωνικό κέντρο, που µπορεί να υποστηριχθεί η υπηρεσία ADSL.

Μια γεφύρωση επιφέρει µείωση της µεταδιδόµενης ισχύος του σήµατος, καθώς και δηµιουργία ανακλάσεων από µη τερµατισµένα άκρα. Γι' αυτό το λόγο οι γεφυρώσεις πρέπει να αποφεύγονται.

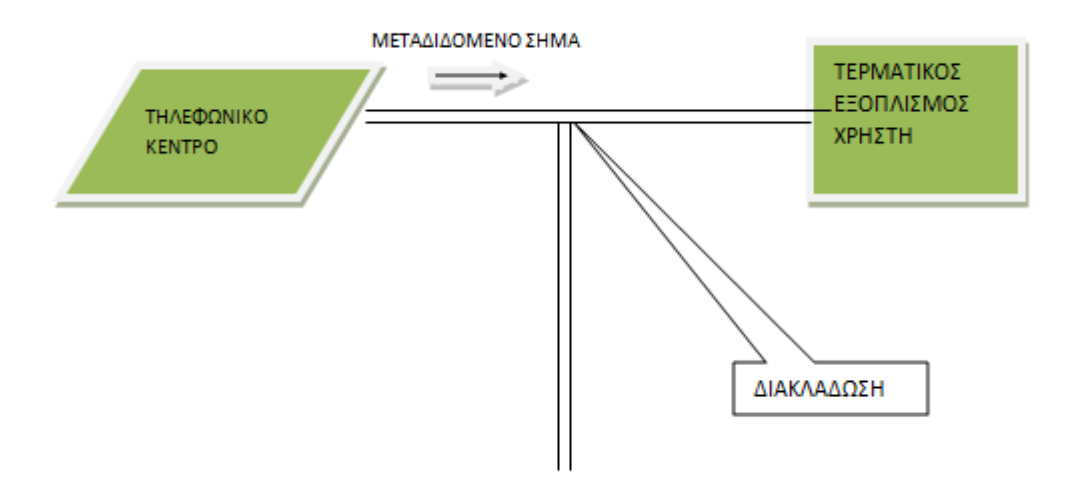

Σχήµα 6.2: Γεφύρωση διακλάδωσης

Τυπικά τέτοιες γεφυρώσεις εντοπίζονται στο εσωτερικό του χώρου των συνδροµητών (διακλαδώσεις του καλωδίου σε διάφορα δωµάτια), όπως και κατά τον συνδυασµό του σήµατος δύο ή περισσοτέρων συνδροµητών πάνω στο ίδιο χάλκινο καλώδιο. Με βάση µια πρόσφατη περιγραφή του δικτύου πρόσβασης, ο Ο.Τ.Ε. δεν χρησιµοποιεί πλέον γεφυρωµένα κυκλώµατα.

#### **6.1.4.** Οι παρεµβολές NEXT και FEXT

Ένας σηµαντικός παράγοντας που περιορίζει την ανώτατη ταχύτητα των συστηµάτων ADSL είναι οι παρεµβολές (crosstalk). Αυτές προέρχονται από γειτονικά ζεύγη καλωδίων που βρίσκονται στην ίδια δέσµη.

Υπάρχουν δύο ειδών παρεµβολές:

• Οι παρεµβολές που οφείλονται σε πηγή που βρίσκεται στο ίδιο άκρο ενός γειτονικού ζεύγους καλωδίων (near end crosstalk - NEXT).

Οι παρεµβολές NEXT είναι αυτές που εµφανίζονται σε ένα δέκτη, εξαιτίας παράλληλων εκποµπών από µία πηγή που βρίσκεται στο ίδιο άκρο ενός γειτονικού ζεύγους καλωδίων. Οι παρεµβολές αυτές είναι σχεδόν ανεξάρτητες του µήκους των γραµµών. Αφορούν τα συστήµατα που µεταδίδουν ταυτόχρονα και στις δύο κατευθύνσεις (π.χ. τα συστήµατα µε καταστολή ηχούς) και όταν εµφανίζονται κυριαρχούν των FEXT.

Οι παρεµβολές NEXT µπορούν να αποφευχθούν αν δε γίνεται ταυτόχρονη µετάδοση και στις δύο κατευθύνσεις, στην ίδια ζώνη συχνοτήτων. Πρέπει δηλαδή να διαχωριστούν οι δύο κατευθύνσεις µετάδοσης είτε σε µη επικαλυπτόµενες ζώνες συχνοτήτων.

• Οι παρεµβολές που οφείλονται σε πηγή που βρίσκεται στο απέναντι άκρο ενός γειτονικού ζεύγους καλωδίων (far end crosstalk - FEXT).

Οι παρεµβολές FEXT είναι αυτές που εµφανίζονται σε ένα δέκτη, εξαιτίας των εκποµπών από το αντίθετο άκρο ενός γειτονικού καλωδίου. Οι παρεµβολές αυτές εξασθενούν τουλάχιστον όσο και το κύριο σήµα που µεταδίδεται στην ίδια κατεύθυνση.

Το πρόβληµα των παρεµβολών FEXT στις χαµηλές (τηλεφωνικές) συχνότητες έχει µελετηθεί αρκετά. Σε υψηλότερες όµως συχνότητες το FEXT δεν έχει µελετηθεί αρκετά και είναι απαραίτητη η χρήση ειδικού εξοπλισµού και η πραγµατοποίηση χρονοβόρων µετρήσεων των γραµµών σε ένα πραγµατικό δίκτυο, για την κατανόηση των επιπτώσεών τους.

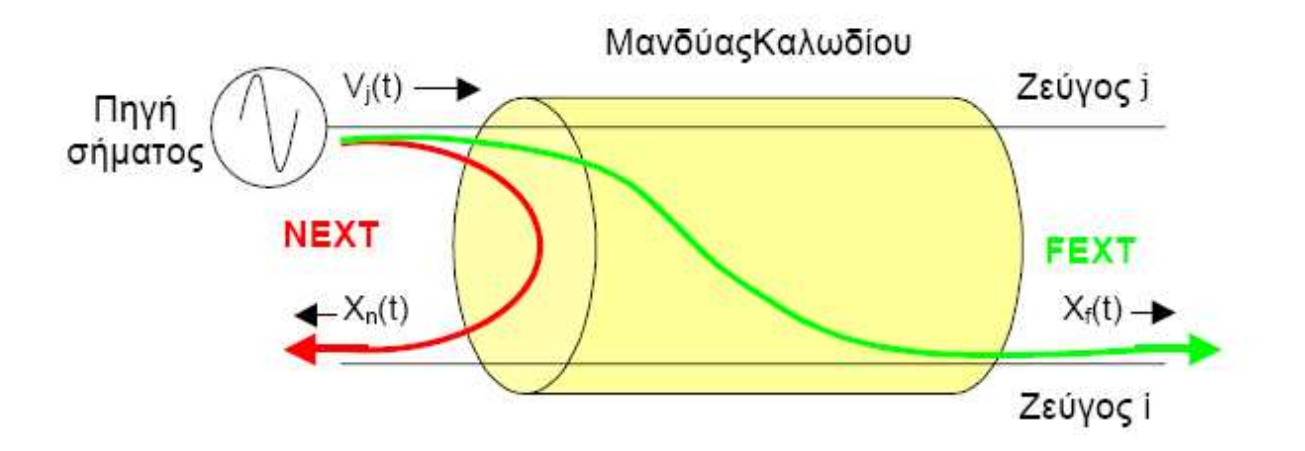

Σχήµα 6.3: Παρεµβολές NEXT

**6.1.5.** Η ηλεκτροµαγνητική ακτινοβολία (EMI)

Η µετάδοση σήµατος ADSL επηρεάζεται αρνητικά από την παρουσία άλλων ηλεκτροµαγνητικών ακτινοβολιών. Οι ακτινοβολίες αυτές οφείλονται συχνά σε εκποµπές ραδιοφωνικών σταθµών ΑΜ, που χρησιµοποιούν συχνότητες µέσα στο φάσµα λειτουργίας των συστηµάτων ADSL.

Προέρχονται επίσης από τις λειτουργίες της τηλεφωνίας, που µερικές φορές δηµιουργούν σήµατα στη ζώνη συχνοτήτων ADSL, ή ακόµα και από οικιακές συσκευές. Η ύπαρξη τέτοιων ακτινοβολιών έχει ως αποτέλεσμα τη μείωση του μέγιστου μήκους του τοπικού βρόχου, στο οποίο µπορούν να προσφερθούν υπηρεσίες ADSL.

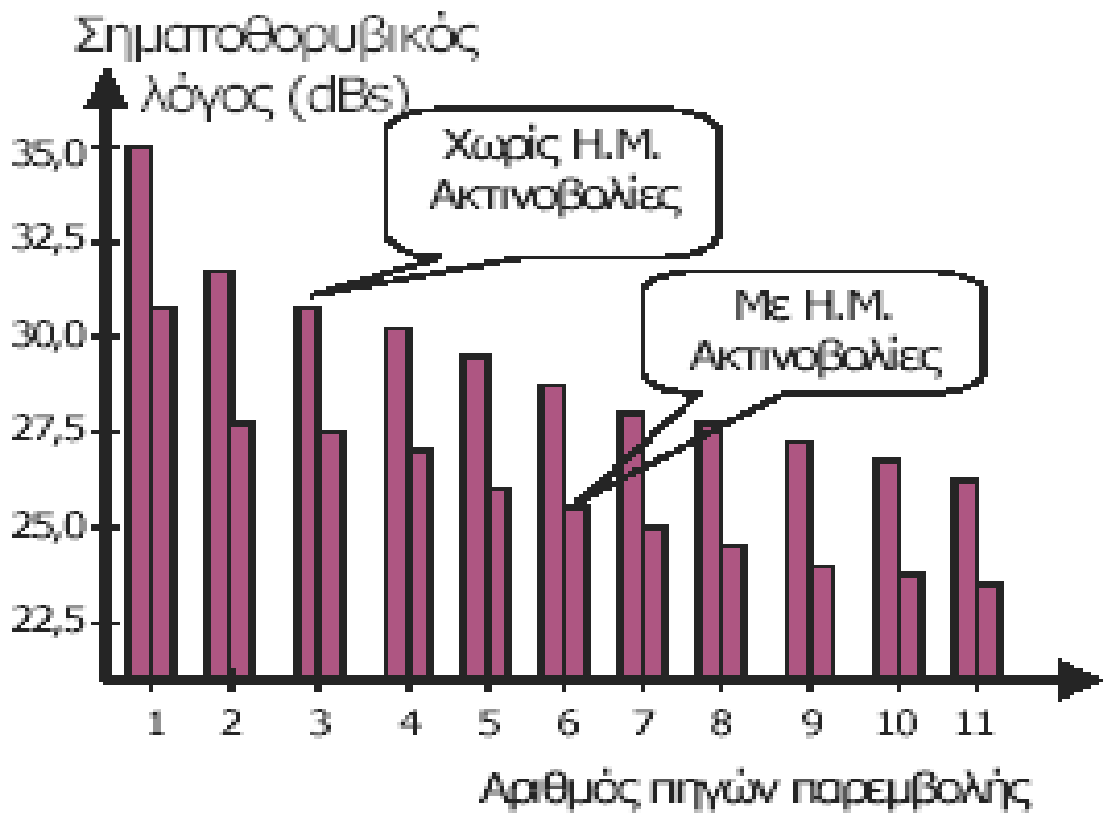

i. Σχήµα 6.4: ∆ιάγραµµα σηµατοθορυβικού λόγου µε και χωρίς ηλεκτροµαγνητικές παρεµβολές

# *ΚΕΦΑΛΑΙΟ 7*

# *VonaQ QuickTest 500 [1]*

## **7.1. Εκτελώντας µετρήσεις µε τη συσκευή QuickTest 500**

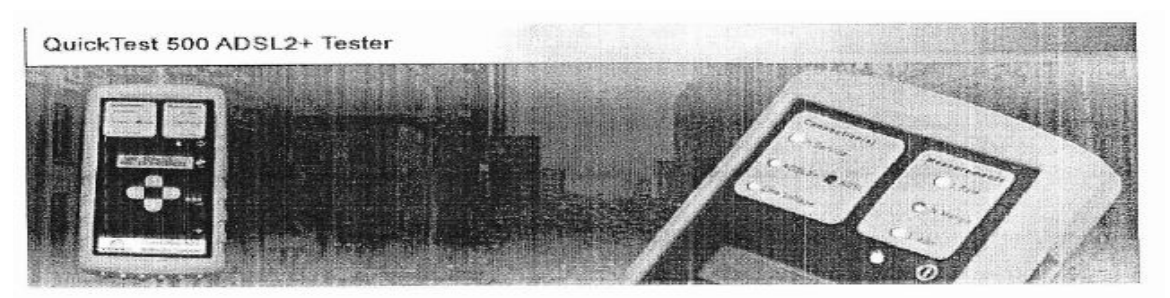

Εικόνα 7.1: Συσκευή Vonaq QuickTest 500

## **7.2. Ελέγχοντας την adsl γραµµή**

• Ανάβουµε τον tester και καθώς ξεκινά το software γίνεται και η αναζήτηση γραµµής

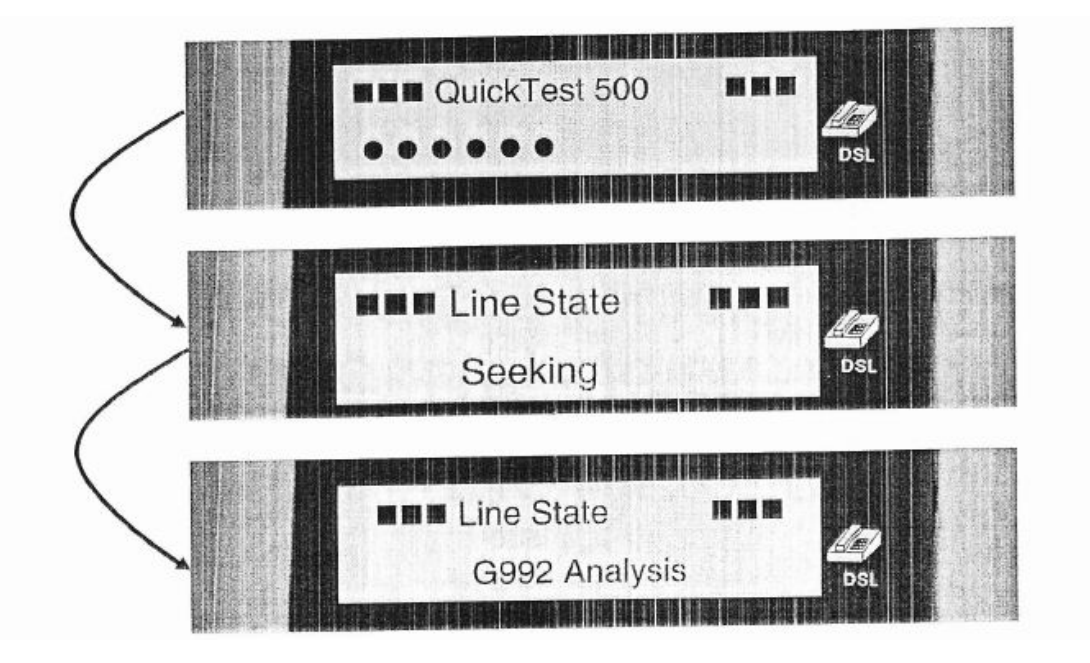

Εικόνα 7.2: Έλεγχος ADSLγραµµής

• Μετά από λίγο η οθόνη µας εµφανίζει τη λειτουργία της ADSL γραµµής: Showtime

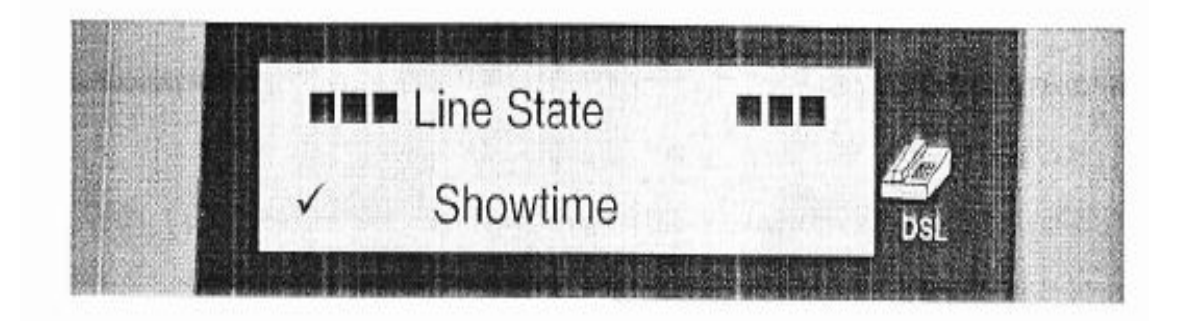

Εικόνα 7.3: Showtime

• Ή ότι έληξε ο χρόνος προσπάθειας: Training Time Expired

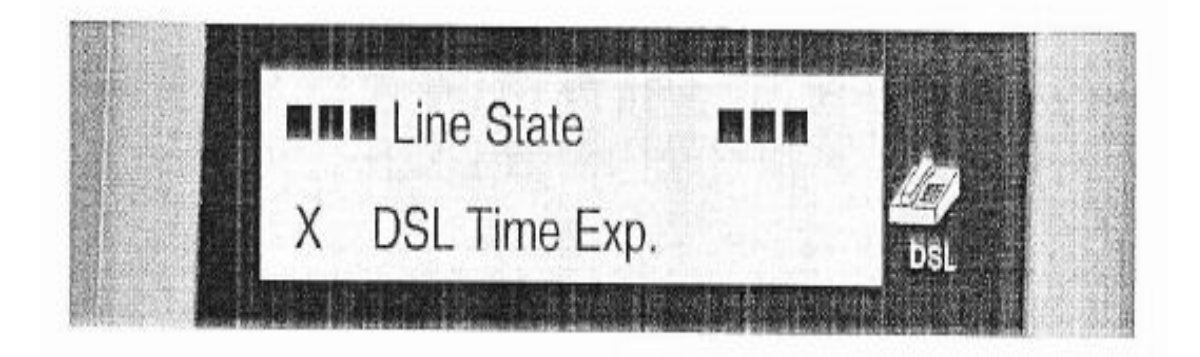

Εικόνα 7.4: Training Time Expired

#### **7.3. ShowTime**

Εάν είχαµε λειτουργία της γραµµής τότε και από το led έχουµε ένδειξη ποιότητας γραµµής.

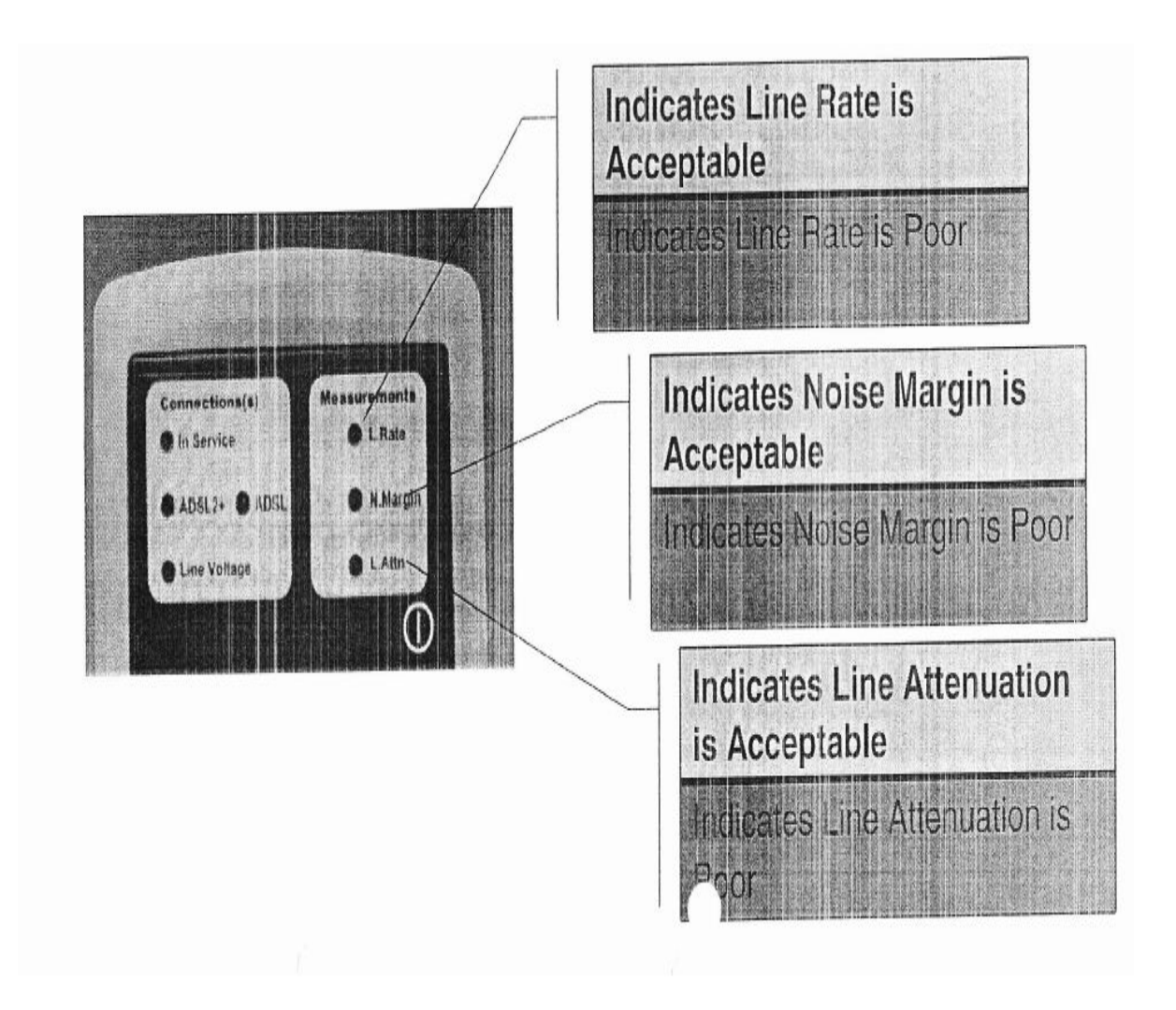

Εικόνα 7.5: Λειτουργία της γραµµής

## **7.4. Showtime Failed**

• Εάν η ενεργοποίηση αποτύχει τότε πρέπει να δηλωθεί η γραµµή ως ελαττωµατική.

• Εάν η ένδειξη παραµείνει seeking (αναζητώ) τότε αποσυνδέθηκε η γραµµή ή δεν έχει παραµετροποιηθεί στο DSLAM.

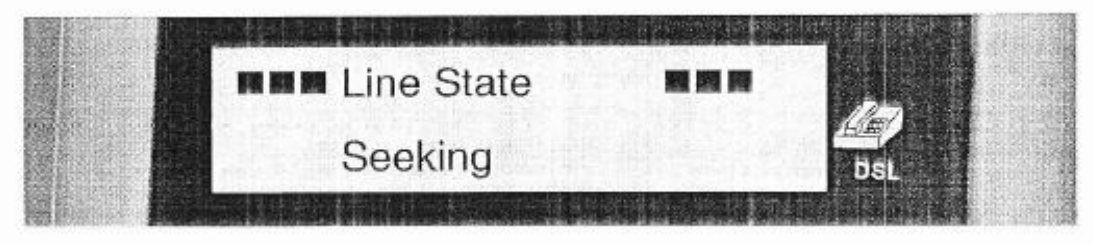

Εικόνα 7.6: Showtime Failed

• Εάν το Led Line Voltage ανάψει πράσινο τότε υπάρχει τάση γραµµής µεγαλύτερη των 3,3V.

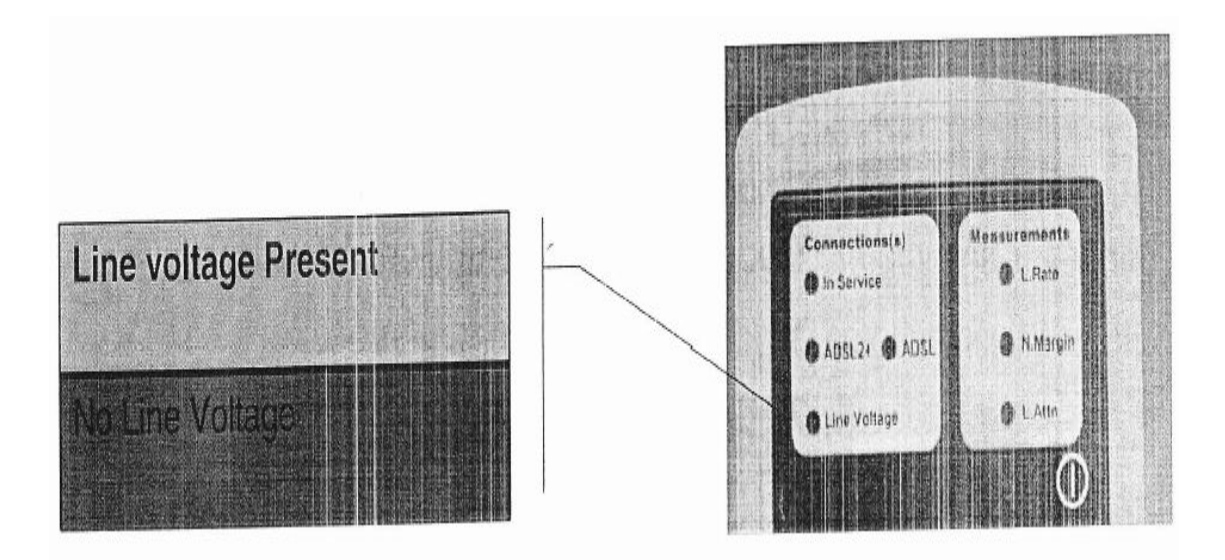

Εικόνα 7.7: Έλεγχος Led Line

• Εάν στη γραµµή δούµε οτιδήποτε από τα παρακάτω αλλά όχι Showtime τότε ο ένας πόλος είναι κοµµένος ή η πόρτα στο DSLAM θέλει αλλαγή.

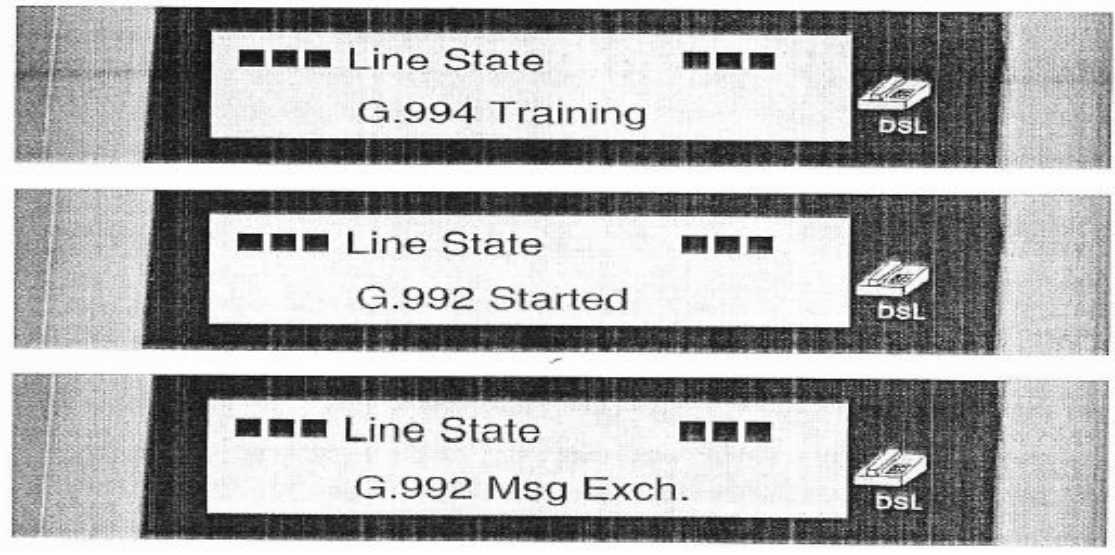

Εικόνα 7.8: Πρόβληµα ADSLγραµµής

# **7.5. Ελέγχοντας την απόδοση IP**

• Μετά την επιβεβαίωση της καλής λειτουργίας της adsl γραµµής πρέπει να ελέγχουµε και το PPP και IP επίπεδο

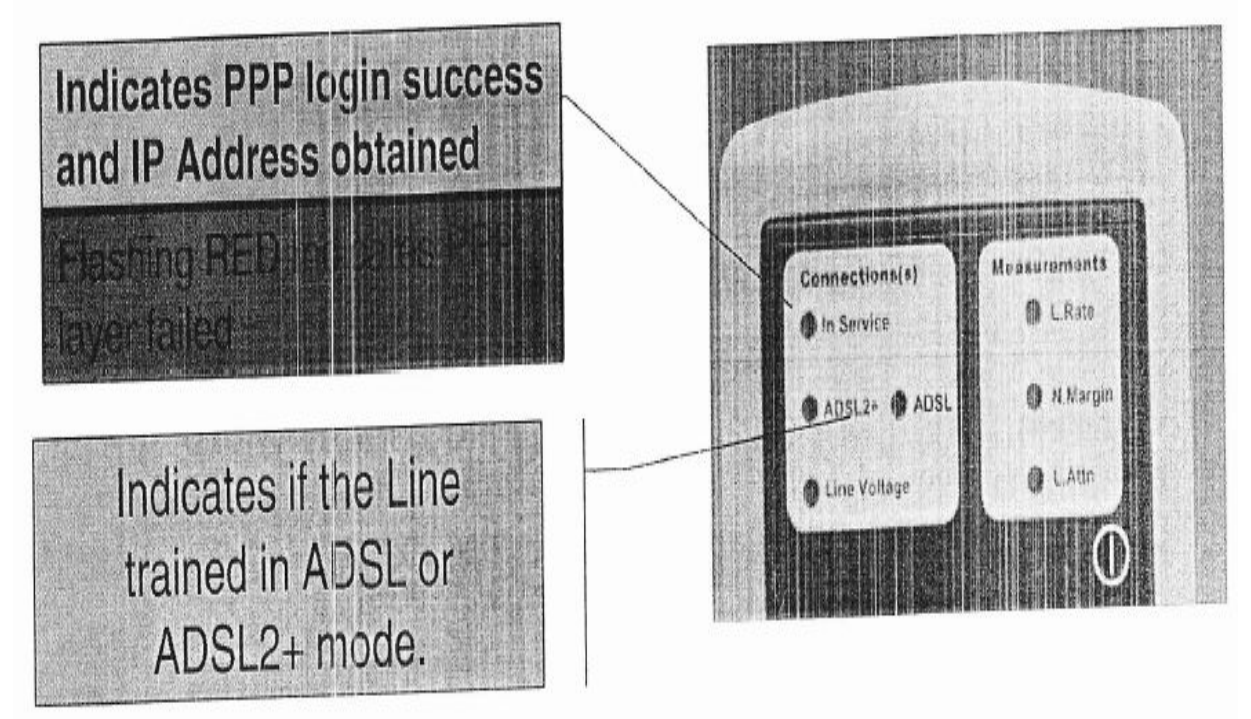

Εικόνα 7.9: Έλεγχος IP

# **7.6. Αποθήκευση των αποτελεσµάτων**

- Μόλις ολοκληρωθεί ένα τέστ αρχίζει αυτόµατα και η αποθήκευσή του η οποία διαρκεί όσο αναβοσβήνει το led τροφοδοσίας.
- Αποθηκεύονται µέχρι και 16 τέστ.
- Το 17 αποθηκεύεται στη θέση του πρώτου.
- Όσο διαρκεί η αποθήκευση δεν πρέπει να πατάµε πλήκτρα.

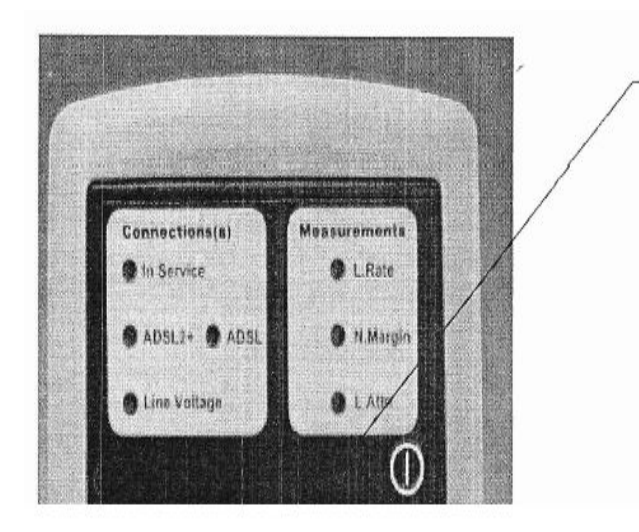

When this LED is flashing the QuickTest script is still running. As soon as the LED as static the test report is written to memory

Εικόνα 7.10: Αποθήκευση αποτελεσµάτων

# **7.7. Έλεγχος αποτελεσµάτων τεστ**

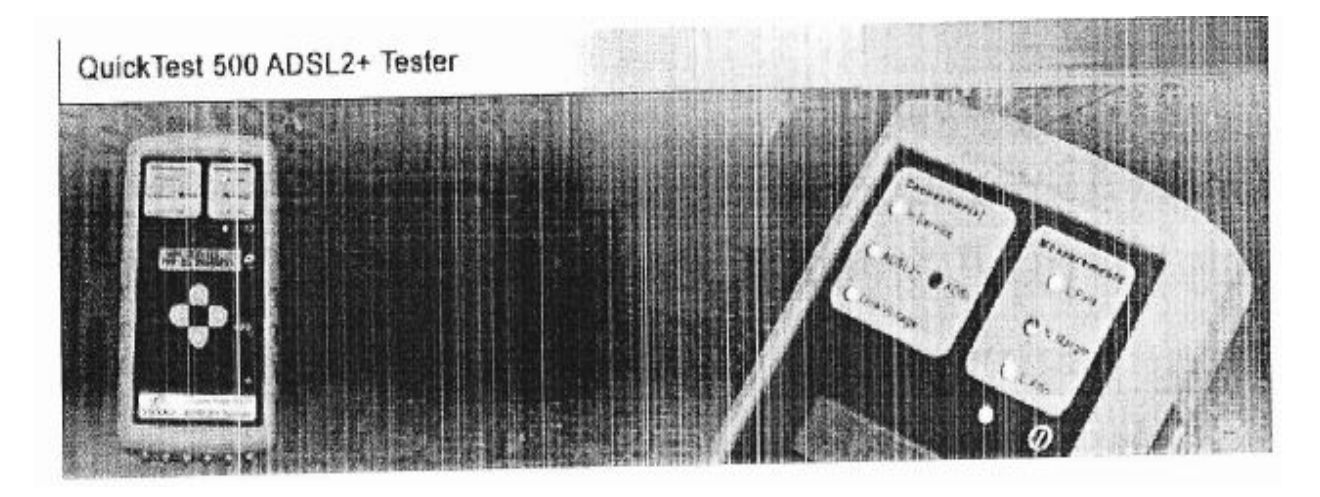

Εικόνα 7.11: Έλεγχος αποτελεσµάτων τεστ

## **7.8. Απεικόνιση της οθόνης**

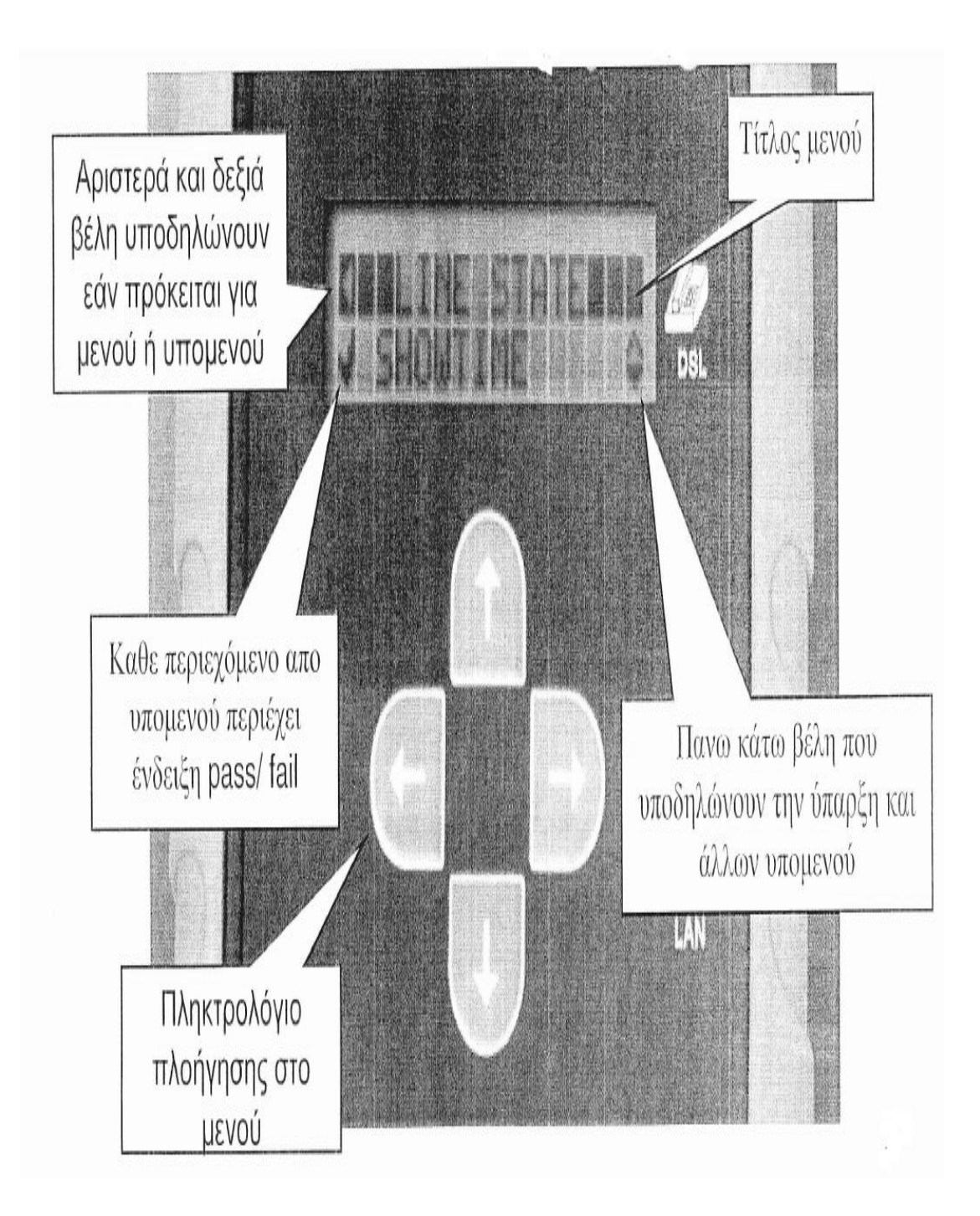

Εικόνα 7.12: Απεικόνιση οθόνης

Από το κυρίως µενού υπάρχουν τέσσερις επιλογές:

- Αποτελέσµατα Results
- Πραγµατοποίησε απλές Setup λειτουργίες
- Administration λειτουργίες
- Μετονόµασε Test Report

# - **TEST RESULT MENU STRUCTURE**

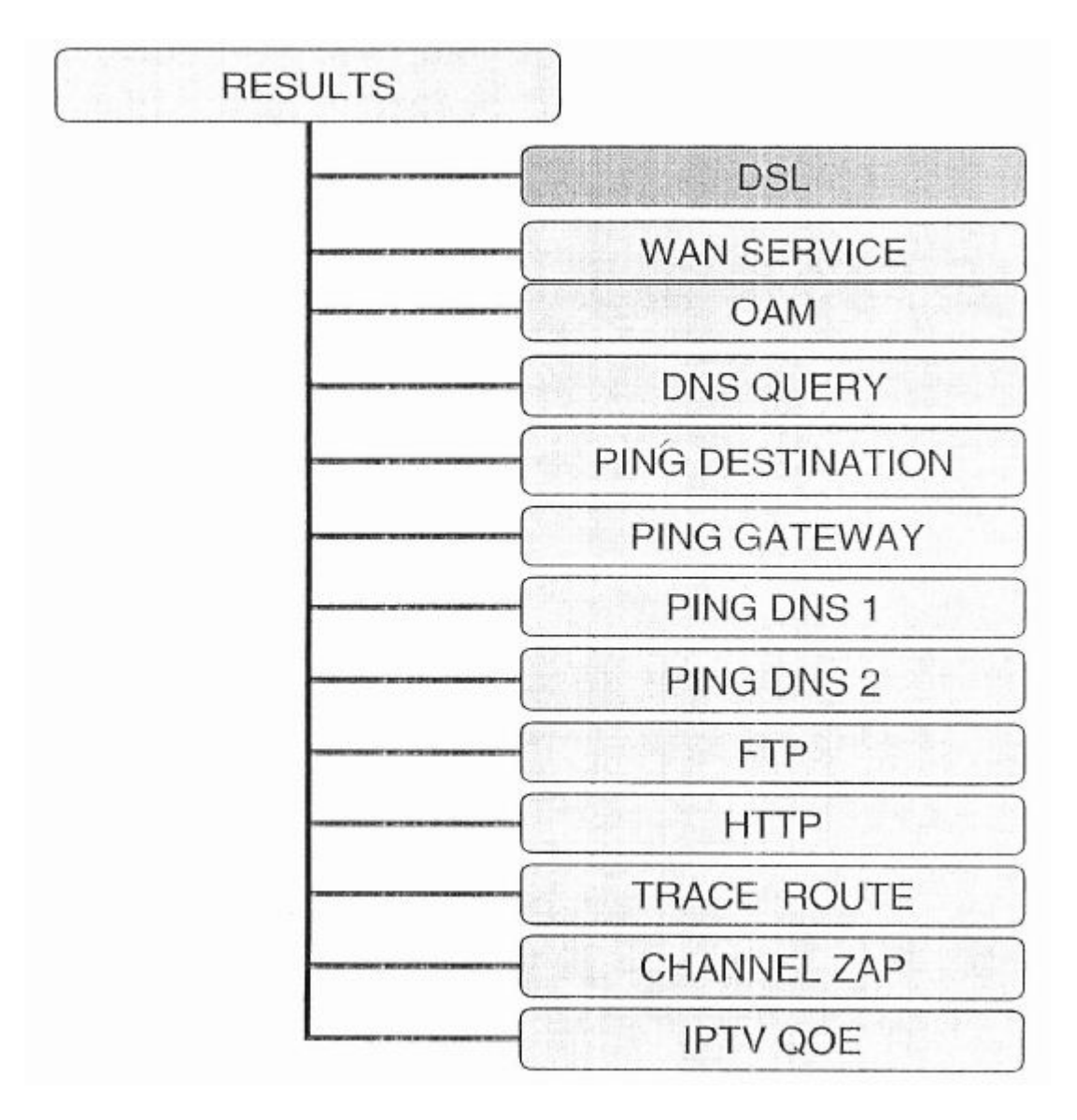

Σχήµα 7.13: Test result menu structure

# - **DSL RESULT MENU**

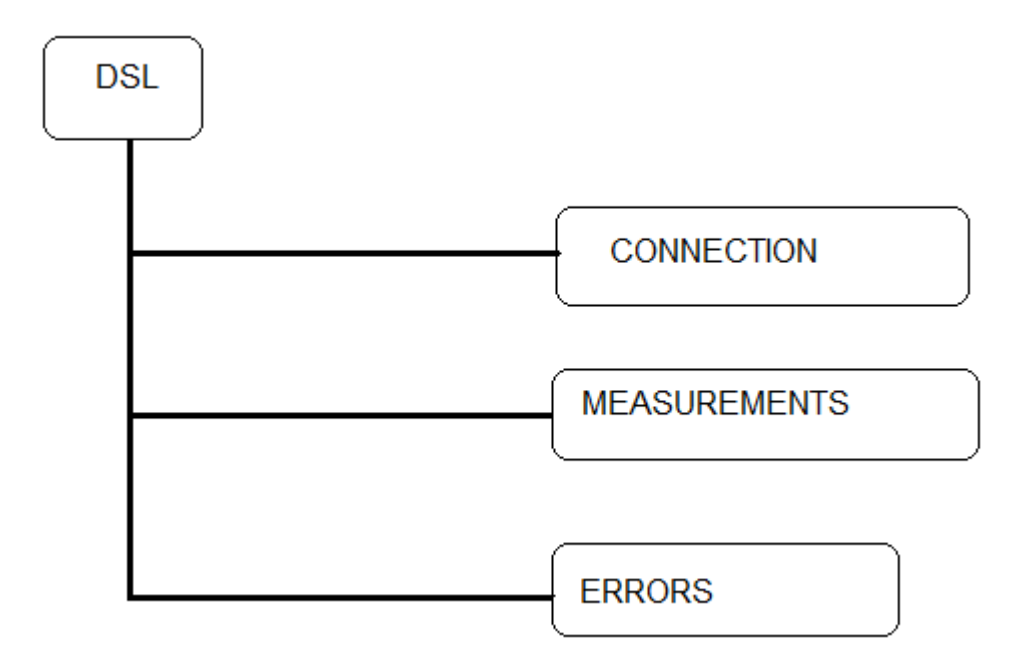

Σχήµα 7.14: DSL result menu

# - **DSL RESULT CONNECTION MENU**

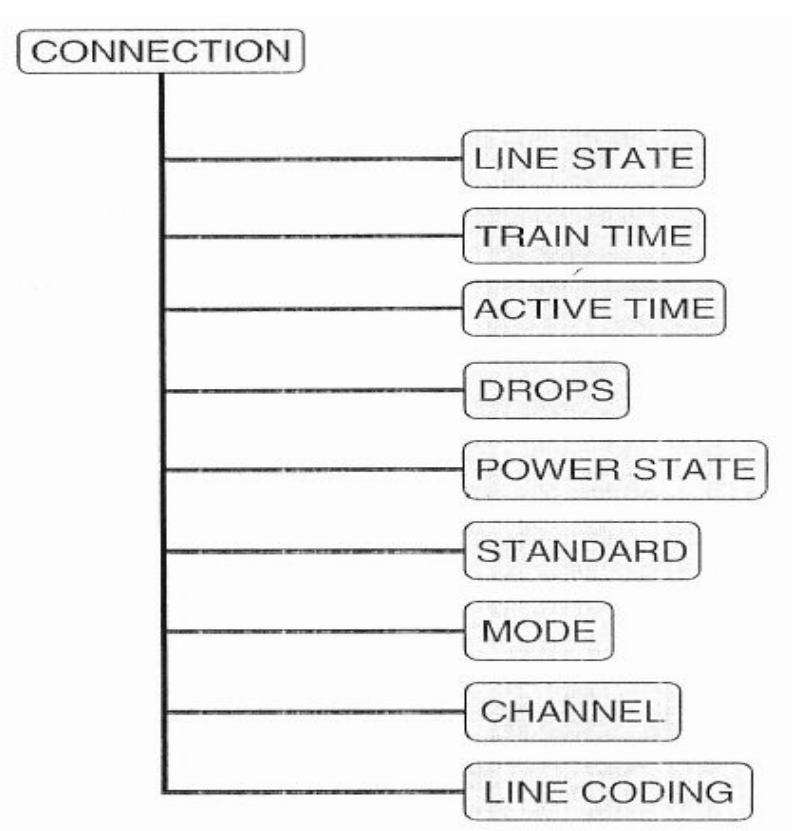

Σχήµα 7.15: DSL result connection menu

# - **DSL RESULT MEASUREMENT MENU**

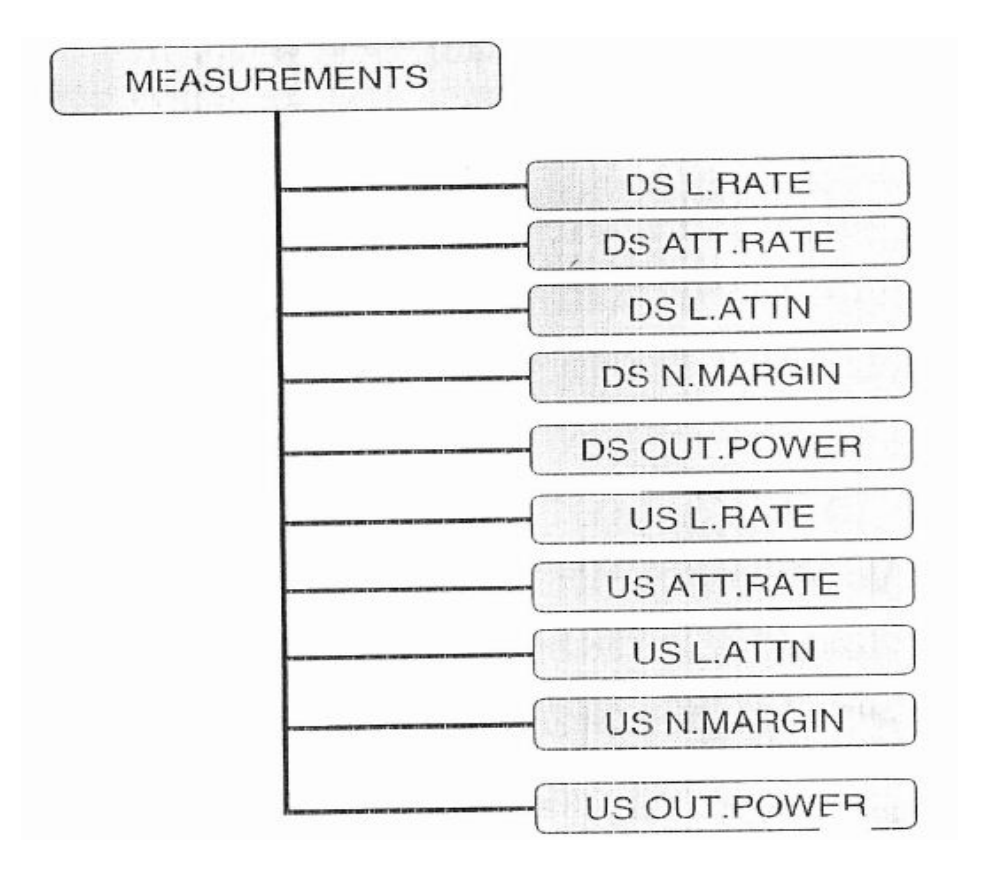

Σχήµα 7.16: DSL result measurement menu

# - **DSL RESULT ERRORS MENU**

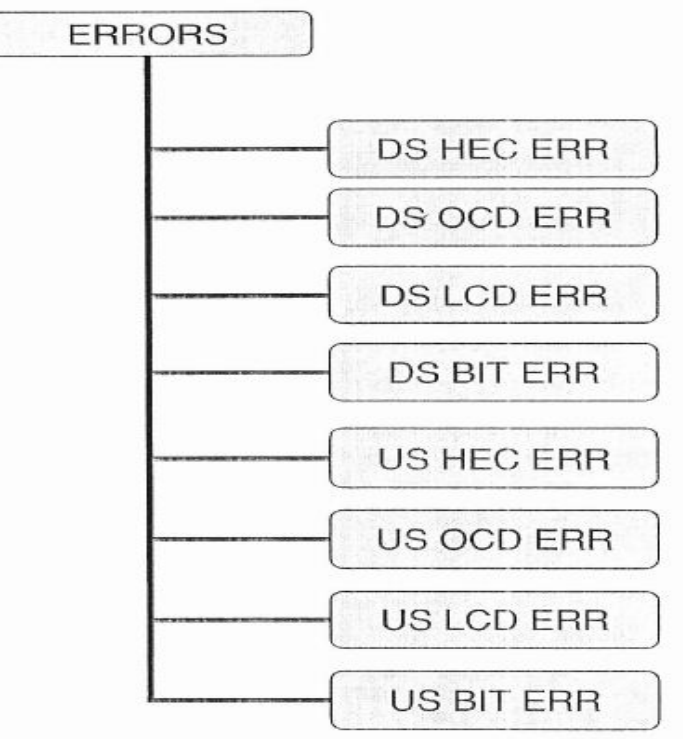

Σχήµα 7.17: DSL result errors menu

# **7.9. Γρήγορη αναζήτηση αποτελεσµάτων ADSL**

• Eάν επιτύχουµε Showtime θα δούµε την παρακάτω πληροφορία στην οθόνη των αποτελεσµάτων της DSL σύνδεσης

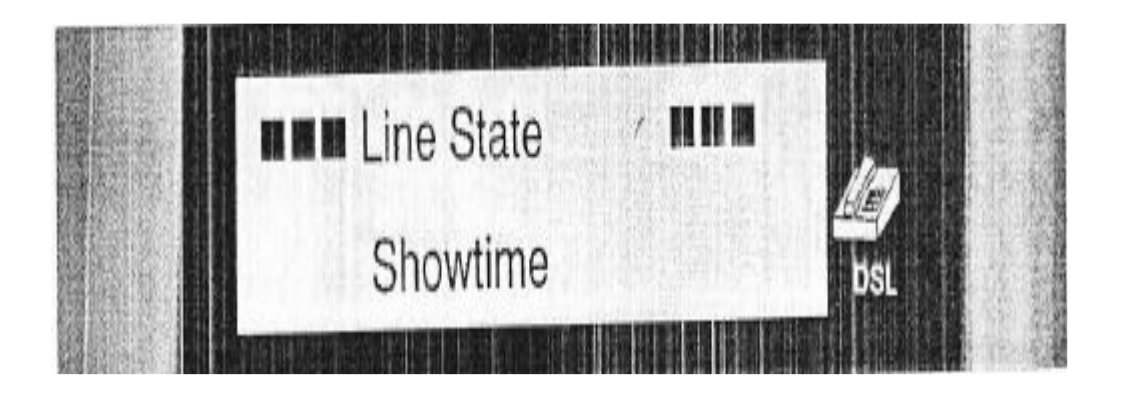

Εικόνα 7.18: Showtime

Για να δούµε τις µετρήσεις:

- Πατάµε αριστερό βέλος DSL menu
- Πατάµε το κάτω βέλος και µετά το δεξιά εµφανίζεται το Measurements menu

# **7.10. DSL Results Measurements**

Πατώντας το κάτω βέλος βλέπουµε τις παρακάτω οθόνες

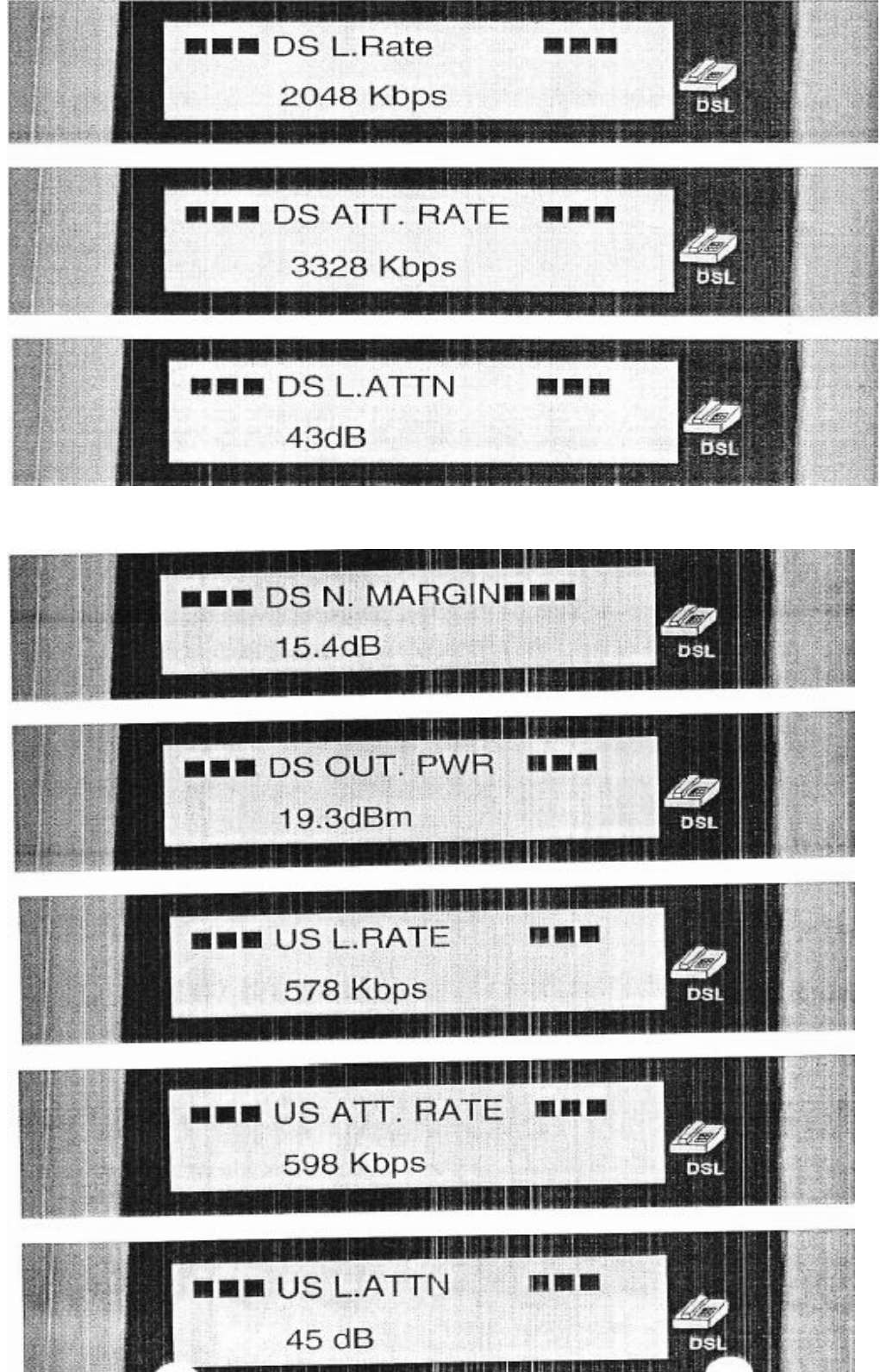

Εικόνα 7.19: DSL results measurements
#### **7.11. Μετονοµάζοντας ένα Test Report**

• Από το βασικό µενού επιλέξτε Reports

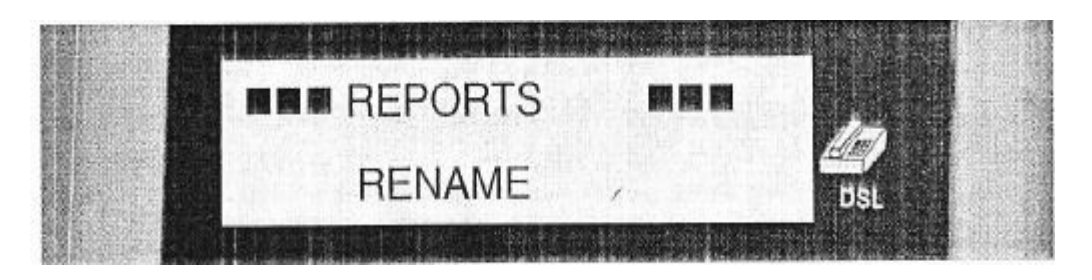

Εικόνα 7.20: Rename

• Πατήστε το δεξί βέλος για να εµφανιστεί η λίστα µε τα πάνω και µε τα κάτω βέλη και επιλέξτε αυτό που σας ενδιαφέρει

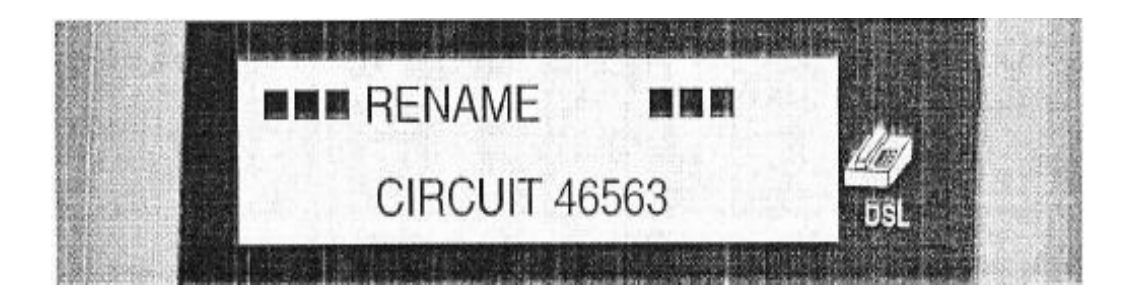

Εικόνα 7.21: Λίστα επιλογής

• Πατήστε το δεξί βέλος για να αλλάξετε το όνοµα του αρχείου

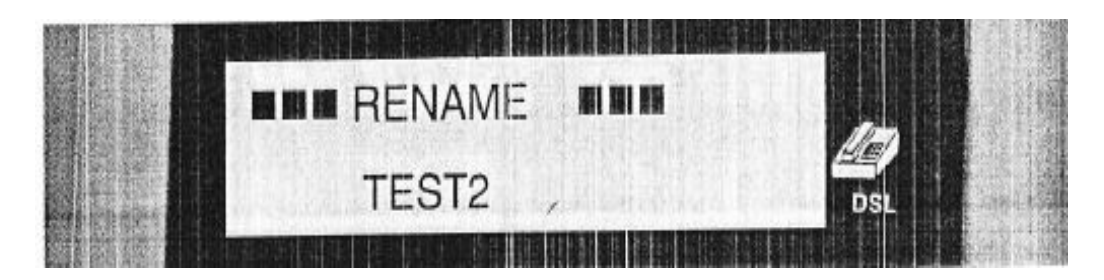

Εικόνα 7.22: Αλλαγή ονόµατος αρχείου

• Χρησιµοποιείστε τα πάνω, κάτω και δεξιά βέλη για να γράψετε το καινούριο όνοµα όπως στα κινητά

• Πατήστε το αριστερό ή δεξί βέλος, δύο χαρακτήρες µετά το κείµενο για να σωθεί το νέο όνοµα

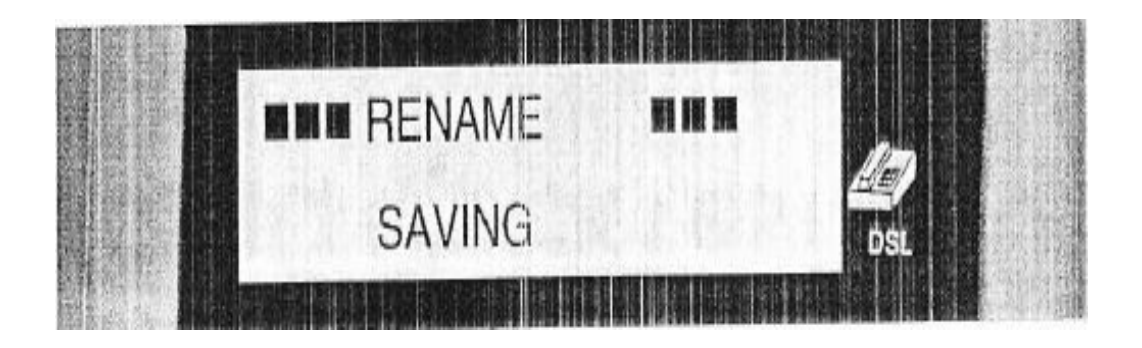

Εικόνα 7.23: Αποθήκευση νέου ονόµατος αρχείου

## *ΚΕΦΑΛΑΙΟ 8*

### *ARGUS 42 [1]*

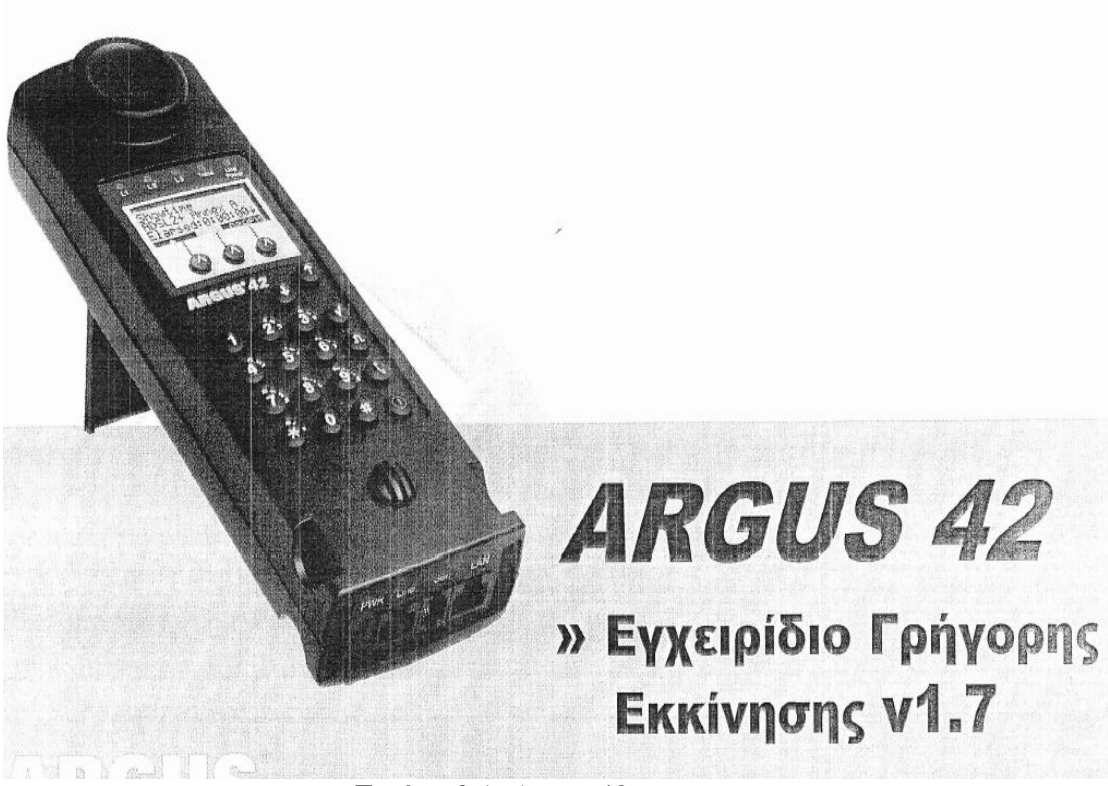

Εικόνα 8.1: Argus 42

#### **8.1. Γενικά Χαρακτηριστικά**

- ADSL2/2+ εξοµοίωση µόντεµ (ATU-R) προς τον DSLAM
- Λειτουργίες δοκιµής βάση IP (π.χ. IP Ping, φόρτωση HTTP)
- ∆οκιµές VoIP βάση SIP
- ∆ιεπαφή ETHERNET 10/100 Base-T (για λειτουργίες γέφυρας)
- Προσοµοίωση ISDN BRI TE και δοκιµές ιδιωτικής γραµµής ISDN BRI
- Λειτουργία σε διεπαφή ISDN BRI U
- ∆οκιµές POTS µε εµφάνιση CLIP
- Απεικόνιση 2-wire High-Z µε DTMF και αποκωδικοποιητή CLIP
- ∆οκιµή καλωδίου χαλκού Tip-Ring-Ground (θετικό-αρνητικό)
- Παθητική ανίχνευση DSL/ ανίχνευση κίνησης υψηλής συχνότητας

• Εύκολη λειτουργία µε χρήση πλήκτρων, οριζόµενη από το χρήστη και προκαθορισµένα προφίλ δοκιµών

• Ελαφρύ, επαναφορτιζόµενο µε µπαταρίες ΑΑ ή από ηλεκτρική παροχή

#### **8.2. ∆ιεπαφές του ARGUS 42**

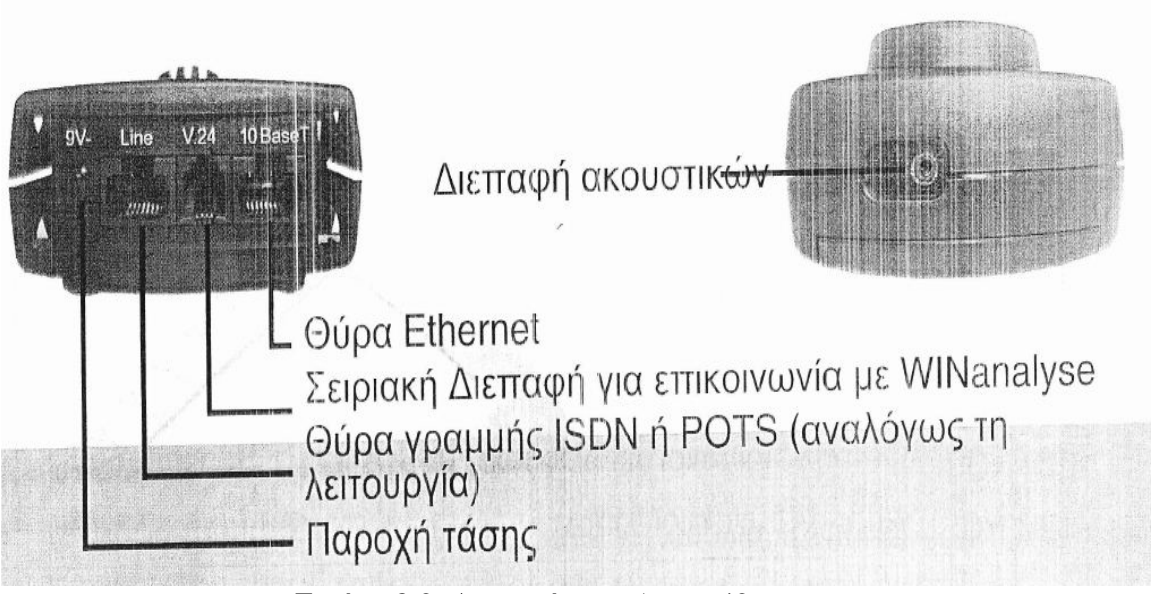

Εικόνα 8.2: ∆ιεπαφές του Argus 42

#### **8.3. Πλήκτρα**

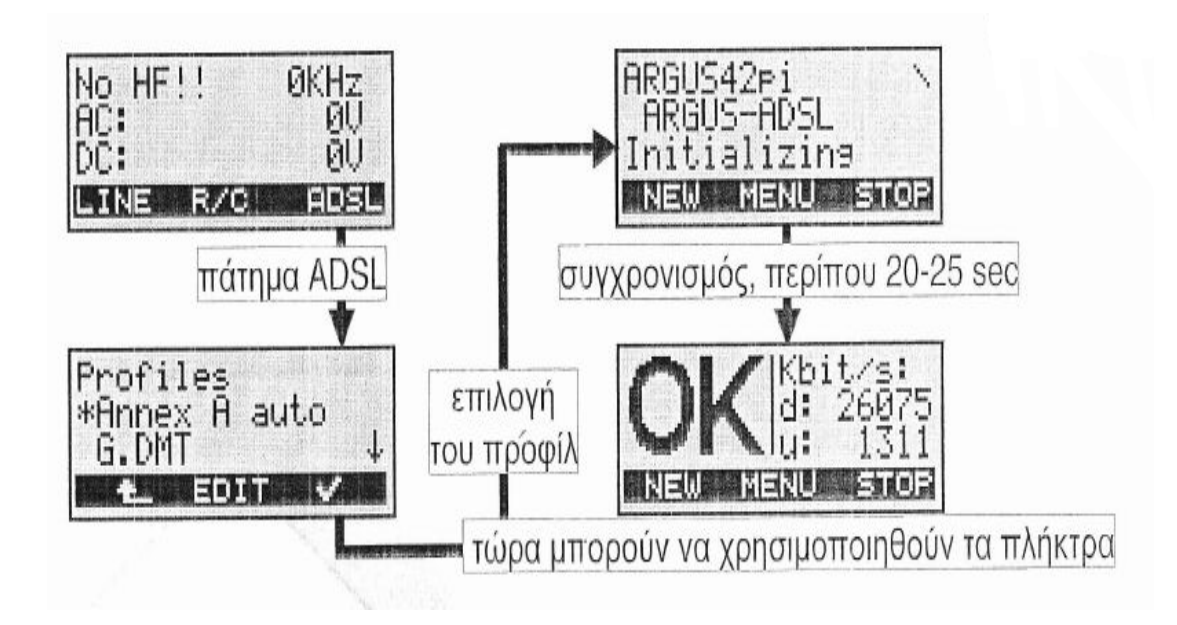

Εικόνα 8.3: Πλήκτρα

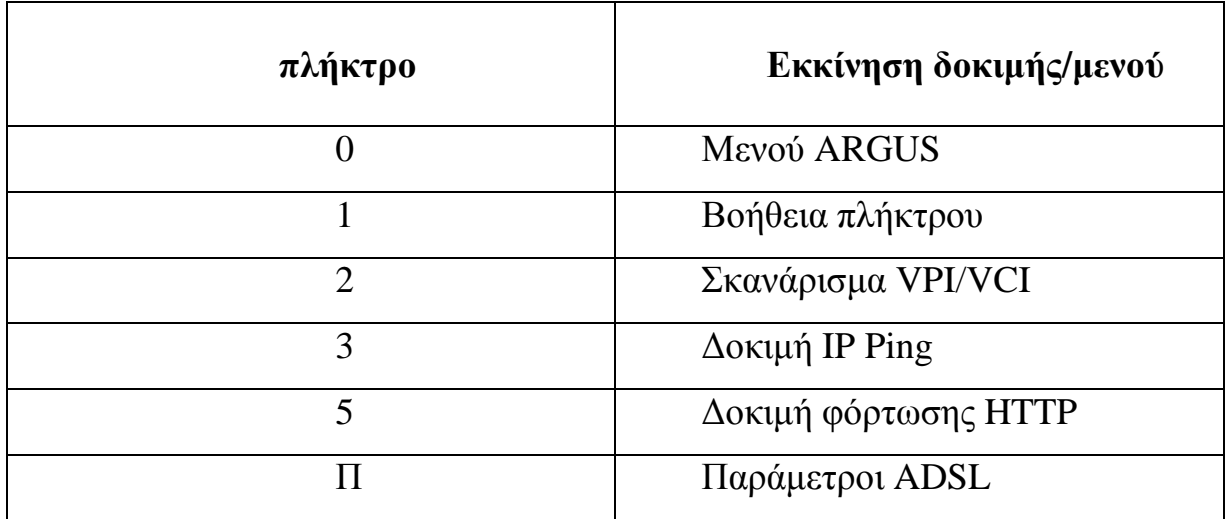

Πίνακας 8.1: Πλήκτρα Argus 42

#### **8.4. ∆οκιµή στο MDF και στον Πίνακα ∆ρόµου**

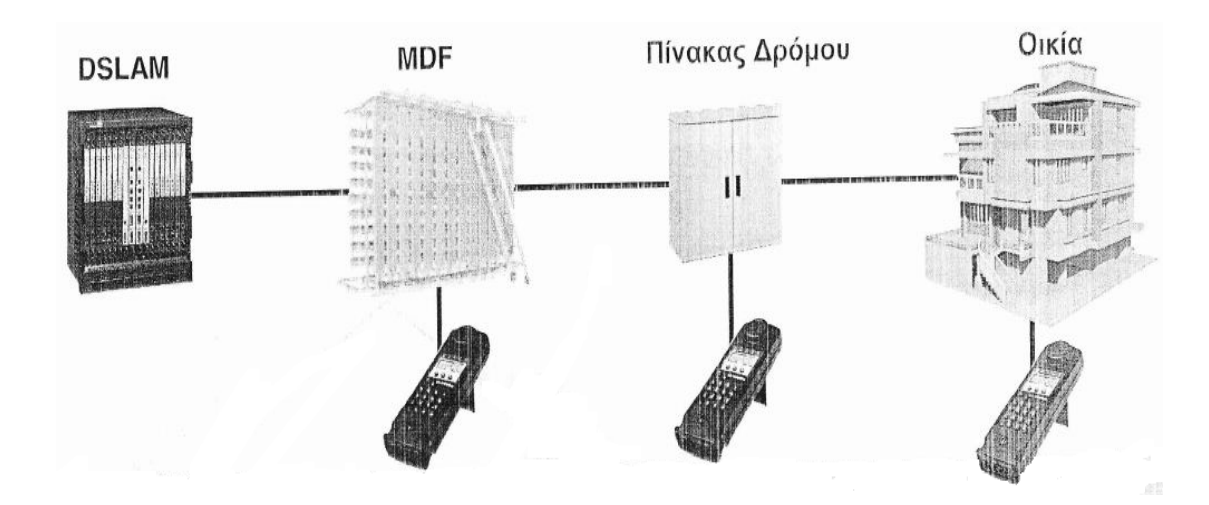

Εικόνα 8.4: ∆οκιµές του Argus 42

Όταν κάνετε δοκιµή στο MDF και στον πίνακα δρόµου, ενδέχεται να εµφανιστούν διάφορες υπηρεσίες όπως ADSL, ISDN BRI U, ISDN PRI ή POTS. Στη συνέχεια, θα εξηγηθούν διαφορετικές περιπτώσεις και ανάλογες αξίες στην οθόνη του ARGUS 42.

#### **8.5. Μη ενεργές υπηρεσίες δεδοµένων στη γραµµή**

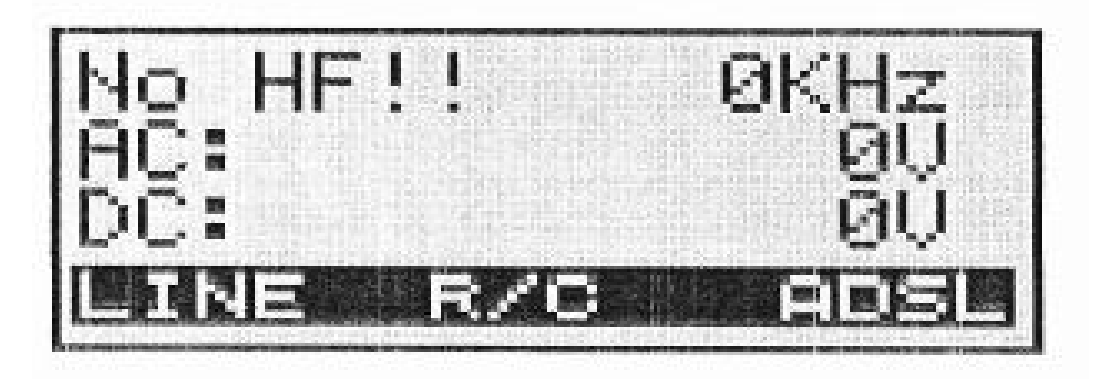

Εικόνα 8.5: Μη ενεργές υπηρεσίες

• Μη ενεργές υπηρεσίες δεδοµένων στη γραµµή οι οποίες µπορούν να ανιχνευθούν από το ARGUS 42 (0 KHz)

• Το επίπεδο 1 του ISDN BRI U µπορεί να είναι ανενεργό λόγω αδράνειας ή λόγω αποσύνδεσης NT1

• Το ADSL µπορεί να είναι ανενεργό (0 KHz) ή το σήµα είναι χαµηλότερο από την ευαισθησία εισόδου

#### **Τι µπορεί να δοκιµαστεί;**

 $\rightarrow$  Εκτέλεση μιας μέτρησης R/C για τον έλεγχο σύνδεσης της γραμμής

- 1. Το αποτέλεσµα είναι χωρητικότητα: η γραµµή είναι ανοιχτή ή τερµατισµένη µε επιπλέον χωρητικότητα (π.χ. splitter µε χωρητικότητα 50nF ή 100nF)
- 2. Το αποτέλεσµα είναι αντίσταση: η γραµµή µπορεί να έχει σφάλµα λόγω µη αναµενόµενης ωµικής αντίστασης, αποµακρυσµένο βρόγχο για τη µέτρηση του µήκους, ή να έχει απόληξη ωµικής αντίστασης.
- → Η σύνδεση ADSL µπορεί να δοκιµαστεί πατώντας **ADSL¬> Profile** (µπορεί να είναι το Annex A ή Annex B σε αυτή την περίπτωση)
- → Η διεπαφή ISDN BRI U µπορεί να δοκιµαστεί πατώντας **LINE ¬> U interface ¬> TE automatic**

#### **8.6. Ενεργή υπηρεσία POTS (εντός – εκτός αγκίστρου)**

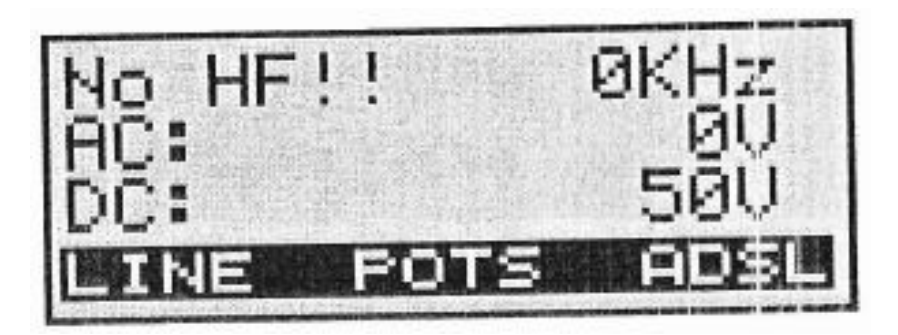

Εικόνα 8.6: Ενεργή υπηρεσία POTS(50V)

- $\rightarrow$  Η υπηρεσία POTS είναι ενεργή (50V)
- $\rightarrow$  To ADSL δεν είναι συνδεδεμένο ή ανενεργό (0 KHz)

#### **Τι µπορεί να δοκιµαστεί;**

- → Η POTS, κάνοντας µια κλήση πατώντας **POTS ¬> ¬> τόνος επιλογής**
- → Η ADSL, συνδεόµενοι µε το DSLAM πατώντας **ADSL ¬> Annex A ή M**

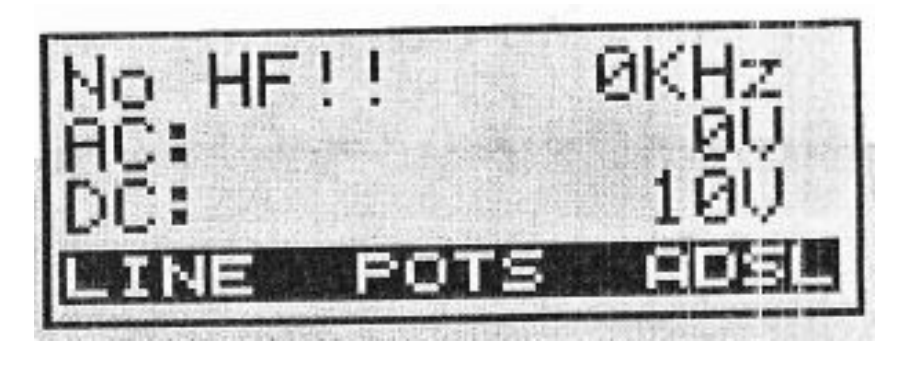

Εικόνα 8.7: Ενεργή υπηρεσία POTS(10V)

 $\rightarrow$  H POTS είναι ενεργή και εκτός αγκίστρου (κλήση σε εξέλιξη) (10V)

 $\rightarrow$  To ADSL δεν είναι συνδεδεμένο ή είναι ανενεργό (OKHz)

#### **Τι µπορεί να δοκιµαστεί;**

- → Η POTS, ακούτε τη συνοµιλία πατώντας **POTS ¬> Moni. ή .** (η DTMF και η CLIP µπορούν επίσης να αποκωδικοποιηθούν σε αυτή τη λειτουργία)
- → Το ADSL, συνδεόµενοι µε το DSLAM πατώντας **ADSL ¬> Annex A ή M**

#### **8.7. Ενεργές υπηρεσίες ADSL και POTS**

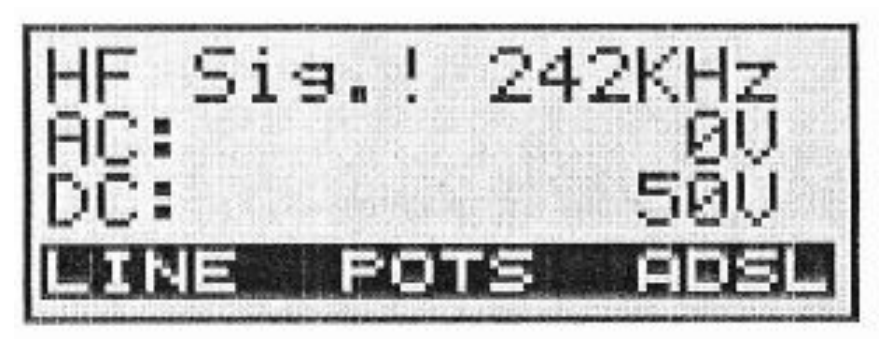

Εικόνα 8.8: Ενεργές υπηρεσίες ADSL και POTS(50V)

- $\rightarrow$  H POTS είναι ενεργή και εντός αγκίστρου (50V)
- $\rightarrow$  Η υπηρεσία δεδομένων είναι ενεργή (242KHz), πιθανόν το ADSL

#### **Τι µπορεί να δοκιµαστεί;**

- → Η POTS, κάνοντας µία κλήση πατώντας **POTS ¬> ¬> τόνος επιλογής**
- → Η ADSL, πατώντας **ADSL ¬> Annex A / M,** θα σχηµατιστεί µία σύνδεση στο DSLAM. Η ενεργή σύνδεση δεδοµένων του πελάτη θα τερµατιστεί

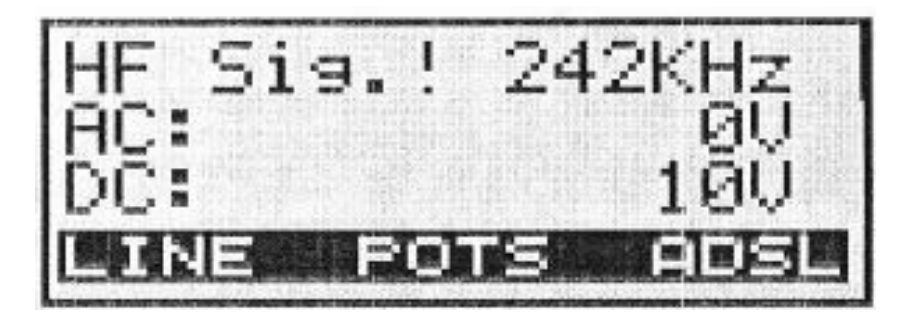

Εικόνα 8.9: Ενεργές υπηρεσίες ADSL και POTS(10V)

- $\rightarrow$  H POTS είναι ενεργή και εκτός αγκίστρου (κλήση σε εξέλιξη) (10V)
- $\rightarrow$  Η υπηρεσία δεδομένων είναι ενεργή (242 KHz), πιθανόν το ADSL

#### **Τι µπορεί να δοκιµαστεί;**

- → Η POTS, ακούτε τη συνοµιλία πατώντας **POTS ¬> Moni.** (η DTMF και η CLIP µπορούν επίσης να αποκωδικοποιηθούν σε αυτή τη λειτουργία)
- → Η ADSL, πατώντας **ADSL ¬> Annex A / M,** θα σχηµατιστεί µία σύνδεση στο DSLAM. Η ενεργή σύνδεση δεδομένων του πελάτη θα τερματιστεί

**8.8. Ενεργές υπηρεσίες ADSL και ISDN BRI U** 

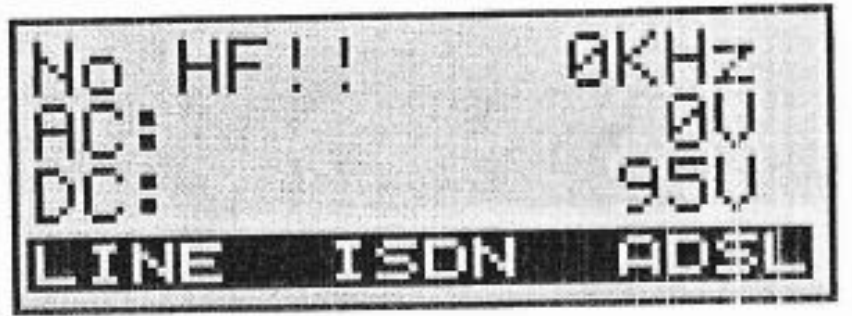

Εικόνα 8.10: Ενεργές υπηρεσίες ADSL και ISDN BRI U (0KHz)

- $\rightarrow$  Η διεπαφή ISDN BRI U είναι ενεργή (95V)
- $\rightarrow$  To ADSL δεν είναι συνδεδεμένο ή είναι ανενεργό (OKHz)

#### **Τι µπορεί να δοκιµαστεί;**

- → Το ADSL, συνδέεται µε το DSLAM πατώντας **ADSL ¬> Profile**
- → Η διεπαφή ISDN BRI U, πατώντας **ISDN**, η ενεργή σύνδεση θα τερµατιστεί και το ARGUS θα συγχρονιστεί µε το LT

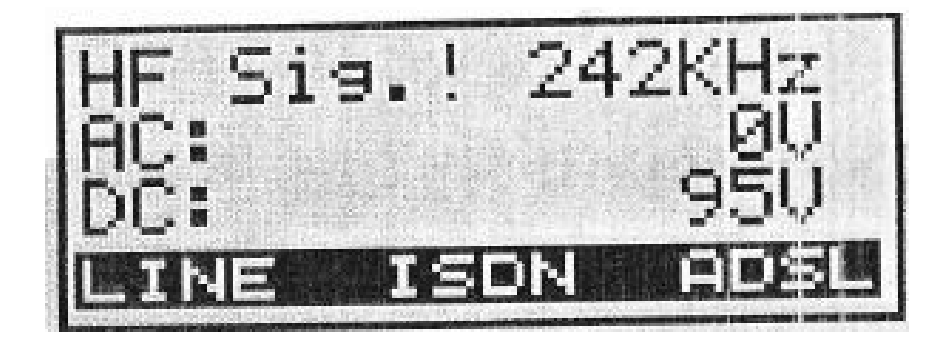

Εικόνα 8.11: Ενεργές υπηρεσίες ADSL και ISDN BRI U (242KHz)

- $\rightarrow$  Η διεπαφή ISDN BRI U είναι ενεργή (95V)
- $\rightarrow$  Οι υπηρεσίες δεδομένων είναι ενεργές (242V), πιθανόν το ADSL

#### **Τι µπορεί να δοκιµαστεί;**

- → Τίποτα, όλα φαίνονται να λειτουργούν σωστά.
	- Η οθόνη POTS µπορεί να χρησιµοποιηθεί για να ακουστεί ο βόµβος της διεπαφής U
- → Οι ενεργές συνδέσεις µπορούν να τερµατιστούν και να δοκιµαστεί ένας συγχρονισµός στην ADSL ή τη διεπαφή ISDN BRI U πατώντας **ADSL** ή **ISDN**

#### **8.9. Πρακτικά παραδείγµατα**

# $11041K$  $19.$

#### **8.9.1. Παράδειγµα – υπηρεσία ISDN PRI**

Εικόνα 8.12: Παράδειγµα – υπηρεσία ISDN PRI

- $\rightarrow$  E1 / ISDN PRI HDB3 (Rx ή Tx) σε αυτό το ζεύγος καλωδίων (~1024KHz)
- $\rightarrow$  To ADSL και η POTS δεν είναι διαθέσιμα  $\rightarrow$  μην κάνετε δοκιμές
- $\rightarrow$  Πιθανή τάση γραμμής DC όταν χρησιμοποιούνται οι αναμεταδότες

**8.9.2. Παράδειγµα – ADSL 2+ Annex A (πολύ σύντοµη γραµµή, υψηλός συντελεστής δεδοµένων)** 

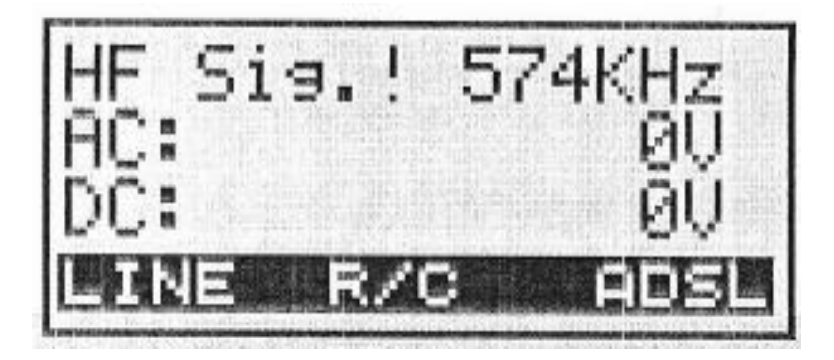

Εικόνα 8.13: Παράδειγµα – ADSL 2+ Annex A

- → Όσο υψηλότερος ο συντελεστής δεδοµένων, τόσο µεγαλύτερη η ισχύς εξόδου και όσο µικρότερη η γραµµή, τόσο µεγαλύτερη η συχνότητα του µετρήσιµου σήµατος ADSL
- $\rightarrow$  Σε αυτό το παράδειγμα, μια διαχωρισμένη γραμμή w/ADSL

#### **8.9.3. Παράδειγµα – πιλοτικά σήµατα από ένα ADSL2+ Modem**

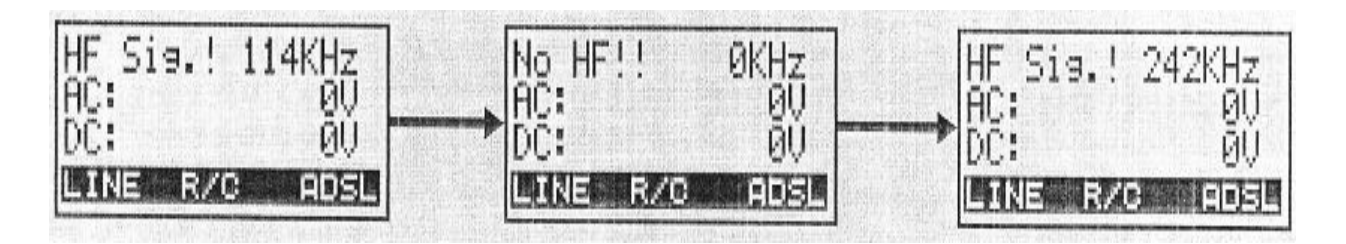

Εικόνα 8.14: Παράδειγµα – πιλοτικά σήµατα από ένα ADSL2+ Modem

Κατά τη διάρκεια του συγχρονισµού, ένα µόντεµ στέλνει αρκετά πιλοτικά σήµατα. Στο ARGUS 42, κάθε ένα ή δύο δευτερόλεπτα, εµφανίζονται έντονα διαφορετικές συχνότητες. Με το συγχρονισµό, η συχνότητα που εµφανίζεται είναι σχετικά σταθερή (αποκλίσεις ενός ή δύο KHz).

#### **8.10. Οι δυνατότητες της ανίχνευσης HF**

Η ανίχνευση υψηλής συχνότητας του ARGUS 42 είναι µία καλή ένδειξη της υπηρεσίας δεδοµένων που είναι ενεργή στη γραµµή. Αυτό γίνεται µετρώντας τη µέση συχνότητα του σήµατος που ανιχνεύεται (συχνότητες > 130KHz).

Αν και βοηθάει πολύ, σε µερικές περιπτώσεις το σήµα δεν ανιχνεύεται. Αυτό συµβαίνει όταν:

1. ο συντελεστής δεδοµένων είναι χαµηλός ή το εύρος της συχνότητας είναι πολύ περιορισµένο.

2. η τάση εξόδου του σήµατος είναι χαµηλή

3. η γραµµή είναι πολύ µακριά

Αυτό συµβαίνει επειδή το σήµα είναι πολύ αδύναµο για την ευαισθησία εισόδου.

#### **8.11. ∆οκιµή των γραµµών πρόσβασης ADSL**

- Σχηµατισµός προφίλ
	- → Παράµετροι γραµµής
	- → Παράµετροι δοκιµής
- Εκκίνηση
	- → Επιλογή του επιθυµητού προφίλ
	- → Εκκίνηση του ADSL
- Παρατηρώντας τις παραµέτρους της ADSL
- ∆οκιµή του IP Ping

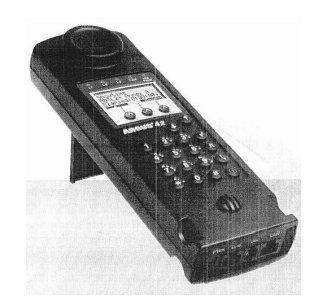

• ∆οκιµή φόρτωσης του HTTP αποτελέσµατα δοκιµής

#### **8.12. Σχηµατισµός προφίλ**

#### **8.12.1. Σχηµατισµός προφίλ – µια επισκόπηση**

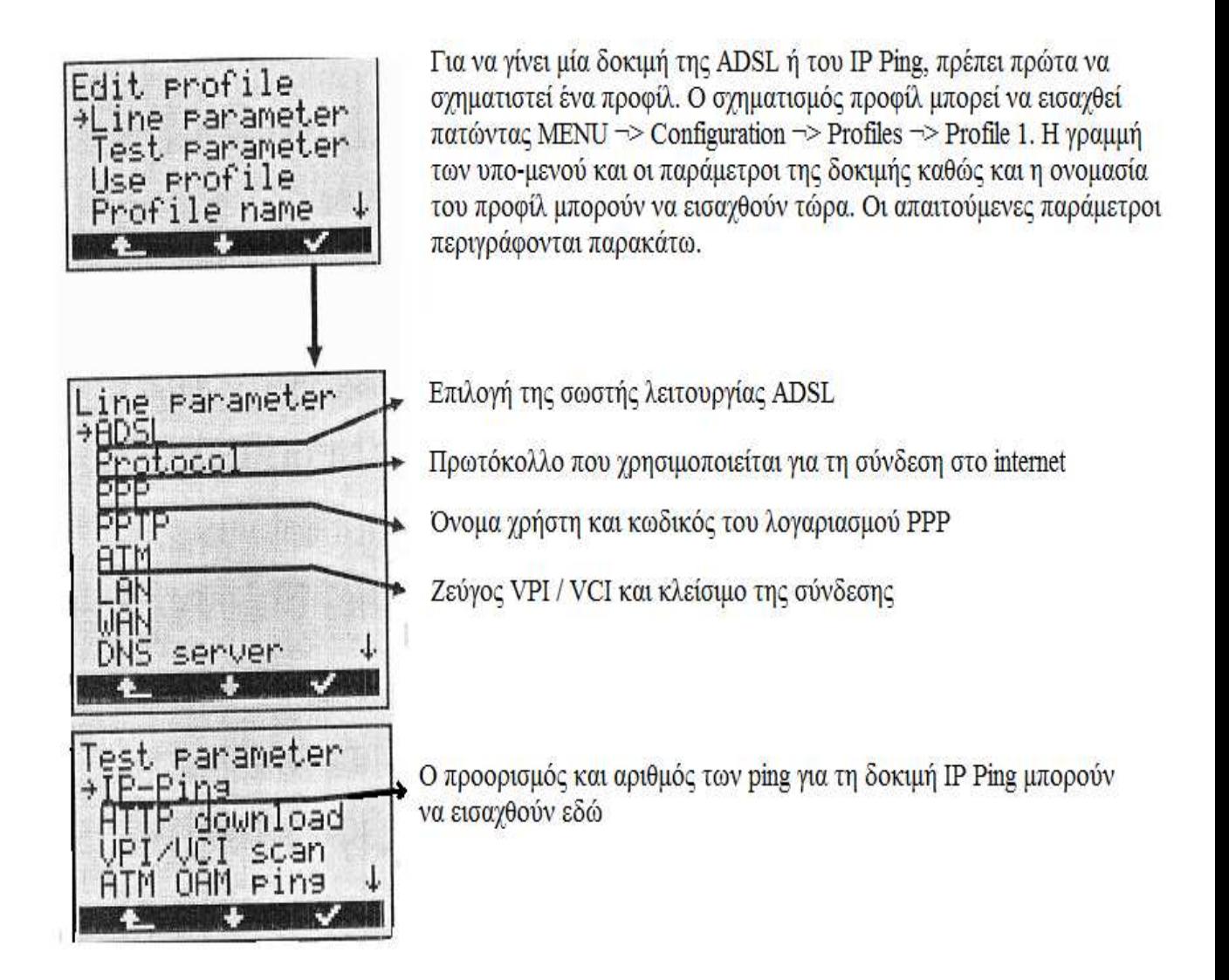

Εικόνα 8.15: Σχηµατισµός προφίλ – µία επισκόπηση

**Προσοχή:** αναλόγως τη διάρθρωση του ARGUS 42, µόνο κάποιες από τις παραµέτρους της δοκιµής µπορεί να είναι διαθέσιµες.

Όταν χρησιµοποιείται πολλαπλά προφίλ, εισάγετε **Use Profile** στα αντίστοιχα προφίλ και επιλέγετε **yes**.

#### **8.12.2. Σχηµατισµός προφίλ – παράµετροι γραµµής**

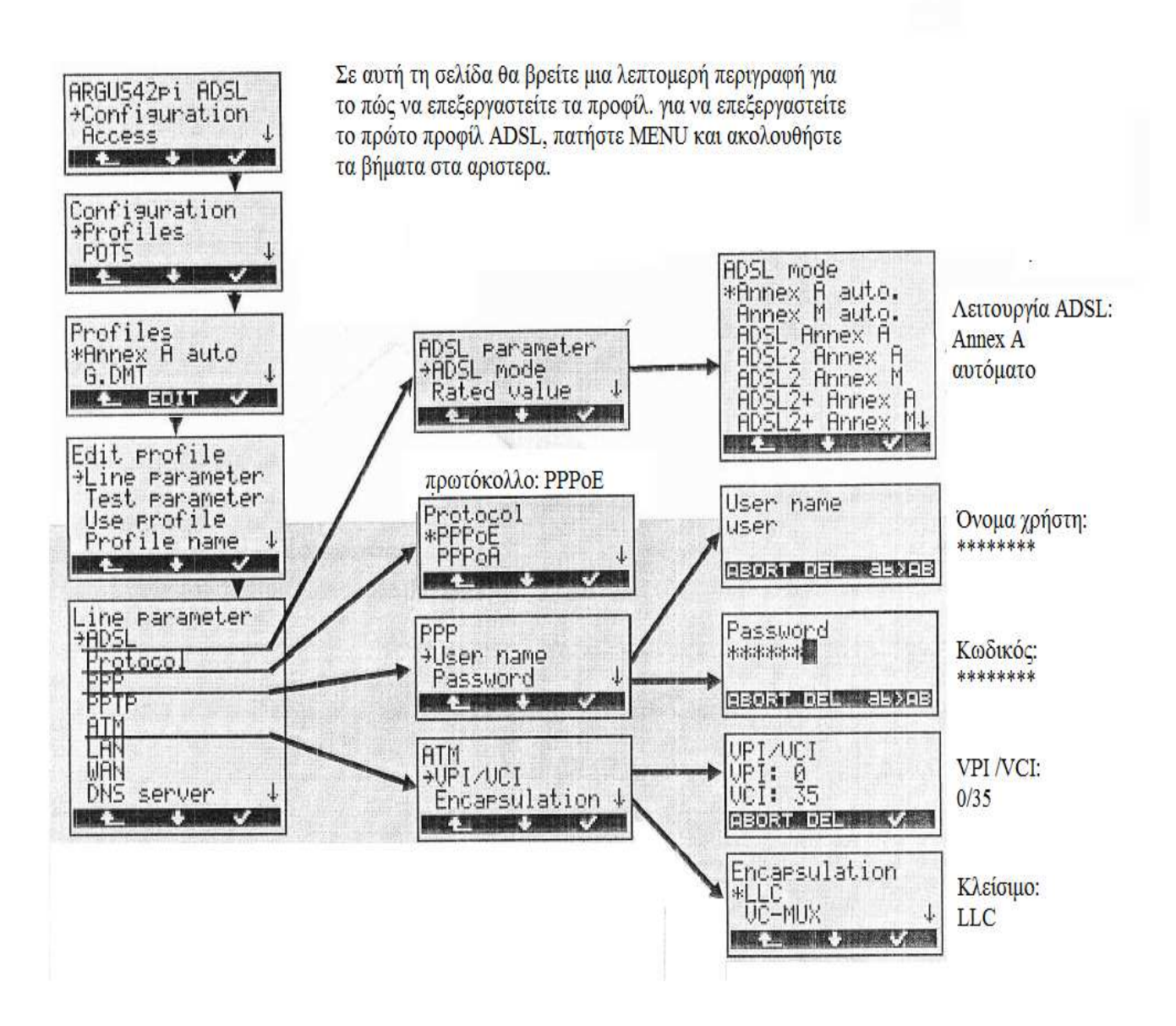

Εικόνα 8.16: Σχηµατισµός προφίλ – παράµετροι γραµµής

#### **8.12.3. Σχηµατισµός προφίλ – παράµετροι δοκιµής**

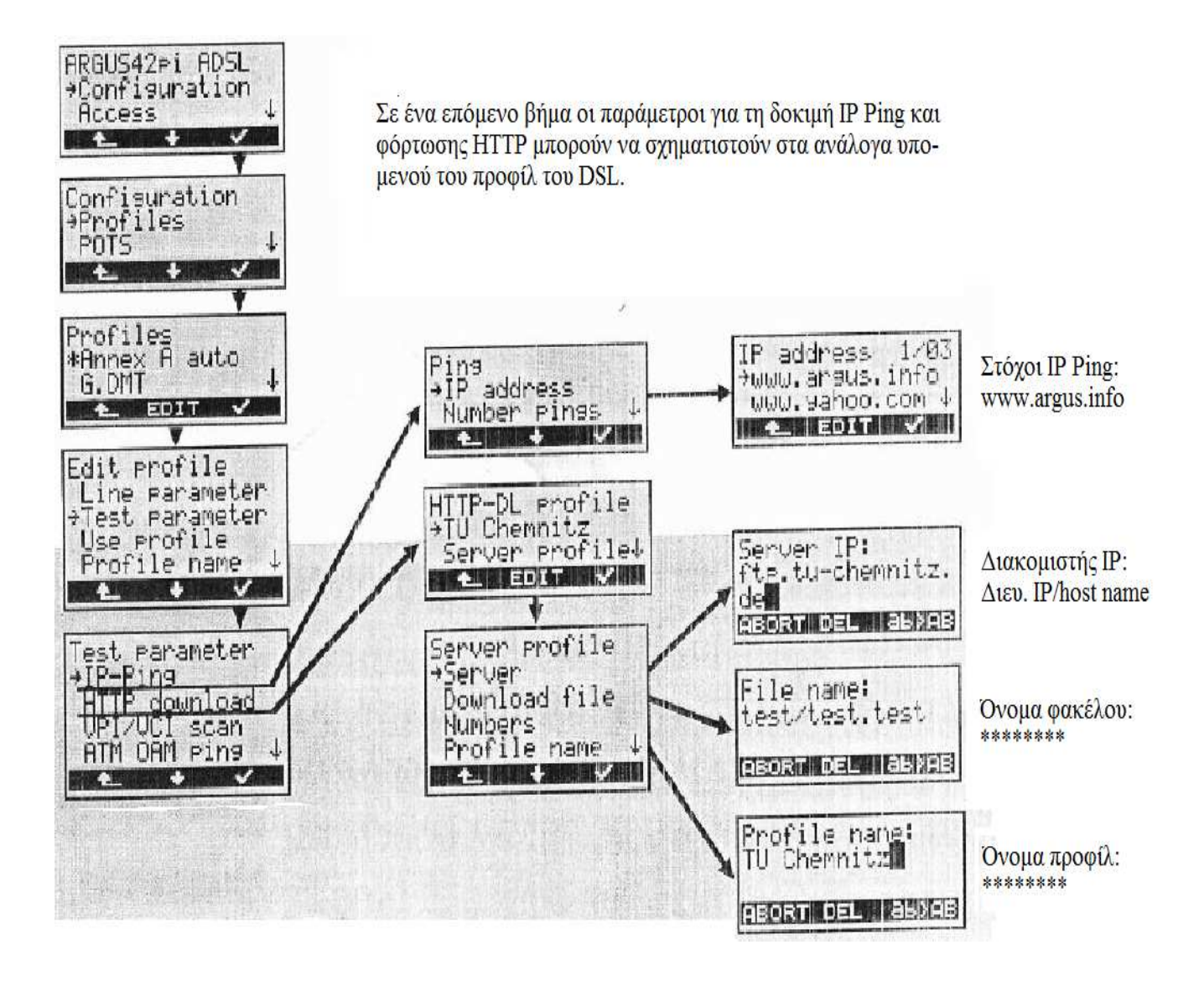

Εικόνα 8.17: Σχηµατισµός προφίλ – παράµετροι δοκιµής

#### **8.13. Εκκίνηση – επιλογή του επιθυµητού προφίλ**

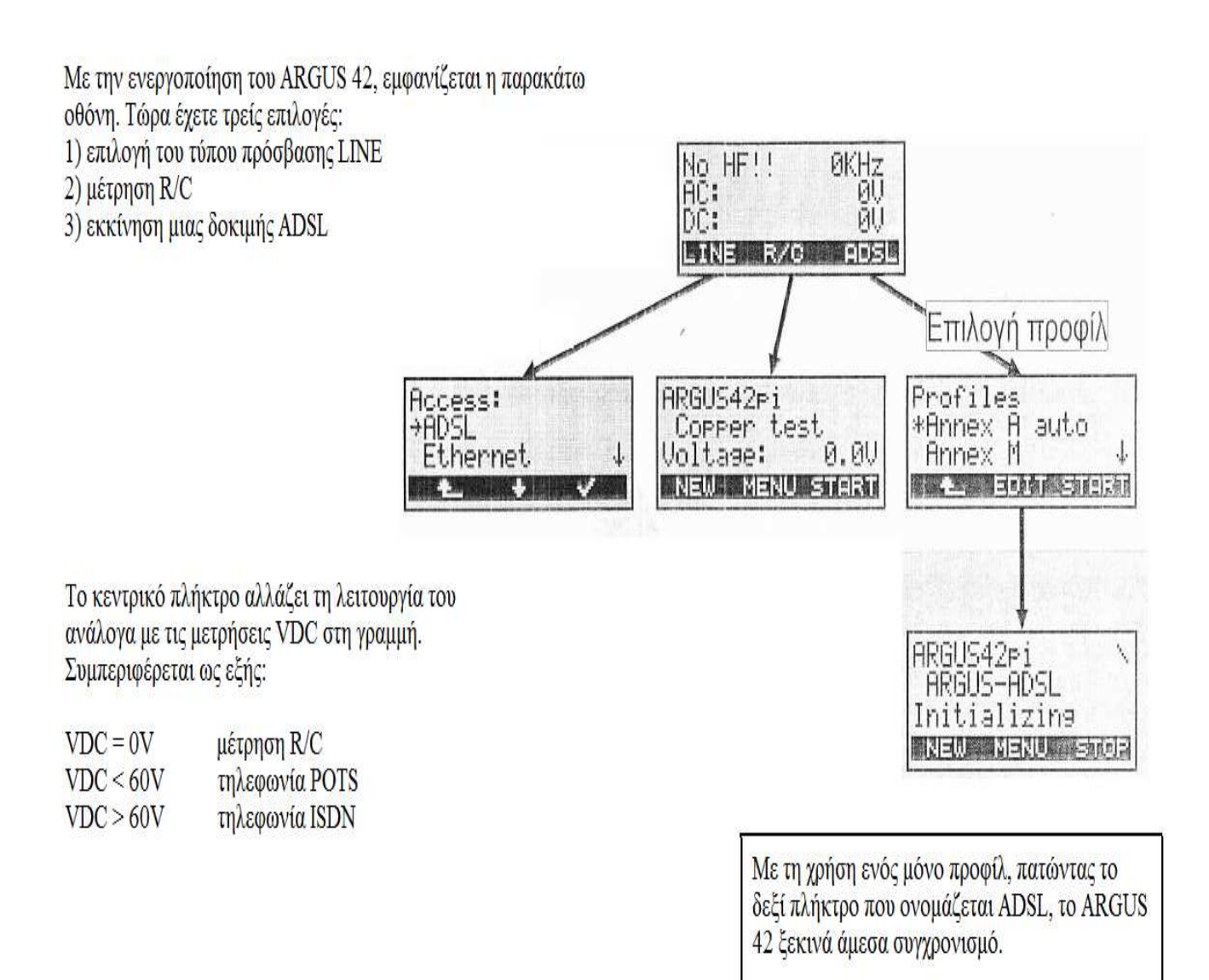

Εικόνα 8.18: Σχηµατισµός προφίλ – επιλογή επιθυµητού προφίλ

#### **8.14. Εκκίνηση – έναρξη ADSL**

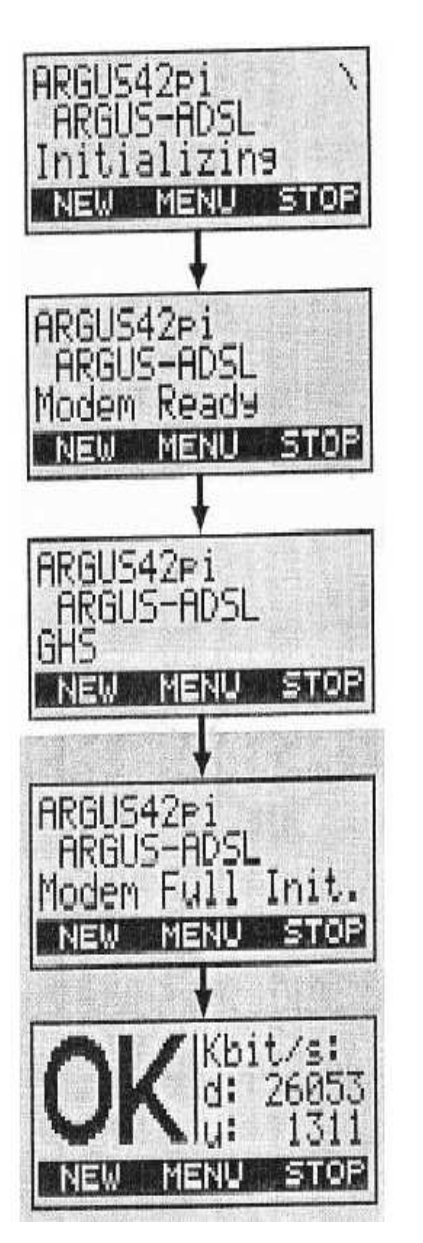

Ακολούθως σχηματίζεται η σύνδεση ADSL και τα διαφορετικά βήματα της διαδικασίας άμεσης επαφής εμφανίζονται στις οθόνες.

1) το λειτουργικό ADSL κάνει εκκίνηση

2) το εσωτερικό μόντεμ του ARGUS 42 είναι έτοιμο

3) άμεση επαφή μεταξύ ARGUS 42 και DSLAM

4) έχουν ανταλλαχθεί όλες οι παράμετροι

5) Η επικοινωνία ήταν επιτυγημένοι - το ARGUS 42 δείγνει το ρυθμό και προς τις δύο (u και d) κατευθύνσεις. Εφόσον αυτοί οι ρυθμοί δεδομένων είναι μεγαλύτεροι από ένα προκαθορισμένο όριο, εμφανίζεται ένα ΟΚ.

Εικόνα 8.19: Έναρξη ADSL

#### **8.15. Παρατηρώντας τις παραµέτρους του ADSL**

Με το πλήκτρο επιλογής στα αριστερά, µπορούµε να ξεκινήσουµε µια καινούρια δοκιµή « NEW», να σταµατήσουµε την τρέχουσα δοκιµή «STOP», ή να µπούµε στο «MENU» για να ξεκινήσουµε µία δοκιµή IP Ping ή να ρυθµίσουµε διάφορες παραµέτρους. Οι καταχωρήσεις του κεντρικού µενού θα είναι λεπτοµερείς στις επόµενες σελίδες. Με το πάτηµα του πλήκτρου pulse, εµφανίζονται οι διαφορετικές παράµετροι του ADSL.

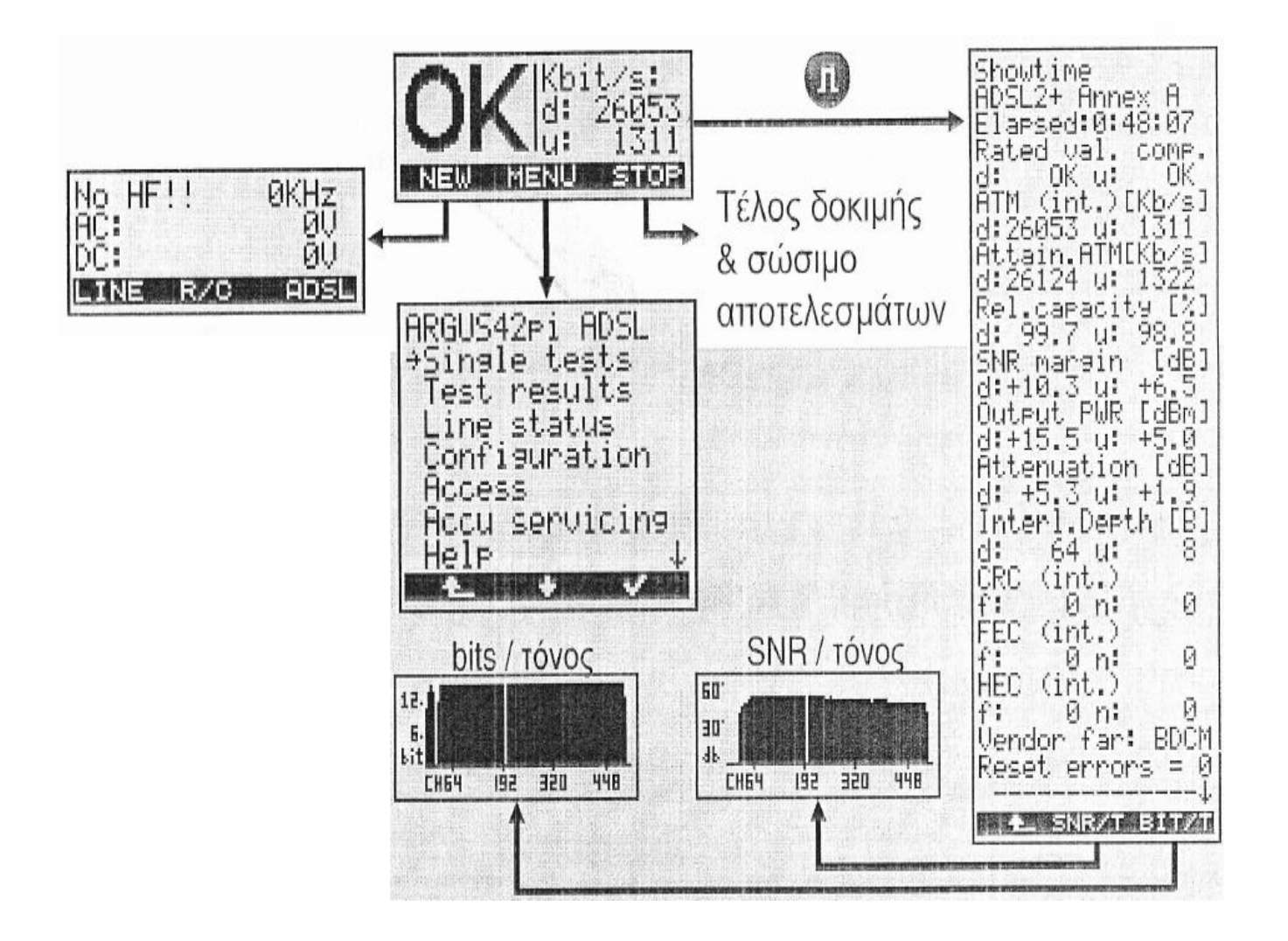

Εικόνα 8.20: Παράµετροι ADSL

#### **8.16. QLN – θόρυβος γραµµής**

- Πριν τον συγχρονισµό µε το DSLAM, το σύνολο της ADSL µετράει το θόρυβο στη γραµµή, στο εύρος συχνότητας του σήµατος της ADSL.
- Το γράφηµα θορύβου / τόνου είναι διαθέσιµο όταν ο συγχρονισµός είναι επιτυχηµένος.
- Ο QLN δίνει µία άµεση ένδειξη του επιπέδου του θορύβου στη γραµµή και δείχνει τους DSL disturbers.

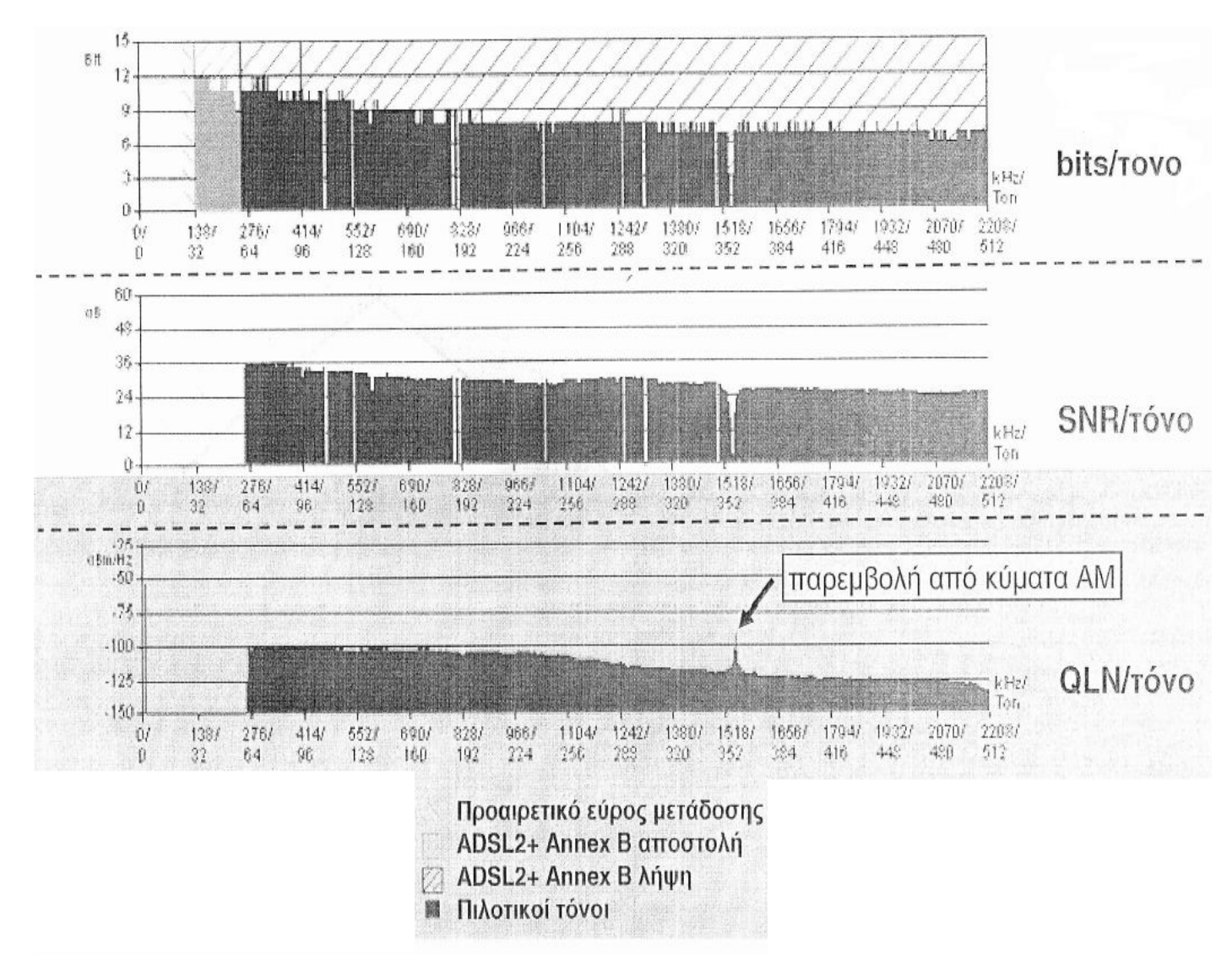

#### **8.17. QLN σε µια ADSL2+ γραµµή Annex B**

Σχήµα 8.21: QLN σε µια ADSL2+ γραµµή Annex B

#### **8.18. ∆οκιµή IP Ping**

Μετά το συγχρονισµό µε το DSLAM µπορεί να γίνει µία δοκιµή IP Ping. Η ακόλουθη δοκιµή πρέπει να επιλεχθεί από το µενού Single Tests. Το όνοµα χρήστη PPP – έχει αποθηκευτεί προηγουµένως – πρέπει να επιβεβαιωθεί ή να αλλαχθεί και µετά να γίνει η επιλογή ενός στόχου. Θα σχηµατιστεί µια σύνδεση ΡΡΡ και θα γίνει η αποστολή στον στόχο. Τα αποτελέσµατα εµφανίζονται µε την ολοκλήρωση της δοκιµής.

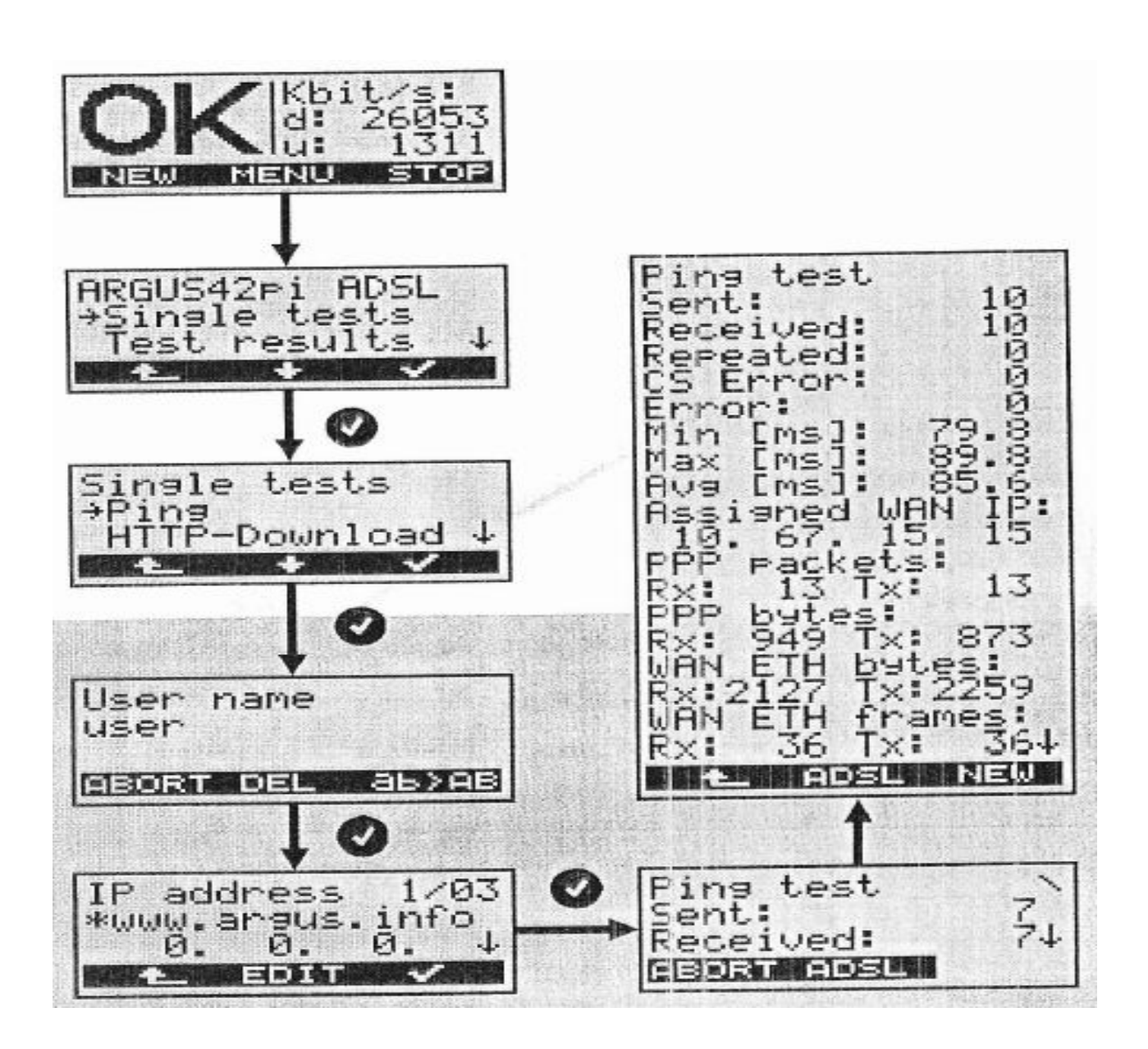

Εικόνα 8.22: IP Ping

#### **8.19. HTTP δοκιµή φόρτωσης**

Η δοκιµή µπορεί να ξεκινήσει µετά τον ορισµό των παραµέτρων για τη φόρτωση του HTTP (δείτε 'Σχηµατισµός Προφίλ – Παράµετροι ∆οκιµών'). Πρέπει να επιλεχθεί από το µενού single tests όπως φαίνεται στο παρακάτω σχήµα.

Σε περίπτωση που η σύνδεση ΡΡΡ έχει εφαρµοστεί πιο πριν, αυτό το βήµα µπορεί να παραλειφθεί. Μετά την ολοκλήρωση της δοκιµής, εµφανίζονται η µέση ταχύτητα φόρτωσης, το µέγεθος του αρχείου που φορτώθηκε, καθώς και άλλες πληροφορίες.

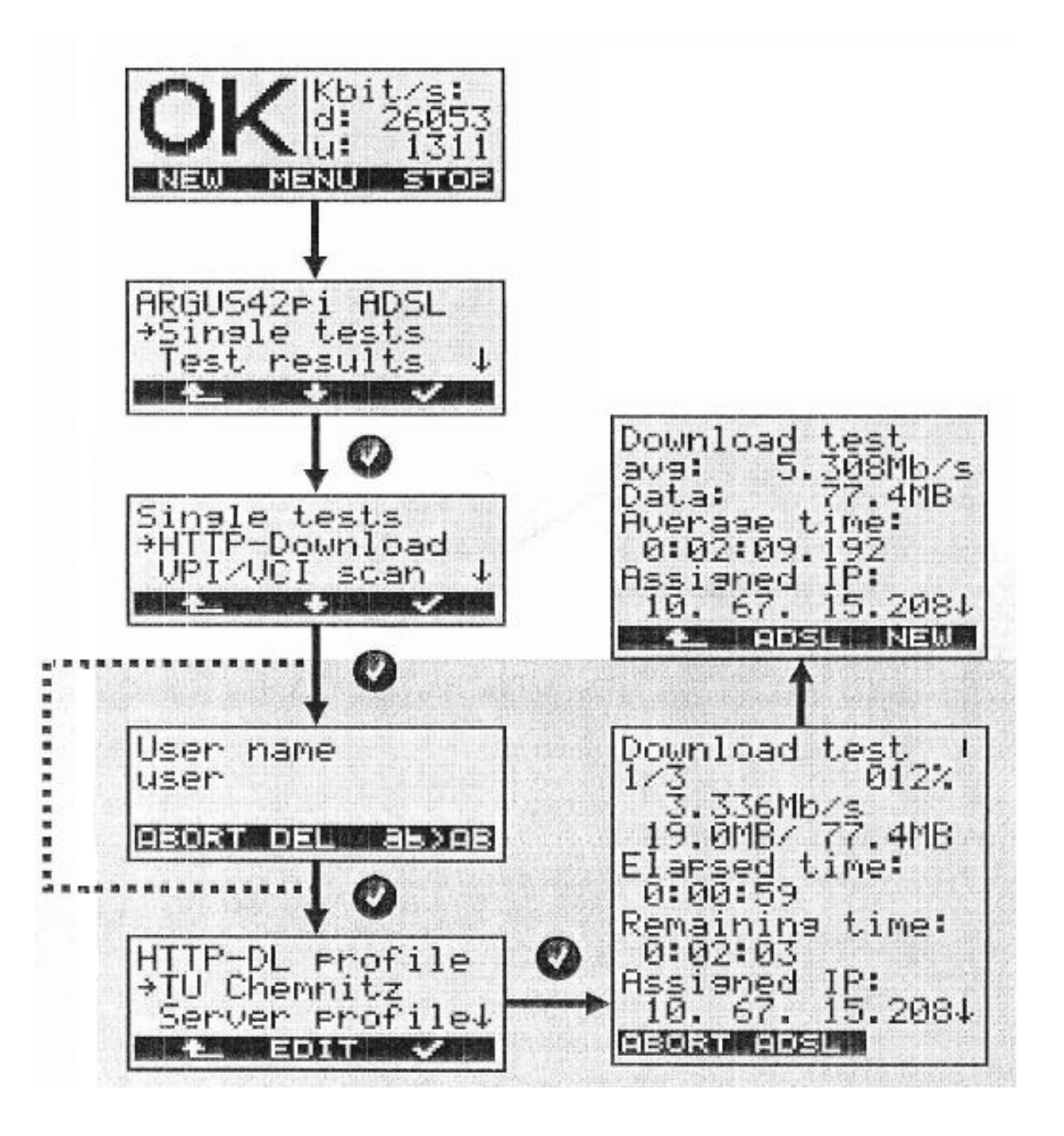

Εικόνα 8.23: HTTP

#### **8.20. Αποτελέσµατα δοκιµών**

Μέσω του μενού "Test Results" (αποτελέσματα δοκιμών), μπορεί να διαγειριστείτε έως 20 ήδη αποθηκευμένεσ δοκιμές. Αφού επιλέξετε την επιθυμητή αναφορά δοκιμής, είναι διαθέσιμες οι ακόλουθες επιλογές:

- » DELETE (διαγραφή) της τρέχουσας αναφοράς
- » All Tests To PC (φόρτωση όλων των δοκιμών στον υπολογιστή)
- » Display the result (εμφάνιση του αποτελέσματος) της επιλεγνένης αναφοράς
- » Αποστολή Test Data To PC των επιλεγμένων δεδομένων στον υπολογιστή

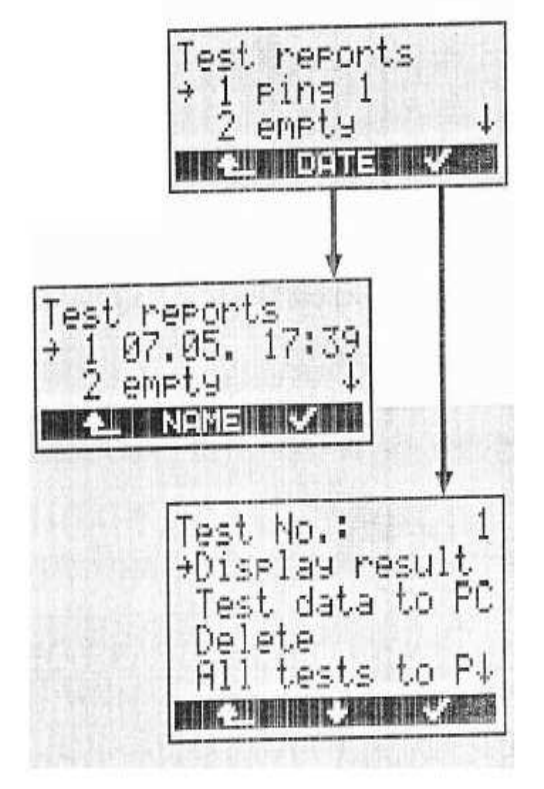

Όταν πατάτε DATE σε αυτό το μενού, εμφανίζεται η ημερομηνία καταγραφής της αναφοράς της δοκιμής (δεδομένου ότι έχει οριστεί προηγουμένως η σωστή ημερομηνία και ώρα)

Εικόνα 8.24: Αποτελέσµατα δοκιµών

#### **8.21. ∆οκιµή των γραµµών πρόσβασης POTS**

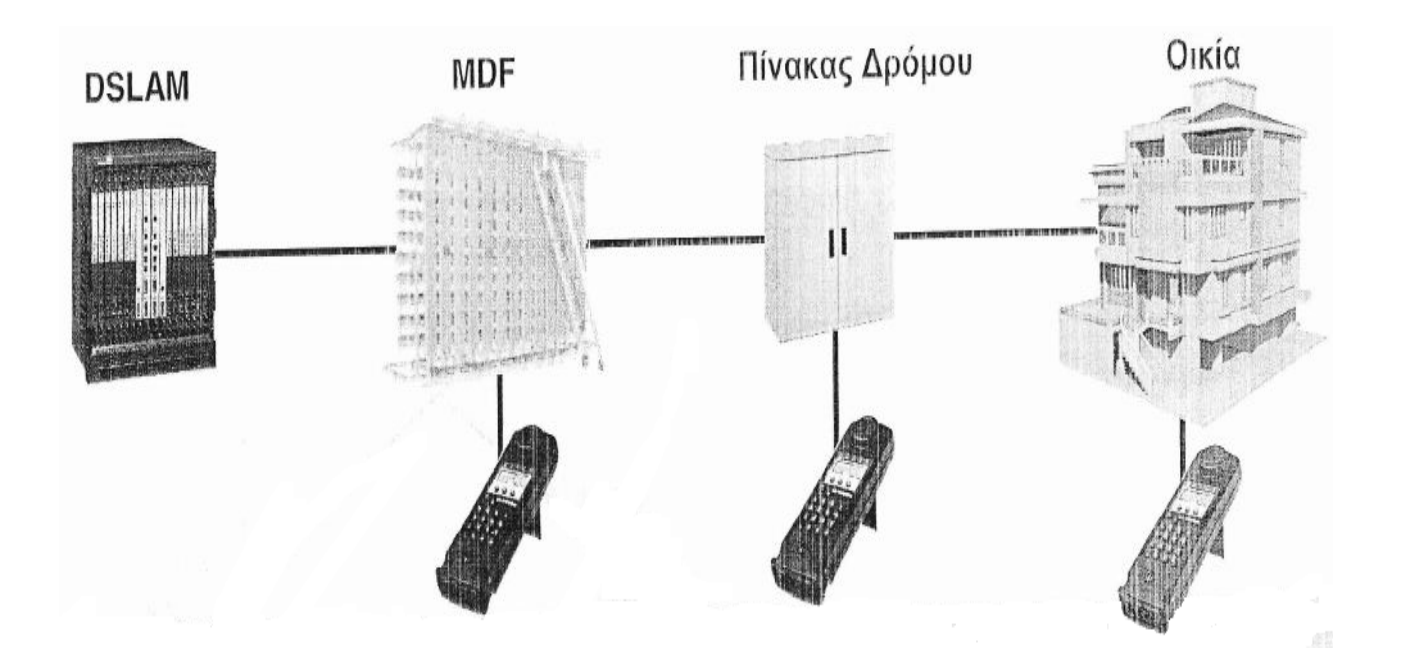

Το ARGUS 42 µπορεί να χρησιµοποιηθεί για την κλήση, υποδοχή ή παρακολούθηση κλήσεων. Μπορεί να χρησιµοποιηθεί στο MDS, σε πίνακα δρόµου ή σε οικίες πελατών. Αυτές οι δοκιµές περιγράφονται στις παρακάτω σελίδες.

#### **8.22. Κλήση και έλεγχος τάσης εντός / εκτός αγκίστρου**

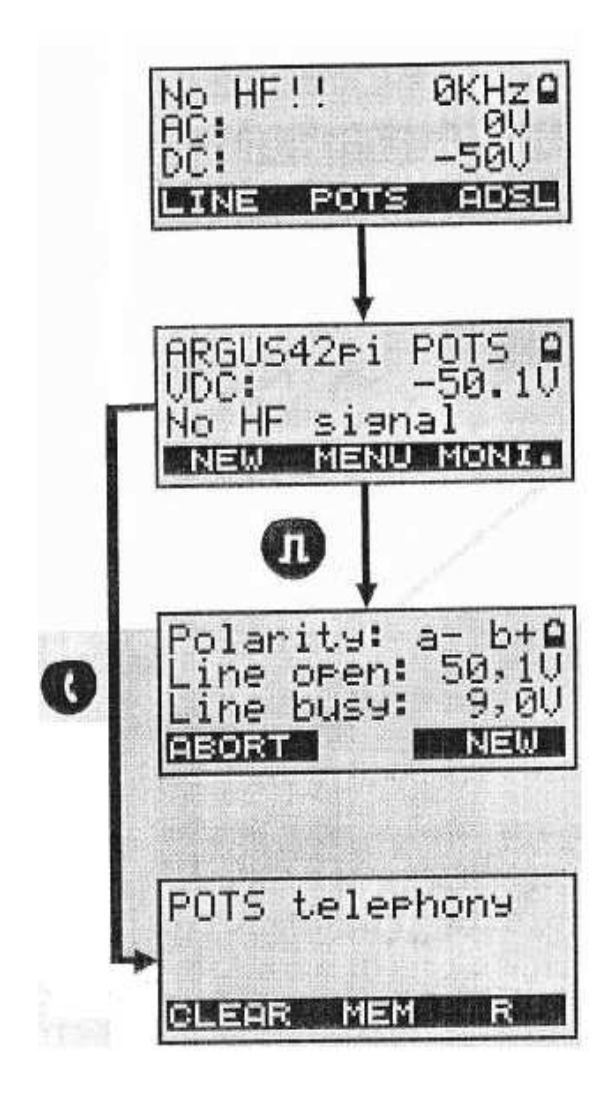

Για να ελέγξετε την τάση εντός και εκτός αγκίστρου στη γραμμή POTS, παρακαλείστε να ακολουθήσετε τα παρακάτω βήματα:

Με την εκκίνηση του ARGUS 42, εμφανίζεται το μενού πάνω αριστερά. DC: -50V είναι η ένδειξη της παρουσίας ενός σήματος POTS. Πατήστε το πλήκτρο κάτω από τη λέξη POTS για να ξεκινήσετε την ανάλογη δοκιμή.

Για να ελέγξετε τις διαφορετικές τάσεις πιέστε αυτό το πλήκτρο (11). Ο δοκιμαστής

απαγκιστρώνεται και μετράει την τάση. Θα εμφανιστούν και τα δύο αποτελέσματα μαζί με την πολικότητά του.

Μπορείτε να κάνετε άμεσα μία κλήση, όταν βρίσκεστε στο κύριο μενού του POTS (2η οθόνη) και πατήστε το πλήκτρο της χειροσυσκευής.

Εικόνα 8.25: Κλήση και έλεγχος τάσης εντός / εκτός αγκίστρου

#### **8.23. Κλήση – λεπτοµέρειες**

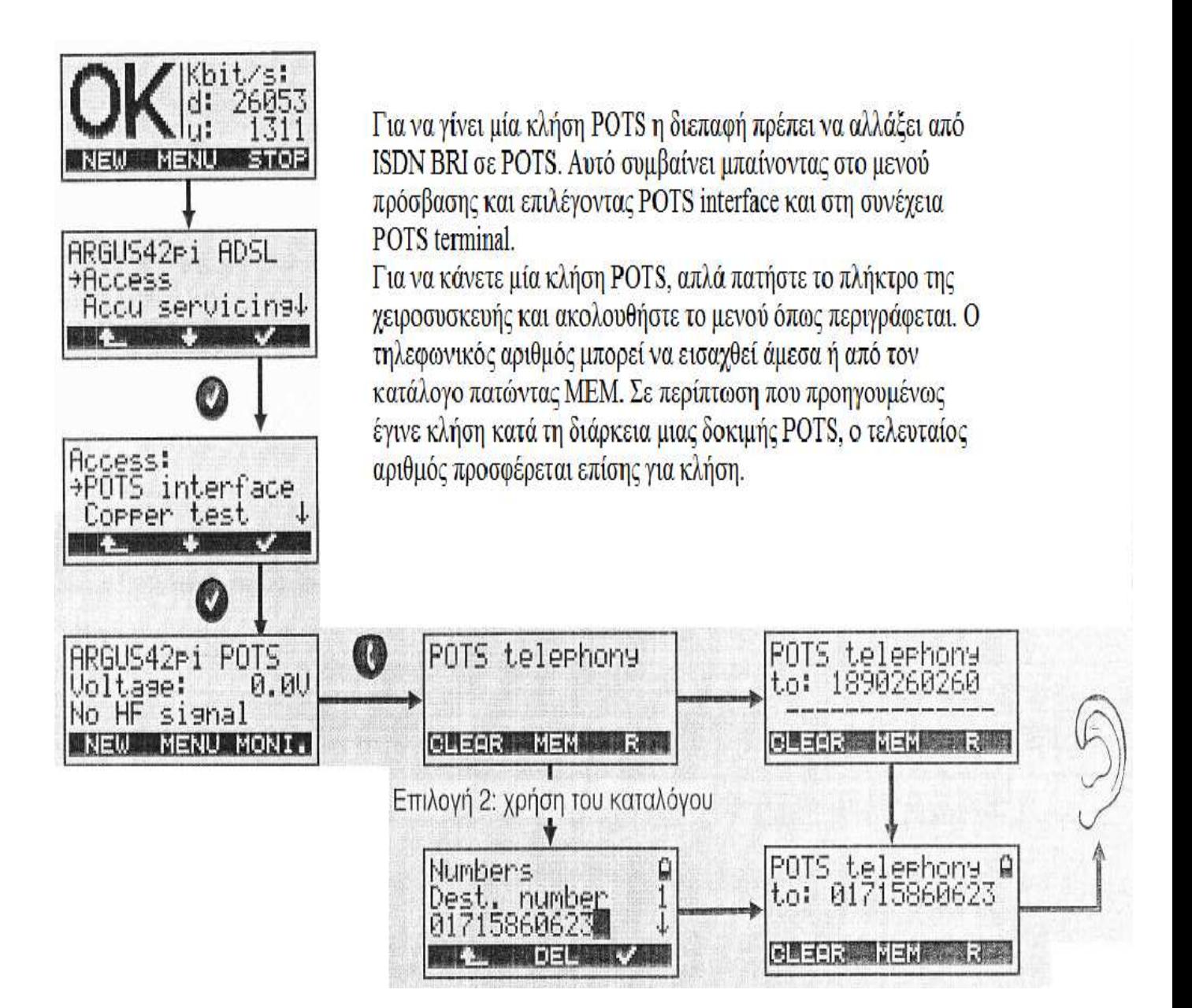

Εικόνα 8.26: Κλήση – λεπτοµέρειες

#### **8.24. Παρακολούθηση µίας εισερχόµενης κλήσης**

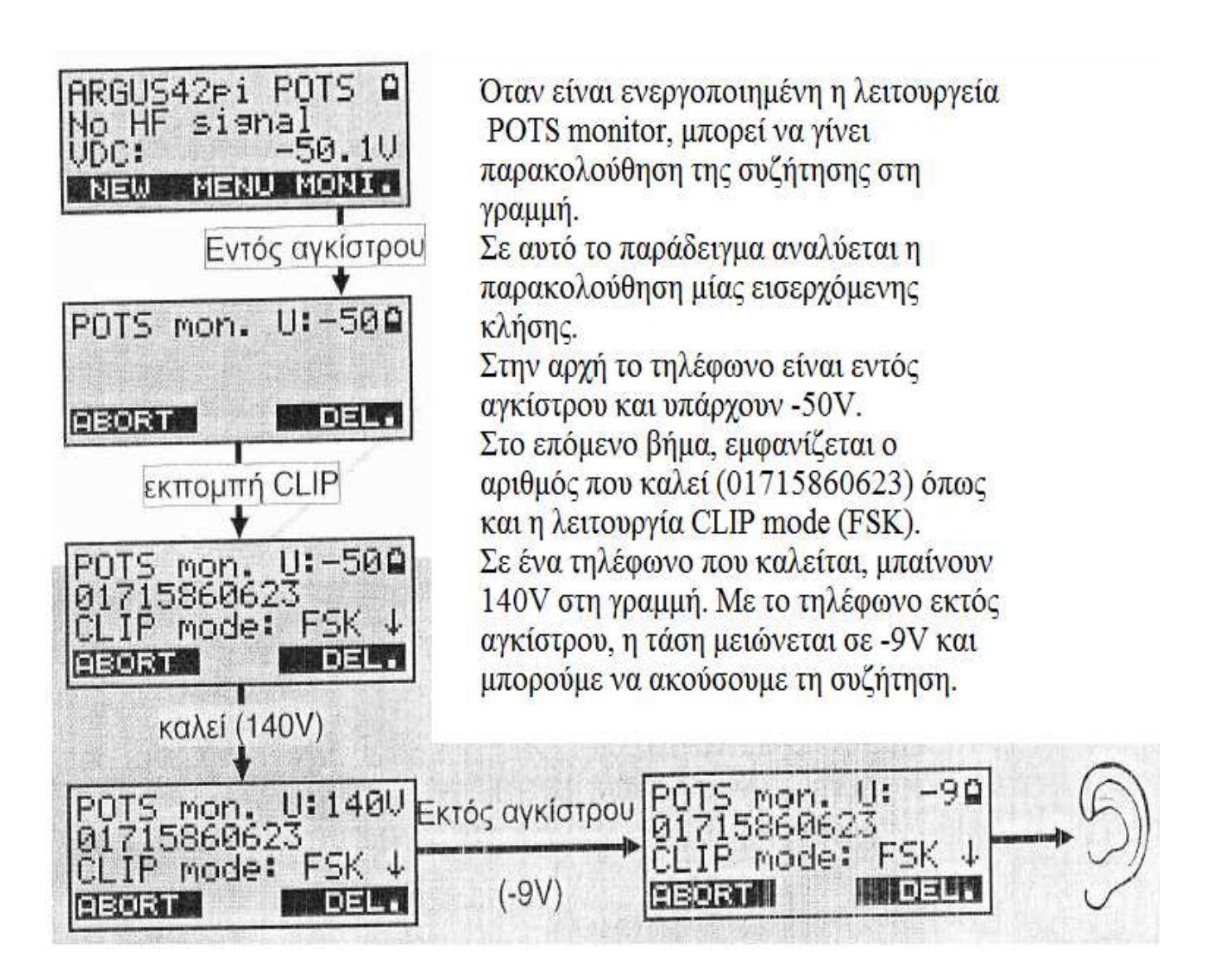

Εικόνα 8.27: Παρακολούθηση µίας εισερχόµενης κλήσης

#### **8.25. Παρακολούθηση µίας εξερχόµενης κλήσης**

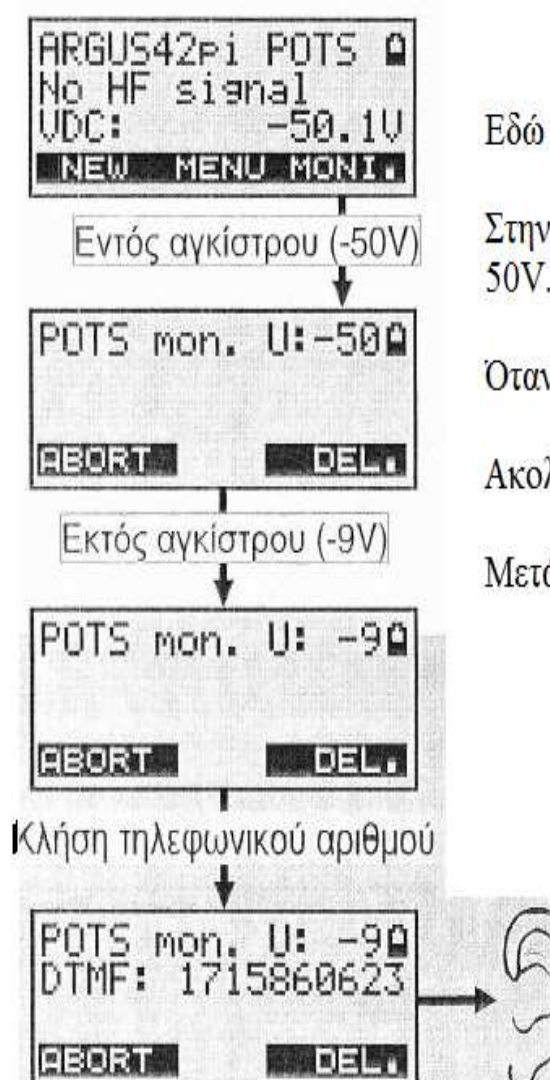

Εδώ περιγράφεται η παρακολούθηση μίας εξερχόμενης κλήσης.

Στην αρχή το τηλέφωνο είναι εντός αγκίστρου και εμφανίζεται το -50V.

Όταν η χειροσυσκευή σηκώνεται, αυτή η τιμή μειώνεται σε -9V.

Ακολουθεί η κλήση των τόνων DTMF από τον καλούντα.

Μετά μπορείτε να ακούσετε τη συζήτηση.

Εικόνα 8.28: Παρακολούθηση µίας εξερχόµενης κλήσης

#### **8.26. Μέτρηση R/C**

Κατά την εκκίνηση του ARGUS 42 και σε περίπτωση που δεν υπάρχει τάση στη γραµµή, µπορεί να µετρηθεί η αντίσταση βρόγχου ή η χωρητικότητα (R/C). Για να γίνει αυτό, πρέπει να πατήσετε το πλήκτρο στο κέντρο µε το όνοµα **R/C**.

- Μέτρηση αντίστασης βρόγχου
- Ανοιχτή χωρητικότητα
- Μέτρηση τάσης µαζί µε πολικότητα

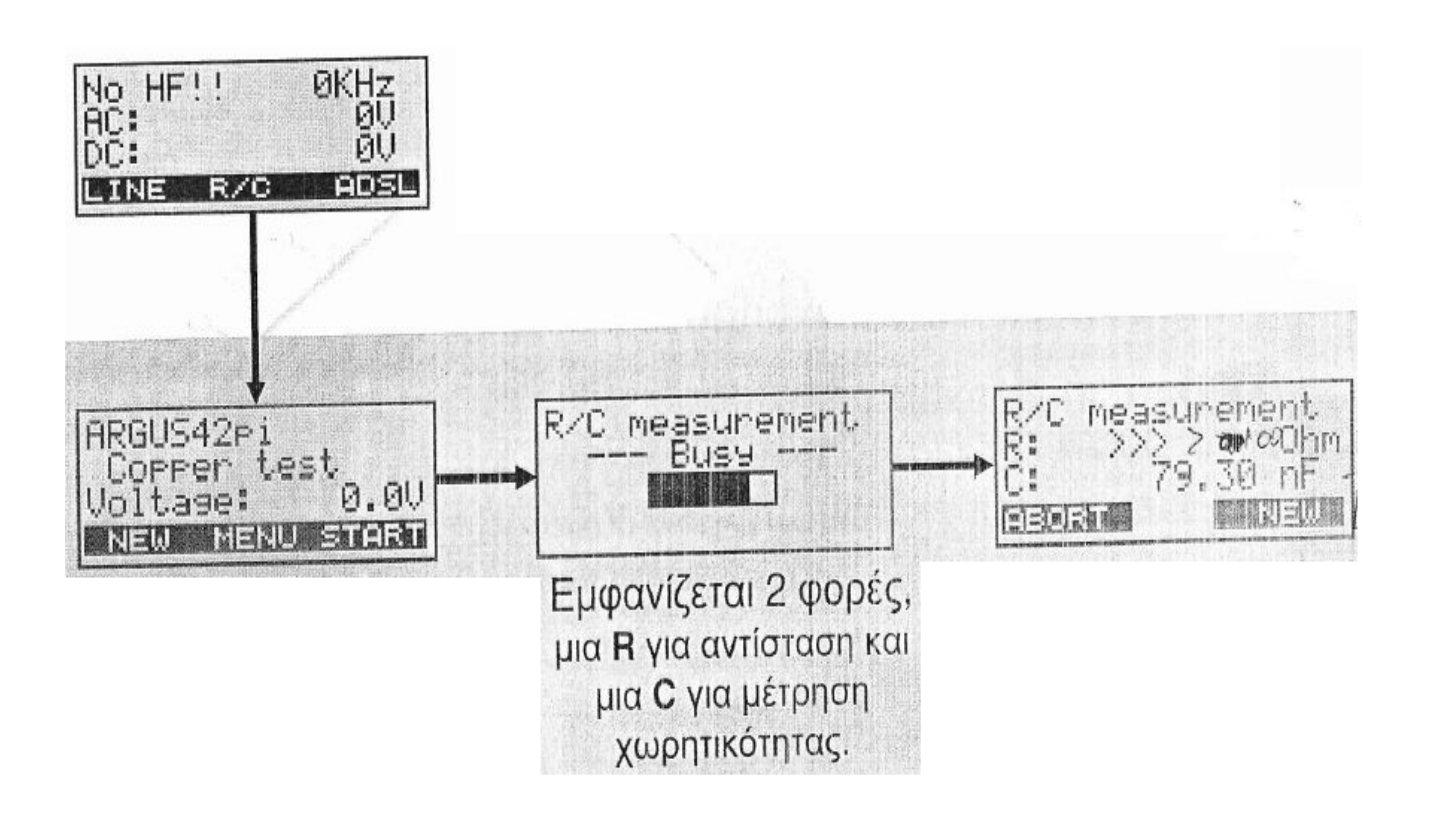

Εικόνα 8.29: Μέτρηση R/C

#### **8.27. T-R-G µέτρηση της R/C**

Με το ARGUS 42 είναι δυνατές οι µετρήσεις **T**ip-**R**ing-**G**round της αντίστασης βρόγχου και χωρητικότητας. Τα αποτελέσµατα µπορούν να χρησιµοποιηθούν για προσδιορισµό καθαρής γραµµής πρόσβασης π.χ. για εντοπισµό τυχόν ανισορροπιών βρόγχου, µιας ελαττωµατικής µόνωσης ή βραχυκυκλώµατος / ανοιχτού κυκλώµατος.

#### ΤΕΧΝΙΚΕΣ ΠΡΟ∆ΙΑΓΡΑΦΕΣ

- Μέτρηση αντίστασης βρόγχου
- Μέτρηση χωρητικότητας βρόγχου
- Μέτρηση τάσης και πολικότητας

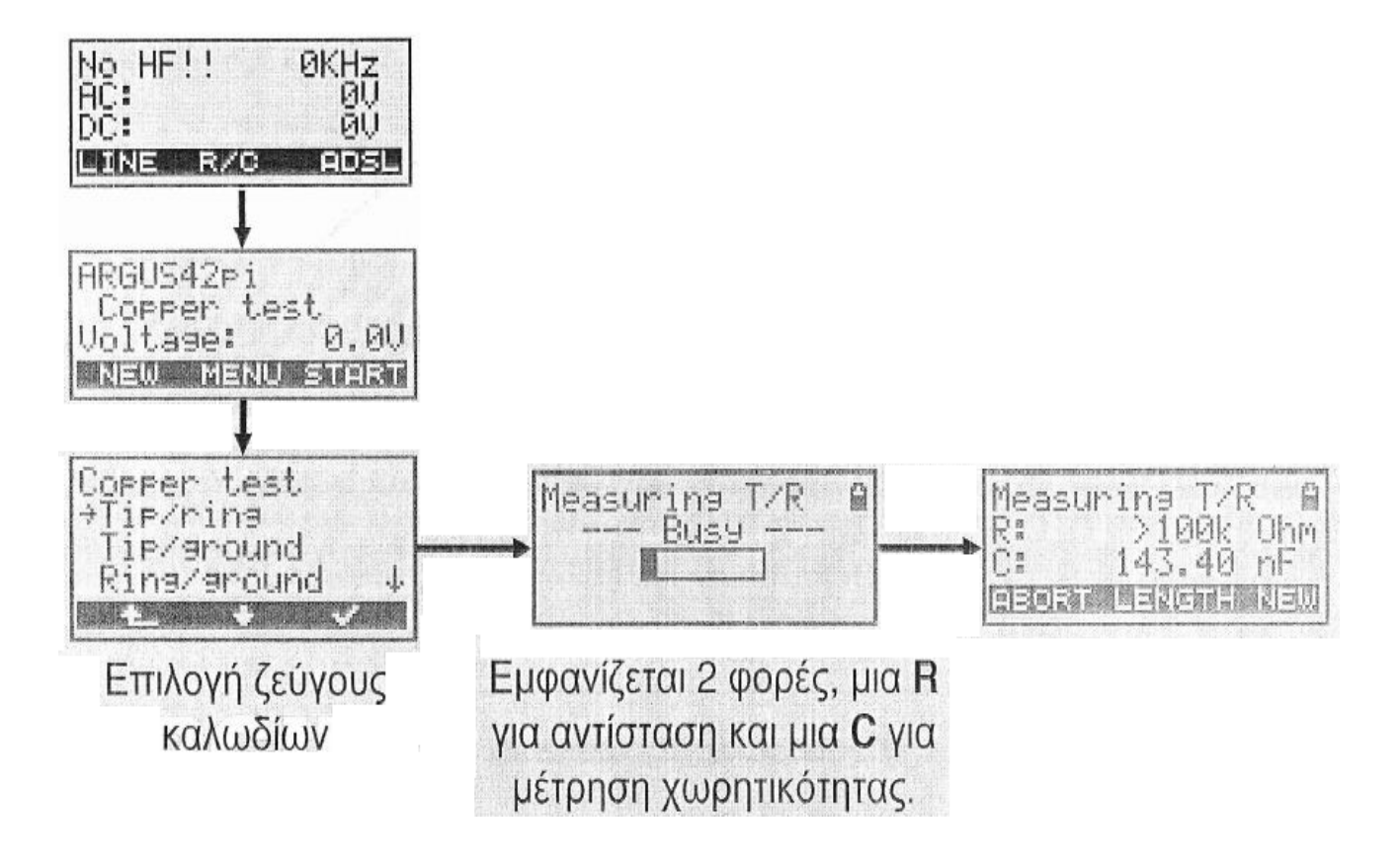

Εικόνα 8.30: T-R-G µέτρηση της R/C

#### **8.28. Υπολογισµός του µήκους του βρόγχου**

Με τη µέτρηση R/C, µπορείτε να υπολογίσετε το µήκος του βρόγχου. Γνωρίζοντας τη χωρητικότητα / αντίσταση του καλωδίου, θα εµφανιστεί το µήκος κατά προσέγγιση. Το αποτέλεσµα της µέτρησης σε χωρητικότητα αντιστοιχεί στην απόσταση στο ανοιχτό κύκλωµα, ενώ το αποτέλεσµα της αντίστασης αντιστοιχεί στην απόσταση σε βραχυκύκλωµα.

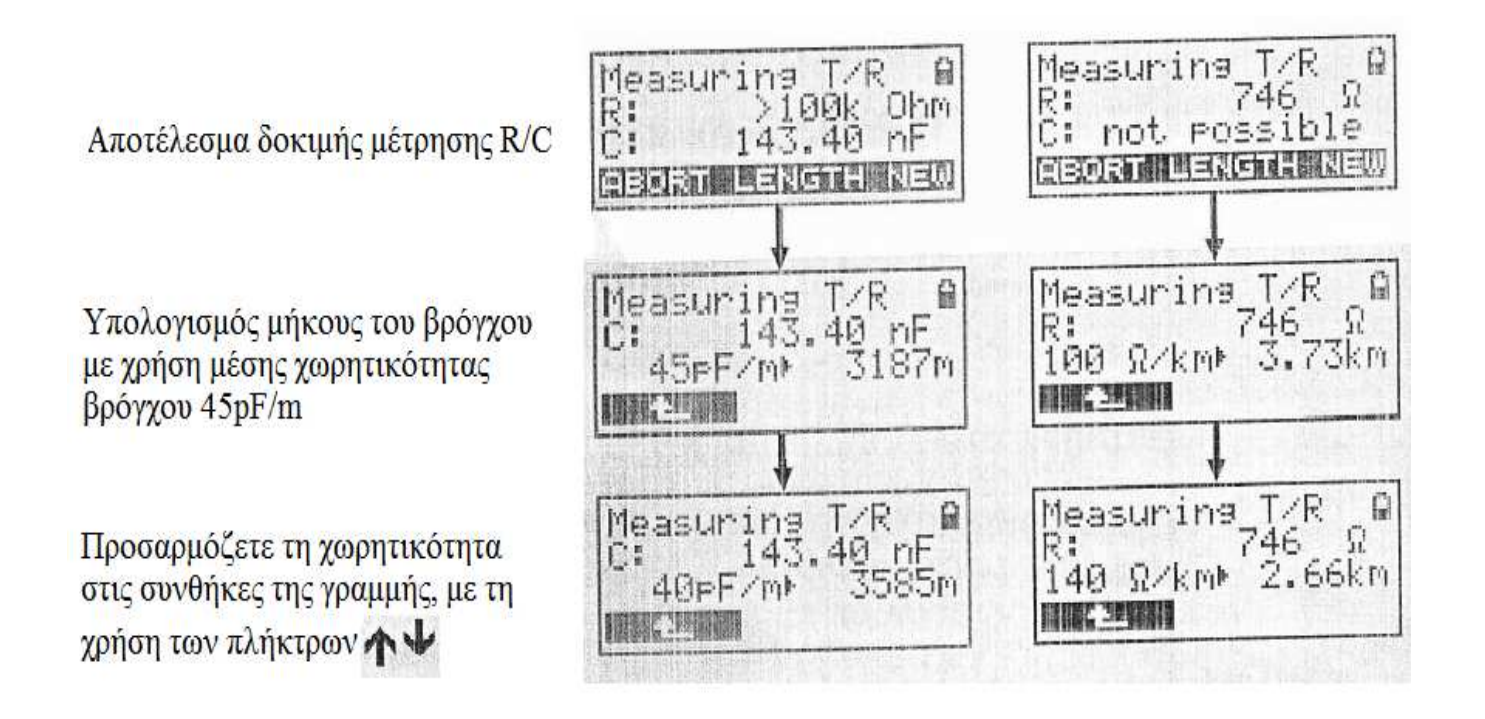

Εικόνα 8.31: Υπολογισµός του µήκους του βρόγχου

#### **8.29. Service µπαταριών**

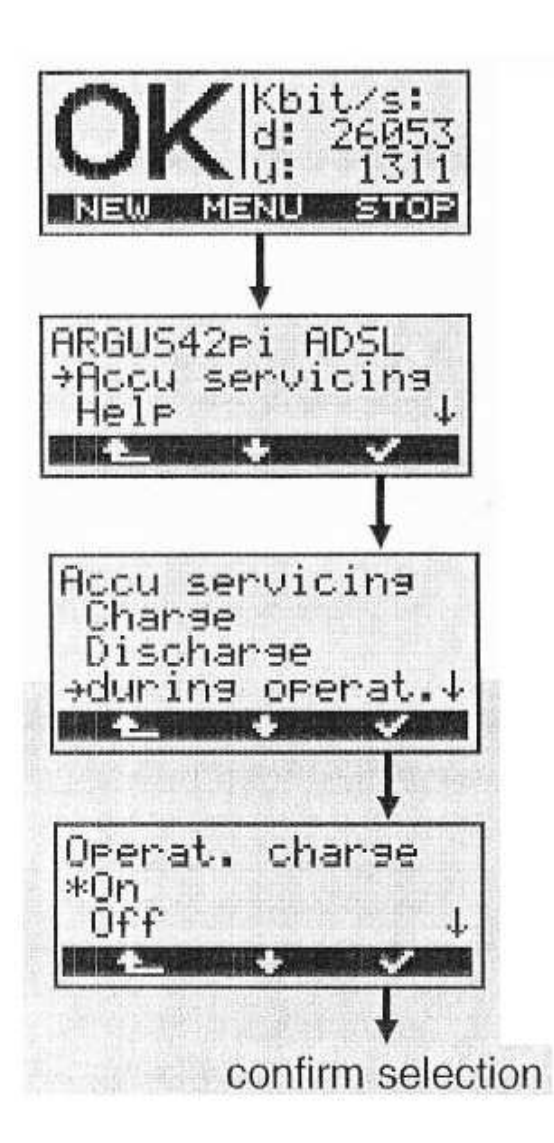

Πατώντας MENU -> Accu servicing, μπορείτε να ρυθμίσετε διάφορα στοιχεία του σέρβις των μπαταριών.

Αυτα βοηθούν στην αύξηση του χρόνου ζωής των επαναφορτιζόμενων μπαταριών. Μπορούν εδώ να φορτιστούν ή να αποφορτιστούν χειροκίνητα.

Εναλλακτικά, μπορούν επίσης να φορτιστούν κατά τη λειτουργία, όπως είναι σύνηθες με τα κινητά τηλέφωνα.

Εικόνα 8.32: Service µπαταριών

#### **8.30. Σχηµατισµός προφίλ για τη δοκιµή Ethernet**

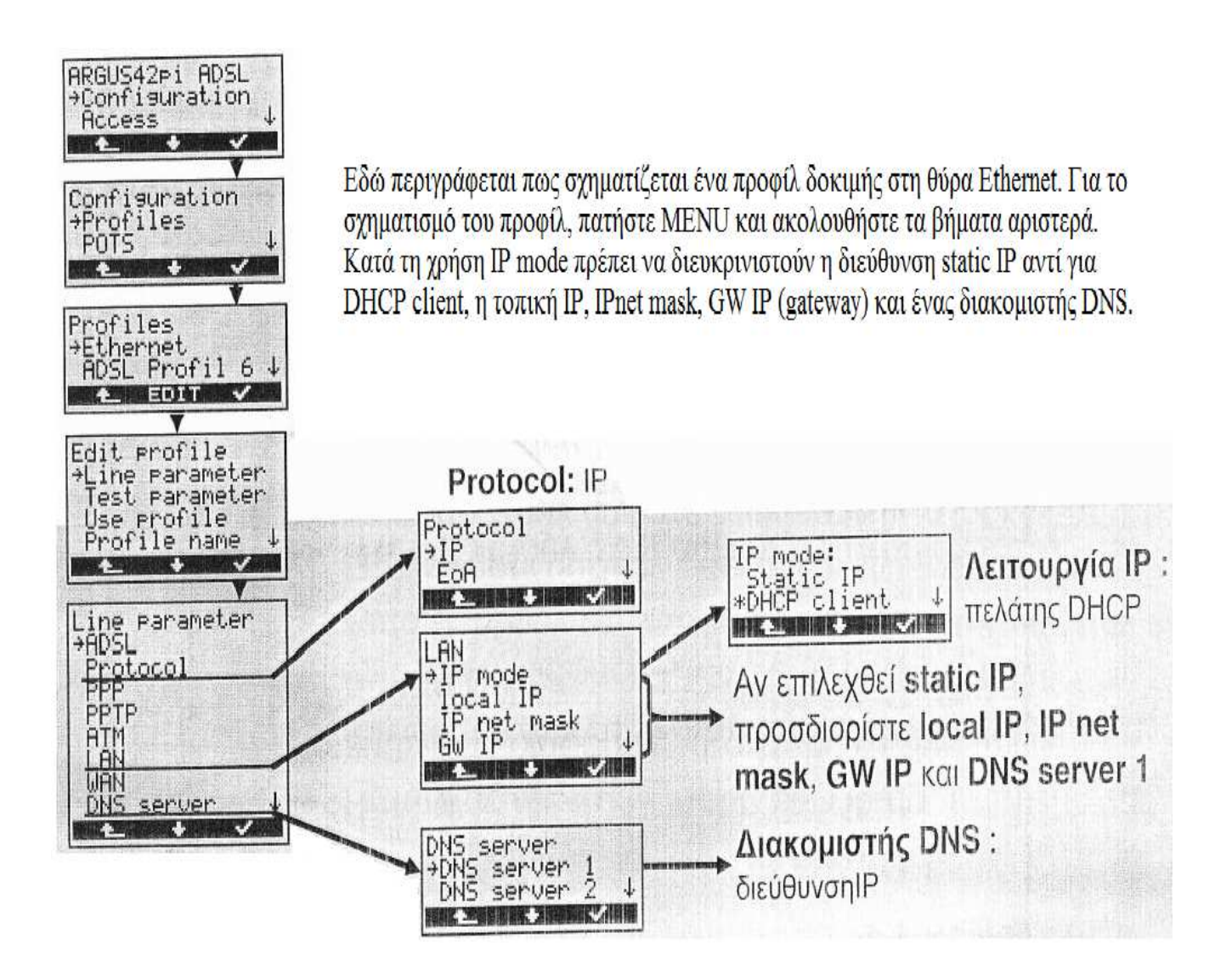

Εικόνα 8.33: Σχηµατισµός προφίλ για τη δοκιµή Ethernet

#### **8.31. Συνοπτικές οδηγίες ARGUS 42 προσαρµοσµένες για τον ΟΤΕ**

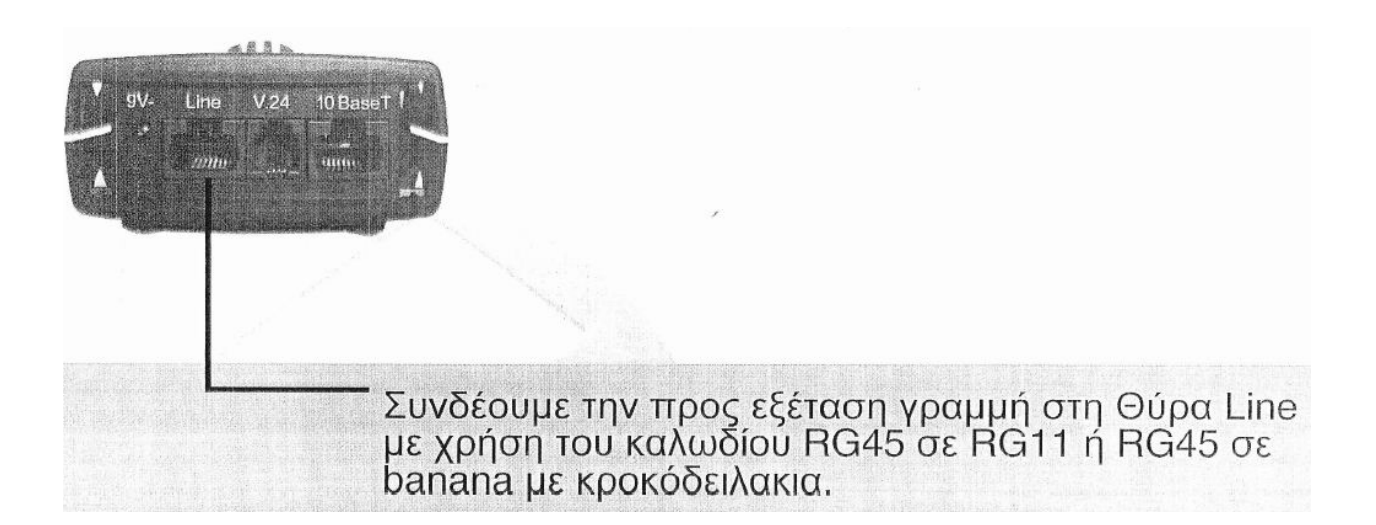

#### **8.32. Έναρξη δοκιµής**

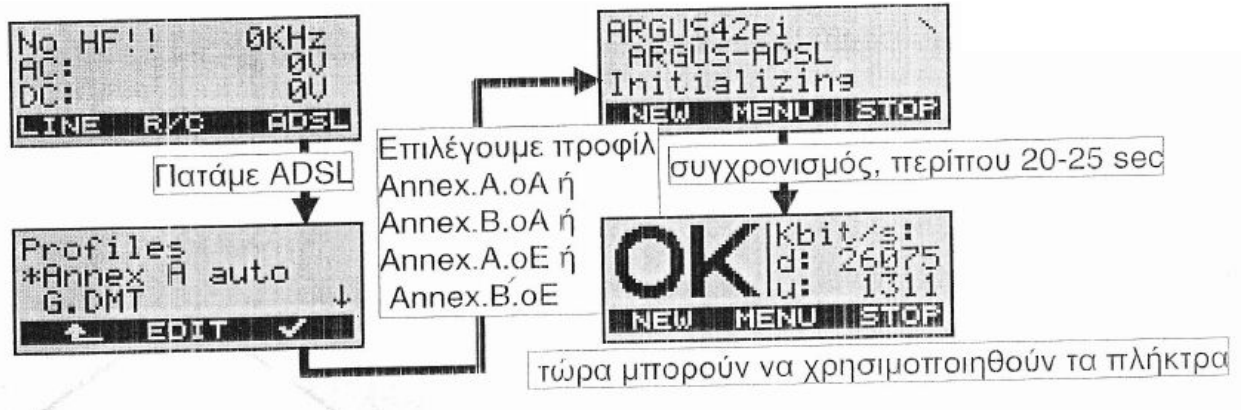

Εικόνα 8.34: Έναρξη δοκιµής

Αν η γραµµή είναι ενεργή και βλέπουµε DC: 50V µε 57V επιλέγουµε προφίλ Annex.A, αν έχουµε DC: 90V µε 97V επιλέγουµε Annex.B.

Για την επιλογή του κατάλληλου προφίλ πρέπει να γνωρίζουµε τον τύπο της σύνδεσης. Αν για παράδειγµα συνδέουµε πελάτη σε γραµµή ADSL µέχρι 8Mbits επιλέγουµε Annex.A.oA ή Annex.B.oA. Αν είναι ADSL2+ 'υψηλοτάχυτος' κατά πάσα πιθανότητα πρέπει να επιλέξουµε Annex.A.oE ή Annex.B.oE.

#### **8.33. ∆οκιµές ADSL, IP Ping, HTTP Download**

Σε περίπτωση που έχουμε επιτυχημένη σύνδεση εμφανίζεται η ένδειξη ΟΚ και δεξιά η επιτευχθείσα ταχύτητα. Για να δούμε τα αναλυτικά αποτελέσματα της σύνδεσης πατάμε το Hot Key ...Π.

Για να δοκιμάσουμε τα upper layer της σύνδεσης και να επιβεβαιώσουμε ότι έχουμε μία πλήρως λειτουργική γραμμή πατάμε το Hot Key 3. Το ARGUS 42 συνδέεται με το δοκιμαστικό account otenet@otenet.gr και εκτελεί δοκιμές IP Ping προς προκαθορισμένο σύστημα. Αν το αποτέλεσμα είναι Send:10 και Received: 10 τότε έχουμε επαληθεύσει και την upper layer συνδεσιμότητα.

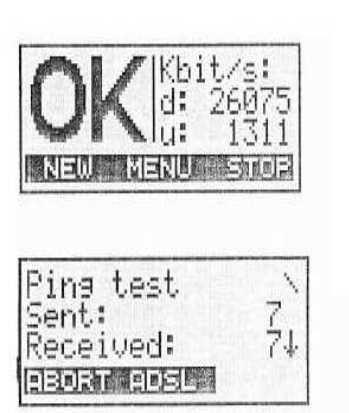

Σε περίπτωση που έγουμε πάει σε βλάβη που ο πελάτης έγει επισημάνει συνεγείς αποσυνδέσεις όταν κάνει χρήση της σύνδεσης, εκτελούμε την δοκιμή HTTP Download. Γι' αυτό μετά τη δοκιμή IP Ping πατάμε το Hot Key 5 και επιλέγουμε προφίλ ΟΤΕ-Extended. Ενώ μας εμφανίζει την ταχύτητα κατεβάσματος παρατηρούμε αν έχουμε αυξομειώσεις ή αποσύνδεση του L1. Αν δε συμβαίνει τίποτα απ' τα παραπάνω, η γραμμή είναι πλήρως λειτουργική ακόμα και υπό αυτές τις δοκιμές και κατά πάσα πιθανότητα το πρόβλημα οφείλεται στον εξοπλισμό του πελάτη.

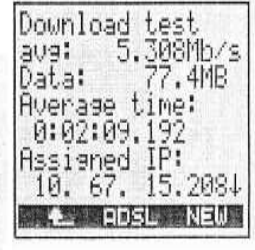

#### **8.34. Μέτρηση R/C και υπολογισµός µήκους βρόγχου**

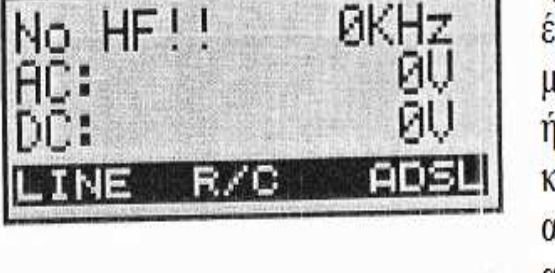

Σε περίπτωση που δεν εμφανίζεται η ένδειξη DC: 50V ή 90V υπάρχουν δύο ενδεχόμενα. Το ένα είναι να μην έγει ενεργοποιηθεί η υπηρεσία POTS ή ISDN από τη μεριά του κόμβου ή το πιο πιθανό να έγουμε διακοπή ή άλλη βλάβη. Στην πρώτη περίπτωση μπορούμε χωρίς κανένα πρόβλημα να κάνουμε δοκιμές ADSL όπως αναφέραμε παραπάνω και να αποθηκεύσουμε όλα τα αποτελέσματα.

Στη δεύτερη περίπτωση η μόνη δοκιμή που μπορούμε να κάνουμε είναι η R/C (Resistance / Capacitance).

Παρατηρούμε επίσης ότι η μεσαία ένδειξη παραμένει R/C ενώ όταν υπάργει Voltage τροποποιείται αυτόματα σε POTS ή ISDN ανάλογα με την περίπτωση. Για να κάνουμε μέτρηση αντίστασης και χωρητικότητας βρόγχου πατάμε το πλήκτρο κάτω από την ένδειξη (R/C). Αν θέλουμε να μετρήσουμε R/C μεταξύ των αγωγών επιλέγουμε Tip/Ring. Αν θέλουμε να μετρήσουμε ως προς τη γείωση επιλέγουμε Tip ή Ring/ground. Αν στο αποτέλεσμα έγουμε την ένδειξη Lenght, μπορούμε να δούμε και το μήκος του ανοιχτού βρόγγου ή την απόσταση μέγρι το βραγυκύκλωμα.

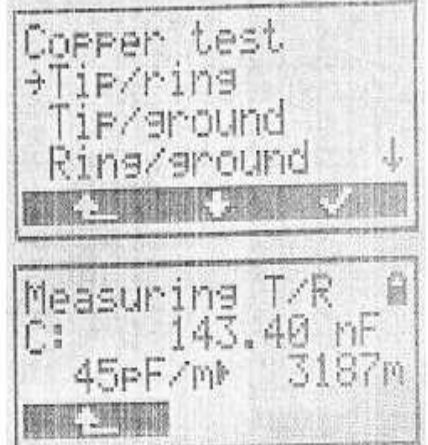

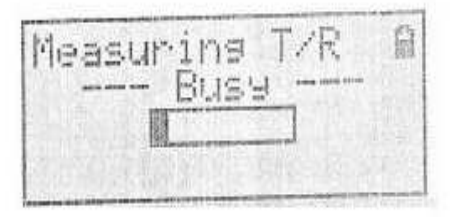
# **8.35. ∆ιαδικασία αναβάθµισης ARGUS 42**

Σηµαντική προεργασία!!!

Φορτίζουµε στο 100% τις µπαταρίες του οργάνου. Κατά τη διάρκεια της αναβάθµισης έχουµε πάντα συνδεδεµένη και την τροφοδοσία (φορτιστή) στο όργανο. Καλό είναι και ο Η/Υ, από τον οποίο κάνουμε την αναβάθμιση, να είναι σε UPS.

Η διαδικασία διαρκεί περίπου 15 λεπτά κι αν διακοπεί η παροχή ρεύµατος στη φάση αυτή, υπάρχει σηµαντική πιθανότητα να προκύψει σοβαρή βλάβη (firmware corruption) στο όργανο.

Εγκαθιστούµε το software από το συνοδευτικό CD χρησιµοποιώντας το Serial Key που αναγράφεται στη θήκη. Αν στο CD δεν περιέχονται οι τελευταίες εκδόσεις λογισµικού, κατεβάζουµε από το internet τα παρακάτω αρχεία αναβάθµισης και τα εγκαθιστούµε και αυτά.

#### **Argus Update Tool English Version V3.20** – 4.90m (Update-Tool\_3.20\_U.ZIP) **WINPlus English Version V2.45** – 9.32m (Software32\_2.45\_U.ZIP)

Τέλος επιλέγουµε το αρχείο αναβάθµισης A0042-R019100u\_.zip για το όργανο και το αποσυµπιέζουµε.

# *ΚΕΦΑΛΑΙΟ 9*

# *ΥΠΗΡΕΣΙΑ CONN-X TV – IPTV (ΟΤΕ TV) [2]*

#### **9.1. Γενικά για την υπηρεσία conn-x TV – IPTV**

Η σύγκλιση των τηλεπικοινωνιών και του "home entertainment" καθώς και η σηµαντική ανάπτυξη του ADSL τα τελευταία χρόνια, οδηγούν στους τηλεπικοινωνιακούς παρόχους διεθνώς στην εµπορική διάθεση υπηρεσιών ψηφιακής τηλεόρασης µέσω της ευρυζωνικής ενσύρµατης σύνδεσης (IPTV).

Η υπηρεσία IPTV θεωρείται η πιο προηγµένη τεχνολογικά µορφή µετάδοσης τηλεόρασης, διότι ο χρήστης µέσα από ένα εύχρηστο διαδραστικό TV Portal, έχει πρόσβαση σε τηλεοπτικά κανάλια σε ψηφιακή εικόνα και ταυτόχρονα τη δυνατότητα να επιλέγει το περιεχόµενο (ταινίες, µουσικά βίντεο, ντοκιµαντέρ κ.α.) που θέλει, την ώρα που το θέλει (Video On Demand).

Ο ΟΤΕ, αναλύοντας τις τοπικές συνθήκες ανταγωνισµού και τις διεθνείς τάσεις στις τηλεπικοινωνίες, αποφάσισε να προχωρήσει στην υλοποίηση και εµπορική διάθεση της υπηρεσίας. Ήδη διαθέτει από τον Οκτώβριο του 2008 δοκιµαστικά την υπηρεσία conn-x TV (IPTV) σε περίπου 1800 χρήστες σε Αττική, Θεσσαλονίκη, Πάτρα, Λάρισα και Ηράκλειο Κρήτης.

**IPTV** 

# ...ένα βήμα προς το μέλλον

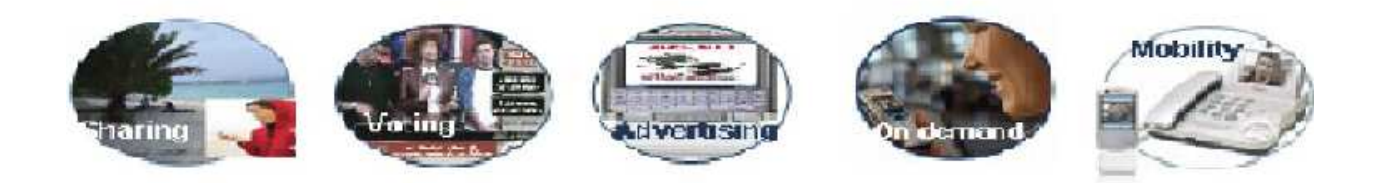

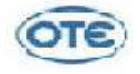

Εικόνα 9.1: IPTV

# **9.2. Γιατί χρησιµοποιούµε IPTV;**

- ∆ιότι η υπηρεσία µπορεί τεχνολογικά να υλοποιηθεί «εύκολα» στα υπάρχοντα δίκτυα των τηλεπικοινωνιακών παρόχων.
- ∆ιότι προσφέρει πλήθος διαφοροποιηµένων υπηρεσιών/εφαρµογών στον πελάτη σε σύγκριση µε τις περισσότερες υπάρχουσες τεχνολογίες µετάδοσης τηλεόρασης.
- ∆ιότι προσφέρει στον πάροχο σηµαντικές δυνατότητες ελέγχου/παρέµβασης της λειτουργίας της υπηρεσίας καθώς και επικοινωνίας µε τον χρήστη.

# **9.3. Αγορά στόχος**

Η υπηρεσία conn-x TV ως µορφή συνδροµητικής τηλεόρασης απευθύνεται σε:

- Άτομα/οικογένειες που είναι ήδη πελάτες συνδρομητικής τηλεόρασης
- Άτοµα/οικογένειες που είναι TV Fans αλλά η υπάρχουσα συνδροµητική τηλεόραση δεν εξυπηρετεί τις ανάγκες τους (λόγω ποσότητας, ποιότητας ή τιµής)
- Άτομα/οικογένειες που είναι Video/DVD Fans/Cinema Fans

Σε κάθε περίπτωση η βασική δεξαµενή συνδροµητών θα είναι οι υπάρχοντες χρήστες conn-x που έχουν τα παραπάνω χαρακτηριστικά.

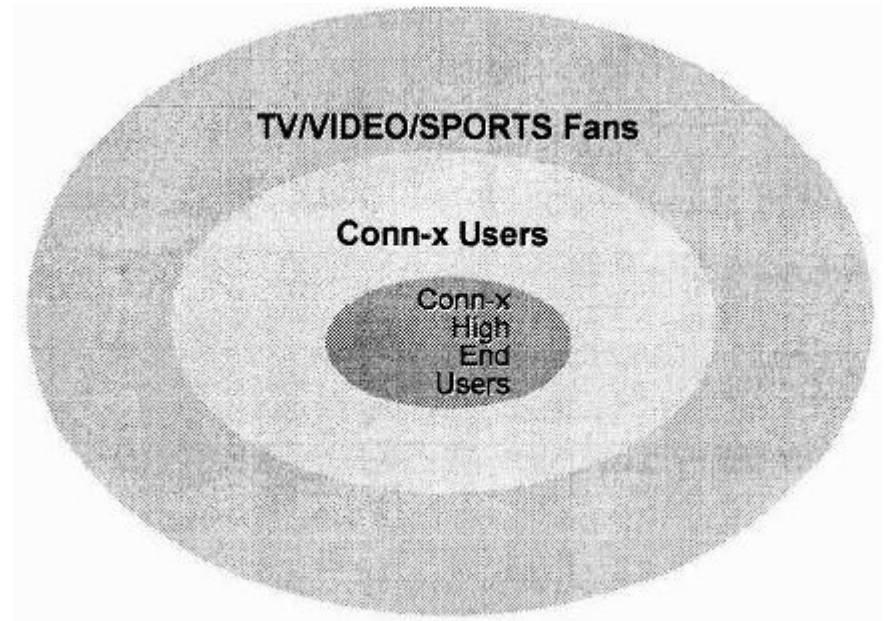

Σχήµα 9.2: Χαρακτηριστικά χρηστών conn-x

# **9.4. Περιγραφή υπηρεσίας conn-x TV**

# **9.4.1. Συνοπτική τεχνική περιγραφή**

Το επίπεδο πρόσβασης αποτελείται από εκείνο τον εξοπλισµό (CPE, DSLAMs) που θα υλοποιήσει το κομμάτι της διασύνδεσης, το οποίο καλύπτει την απόσταση από το χώρο του συνδροµητή έως το δίκτυο του ΟΤΕ (first mile).

Για την υλοποίηση της υπηρεσίας IPTV ακολουθείται η αρχιτεκτονική multipvc. Σύµφωνα µε αυτήν κάθε ένας από τους διαφορετικούς τύπους κίνησης, οι οποίοι απαρτίζουν την υπηρεσία, προωθούνται από το δίκτυο συγκέντρωσης στο DSLAM µέσω ξεχωριστών VLAN. Το DSLAM θα πρέπει να συσχετίσει το κάθε VLAN µε το κατάλληλο συνδροµητικό VC. Έτσι διαµορφώνεται για κάθε τύπο κίνησης ένα ξεχωριστό κανάλι L2 επικοινωνίας. Ειδικότερα οι τύποι κίνησης για το IPTV είναι οι ακόλουθοι:

- Internet κίνηση
- IPTV κίνηση

Στην υπηρεσία υποστηρίζονται υψηλές ταχύτητες µετάδοσης (π.χ. 30 broadcast κανάλια MPEG-2 και 10 MPEG-4 ~ 150 Mbps). Επίσης δυνατότητες IP multicasting για broadcast video και µηχανισµοί εξασφάλισης QoS για την κίνηση video.

Στο επόµενο σχήµα παρουσιάζεται µία συνοπτική περιγραφή της δοµής της υπηρεσίας από το DSLAM µέχρι την τηλεόραση.

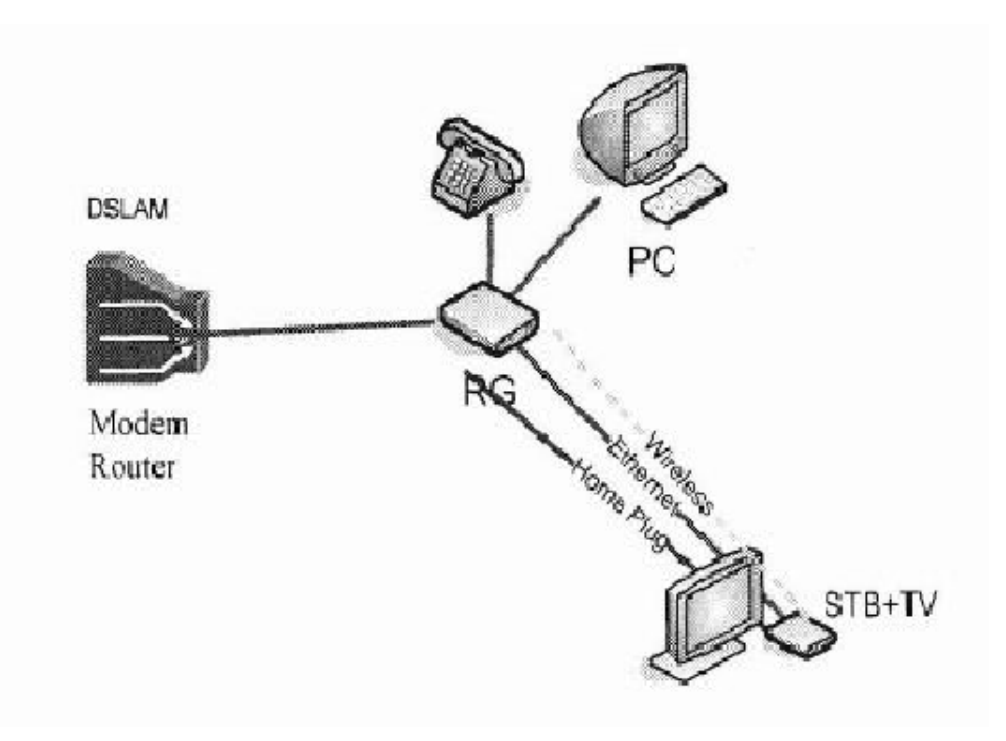

Εικόνα 9.3: ∆οµή της υπηρεσίας

# **9.4.2. Εµπορική περιγραφή υπηρεσίας conn-x TV**

#### **9.4.2.α. Βασικό µπουκέτο τηλεοπτικών καναλιών και ηλεκτρονικός οδηγός προγράµµατος**

Το conn-x TV συγκέντρωσε πάνω από 30 κανάλια διαθέσιµα απ' όλο τον κόσµο και εξασφάλισε µία πλειάδα από ενδιαφέρουσες και ψυχαγωγικές εκποµπές, ντοκιµαντέρ, αθλητικά γεγονότα αλλά και παιδικά προγράµµατα. Μερικά από τα κανάλια που περιλαµβάνονται στην υπηρεσία είναι τα ακόλουθα:

- Τα ελληνικά κανάλια της ΕΡΤ και τα ψηφιακά της (ΕΤ1, ΝΕΤ, ΕΤ3, Πρίσµα+, Σπορ+, Σινέ+), καθώς και το Alter
- Ειδησεογραφικά: Euronews, Deutsche Welle, Franch24, Al Jazeera, Russia Today, Bloomberg
- Αθλητικά: Eurosport, Eurosport2, Extreme Sports, ESPN Classic, NASN

Επίσης, το connx-TV έχει και το δικό του κανάλι µε αθλητικό περιεχόµενο, το conn-x TV Sports. Σε συνεργασία µε εταιρεία που δραστηριοποιείται στις τηλεοπτικές παραγωγές το κανάλι του conn-x TV εκπέµπει σηµαντικά αθλητικά γεγονότα. Συγχρόνως παρουσιάζει και καθηµερινές ειδησεογραφικές αθλητικές εκποµπές αλλά και εκποµπές προγνωστικών στοιχήµατος κ.α.

- Documentary: Nat Geo Wild, Discovery Science, Discovery Travel & Living, Discovery World
- Lifestyle: Style TV, Zone Reality, Fashion TV, World Fashion
- Music: C Music, Nat Geo Music
- Παιδικά: Baby TV

Επίσης θα προσφέρονται σε ξεχωριστό πακέτο (Prenium) κανάλια µε αισθησιακό περιεχόµενο (π.χ. Dorcel, Hustler Blue).

Τα προγράµµατα των καναλιών του conn-x TV, είναι συγκεντρωµένα σε ένα Ηλεκτρονικό Οδηγό Προγράµµατος στον οποίο ο συνδροµητής µπορεί µε ευκολία να πλοηγηθεί και να ενηµερωθεί τόσο για τα µελλοντικά (µέχρι και 7 µέρες µετά) όσο και για τα παρελθοντικά προγράµµατα.

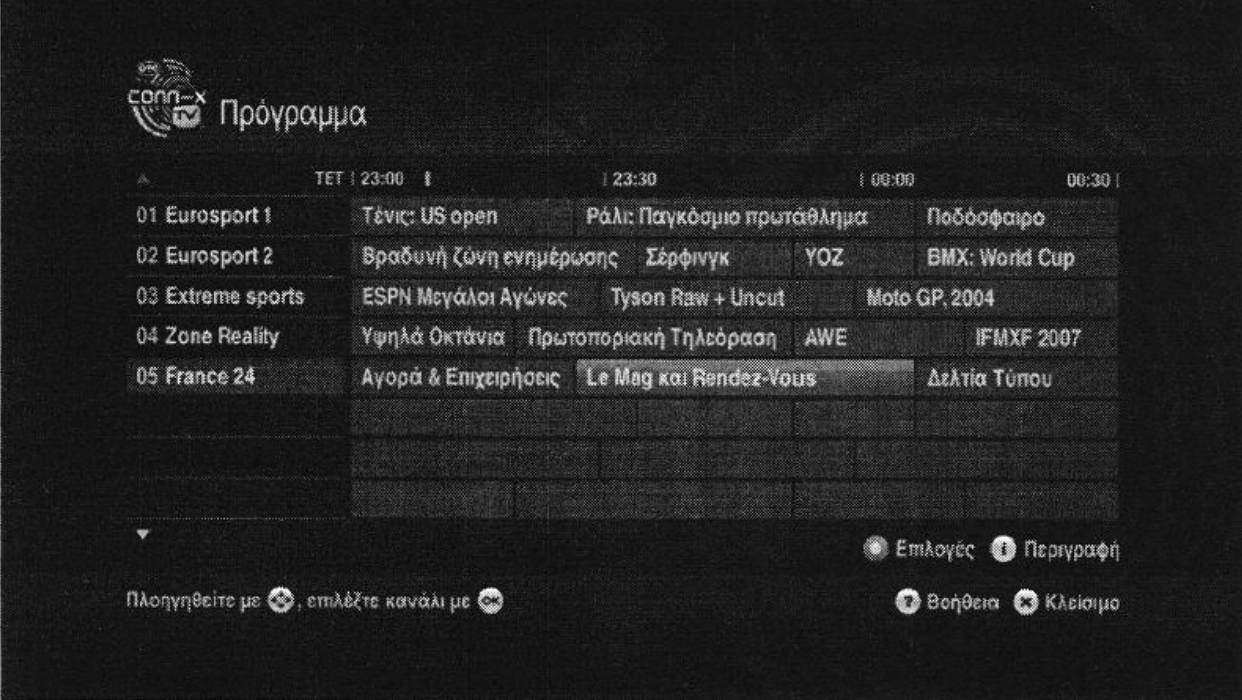

Εικόνα 9.4: Ηλεκτρονικός Οδηγός Προγράµµατος

# **9.4.2.β. Video On Demand – FilmExpress & FilmClub**

Με το Video On Demand (VOD) ή Video κατά απαίτηση οι συνδροµητές µπορούν να επιλέξουν ανά πάσα στιγµή τι θα δουν και πότε, άµεσα χωρίς να περιµένουν να «κατέβει» κάποιο video και χωρίς διακοπές για διαφηµίσεις. Το Video On Demand παρέχεται στην υπηρεσία connx-TV µε δύο µορφές: τις υπηρεσίες **FilmExpress** και **FilmClub.**

**FilmExpress:** στο FilmExpress ο συνδροµητής έχει τη δυνατότητα να «νοικιάσει» από µία πλούσια συλλογή τη ταινία που επιθυµεί να δει. Η βιβλιοθήκη του FilmExpress απαρτίζεται από µία γκάµα ταινιών 1ης προβολής (6 µήνες µετά την προβολή στον κινηµατογράφο) αλλά και κλασσικές. Από τη στιγµή που θα νοικιάσει την ταινία της επιλογής του ο συνδροµητής, θα είναι διαθέσιµη για προβολή για 24 ώρες. Περισσότερες από 200 ταινίες (από µεγάλα Hollywood Studios όπως Universal Studios, Paramount, Warner Brothers ενώ αναμένονται σύντομα κι άλλες συνεργασίες) ποσοστό των οποίων θα ανανεώνεται σε µηνιαία βάση.

Η διεθνής ορολογία που χρησιµοποιείται για την υπηρεσία FilmExpress είναι Video On Demand (VOD/βίντεο κατ' απαίτηση). Για εµπορικούς λόγους έχει µετονοµαστεί. Ουσιαστικά είναι η υπηρεσία γνωστή και ως Pay-Per-View (PPV), δηλαδή πληρωµή ανά χρήση (ενοικίαση)

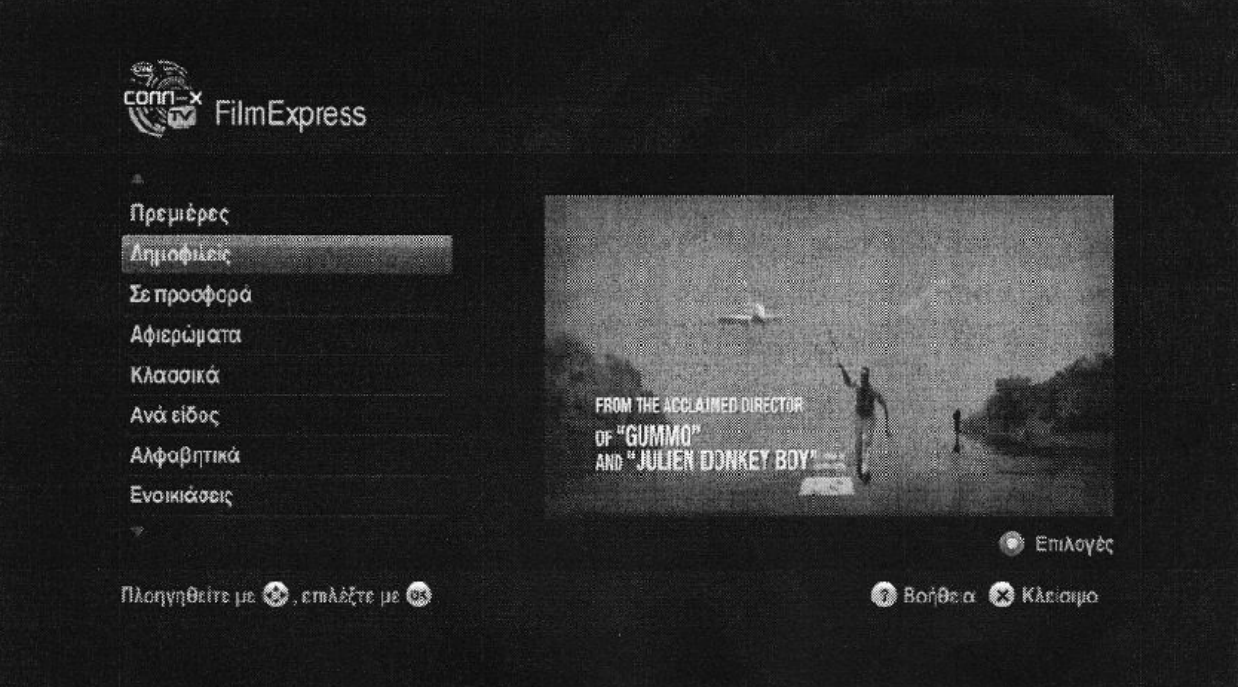

Εικόνα 9.5: FilmExpress

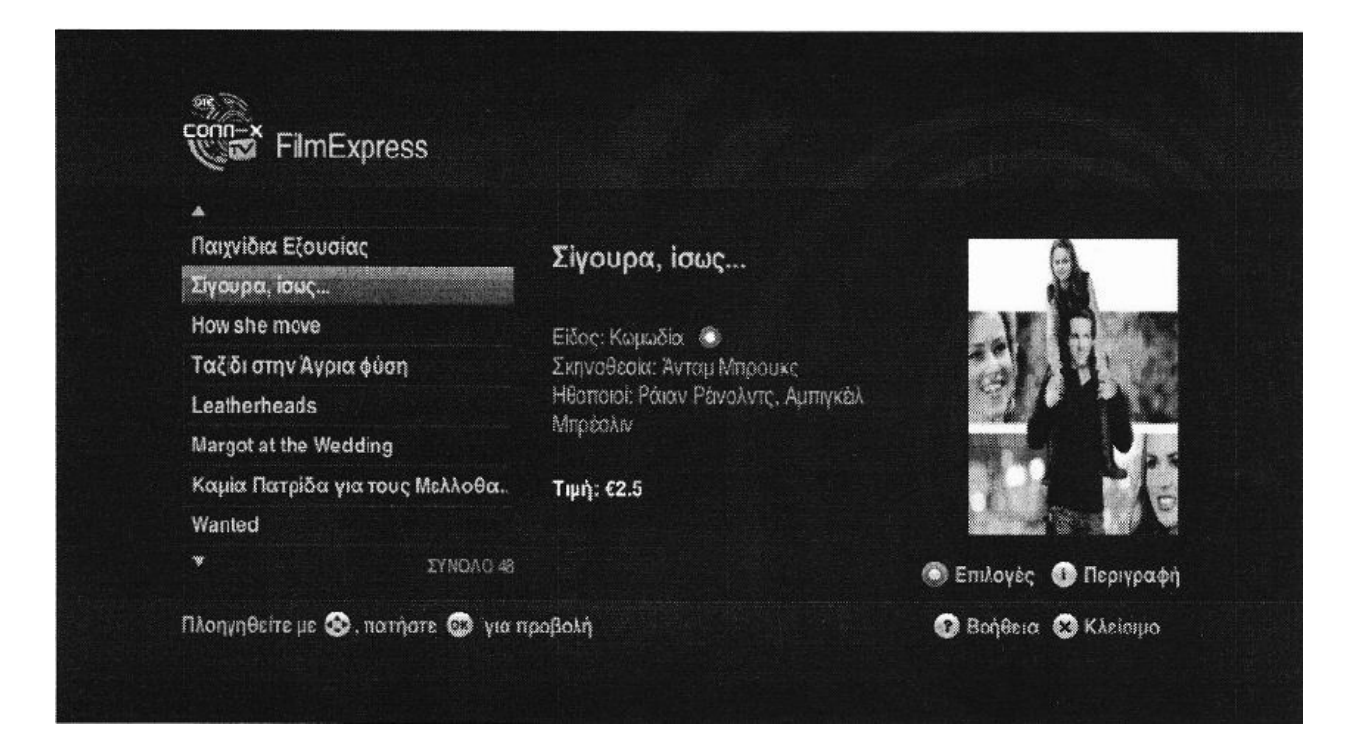

Εικόνα 9.6: FilmExpress

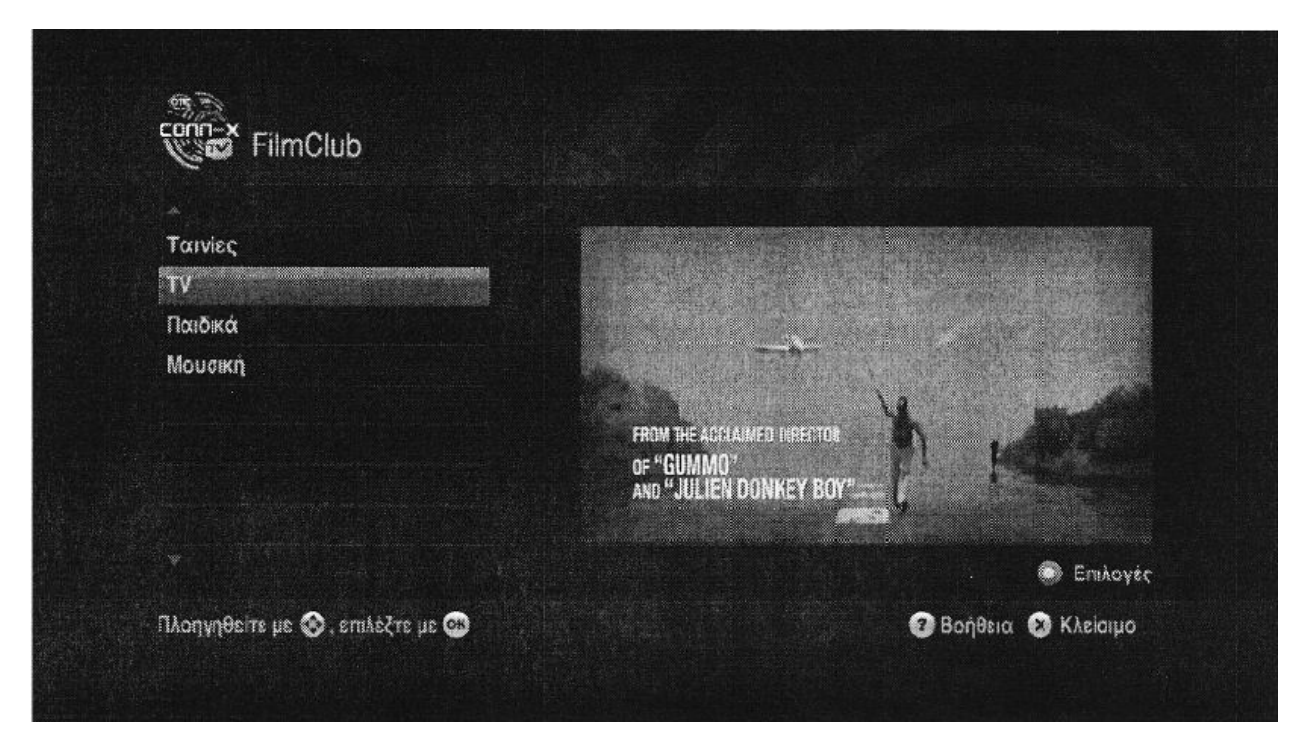

Εικόνα 9.7: FilmClub

FilmClub: στο FilmClub ο συνδρομητής έχει τη δυνατότητα να δει μέσα από μια συγκεκριµένη συλλογή (περισσότεροι από 700 τίτλοι) απεριόριστα, ταινίες, µουσικά video clip, τηλεοπτικές σειρές, ντοκιµαντέρ και παιδικές σειρές µε ένα µόνο µηνιαίο πάγιο. Οι ταινίες που περιλαµβάνονται στο FilmClub είναι διαφορετικές από αυτές του FilmExpress. δεν περιλαμβάνει ταινίες  $1^{\eta\varsigma}$  προβολής.

Η διεθνής ορολογία για το FilmClub είναι Subscription Video on Demand (SVOD/συνδροµητικό βίντεο κατ' απαίτηση). Για εµπορικούς λόγους έχει µετονοµαστεί. Η υπηρεσία είναι σε μηνιαίο πάγιο (Monthly fee) και ο συνδρομητής έχει απεριόριστη θέαση στο περιεχόµενο της καθ' όλη τη διάρκεια του προπληρωµένου µήνα.

#### **9.4.2.γ. Παιχνίδια – Casual Games**

Τα παιχνίδια που θα περιλαµβάνονται στο conn-x TV είναι µια σειρά από ψυχαγωγικά παιχνίδια, µερικά από τα οποία θα είναι τα ακόλουθα: τάβλι, Texas Poker, BlackJack, RockSwap, Sudoku, Blockbuster, Memory, Σκορ 4. Τα παιχνίδια περιλαµβάνονται στο βασικό πακέτο της υπηρεσίας χωρίς επιπλέον κόστος.

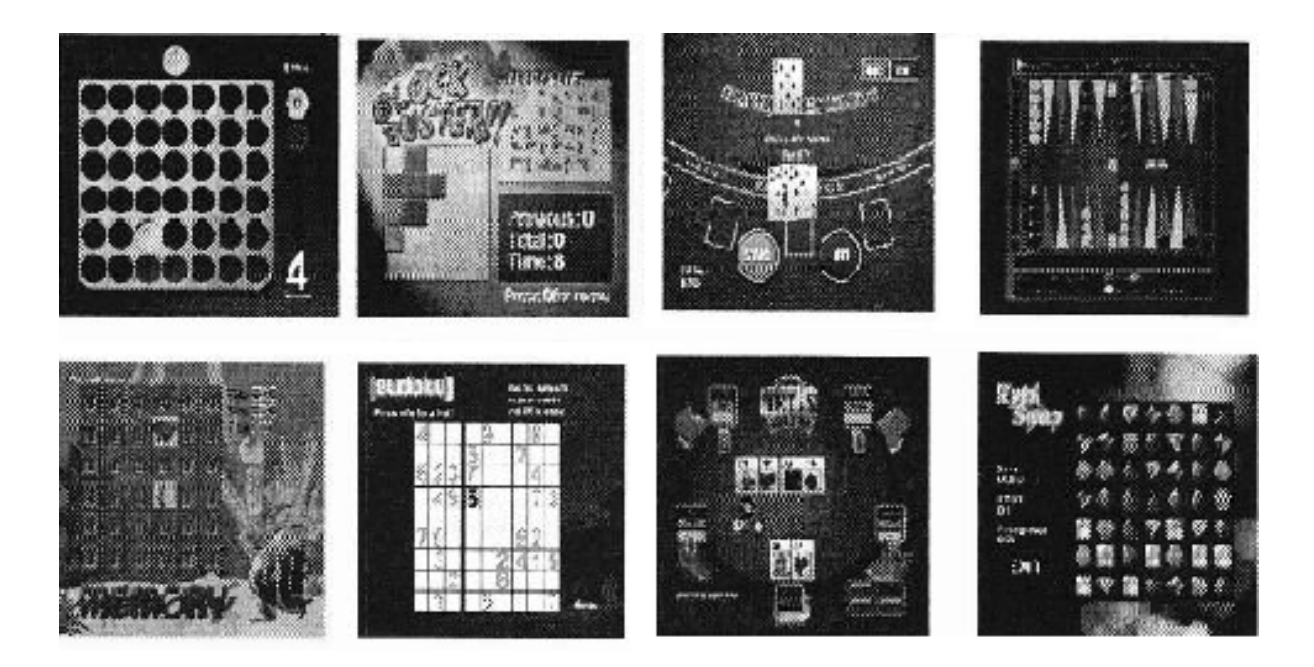

Εικόνα 9.8: Παιχνίδια

#### **9.4.2.δ. Γονικός έλεγχος – Parental control**

Μέσα από το γονικό έλεγχο οι συνδροµητές του conn-x TV έχουν τη δυνατότητα να προστατέψουν τα παιδιά τους από την πρόσβαση σε περιεχόµενο για ανηλίκους ή προγράµµατα που ο γονέας δεν επιθυµεί να παρακολουθήσει το παιδί του. Το επίπεδο του γονικού ελέγχου ορίζεται µέσα από τις ρυθµίσεις του conn-x TV. Αφού συµπληρώσει σωστά το PIN του ο συνδροµητής, µπορεί να διαλέξει το επίπεδο προστασίας που θέλει. Π.χ. αν επιλέξει «επιθυµητή η γονική συναίνεση», οι επιλογές που υπερβαίνουν το συγκεκριµένο επίπεδο κλειδώνουν. Θα χρειαστεί να αλλαχθεί το επίπεδο ελέγχου για να προβάλλει όλες τις ταινίες µε βαθµό καταλληλότητας που υπερβαίνει αυτό που έχει επιλεγεί. Η αρχική ρύθµιση είναι «κατάλληλο για ενηλίκους» και επιτρέπει στο συνδροµητή να βλέπει τα πάντα.

# **9.4.2.ε. Νέες δυνατότητες εγγραφής µέσω του conn-x TV**

Οι υπηρεσίες αυτές έχουν σαν βασικό άξονα ο συνδροµητής να αποκτήσει νέες δυνατότητες που να διευκολύνουν την παρακολούθηση του προγράµµατος αλλά και να του δώσουν την ικανότητα να πάρουν τον έλεγχο της διασκέδασής τους. Γιατι πλέον ο συνδροµητής µπορεί να εγγράψει το live πρόγραµµα της τηλεόρασης ή να προγραµµατίσει µελλοντικές εγγραφές µέσω του αποκωδικοποιητή του.

# - **Πάγωµα ζωντανού προγράµµατος (TSTV – Time Shifted TV)**

Πιο συγκεκριµένα µε την υπηρεσία Time Shifted TV ή αλλιώς Pause TV µπορείτε να παγώσετε τη ροή του τηλεοπτικού προγράµµατος την ώρα που παρακολουθείτε και να την ξεκινάτε µετά από λίγα λεπτά, συνεχίζοντας να βλέπετε το πρόγραµµα από εκεί που το είχατε σταµατήσει.

# - **Εγγραφή προγράµµατος (LPVR – Local Personal Video Recording)**

Επίσης µε τη δυνατότητα εγγραφής προγραµµάτων, µπορείτε να προγραµµατίσετε και να γράψετε τις αγαπηµένες σας εκποµπές, σειρές ή τον αγώνα που θέλετε, ώστε να τα παρακολουθήσετε όταν εσείς επιθυµείτε.

Για να κάνετε χρήση των παραπάνω δύο λειτουργιών, απαραίτητη προϋπόθεση είναι η κατοχή αποκωδικοποιητή µε σκληρό δίσκο.

#### **9.5. Πλεονεκτήµατα και µειονεκτήµατα της υπηρεσίας**

Παρακάτω παρουσιάζονται τα κυριότερα πλεονεκτήµατα και µειονεκτήµατα του conn-x TV έναντι της παραδοσιακής τηλεόρασης, της δορυφορικής τηλεόρασης, του Video Club, του Internet Download και αντίστοιχων υπηρεσιών των εναλλακτικών παροχών.

# **9.5.1. Πλεονεκτήµατα**

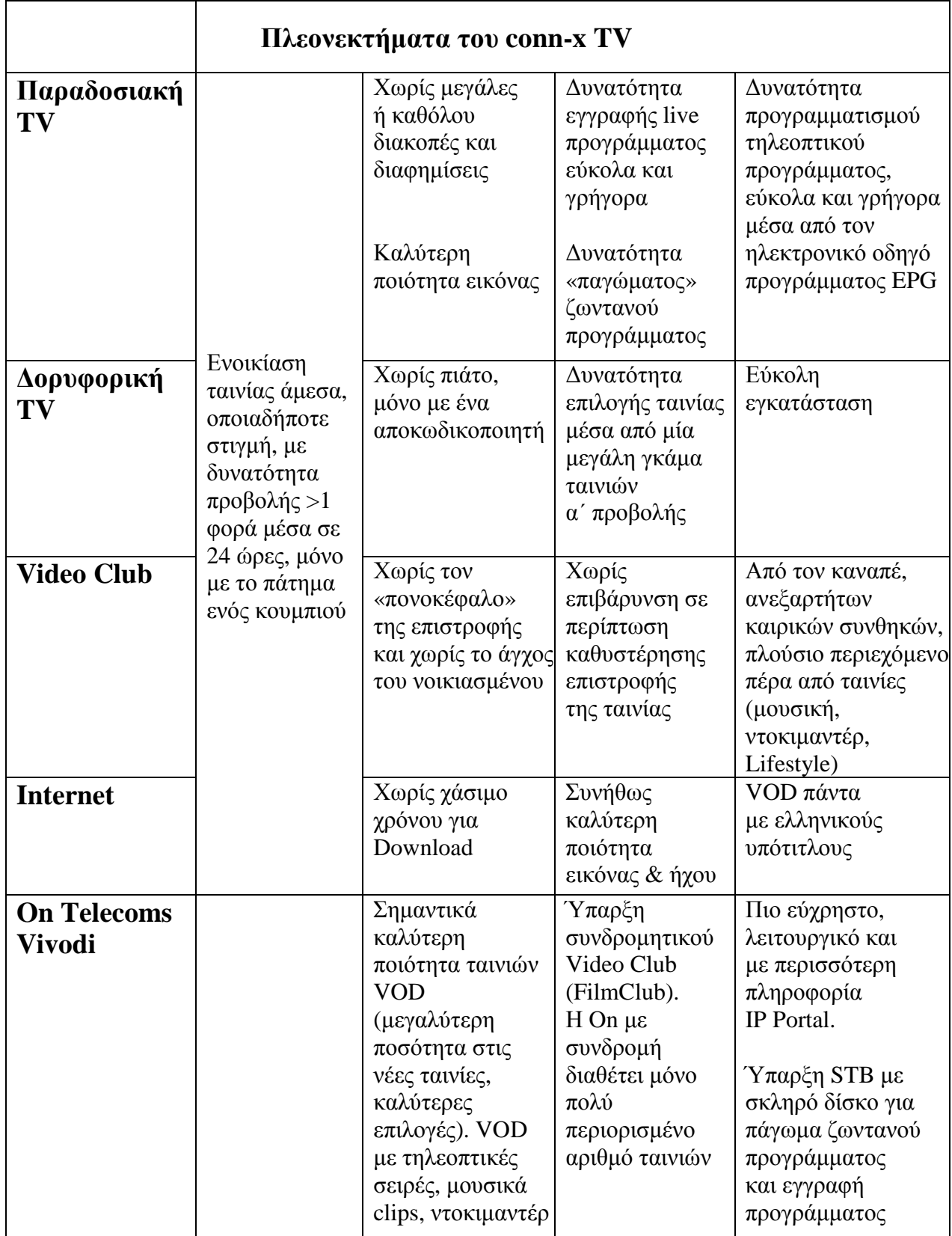

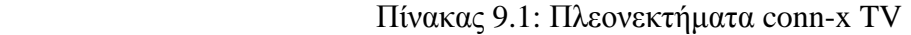

# **9.5.2. Μειονεκτήµατα**

- ∆εν πάει παντού όταν το δίκτυο πρόσβασης είναι από χαλκό, αφού το αναγκαίο bandwidth ( >4mbps) απαγορεύει τις µεγάλες αποστάσεις από το DSLAM. Αντίθετα η δορυφορική τηλεόραση πάει παντού.
- Η ποιότητα της υπηρεσίας επηρεάζεται άµεσα από την ποιότητα της ADSL γραµµής (µη σταθερές ταχύτητες, θόρυβος κ.λ.π.)
- Παλιές ή κακές εσωτερικές καλωδιώσεις στις πολυκατοικίες αποτελούν εµπόδιο στις υψηλές ταχύτητες
- Όταν η γραµµή τηλεφώνου είναι µακριά από την τηλεόραση χρειάζονται ασύρµατες λύσεις ή Powerplugs
- Με τις σηµερινές ταχύτητες ADSL πολύ λίγα νοικοκυριά θα µπορούσαν να έχουν conn-x TV σε 2 τηλεοράσεις στο σπίτι (ούτως ή άλλως προς το παρόν δεν προσφέρεται)
- 'Τρώει' bandwidth από το internet

Σε σχέση µε την On Telecoms βασικό µειονέκτηµα του conn-x TV είναι ότι δε διαθέτει όλα τα ελεύθερα ελληνικά αναλογικά κανάλια καθώς και τη δυνατότητα ο χρήστης να παρακολουθήσει το πρόγραµµα των 3 προηγούµενων ηµερών (Catch Up TV). Η υπηρεσία αυτή της On Telecoms δίνεται χωρίς τη σύµφωνη γνώµη των καναλιών και είναι αµφίβολο πόσο ακόµα θα µπορεί να την παρέχει.

# **9.6. Προϋποθέσεις αγοράς υπηρεσίας**

- Οικιακός πελάτης άνω των 18 ετών σε Αττική, Θεσσαλονίκη, Πάτρα, Λάρισα, Ηράκλειο
- PSTN ή ISDN τηλεφωνική σύνδεση
- Conn-x 8 ή 24 mbps. Αν ο πελάτης δεν µπορεί να συγχρονίσει σε ταχύτητα >=7.5 mbps, δεν μπορεί να πάρει την υπηρεσία
- ∆ίνεται µόνο από τα Huawei Dslams του δικτύου του ΟΤΕ
- ∆ιατίθεται µε conn-x 8 και conn-x φοιτητικό (όχι µε conn-x@work)
- Απαιτούµενος εξοπλισµός:
	- > Αποκωδικοποιητής / Set top box (με σκληρό δίσκο ή όχι)
	- Συµβατό Modem router
	- > Τηλεόραση (με scart ή HDMI έξοδο)

# **9.7. Εξοπλισµός – εγκατάσταση**

Για τη λειτουργία της υπηρεσίας ο απαιτούµενος εξοπλισµός είναι:

- Αποκωδικοποιητής / Set top box (µε σκληρό δίσκο ή όχι)
- Συµβατό Modem router

**ΠΡΟΣΟΧΗ:** δεν απαιτείται ηλεκτρονικός υπολογιστής για την εγκατάσταση της υπηρεσίας. Αρκεί να συγχρονίσει το Modem/Router για να ξεκινήσει η παρακάτω συνδεσµολογία. Επίσης δεν είναι απαραίτητη η ρύθµιση του internet για να ξεκινήσει η συνδεσµολογία.

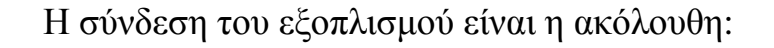

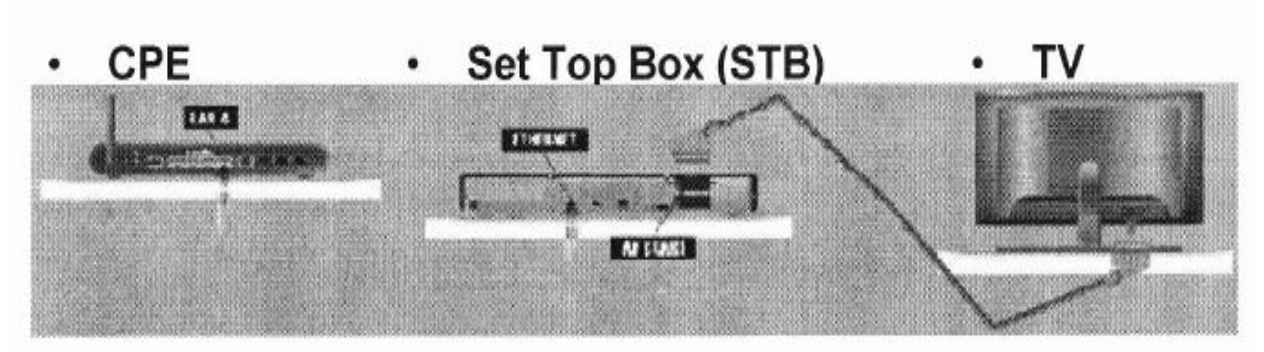

Σχήµα 9.9: Σύνδεση εξοπλισµού

- Σύνδεση της θύρας 4 Ethernet του modem µε τη θύρα Ethernet του αποκωδικοποιητή
- Σύνδεση του αποκωδικοποιητή µε την τηλεόραση µέσω του scart ή HDMI καλωδίου
- Σύνδεση των συσκευών µε το ρεύµα
- Ρύθµιση της τηλεόρασης στη συχνότητα που δείχνει το σήµα AV
- Αναµονή οθόνης καλωσορίσµατος του conn-x TV και εισαγωγή κωδικών υπηρεσίας (που δίνονται στη φόρµα που εκτυπώνεται από το WOMS) κατά την καταχώρηση του αιτήµατος

#### **9.8. CPE: Modem/Router**

Τα συµβατά Modem/Routers που έχουν παραµετροποιηθεί (4<sup>η</sup> Ethernet θύρα) για το conn-x TV είναι όλα ασύρµατα και είναι τα ακόλουθα:

| <b>KAY</b> | $\Sigma$ υμβατά Modems/Routers             |
|------------|--------------------------------------------|
| 40076      | WIRELESS T&W matr-X 4EW 4ETH/WIFI PSTN     |
| 400741     | WIRELESS THOMSON TG 585 v7 PSTN            |
| 400741     | WIRELESS THOPSON TG 585i v7 ISDN           |
| 40074      | <b>WIRELESS SAGEM FAST 2404 PSTN</b>       |
| 40075.     | * WIRELESS BAUDTEC INFINITY 4ETH/WiFi PSTN |
| 40075      | * WIRELESS BAUDTEC INFINITY 4ETH/WiFi ISDN |

Πίνακας 9.2: Συµβατά Modem/Routers

Συµβατά µε την υπηρεσία είναι και τα παρακάτω modem τα οποία δεν διατίθενται πλέον προς πώληση:

- PHILIPS WiFi M/R ISDN 4 ETH
- PHILIPS WiFi M/R PSTN 4 ETH
- \*BAUDTEC WiFi M/R (BLACK) ISDN 4ETH
- \*BAUDTEC WiFi M/R (BLACK) PSTN 4ETH

**ΠΡΟΣΟΧΗ:** Τα BAUDTEC, δεδοµένης της παραµετροποίησης που γίνεται για το IPTV, µπορούν να υποστηρίξουν ταχύτητες µόνο µέχρι 8Mbps και άρα µπορούν να πωληθούν µόνο σε χρήστες conn-x 8 Mbps και όχι σε χρήστες conn-x 24 Mbps.

#### **9.9. Αποκωδικοποιητής – Set Top Box (STB)**

Με την υπηρεσία διατίθενται δύο τύποι STB:

- Το Tilgin 400-002 που διαθέτει σκληρό δίσκο 160 GB για την υποστήριξη των υπηρεσιών Time Shift TV (πάγωµα ζωντανού προγράµµατος) και εγγραφή προγράµµατος
- Το Tilgin 400-020 που είναι µικρότερο σε µέγεθος αλλά δεν διαθέτει σκληρό δίσκο

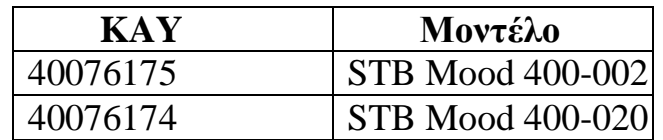

Πίνακας 9.3: Αποκωδικοποιητές

Kαι τα δύο Set Top Box µπορούν να υποστηρίξουν υπηρεσίες εικόνας High Definition, ενώ διαθέτουν εξόδους για scart και HDMI καλώδια, ενώ μπορούν να υποστηρίξουν και ψηφιακό ήχο Dolby 5.1 µέσω της εξόδου για οπτική ίνα.

Στη δοκιµαστική εµπορική διάθεση της υπηρεσίας διατέθηκαν και τα δύο αλλά πλέον δεν πωλούνται.

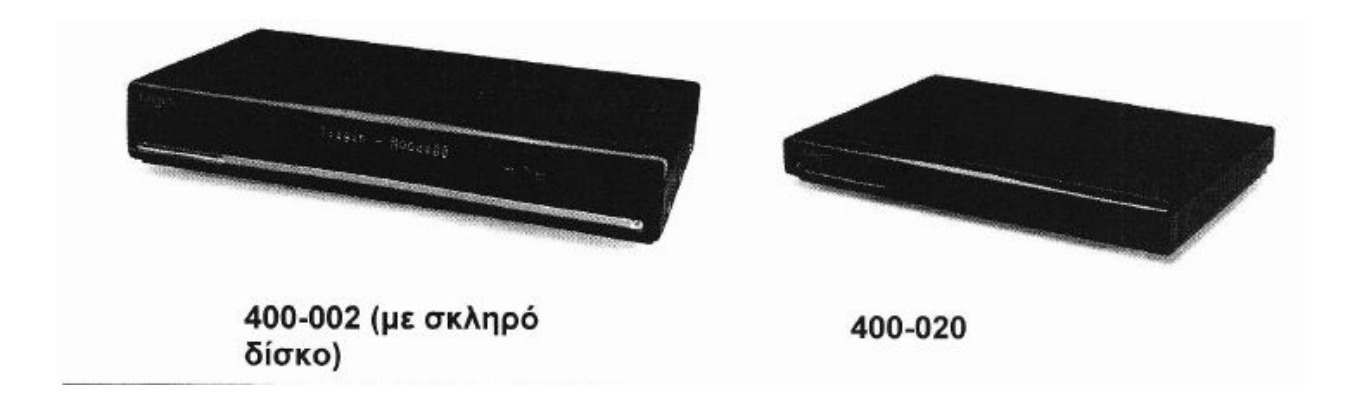

Εικόνα 9.10: Αποκωδικοποιητές

#### **9.10. Home Plugs**

Σε περίπτωση που το modem/router βρίσκεται µακριά από την τηλεόραση (όταν δηλαδή δεν υπάρχει τηλεφωνική πρίζα δίπλα στην τηλεόραση) ο πελάτης θα πρέπει να προµηθευτεί έναν εξοπλισµό Home Plugs ώστε να µεταφέρει το σήµα από την 4<sup>η</sup> θύρα του modem στο STB σε µεγάλη απόσταση, είτε µέσω εσωτερικής καλωδίωσης του ηλεκτρικού ρεύµατος στο σπίτι (ενσύρµατα) είτε ασύρµατα µε ειδικό εξοπλισµό.

∆εν είναι όλα τα power plugs που διατίθενται στο εµπόριο συµβατά µε την υπηρεσία. Επιτυχώς δοκιµασµένα για το conn-x TV είναι το:

- $\bullet$  KAY: 40077500 Corinex AV200 (ενσύρματα)
- KAY: 40078299 Tesley PA 240F Powerline

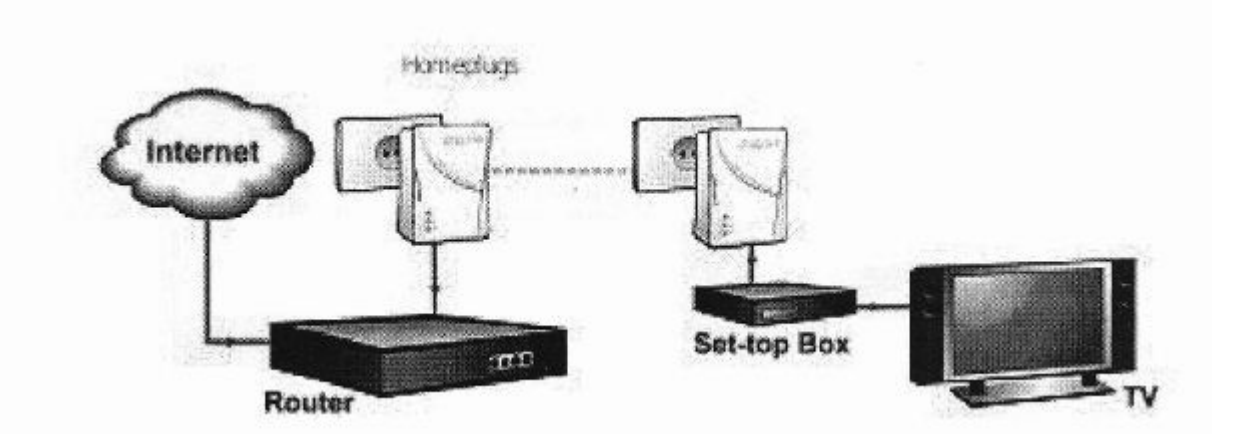

Σχήµα 9.11: Εξοπλισµός Home Plugs

# **9.11. Μετονοµασία Connx-TV σε ΟΤΕ TV [6]**

Το Connex-TV από τις 17 Οκτωβρίου 2011 πέρασε σε νέα εποχή, άλλαξε όνοµα και έγινε πλέον ΟΤΕ TV. Πλέον ο συνδροµητής µπορεί να απολαύσει νέες πρωτοποριακές υπηρεσίες, νέα πακέτα και εµπλουτισµένο περιεχόµενο είτε µέσω δορυφόρου, είτε µέσω της σύνδεσης connx-x.

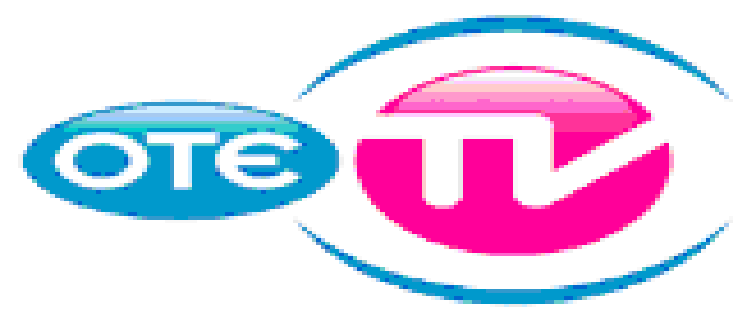

Την υπηρεσία ΟΤΕ TV µέσω conn-x την έχουµε αναλύσει παραπάνω. Η νέα υπηρεσία είναι η ΟΤΕ TV µέσω δορυφόρου.

#### **9.12. ΟΤΕ TV µέσω δορυφόρου [6]**

Τα κανάλια της υπηρεσίας ΟΤΕ TV είναι διαθέσιµα σε όλη την Ελλάδα µέσω δορυφορικής µετάδοσης. Το µόνο που χρειάζεται για τη λήψη είναι να αποκτήσετε τον αποκωδικοποιητή µε την κάρτα και να εγκαταστήσετε την δορυφορική κεραία.

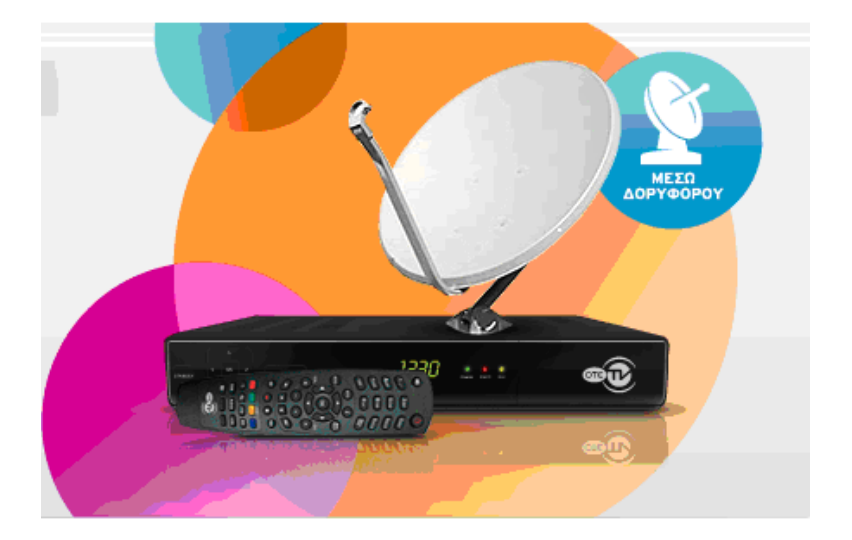

# **9.13. Πλεονεκτήµατα [6]**

Η δορυφορική υπηρεσία σας δίνει τη δυνατότητα να αποκτήσετε πρόσβαση σε κανάλια υψηλής ευκρίνειας. Επίσης όλες οι ευκολίες του Ηλεκτρονικού Οδηγού Προγράµµατος, του Γονικού Ελέγχου και των Υπενθυµίσεων σας λύνουν τα χέρια αφού πλέον η παρακολούθηση γίνεται ολοένα και πιο διασκεδαστική.

# *ΚΕΦΑΛΑΙΟ 10*

# **Βασικές ρυθµίσεις modem [7]**

# **10.1. Σύνδεση του ADSL2+ Router**

Εάν έχετε ISDN τηλεφωνική γραµµή συνδέστε το Router όπως φαίνεται παρακάτω:

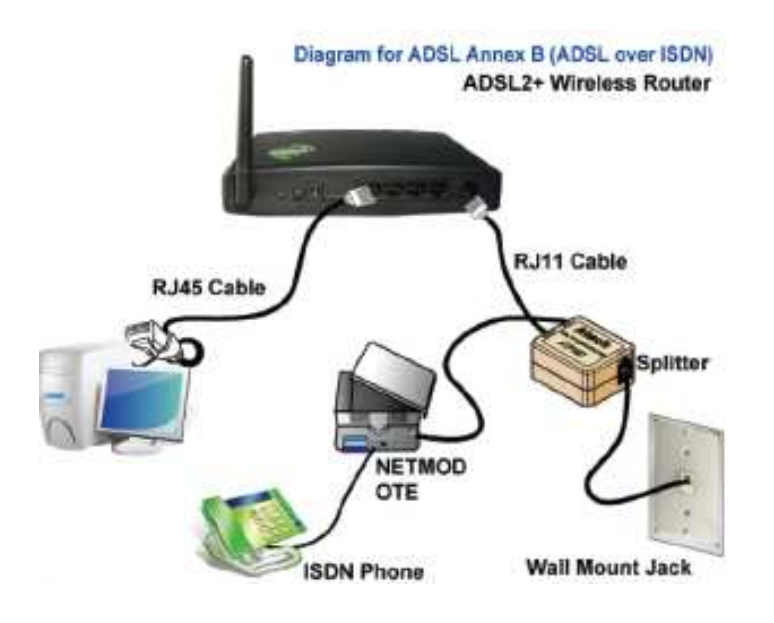

Εικόνα 10.1: Σύνδεση του ADSL2+ Router µε ISDN τηλεφωνική γραµµή

- 1. Συνδέστε το καλώδιο RJ Ethernet, από τη θύρα Ethernet του υπολογιστή σας στη θύρα LAN του ADSL2+ Router.
- 2. Συνδέστε το τηλεφωνικό καλώδιο RJ11, από την τηλεφωνική παροχή του σπιτιού σας στη θύρα «LINE» του ATF057 διαχωριστή. Συνδέστε το δεύτερο τηλεφωνικό καλώδιο RJ11 στη θύρα «DSL» του διαχωριστή και την άλλη άκρη του τηλεφωνικού καλωδίου στη θύρα «LINE» του ADSL2+ Router.
- 3. Συνδέστε ένα τηλεφωνικό καλώδιο RJ11 στη θύρα «PHONE» του διαχωριστή και την άλλη άκρη του καλωδίου στη θύρα που βρίσκεται στο κάτω µέρος της συσκευής NETMOD/NT1 του ΟΤΕ.
- 4. Συνδέστε το µετασχηµατιστή ρεύµατος στη είσοδο τροφοδοσίας (POWER) του ADSL2+ Router, πιέστε το διακόπτη On/Off Switch του ADSL2+ Router στη θέση ON και περιµένετε 2 λεπτά πριν προχωρήσετε στο επόµενο βήµα.

Εάν έχετε PSTN τηλεφωνική γραµµή (απλή αναλογική γραµµή) συνδέστε το Router όπως φαίνεται παρακάτω:

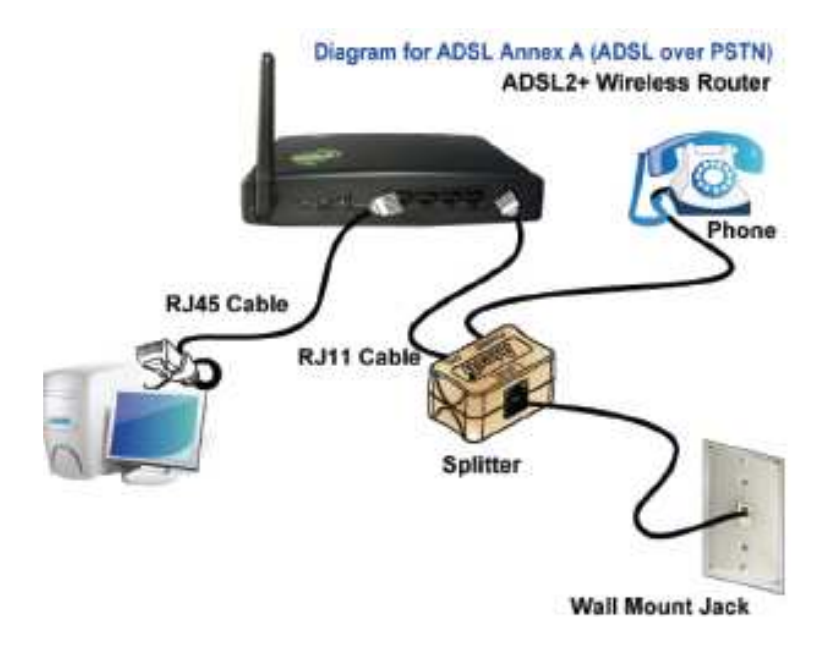

Εικόνα 10.2: Σύνδεση του ADSL2+ Router µε PSTN τηλεφωνική γραµµή

- 1. Συνδέστε το καλώδιο RJ45 Ethernet, από τη θύρα Ethernet του υπολογιστή στη θύρα LAN του ADSL2+ Router.
- 2. α. Συνδέστε το τηλεφωνικό καλώδιο RJ11 από την τηλεφωνική παροχή του σπιτιού σας στη θύρα «LINE» του ADSL2+ Router. β. Αν στην ίδια πρίζα χρησιµοποιείται τηλεφωνική συσκευή, συνδέστε το τηλεφωνικό καλώδιο RJ11 από την τηλεφωνική παροχή του σπιτιού σας στη θύρα «LINE» του ATF085A1R διαχωριστή. Συνδέστε το δεύτερο τηλεφωνικό καλώδιο RJ11 στη θύρα «DSL» του διαχωριστή και την άλλη άκρη του τηλεφωνικού καλωδίου στη θύρα «LINE» του ADSL2+ Router.
- 3. Συνδέστε ένα τηλεφωνικό καλώδιο RJ11 στη θύρα «PHONE» του διαχωριστή και την άλλη άκρη του καλωδίου στην τηλεφωνική σας συσκευή. Εάν υπάρχουν και άλλες τηλεφωνικές συσκευές σε άλλες πρίζες µέσα στο σπίτι, θα πρέπει να βάλετε µεταξύ των τηλεφωνικών συσκευών και της τηλεφωνικής παροχής ένα διαχωριστή. Συνδέστε ένα τηλεφωνικό καλώδιο RJ11 στη θύρα «PHONE» του διαχωριστή και την άλλη άκρη του καλωδίου στην τηλεφωνική σας συσκευή. Στη συνέχεια συνδέστε µε ένα τηλεφωνικό καλώδιο RJ11 τη θύρα «LINE» του διαχωριστή µε την τηλεφωνική σας παροχή.
- 4. Συνδέστε το µετασχηµατιστή ρεύµατος στην είσοδο τροφοδοσίας (POWER) του ADSL2+ Router, πιέστε το διακόπτη On/Off Switch του ADSL2+ Router στη θέση ON και περιµένετε 2 λεπτά πριν προχωρήσετε στο επόµενο βήµα.

#### **10.2. ∆ιαδικασία ρυθµίσεων**

Πριν αρχίσετε τις ρυθµίσεις του ADSL2+ Router, ρυθµίστε τον υπολογιστή σας όπως φαίνεται παρακάτω, έτσι ώστε να αποκτήσετε αυτόµατη IP address και DNS Server.

#### **Για Windows 98SE/ME/2000/XP**

1. Πατήστε Start (Έναρξη) ¬> Control Panel (Πίνακας Ελέγχου) (σε περιβάλλον Classic View). Στο Control Panel, κάντε διπλό κλικ στο Network Connections (Συνδέσεις ∆ικτύου) για να συνεχίσετε.

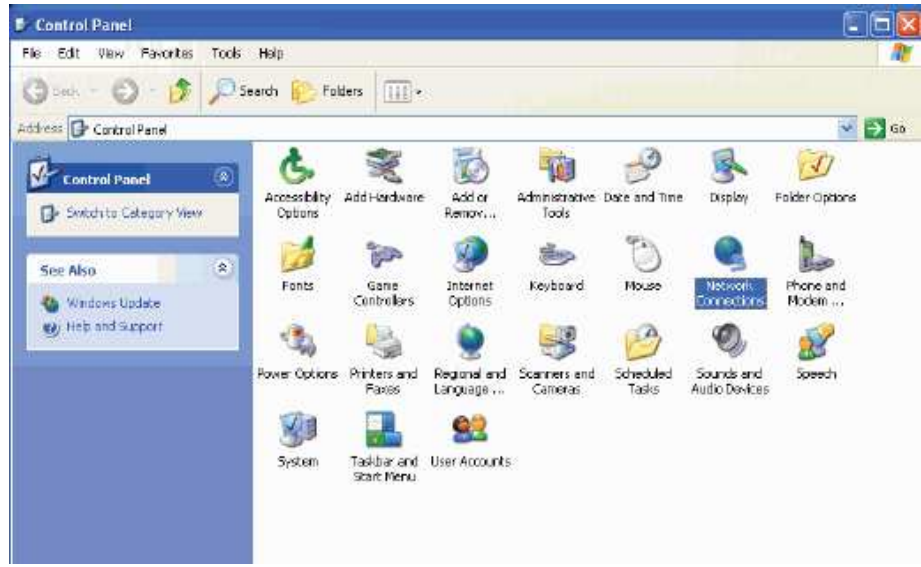

Εικόνα 10.3: ∆ιαδικασία ρυθµίσεων (βήµα 1ο)

2. Κάντε δεξί κλικ στο Local Area Connection (Τοπική σύνδεση) και µετά πατήστε Properties (Ιδιότητες).<br>For the set was Favorites Tools Advanced Help

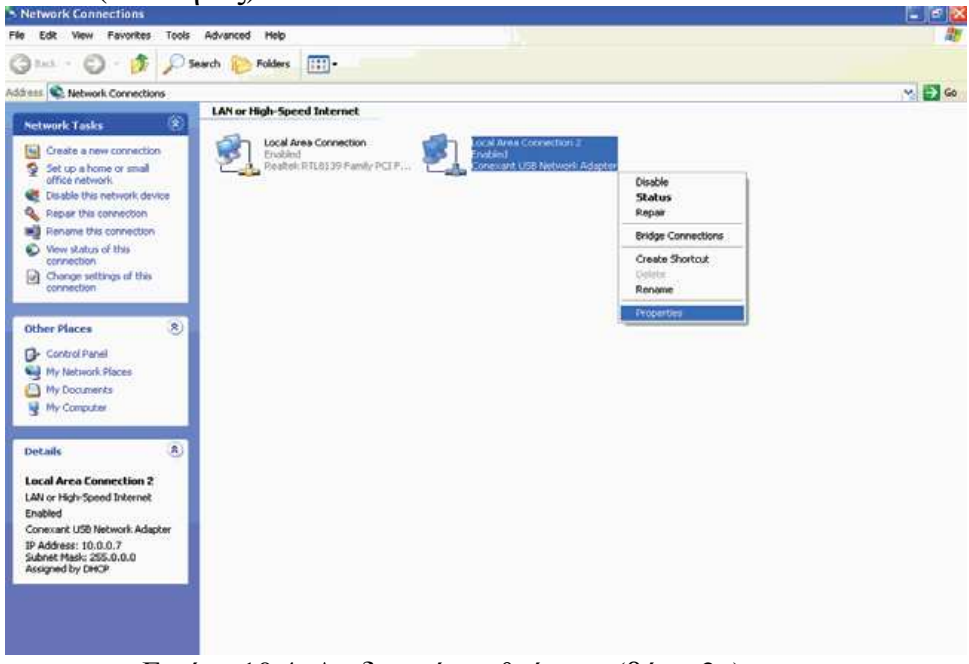

Εικόνα 10.4: ∆ιαδικασία ρυθµίσεων (βήµα 2ο)

3. Κάντε διπλό κλικ στο «Internet Protocol (TCP/IP)»

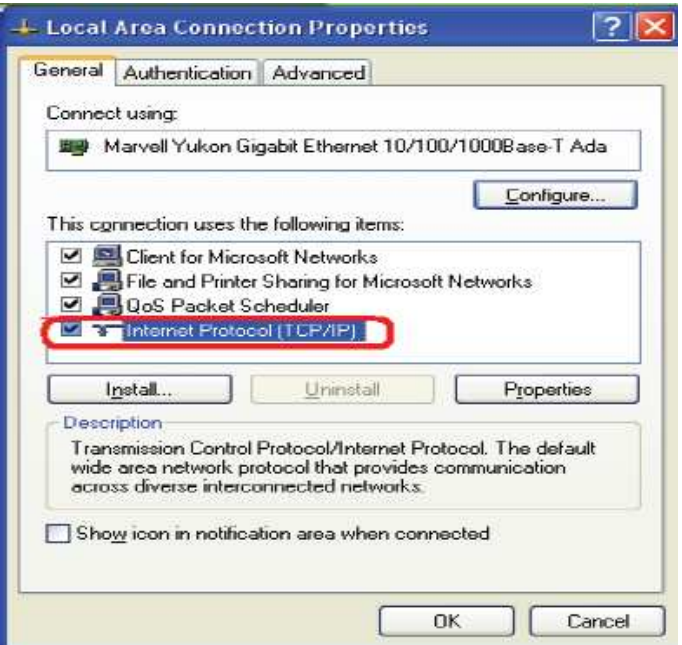

Εικόνα 10.5: ∆ιαδικασία ρυθµίσεων (βήµα 3ο)

4. Επιλέξτε Obtain an IP address automatically (αυτόµατη απόδοση διεύθυνσης IP) και Obtain DNS server address automatically (αυτόµατη απόδοση διεύθυνσης διακοµιστή DNS) και µετά κάντε κλικ στο «OK» για να συνεχίσετε.

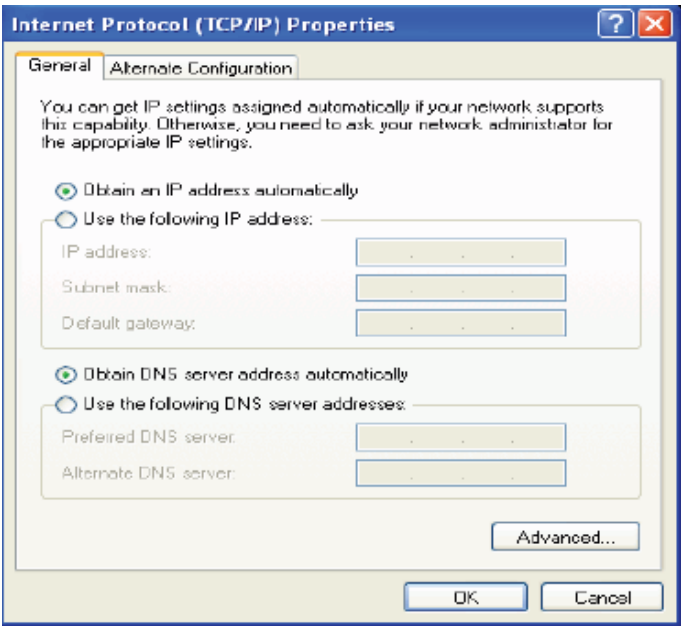

Εικόνα 10.6: ∆ιαδικασία ρυθµίσεων (βήµα 4ο)

5. Κάντε κλικ στο Show icon in notification area when connected (εικονίδιο στο χώρο ειδοποιήσεων όταν γίνει η σύνδεση) (δείτε την εικόνα στο 3) και µετά πατήστε «OK» για να ολοκληρώσετε τη διαδικασία των ρυθµίσεων.

#### **10.3. ∆ηµιουργείστε το δικό σας όνοµα χρήστη/κωδικό από τη ιστοσελίδα της ΟΤΕΝΕΤ**

1. Μπείτε στη σελίδα στον web browser (Internet Explorer ή Mozilla ή άλλον) και πληκτρολογήστε http://my.otenet.gr. Πατήστε Έnter¨ και η ιστοσελίδα της ΟΤΕΝΕΤ θα εµφανιστεί.

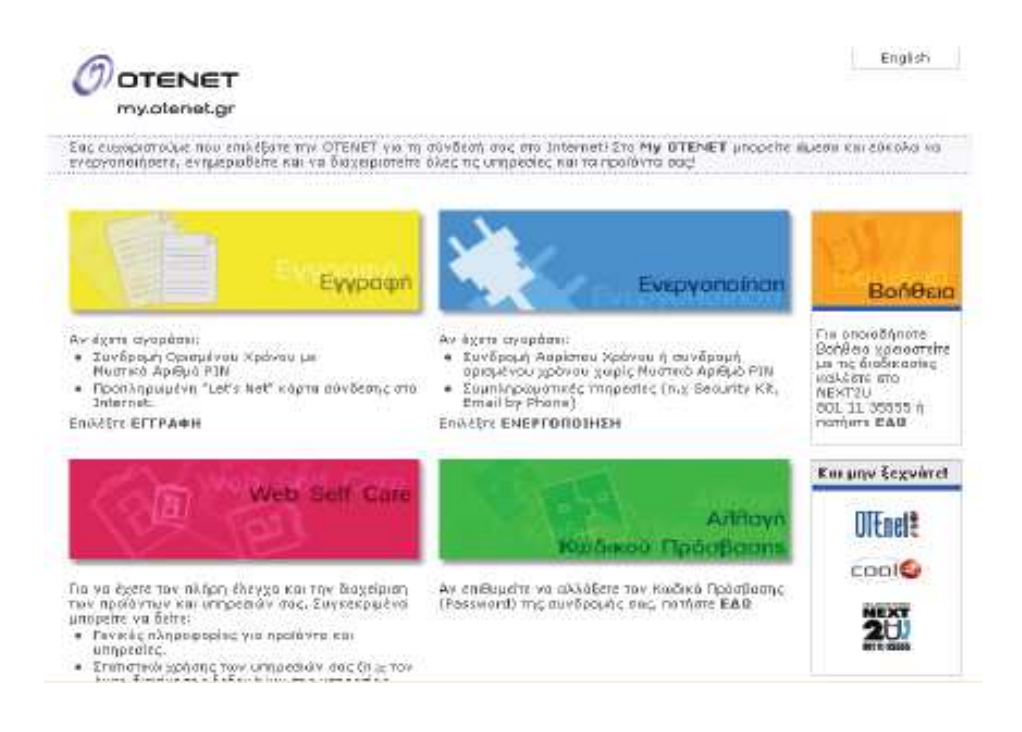

Εικόνα 10.7: Ιστοσελίδα της ΟΤΕΝΕΤ

- 2. Όταν είστε στην ιστοσελίδα της ΟΤΕΝΕΤ πατήστε «ΕΝΕΡΓΟΠΟΙΗΣΗ», εισάγετε τον Κωδικό Πελάτη (costumer ID) και το Συνθηµατικό Πελάτη (password ID) τα οποία σας έχουν δοθεί και ακολουθήστε τη διαδικασία, επιλέγοντας το επιθυµητό όνοµα χρήστη και κωδικό. Ο Κωδικός Πελάτη και το Συνθηµατικό Πελάτη πρέπει να σας έχουν δοθεί κατά τη διαδικασία αγοράς του προϊόντος. Στη συνέχεια σηµειώστε το όνοµα χρήστη και τον κωδικό και κλείστε την ιστοσελίδα της ΟΤΕΝΕΤ.
- 3. Ξεκινήστε τη διαδικασία των ρυθµίσεων του WLAN ADSL2+ Modem/Router.

# **10.4. Ρυθµίσεις WLAN ADSL2+ Modem/Router**

- 1. Εισάγετε το CD στο δίσκο ανάγνωσης (CD-ROM drive).
- 2. Το CD πρέπει να ξεκινήσει αυτόµατα, εµφανίζοντας το παράθυρο που βλέπετε παρακάτω στο No 3. Εάν το CD δεν ξεκινάει αυτόµατα πηγαίνετε στον Windows Explorer, επιλέξτε το δίσκο ανάγνωσης που βρίσκεται το CD (CD drive) και κάντε διπλό κλικ στο 'setup'.
- 3. Επιλέξτε τη γλώσσα (Ελληνικά ή Αγγλικά) για να συνεχίσετε.

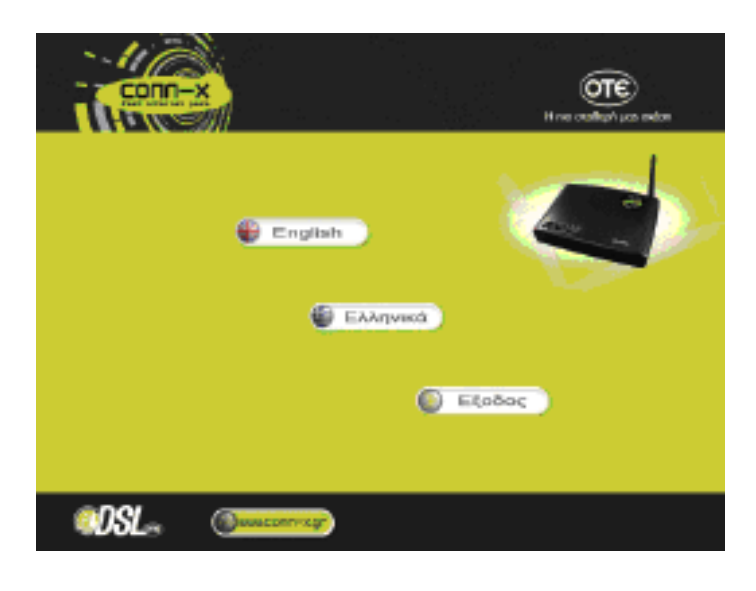

Εικόνα 10.8: Επιλογή γλώσσας

4. Πατήστε «Σύνδεση ETHERNET» για να συνεχίσετε.

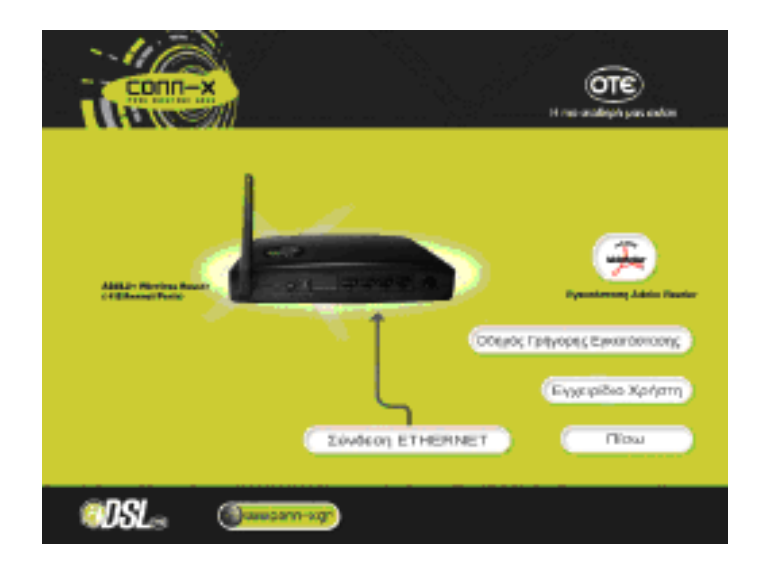

Εικόνα 10.9: Σύνδεση Ethernet

5. Εισάγετε το όνοµα χρήστη και τον κωδικό που δηµιουργήσατε στην ιστοσελίδα της ΟΤΕΝΕΤ. Στη συνέχεια πατήστε 'Αποθήκευση ρυθµίσεων'. Περιµένετε για 2-3 λεπτά.

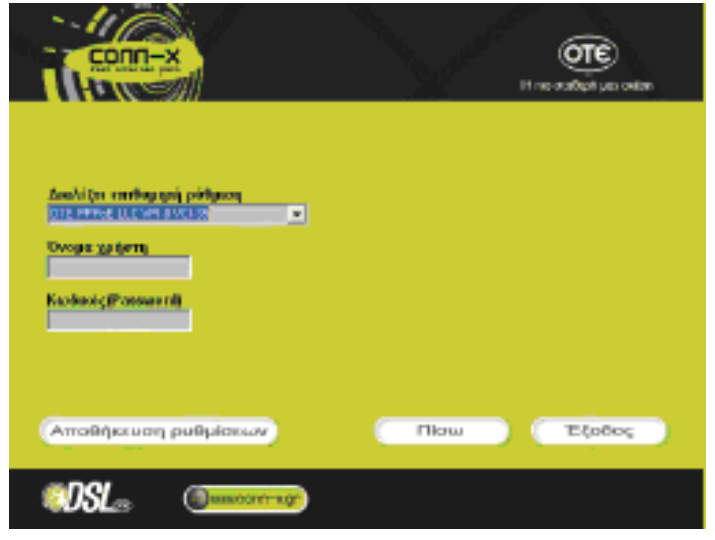

Εικόνα 10.10: Εισαγωγή στοιχείων

#### **10.5. Συνδεθείτε Ασύρµατα**

1. Κάντε διπλό κλικ στο εικονίδιο του ασύρµατου δικτύου στον υπολογιστή σας και ψάξτε για το ασύρµατο δίκτυο µε την ονοµασία ΟΤΕ CONN-X.

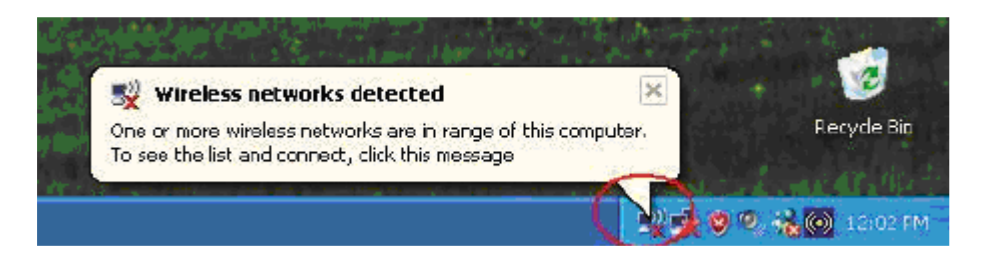

2. Κάντε κλικ στο ασύρµατο δίκτυο που ονοµάζεται ΟΤΕ CONNX-X για να συνδεθείτε.

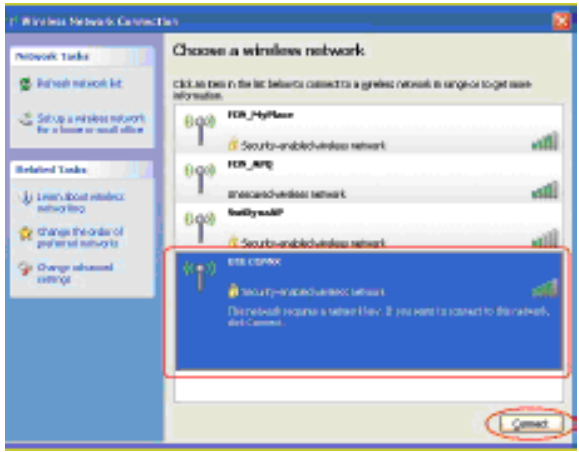

Εικόνα 10.11: Ασύρµατη σύνδεση

3. Εισάγετε το κλειδί δικτύου που ανήκει στο ασύρµατο δίκτυο (το εργοστασιακό κλειδί είναι το 1234567890123). Μπορείτε αργότερα να αλλάξετε το κλειδί δικτύου µέσα από το µενού ρυθµίσεων ασύρµατου δικτύου.

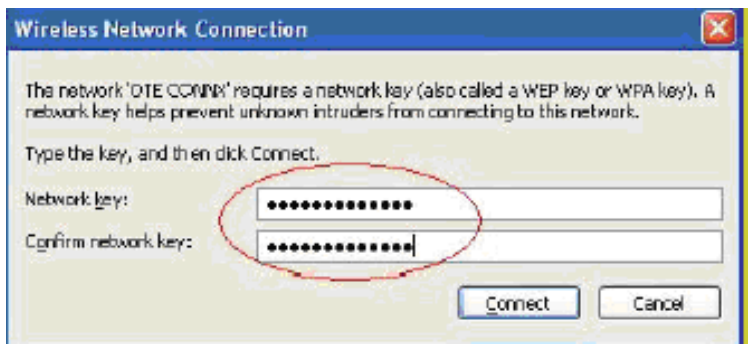

Εικόνα 10.12: Εισαγωγή κλειδιού

4. Πατήστε Connect/Σύνδεση ή Apply/Εφαρµογή

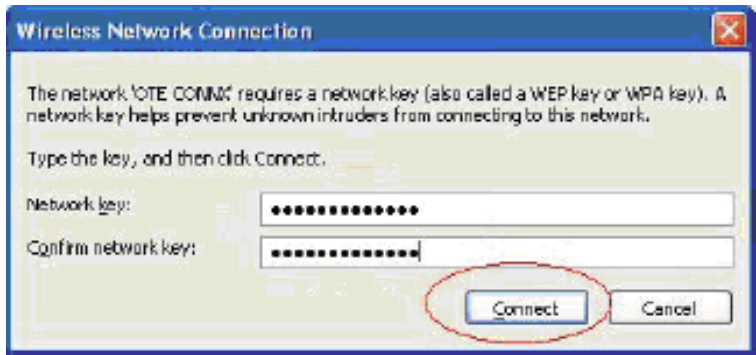

Εικόνα 10.13: Σύνδεση

**ΣΗΜΕΙΩΣΗ:** Τα προεπιλεγµένα username και password για τις ρυθµίσεις από το γραφικό περιβάλλον του Modem/Router (GUI) είναι αντίστοιχα admin και 1234. Σε περίπτωση που χρησιµοποιήσετε το wizard για να ρυθµίσετε το Modem/Router, οι κωδικοί αυτοί δεν σας χρειάζονται.

# **συµπεράσµατα**

Όλες οι µελέτες που έχουν δηµοσιευτεί µέχρι σήµερα επισηµαίνουν ότι η παγκόσµια αγορά των συστηµάτων x-DSL έχουν παρουσιάσει αξιοσηµείωτη ανάπτυξη τουλάχιστον µέχρι το 2005.

Η αγορά των υπηρεσιών που βασίζονται σε τεχνολογία DSL αναπτύσσεται συνεχώς, καθώς οι ανάγκες των σύγχρονων εφαρµογών για υψηλούς ρυθµούς µετάδοσης διογκώνεται, ενώ τα σχετικά προϊόντα ωριµάζουν και αποκτούν ευρεία αποδοχή ως ουσιαστικό τµήµα µιας µοντέρνας τηλεπικοινωνιακής υποδοµής.

Η δυναµική της παγκόσµιας οικονοµίας και οι νέες εµπορικές και οικιακές συσκευές εφαρµογές, έχουν επιδράσει θετικά στη ζήτηση για τηλεπικοινωνιακές υπηρεσίες µε υψηλές ταχύτητες και συνδυασµό τηλεφωνίας, δεδοµένων και κινούµενης εικόνας.

Αυτή η ζήτηση για µεγάλες ταχύτητες είναι σε ένα βαθµό αυτοτροφοδοτούµενη και έχει οδηγήσει τους παρόχους υπηρεσιών σε αναζήτηση οικονοµικών λύσεων για τις αναδυόµενες εφαρµογές που απαιτούν υψηλό ρυθµό µετάδοσης. Οι τεχνολογίες x-DSL, συµπεριλαµβανοµένου της τεχνολογίας ADSL, έρχονται να καλύψουν την ανάγκη αυτή µε προσιτό κόστος, καθώς δεν απαιτούν ριζική αναβάθµιση της καλωδίωσης στο δίκτυο πρόσβασης.

# **παράρτηµα**

# **1. ADSL (1999) [3]**

#### **Ταχύτητες:**

Το Downstream φτάνει τα **8 Mbps** και το Upstream το **1 Mbps** στο 1.5 χιλιόµετρο από το DSLAM.

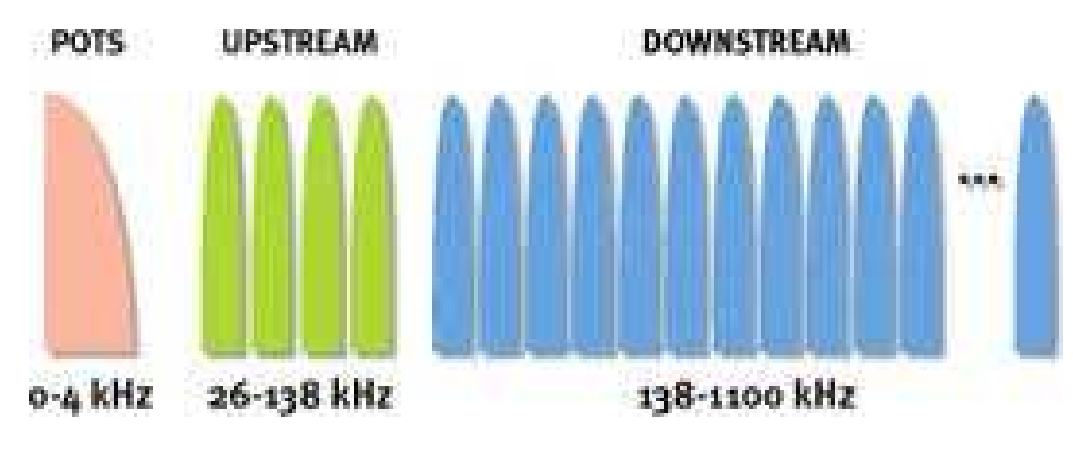

Σχήµα Π1: downstream – upstream στο ADSL

Η τεχνολογία του ADSL χρησιµοποιεί µία µέθοδο διαµόρφωσης γνωστή ως Discrete MultiTone ή DMT.

Η DMT χωρίζει συχνότητες για το upstream και το downstream σε µία συλλογή από µικρότερες 'λωρίδες' συχνότητας των 4KHz η κάθε µία (κανάλια). Άρα κατά τη λειτουργία του ADSL, κάθε κανάλι των 4KHz µεταφέρει ένα τµήµα των Kbps ή Mbps της γραµµής.

Το ADSL χρησιµοποιεί το φάσµα του πρώτου 1.1 MHz πάνω στο καλώδιο χαλκού και συγκεκριµένα όπως δείχνει η παραπάνω εικόνα.

Αν µιλάµε για την περίπτωση του ADSL over PSTN (POTS) ισχύουν τα παρακάτω:

**0-4 KHz:** POTS (Plain Old Telephone System) δηλαδή από αυτά τα πρώτα 4KHz περνά την κλασική τηλεφωνία (µάλιστα µε το φίλτρο ή το splitter που έχουµε, οι συχνότητες αυτές διαχωρίζονται και δίνονται στο τηλέφωνο).

**26-138 KHz:** Είναι οι συχνότητες που χρησιµοποιούνται για να περάσουν το uploading από το ADSL modem/router µας (πρόκειται λοιπόν για 110 KHz περίπου.

**138-1100 KHz:** Είναι οι συχνότητες που χρησιµοποιούνται για να περάσουν το downloading από το ADSL modem/router µας (πρόκειται λοιπόν για 1 MHz περίπου).

Αν µιλάµε για Annex b δηλαδή ADSL over ISDN τότε αντίστοιχα ισχύουν:

**0-80 KHz:** ISDN service, δηλαδή από αυτά τα πρώτα 80 KHz περνά η κλασική ISDN υπηρεσία (µάλιστα µε το ISDN splitter που έχουµε, οι συχνότητες αυτές διαχωρίζονται και δίνονται στο NETMOD µας).

**138-276 KHz:** είναι οι συχνότητες που χρησιµοποιούνται για να περάσουν το uploading από το ADSL modem/router µας (πρόκειται λοιπόν για 140 KHz περίπου)

**276-1100 KHz:** είναι οι συχνότητες που χρησιµοποιούνται για να περάσουν το downloading από το ADSL modem/router µας (πρόκειται λοιπόν για 800 KHz περίπου).

# **2. ADSL2 (2002) [3]**

#### **Ταχύτητες:**

Το Downstream φτάνει τα **12 Mbps** και το Upstream to **1 Mbps** στα 2.5 χιλιόµετρα από το DSLAM.

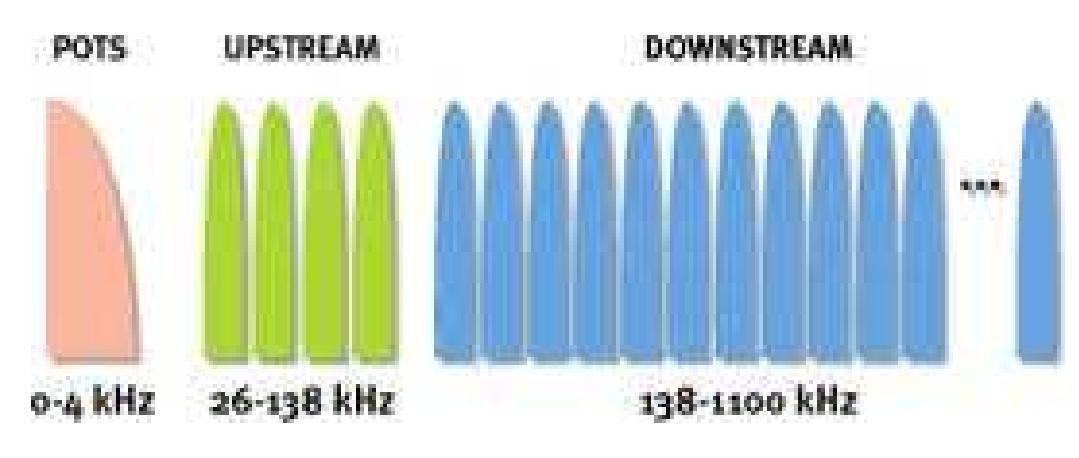

Σχήµα Π2: downstream – upstream στο ADSL2

Και το ADSL2 χρησιµοποιεί τη µέθοδο DMT και ακριβώς τις ίδιες συχνότητες που χρησιµοποιεί το απλό ADSL.

Όµως µε αρκετές βελτιώσεις στη συµπεριφορά των καναλιών καταφέρνει να ανεβάσει το downstream κατά 50%.

Παρακάτω παρουσιάζεται ένα διάγραµµα σύγκρισης του ADSL µε το ADSL2:

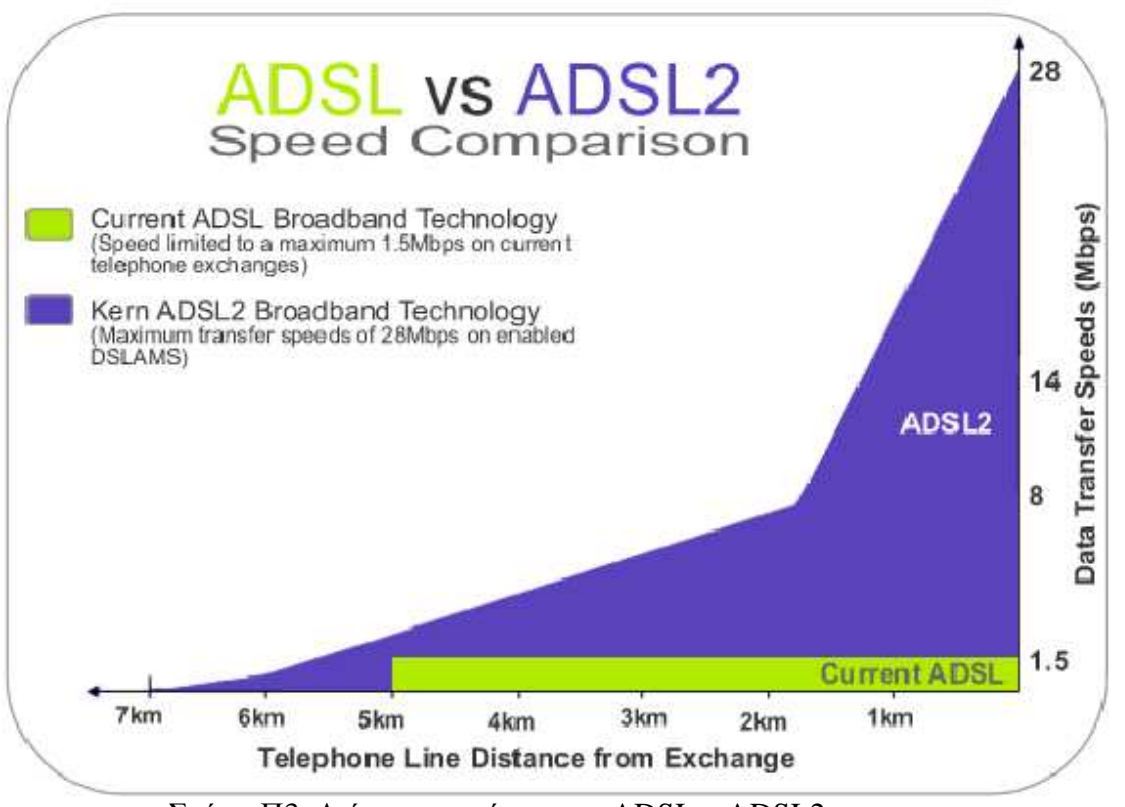

Σχήµα Π3: ∆ιάγραµµα σύγκρισης ADSL – ADSL2

#### **3. ADSL2+ [3]**

#### **Ταχύτητες:**

Το Downstream φτάνει τα **24 Mbps** και το Upstream to **3.5 Mbps** στα 2.5 χιλιόµετρα από το DSLAM.

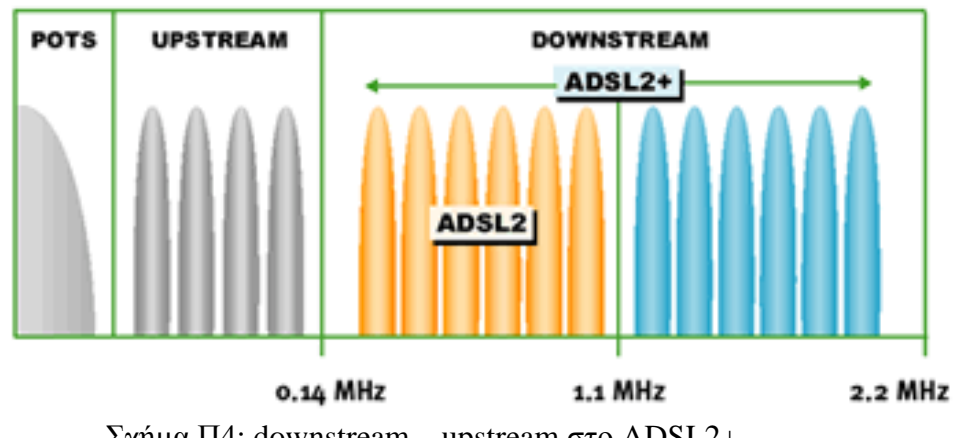

Σχήµα Π4: downstream – upstream στο ADSL2+

Το ADSL2+ χρησιµοποιεί DMT αλλά διπλασιάζει το downloading από το ADSL2 χρησιµοποιώντας διπλάσιο χώρο συχνοτήτων και συγκεκριµένα χρησιµοποιεί τις συχνότητες **276-2200 KHz** για το downloading.

Έχει εξελιγµένα χαρακτηριστικά για το θόρυβο και υψηλότερους ρυθµούς συµβόλων κατά τη διαµόρφωση. Κατά τ' άλλα όλα είναι ίδια µε τις παραπάνω τεχνολογίες.

Παρουσιάζεται ένα διάγραµµα σύγκρισης ADSL2 µε το ADSL2+:

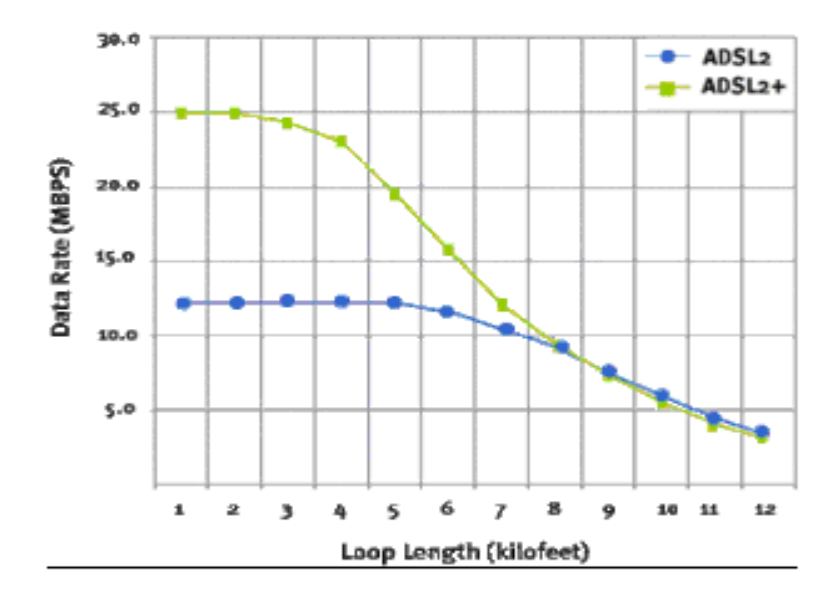

Σχήµα Π5: ∆ιάγραµµα σύγκρισης ADSL2 – ADSL2+

#### **4. Σύγκριση µεταξύ των τεχνολογιών ADSL, ADSL2, ADSL2+**

Το **ADSL** (Asymmetric Digital Subscriber Line) είναι µια σταθερή ευρυζωνική γραµµή της τεχνολογίας , είναι µια µορφή DSL. Το ADSL προσφέρει υψηλής ταχύτητας πρόσβαση στο ήδη υπάρχον δίκτυο χαλκού παράλληλα µε την τηλεφωνική γραµµή. Ασύµµετρη σηµαίνει η λήψη εύρους ζώνης και να ανέβασµα εύρους ζώνης που δεν είναι το ίδιο στο ADSL. Σχεδιάστηκε από την εξέταση ανθρώπινης δραστηριότητας στο διαδίκτυο. Κυρίως οι άνθρωποι χρησιµοποιούν περισσότερο λήψεις από προσθήκες στο Internet. Οι ταχύτητες ADSL κυμαίνονται από 1 Mbps έως 20 Mbps και εξαρτώνται από διάφορες παραµέτρους, όπως την απόσταση του χρήστη από το DSLAM και τους όρους της γραµµής. [10]

Το **ADSL2** είναι µια µορφή του ADSL που προσφέρει µεγαλύτερο εύρος ζώνης από το ADSL. Το ADSL2 αναφέρεται ως ADSL2 annex Α ή απλά ADSL2. Χάρη στη βελτιωµένη τεχνική διαµόρφωσης ADSL2 προσφέρει περίπου 12 Mbps το download και 1 Mbps upload bandwidth. Το ADSL2 προετοιµάζεται γρήγορα, διαρκεί περίπου 3 δευτερόλεπτα και συνδέεται γρήγορα. Το ADSL2 υποστηρίζει channelization, συνεπώς από την κατανοµή των 64kbps καναλιών του ADSL2, θα µπορεί να µεταφέρει ψηφιακό σήµα φωνής απευθείας µέσω DSL µε τη χρήση PCM διαµόρφωσης. Οι φορείς παροχής υπηρεσιών µπορούν να προσφέρουν φωνή και λύση δεδοµένων µέσω ADSL2. [10]

Το **ADSL2 +** είναι η επόµενη γενιά ADSL τεχνολογία, για να προσφέρει υψηλού εύρους ζώνης χρησιµοποιώντας την ίδια γραµµή χαλκού. Το ADSL2 + µπορεί να προσφέρει έως και 24 Mbps ταχύτητα, η οποία εξαρτάται από πολλές παραµέτρους. Το ADSL2 + εισήχθη το 2003 και είναι ένα πρότυπο ITU g992.5. Χρησιμοποιεί δύο φορές τη ζώνη συχνοτήτων των ADSL2 (2.2MHz), έτσι υπάρχει περίπτωση οι ταχύτητες µεταφοράς δεδοµένων να είναι περίπου 24 Mbps. Η upload ταχύτητα του ADSL2+ παραµένει ως 1Mbps. Εν ολίγοις, το ADSL2 + είναι καλύτερο από το ADSL2 στην ταχύτητα πρόσβασης, αλλά αυτό δεν σηµαίνει ότι µπορείτε να περιηγηθείτε στο Internet ταχύτερα σε από το ADSL2. Υπάρχουν πολλές άλλες παράµετροι που επηρεάζουν την ταχύτητα ή την απόδοση. [10]

Παρακάτω παρουσιάζουµε ένα διάγραµµα που συγκρίνει τις ταχύτητες µε την απόσταση και για τις 3 τεχνολογίες. [3]

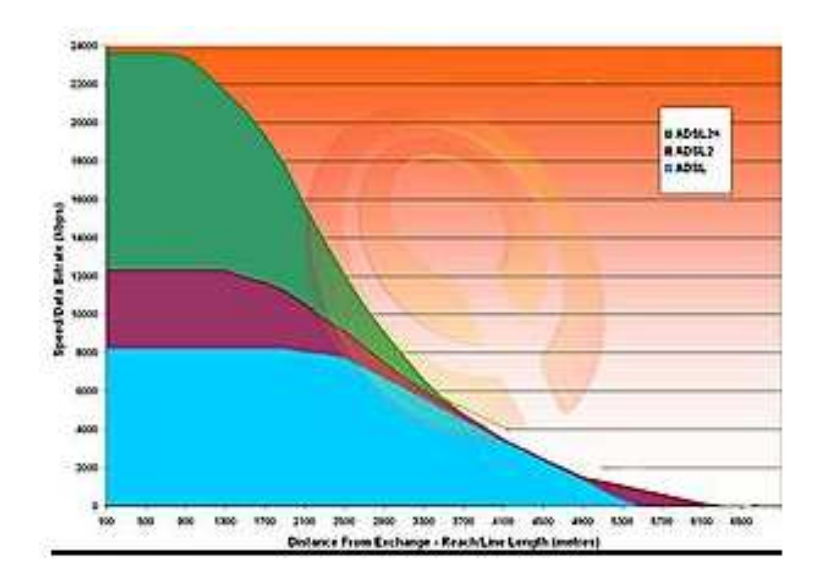

Σχήμα Π6: Διάγραμμα σύγκρισης ADSL – ADSL2 – ADSL2+

Κοιτάζοντας το διάγραµµα είναι φανερό ότι µπορούµε να έχουµε:

- στο ADSL 8 Mbps
- στο ADSL2 13 Mbps
- στο ADSL2+ 24Mbps [3]

Αν έχουµε όµως απόσταση 3,5 χιλιοµέτρων από το DSLAM του, τότε τα αντίστοιχα νούµερα γίνονται και για τις τρεις τεχνολογίες περίπου ίδια και είναι 5,5 µε 6 Mbps. Γενικά βλέπουµε ότι µετά από τα 2,5 µε 2,7 χιλιόµετρα απόσταση από το DSLAM δεν χρειάζεται να χρησιµοποιήσουµε το ADSL2 και το ADSL2+ . [3]

Σε γενικές γραµµές οι *ADSL, ADSL2 και ADSL2* + ταχύτητες εξαρτώνται από τα ακόλουθα:

- (1) Την απόσταση από το Τηλεφωνικό Κέντρο (το ADSL2 + ξεκινά από 24 Mbps από την ανταλλαγή και θα πέσει σε 2 Mbps όταν η απόσταση γίνει 5,5 km, ταχύτητα που προσφέρει και το ADSL)
- (2) Την κατάσταση του χαλκού της γραµµής σύνδεσης
- (3) Το προφίλ γραµµής που σας παρέχονται από τον πάροχο υπηρεσιών (οι πάροχοι υπηρεσιών έχουν διαφορετικό προφίλ γραµµή για διαφορετικά πακέτα)
- (4) Τις εξωτερικές ηλεκτρικές παρεµβολές στις ζεύξεις του χαλκού.
- (5) Το εύρος ζώνης και τις επιδόσεις του διακοµιστή προορισµού. [10]

∆ιαφορά µεταξύ **ADSL2** και **ADSL2 +** ανακεφαλαίωση:

- (1) ADSL2 και ADSL2 + είναι παρόµοιες τεχνολογίες ευρυζωνικής πρόσβασης που προσφέρουν υψηλής ταχύτητας πρόσβαση στο internet.
- (2) Το ADSL2 µπορεί να προσφέρει µέγιστο έως και 12 Mbps ενώ το ADSL2 + µπορεί να πάει µέχρι και 24 Mbps.
- (3) Και οι δύο µπορούν να χρησιµοποιήσουν Wi-Fi router.
- (4) Οι ADSL2 + routers έρχονται με ενσωματωμένο Wi-Fi και VoIP.
- (5) Το ADSL2 + είναι η καλύτερη τεχνολογία πρόσβασης πάνω σε γραµµές χαλκού αυτή τη στιγµή. [10]
Μερικά αποτελέσµατα σύγκρισης ADSL2+ modems του περιοδικού APC παρουσιάζονται στο παρακάτω διάγραµµα και δείχνουν σε τι ταχύτητες κλειδώνει το κάθε modem για αποστάσεις 1 µε 2,5 χιλιόµετρα. [3]

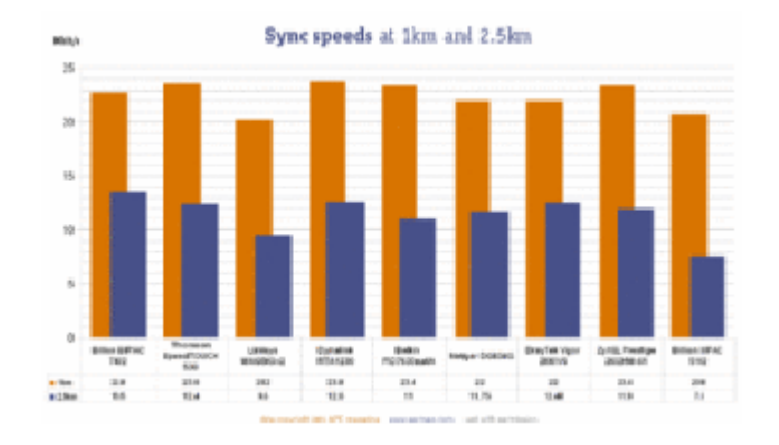

Σχήµα Π7: ∆ιάγραµµα αποτελεσµάτων ADSL2+ modems

Στο παρακάτω διάγραµµα παρουσιάζονται οι µέγιστες ταχύτητες που µπορούν να επιτευχθούν γιατί µπορούµε να κλειδώνουµε 'ψηλά' αλλά λόγω µικρού CPU ή κακής σχεδίασης να µην µπορούµε ποτέ να τις πετύχουµε. [3]

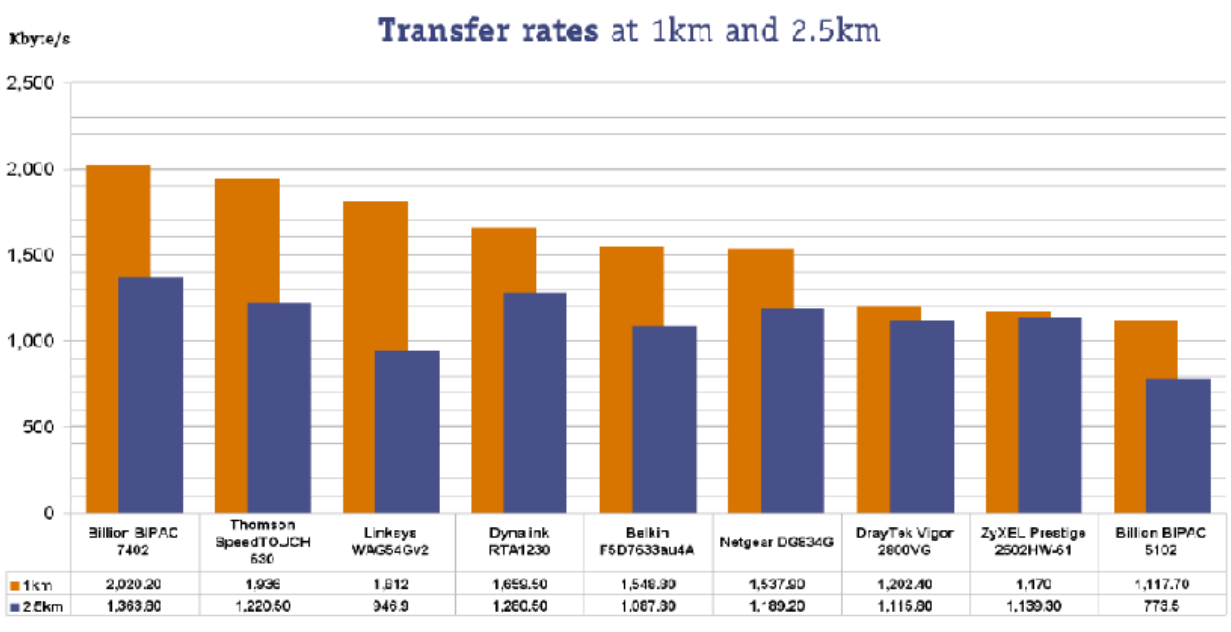

data depyright 2005 APC magazine - www.apomag.com - ucod with pormiccion

Σχήµα Π8: ∆ιάγραµµα µέγιστων ταχυτήτων

## **συντοµογραφίες**

ADSL: Asymmetrical Digital Subscriber Line Ασύµµετρη Ψηφιακή Συνδροµητική Γραµµή ANSI: American National Standarda Institute Εθνικό Αµερικανικό Ινστιτούτο ATU-R: ADSL Terminal Unit – Remote ADSL modem του χρήστη ATM: Asynchronous Transfer Mode Ασύγχρονος Τρόπος Μεταφοράς BB-RAS: Broadband Remote Access Server Ευρυζωνικός Κατανεµητής Αποµακρυσµένης Πρόσβασης BMAP: Broadband Modem Access Protocol Ευρυζωνικό Πρωτόκολλο Πρόσβασης Modem CAP: Carrierless Amplitude and Phase ∆ιαµόρφωση Πλάτους και Φάσης Χωρίς Φορέα CPE: Customer Premises Equipment Network ∆ίκτυο Εξοπλισµού Χρήστη DMT: Discrete Multitone ∆ιαµόρφωση ∆ιακριτού Πολυτόνου DSL: Digital Subscriber Line Ψηφιακή Συνδροµητική Γραµµή DSLAM: Digital Subscriber Line Access Multiplexer Πολυπλέκτης ETSI: European Telecommunications Standardization Institute Ευρωπαϊκό Ινστιτούτο Τηλεπικοινωνιακών Προτύπων FDDI: Fiber Distributed Data Interface Καλώδιο ∆ιανοµής ∆εδοµένων HDSL: High-bit-rate Digital Subscribe Line Υψηλής Ταχύτητας DSL HFC: Hybrid Fiber Coaxial Οµοαξονικό Καλώδιο Home-PNA: Home Phoneline Networking Alliance ∆ίκτυο Οικιακής Τηλεφωνικής Γραµµής IDSL: ISDN- Digital Subscriber Line ISDN Ψηφιακή Συνδρομητική Γραμμή IETF: Internet Engineering Task Force Επιτροπή Τυποποίησης Λειτουργίας Internet IP: Internet Protocol Πρωτόκολλο Internet ISDN: Integrated Services Digital Network Ψηφιακό ∆ίκτυο Ολοκληρωµένων Υπηρεσιών

ISP: Internet Service Provider. Παροχέας Υπηρεσίας ∆ιαδικτύου ITU: International Telecommunications Union ∆ιεθνής Ένωση τηλεπικοινωνιών LAN: Local Area Network. Τοπικό ∆ίκτυο Υπολογιστών MDF: Main Distribution Frame Κατανεμητής MPLS: Multi-Protocol Label Switching Πολλαπλό Πρωτόκολλο Μεταγωγής Ετικέτας NIC: Network Interface Card Εσωτερική ∆ικτυακή Κάρτα PDN: Premises Distribution Network Εσωτερικό ∆ίκτυο ∆ιανοµής PNA: Phoneline Networking Alliance ∆ίκτυο Τηλεφωνικής Γραµµής POTS: Plain Old Telephone Service Απλή Παλιά Τηλεφωνική Υπηρεσία PPP: Point-to- Point Protocol Πρωτόκολλο Σηµείο προς Σηµείο PSTN: Public Switched Telephone Network ∆ηµόσιο Τηλεφωνικό ∆ίκτυο Μεταγωγής PVC: Permanent Virtual Circuits Μόνιµα Ιδεατά Κυκλώµατα QAM: Quadrature Amplitude Modulation Εγκάρσια ∆ιαµόρφωση Πλάτους QoS: Quality of Service Ποιότητα Υπηρεσίας RADSL: Rate Adaptive ADSL DSL µε Προσαρµογή Ρυθµού Μετάδοσης SDSL: Symmetric Digital Subscriber Line DSL μια γραμμής SVC: Switched Virtual Circuits Εικονικά Κυκλώµατα UDSL: Unidirectional Digital Subscriber Line Οµοιοκατευθυνόµενη Ψηφιακή Συνδροµητική Γραµµή

## **πηγές – βιβλιογραφία**

- [1] «Σεµινάριο οργάνων µέτρησης ADSL», Κ. Στάθας, Αθήνα 2009
- [2] ΒΑΣΙΚΗ ΕΓΚΥΚΛΙΟΣ ΟΤΕ, θέµα: «υπηρεσία conn-x TV-IPTV», Ν. Καλλιάνης, Μαρούσι 6/2/2009
- [3] http://www.adslgr.com/forum/showthread.php?t=19417
- [4] http://de.teikav.edu.gr/telematics/docs/adsl.ppt#295,36 Dr.Αύγουστος Τσινάκος
- [5] www.otenet.gr
- [6] http://otetv.ote.gr/portal/page/portal/OTETV/sat
- [7] http://oteshop.ote.gr/oteshop/pdfs/modem\_baudtec\_asyrmato.pdf
- [8] Εκπαιδευτικό Πρόγραµµα ΟΤΕ, «Σεµινάριο για το ADSL», Γ. Χναράκης, Χ. Τογκαρίδης, Αθήνα 2002
- [9] Γεώργιος Ρίζος, ∆ιαχείριση ∆ικτύων, Σεπτέµβριος 2003
- [10] http://www.differencebetween.com/difference-between-adsl2-and-adsl2 adsl2-plus/#ixzz1ftEagUPl